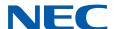

# **SL2100**

# Copyright

NEC Corporation reserves the right to change the specifications, functions, or features at any time without notice.

NEC Corporation has prepared this document for use by its employees and customers. The information contained herein is the property of NEC Corporation and shall not be reproduced without prior written approval of NEC Corporation.

Pentium is a trademark or registered trademark of Intel Corporation or its subsidiaries in the United States and other countries.

Copyright 2017 NEC Corporation

# **TABLE OF CONTENTS**

| Chaptei   | r 1 – <b>Q</b> uick Setup                          |       |
|-----------|----------------------------------------------------|-------|
| Section 1 | START-UP (DEFAULT) INMAIL CONFIGURATION            | 1-1   |
| Section 2 | BASIC FUNCTIONS WITHOUT MAIN GREETING              | 1-1   |
| Section 3 | ENABLE THE MAILBOXES FOR ALL INSTALLED EXTENSIONS  | 1-2   |
| Section 4 | SET UP AUTOMATED ATTENDANT TO ANSWER OUTSIDE CALLS | 1-2   |
| Section 5 | SET UP SIMPLE DAY/NIGHT ANSWERING                  | 1-4   |
| Section 6 | INMAIL SYSTEM REQUIREMENTS                         | 1-5   |
| Section 7 | SPECIFICATIONS                                     | 1-5   |
| Section 8 | EXAMPLES OF COMMON APPLICATIONS                    |       |
|           |                                                    |       |
| Chapter   | r 2 Features                                       |       |
| _         | INTRODUCTION TO INMAIL FEATURES                    | 2-1   |
|           | FEATURE GLOSSARY                                   |       |
|           | FEATURE DESCRIPTIONS                               |       |
|           | Delay Announcement                                 |       |
|           | ouncement Mailbox                                  |       |
|           | ouncement Message                                  |       |
|           | ver Schedule Override                              |       |
|           | ver Table                                          |       |
|           | Attendant Direct to Voice Mail                     |       |
|           | Erase or Save                                      |       |
|           |                                                    |       |
|           | Time Stamp                                         |       |
|           | mated Attendant                                    |       |
|           | mated Attendant Transfer                           |       |
|           | matic Access to VM by Caller ID                    |       |
|           | matic Routing for Rotary Dial Callers              |       |
|           | Forward to a Mailbox                               |       |
|           | er ID                                              |       |
|           | er ID with Return Call                             |       |
|           | ng the Automated Attendant                         |       |
|           | cade Message Notification                          |       |
|           | Action Table                                       |       |
|           | ctory Dialing                                      |       |
|           | ctory Dialing Mailbox                              |       |
|           | ibution List                                       |       |
|           | il Notification                                    |       |
|           | ing All Messages                                   |       |
| Exiti     | ng a Mailbox                                       | 2-97  |
| Exte      | rnal Transfer                                      | 2-98  |
| Fax       | Detection                                          | 2-100 |
| Find      | -Me Follow-Me                                      | 2-101 |
| Flex      | ible Answering Schedules                           | 2-105 |
| Flex      | ible Call Routing                                  | 2-106 |
| Flex      | ible Mailbox Numbering Plan                        | 2-107 |
|           | ed Unscreened Transfer                             |       |
|           | ing Recorded Help                                  |       |
|           | ō A Mailbox                                        |       |
|           | eting                                              |       |
|           | ıp (Shared) Mailbox                                |       |
|           | st Mailbox                                         |       |
|           |                                                    |       |

| Hang Up                             |       |
|-------------------------------------|-------|
| Hotel Integration.                  | 2-128 |
| InMail-Auto Setting                 | 2-130 |
| InMail Upload Download Audio        | 2-132 |
| Instruction Menu                    |       |
| Language Setting                    | 2-147 |
| Leaving a Message                   | 2-150 |
| Listening to Messages               | 2-152 |
| Live Monitor                        |       |
| Live Record                         | 2-157 |
| Log On to Voice Mail                | 2-159 |
| Mailbox Announcement Message        | 2-162 |
| Mailbox Name                        | 2-164 |
| Mailbox Options Menu                |       |
| Mailbox Security Code Delete        |       |
| Main Menu                           |       |
| Make Call                           |       |
| Message Count Display               |       |
| Message Delete                      |       |
| Message Forward                     |       |
| Message Length                      |       |
| Message Listen Mode                 |       |
| Message Notification                |       |
| Message Playback Direction          |       |
| Message Record                      |       |
| Message Reply                       |       |
| Message Storage Limit               |       |
| Message Waiting Lamp                |       |
| Multiple Company Greetings          |       |
| Next Call Routing Mailbox           |       |
| Park and Page                       |       |
| Programming Voice Mail              |       |
| Quick Message                       |       |
| Record and Send a Message           |       |
| Remote Programming                  |       |
| Routing Mailbox                     |       |
| Screened Transfer                   |       |
| Security Code                       |       |
| Single Digit Dialing                |       |
| SL Net.                             |       |
| Station Mailbox.                    |       |
| Subscriber Mailbox                  |       |
| System Administrator                |       |
| System Administrator Mailbox        |       |
| •                                   |       |
| System Re-initialization            |       |
| Time and Date                       |       |
| Time and Date Stamp                 |       |
| Transfer to a Mailbox               |       |
| Undefined Routing                   |       |
| Unscreened Transfer                 |       |
| Voice Mail Overflow                 |       |
| Volume Control                      |       |
| Web Pro Built-in InMail Maintenance | 2-252 |

| Chapter   | 3 SL InMail Media Utility              |     |
|-----------|----------------------------------------|-----|
| Section 1 | SL InMail Media Utility                | 3-1 |
| Section 2 | Requirements                           | 3-1 |
| Section 3 | Installing the SL InMail Media Utility | 3-1 |
| Section 4 | Using SL InMail Media Utility          | 3-3 |
| Chapter   | 4 Soft Key Glossary                    |     |

InMail Feature Manual iii

# **LIST OF TABLES**

| Table 2-1  | SL2100 Email Account Information                                     | 2-82                 |
|------------|----------------------------------------------------------------------|----------------------|
| Table 2-2  | Typical SMS Notification (No Wav File)                               | 2-88                 |
| Table 2-3  | Common Email Notification SMTP Server Settings                       | 2-88                 |
| Table 2-4  | Some Common Mobile Telephone Service Provider SMS Portals            | 2-88                 |
| Table 2-5  | Turn Email Notification On or Off (2W Digital/IP Multiline Terminal) | 2-95                 |
| Table 2-6  | Default Incoming Ringing Tone                                        | . 2-133              |
| Table 2-7  | Message Listen Options                                               | . <mark>2-152</mark> |
| Table 2-8  | Mailbox Main Menu                                                    | . 2-168              |
| Table 2-9  | Park and Page Call Handling                                          | . 2-201              |
| Table 2-10 | Park and Page Call Handling                                          | . 2-201              |
| Table 2-11 | Recording Your Paging Message                                        | . 2-204              |
| Table 2-12 | Setting the Call Handling Options                                    | . 2-204              |
| Table 2-13 | Picking Up a Parked Call                                             | . 2-205              |
| Table 2-14 | Dial Action Table Key Action Summary                                 | . 2-223              |
| Table 2-15 | System Administrator Options                                         | . 2-230              |
| Table 2-16 | Accessing the System Administrator Options                           | . 2-231              |

iv InMail Feature Manual

# **LIST OF FIGURES**

| Figure 2-1  | Example - User Access to Voice Mail                              | 2-36  |
|-------------|------------------------------------------------------------------|-------|
| Figure 2-2  | Cascade Message Notification Flow Chart 1                        | 2-48  |
| Figure 2-3  | Cascade Message Notification Flow Chart 2                        | 2-49  |
| Figure 2-4  | Cascade Message Notification Flow Chart 3                        | 2-50  |
| Figure 2-5  | Email with Station Name                                          | 2-84  |
| Figure 2-6  | Email - No Station Name                                          | 2-85  |
| Figure 2-7  | Email with CID Name                                              | 2-86  |
| Figure 2-8  | Email - CO No CID                                                | 2-87  |
| Figure 2-9  | InMail User Pro Login Diagram                                    | 2-133 |
| Figure 3-1  | SL InMail Media Utility Install Wizard Welcome Screen            | 3-2   |
| Figure 3-2  | SL InMail Media Utility Install Wizard Install Completion Screen | 3-3   |
| Figure 3-3  | Removing the InMail drive from the Blade                         | 3-3   |
| Figure 3-4  | SL InMail Media Utility Main Screen                              | 3-4   |
| Figure 3-5  | Utility Select InMail Drive Screen                               | 3-5   |
| Figure 3-6  | Updated InMail Portion of SL InMail Media Utility Main Screen    | 3-5   |
| Figure 3-7  | SL InMail Media Utility Save As (Backup) Screen                  | 3-6   |
| Figure 3-8  | Backup Progress Status Screen                                    | 3-7   |
| Figure 3-9  | Backup Data Report Screen                                        | 3-7   |
| Figure 3-10 | SL InMail Media Utility Database Restore                         | 3-8   |
| Figure 3-11 | SL InMail Media Utility Database Restore                         | 3-9   |
| Figure 3-12 | Manage Languages Screen                                          | 3-10  |
| Figure 3-13 | Manage Languages Screen-2                                        | 3-11  |
| Figure 3-14 | SL InMail Media Utility Initialize Confirmation Screen           | 3-12  |
| Figure 3-15 | SL InMail Media Utility Initialization Progress Screen           | 3-12  |
|             |                                                                  |       |

# <u>MEMO</u>

vi InMail Feature Manual

# Quick Setup

### SECTION 1 START-UP (DEFAULT) INMAIL CONFIGURATION

Every SL2100 has the InMail built in on the system. When a system is defaulted the InMail will be automatically programmed and work in the system.

The following settings are made automatically on a defaulted system. If needed they can be changed but it is recommended that the default values be kept.

- Subscriber Mailboxes are enabled for extensions 101 ~ 164. The mailbox numbers are the same as
  the extension numbers.
- The Automated Attendant does not answer outside calls.
- The Department group pilot for InMail extensions in PRG 11-07-01 is 3999.
- All InMail extensions are assigned to Department group 50 in PRG 16-02-01.
- The extension numbers for the InMail ports are 213-228.
- The voice mail Department group is set to 50 in PRG 45-01-01.
- InMail extensions 213-228 are set to DP in PRG 15-03-01.
- InMail extensions 213-228 are set to Special in PRG 15-03-03.

### Section 2 BASIC FUNCTIONS WITHOUT MAIN GREETING

To make the InMail answer, the following programming must be done. The example shown is for a 4-port InMail. Extension, Group and Pilot Numbers shown can be adjusted as needed per installation requirements.

Refer to the SL2100 Programming Manual (Separate Issue) for more detailed programming instructions.

#### Example

| Program Number | Description                                                                                        |  |
|----------------|----------------------------------------------------------------------------------------------------|--|
| 10-09-01       | Verify at least one resource is set to ICM/TRK or Common.                                          |  |
| 11-07-01       | Set TEL Group Pilot 2 to 200.  Never use Group 1, as this is the default group for all extensions. |  |
| 15-03-01       | Set extension 125 ~ 128 to DP.                                                                     |  |
| 15-03-03       | Set extension 125 ~ 128 to Special.                                                                |  |
| 16-02-01       | Put 125 ~ 128 in Group 2. Assign priorities 1 ~ 4 to 125 ~ 128.                                    |  |
| 16-01-01       | Set Group 2 name to VM Hunt.                                                                       |  |
| 16-01-10       | Set Group 2 to Busy/No Answer.                                                                     |  |
| 45-01-01       | Set to Group 2.                                                                                    |  |

At default the InMail Auto Setting feature asigns the above programs. This feature automatically programs the required InMail settings for the SL2100 system. These settings can be changed later if needed but the system must be reset for the changes to take affect.

Refer to InMail-Auto Setting on page 2-130.

# SECTION 3 ENABLE THE MAILBOXES FOR ALL INSTALLED EXTENSIONS

Since by default only extensions 101 ~ 164 have Subscriber Mailboxes, you should enable additional Subscriber Mailboxes for all installed extensions.

#### To enable additional Subscriber Mailboxes:

- In 47-02-01 Mailbox Type, enter 1 to enable a Subscriber Mailbox for each extension.
  - To make programming easier, consider associating a mailbox number with a station port. For example, mailbox 1 should correspond to port 1, which in turn corresponds to extension 101.
- 2. In 47-02-02 Mailbox Number, select the extension number to be associated with the mailbox you are programming.
  - Normally, mailbox 1 should use Mailbox Number 101, mailbox 2 should use Mailbox Number 102, etc.
- 3. For phones with a Message Key, in 15-02-26 Message Key Operation Mode, enter 1 at each extension for which you are adding a mailbox. This enables the Message key for Voice Mail access.
  - You can optionally use 15-07-01 Programming Function Keys to assign a Voice Mail key (code 751 + 77).
  - If you don't assign the **Voice Mail** key for Voice Mail access, an extension user can access his mailbox by the following actions:
    - Press Speaker key
    - Dial InMail pilot number
    - Dial mailbox number

# Section 4 SET UP AUTOMATED ATTENDANT TO ANSWER OUTSIDE CALLS

To enable Automated Attendant to answer outside calls, set up Direct Inward Lines (DILs) and terminate them to InMail.

Automated Attendant enables the following capabilities:

- All calls are answered by Call Routing Mailbox 1 and Dial Action Table 1. This happens because:
  - Answer Table 1 Runs Monday-Friday from 8:30 AM to 5:00 PM, and uses Call Routing Mailbox 1.
  - At all other times, the Default Mailbox answers also using Call Routing Mailbox 1.
- Dial Action Table 1 allows outside callers to perform the following actions:
  - Dial system extensions (if installed).
  - Dial 0 (Operator access code) for an operator (extension 101).
  - Dial \* + Extension to leave a Quick Message in a mailbox.
  - Dial # + Extension to remotely log on to their mailbox.
  - Wait on the line to be automatically routed to the operator.

1-2 Quick Setup

### To Set up the Automated Attendant to answer outside calls:

1. Set up trunks as Direct Inward Lines.

| Program<br>Number | Program Name              | Description                                                                                                  |
|-------------------|---------------------------|----------------------------------------------------------------------------------------------------|
| 22-02-01          | Incoming Call Trunk Setup | Assign Service Type 4 to each trunk you want to be a DIL. Make a separate entry for each Night Service mode. |
|                   |                           | By default, trunks are Service Type <b>0</b> (Normal).                                                       |

2. Have the Direct Inward Lines terminate to InMail (Example; extension 200).

| Program<br>Number | Program Name   | Description                                                                                                    |
|-------------------|----------------|----------------------------------------------------------------------------------------------------|
| 22-07-01          | DIL Assignment | For each trunk you designated as a DIL above, enter 200.  Make a separate entry for each Night Service mode.  By default, no DIL destinations are programmed. |

3. Review the default Automated Attendant setup.

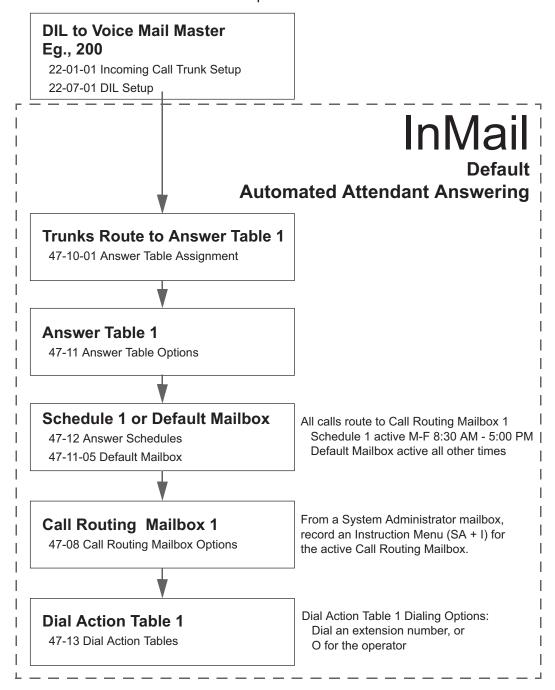

#### Section 5 SET UP SIMPLE DAY/NIGHT ANSWERING

After you set up DILs to InMail, Call Routing Mailbox 1 answers outside calls. This is because:

- · All trunks by default are assigned to Answer Table 1.
- Answer Table 1, which runs Monday-Friday from 8:30 AM to 5:00 PM, uses Call Routing Mailbox 1.
- The Default Mailbox, which runs at all other times (evenings and weekends), also uses Call Routing Mailbox 1.

#### To Set up simple Day/Night Answering:

• In 47-11-03 Default Mailbox Category and in 47-11-03 Default Mailbox Number change the Default Mailbox for Answer Table 1 to 2.

1-4 Quick Setup

- · From the System Administrator Mailbox:
  - 1. Dial SA + I and record a new Instruction Menu message for Call Routing Mailbox 1.
  - 2. Dial SA + I and record a new Instruction Menu message for Call Routing Mailbox 2.

Monday-Friday from 8:30 AM to 5:00 PM callers hear the Instruction Menu message for Call Routing Mailbox 1.

Evenings and weekends, callers hear the Instruction Menu message for Call Routing Mailbox 2.

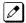

Review the feature Automated Attendant on page 2-31.

### Section 6 INMAIL SYSTEM REQUIREMENTS

- IP7xx-CPU-C1 (Built-In One Voice Prompt of VRS/VM, 4ch VRS/VM capability and 2 hours message recording storage)
- IP7WW-EXIFB-C1 (Increase 16ch)
- IP7WW-SDVMS-C1 (If required)
- IP7WW-SDVML-C1 (If required)

#### SECTION 7 SPECIFICATIONS

|                    | InMail Capacities                                                                                                  | Note |
|--------------------|----------------------------------------------------------------------------------------------------|------|
| IP7xx-CPU-C1       | Built-in 4 channels VRS/VM capability, 2 hours message recording storages and 1 Voice Prompt Language (US English) |      |
| IP7WW-EXIFB-<br>C1 | Use for VRS/VM Channels expansion to 16 channels                                                                   |      |
| IP7WW-SDVMS-<br>C1 | InMail 1 GB SD Card Drive (VRS + VM) (1) 15-Hour SD Card with Main Software and 26 Voice Prompt Languages          |      |
| IP7WW-SDVML-<br>C1 | InMail 4 GB Drive (1) 120 Hour SD Card with Main Software and 26 Voice Prompt Languages                            |      |
| Mailboxes:         | Station Mailboxes = 128 Routing Mailboxes = 32 Group Mailboxes = 32 Total Mailboxes = 192                          |      |

#### Section 8 EXAMPLES OF COMMON APPLICATIONS

The examples below show common applications. The chart in the beginning of each example provides the following information:

- · How the relevant programmable options work by default.
- The Application Summary providing the basic steps to set up the application.

Following the chart are the step-by-step instructions for setting up the application.

For more information, refer to the SL2100 Programming Manual.

#### **Example 1: Set Up Separate Day and Night Greetings**

| Default Automated Attendant Answering |  |
|---------------------------------------|--|
|---------------------------------------|--|

All trunks answered by the Automated Attendant route to Answer Table 1.

Answer Table 1 uses Schedule 1 to answer calls from Monday-Friday from 8:30 AM to 5:00 PM with Call Routing Mailbox 1.

The Default Mailbox for Answer Table 1 picks up Automated Attendant calls at all other times. The Default Mailbox for Answer Table 1 is also Call Routing Mailbox 1.

The greeting that plays to outside callers is the Instruction Menu for the Call Routing Mailbox that answers the call.

Since Schedule 1 and the Default Mailbox both use Call Routing Mailbox 1, the Automated Attendant answers all calls the same way day and night, with the Instruction Menu for Call Routing Mailbox 1.

#### **Application Summary**

Change the Default Mailbox from Call Routing Mailbox 1 to 2. Record a night Instruction Menu for Call Routing Mailbox 2.

#### Change the Default Mailbox to Call Routing Mailbox 2.

47-11-03 Default Mailbox Number, change the Default Mailbox assignment to 2.

#### Record the daytime and night Instruction Menus.

- 1. At extension 101, press **Voice Mail** key (Code 751 + 77).
- 2. Dial **SA** (72) + **I** (4).
- 3. Dial **001** (for Call Routing Mailbox 1) + **R** (7).
- 4. Record the daytime Instruction Menu message + # twice.
- Dial I (4).
- Dial **002** (for Call Routing Mailbox 2) + **R** (7).
- Record the night Instruction Menu message + # + hang up.

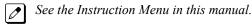

#### **Example 2: Provide Unique Day and Night Dialing Options for Callers**

#### **Default Dial Action Table Options**

All Call Routing Mailboxes (1  $\sim$  8 by default) use Dial Action Table 1.

Dial Action Table 1 provides the following dial options:

- Dial extension number.
- · Dial 0 for the operator.
- Dial \* + extension to leave a Quick Message.
- Dial # + extension to do a Remote Logon to the mailbox.
- · Timeout to operator if no digits dialed.

#### **Application Summary**

Allow callers at night to dial 0 to leave a message for the operator.

#### Set up separate day and night greetings.

Following example 1, set up separate day and night Instruction Menus using Call Routing Mailboxes 1 and 2.

- 1. Example of the day Instruction Menu: Thank you for calling. For Sales, dial 102. For Technical Support, dial 103. To talk to an operator, dial 0. If you know your party's extension number, please dial it now.
- 2. Example of the night Instruction menu: Thank you for calling. Our normal business hours are 8:30 to 5:00, Monday through Friday. To leave us a message, please dial 0 now.

Assign a unique Dial Action Table (2) to the night time Call Routing Mailbox (2).

1-6 Quick Setup

In 47-08-01 Dial Action Table, assign Dial Action Table 2 to Call Routing Mailbox 2.

#### Change the dialing options for the night time Dial Action Table (2).

In 47-13-01 InMail Dial Action Table Actions for Dial Action Table 2, make the following changes:

- 1. For the digits 3 and 4, enter **0** for the Action entry to prevent callers from dialing extensions at night.
- 2. For the digit 0, change the Action entry to REC1 (by dialing 3) and the Data entry to 101. This allows night time callers to dial 0 to leave a message for the operator.
- Note that the \* and # entries are left unchanged so that experienced users can still leave Quick Messages or do Remote Logons at night.

#### **Example 3: Manual Night Mode Control of the Automated Attendant**

#### **Default Scheduling Options**

There is no manual control of the Automated Attendant.

All calls answered by the Automated Attendant automatically follow the schedule set up by Answer Table 1.

- Answer Table 1 uses Schedule 1 to answer calls from 8:30 AM 5:00 PM Monday through Friday with Call Routing Mailbox
   1.
- The Default Mailbox for Answer Table 1 picks up Automated Attendant calls at all other times.
   The Default Mailbox for Answer Table 1 is also Call Routing Mailbox 1.

#### **Application Summary**

Set up a programmable key to switch the system into the night mode.

Assign a Group Mailbox to a virtual extension.

Have calls at night route to the virtual extension, which is Fixed Call Forwarded to voice mail.

Set up programmable keys to switch the system into the night mode and back into the day mode.

#### Night Mode

- 1. At the extension used to control the system night mode, press Speaker key + dial 751.
- 2. Press the programmable function key you want to assign as the day (night mode 1) key.
- 3. Dial **09** + **1** (for night mode 1).
  - You hear confirmation beep.
  - This allows the user to switch the system into the day mode (i.e., night mode 1).

#### Day Mode

- 1. Press the programmable function key assigned as the night (night mode 2) key.
- Dial 09 + 2 (for night mode 2).
  - You hear confirmation beep.
  - This allows the user to switch the system from the day mode to night mode 2.
- 3. Press **Speaker** key to hang up.

#### Allow the extension to switch the system night mode.

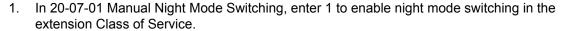

By default all COS have this option enabled.

- 2. In 20-06-01 Class of Service for Extensions, assign the extension Classes are disabled.
  - By default, extension, Extension 101 is Class 15 and other Extensions are Class of Service 1.

#### Set up a Group Mailbox as a Call Routing Mailbox.

- In 11-07-01 Department Group Pilot Numbers, assign a pilot number (e.g., 200) to an unused Department Group (e.g., group 10).
  - By default, all extensions are assigned to group 1.
- 2. In 47-03-02 Group Mailbox Number, enter the pilot number assigned in step 1 above.
  - By default, no Group Mailbox numbers are assigned.
- 3. In 47-03-03 Group Mailbox Type, enter 1 to assign the Group Mailbox as a Call Routing Mailbox.
  - By default, Group Mailboxes are assigned as Subscriber Mailboxes (3).
- 4. In 11-07-01 Department Group Pilot Numbers, press **Flash** key to remove the assignment made in step 1 above.
  - You can use the Department Group for other programming.

#### Set up a virtual extension that will handle the switching for the trunk.

- In 11-04-01 Virtual Extension Numbering, assign the Group Mailbox Number in step 2 as the extension number for a virtual extension port.
  - For example, assign extension 200 to virtual extension port 1.
  - By default, there are no virtual extension numbers assigned.

#### Terminate the trunk to the virtual extension in the night mode.

- In 22-07-01 DIL Assignment, assign the trunk to the virtual extension (e.g., 200) in night mode 2.
  - When the extension user presses the night key, the trunk follows this routing.
  - By default, there are no DIL assignments set up.
- 2. Check the setting of 22-02-01 Incoming Call Trunk Setup to be sure the trunk is set up as a Direct Inward Line (4).
  - By default, trunk types are set to normal (0).

1-8 Quick Setup

#### Fixed Call Forward the virtual extension to Voice Mail.

 In 24-09-01 Fixed Call Forwarding, enable immediate Fixed Call Forwarding to the InMail Master Number (200).

For example, for virtual extension 300 enter 3 for Call Forward Type and 200 for the destination.

By default, Fixed Call Forwarding is not set up.

#### Record the Instruction Menu for the Group Call Routing Mailbox.

- 1. At extension 101, press Voice Mail key.
- 2. Dial **SA** (72) + **I** (4).
- 3. Dial the number of the Group Call Routing Mailbox (e.g., 400) + R (7).
- 4. Record the Instruction Menu message + # + hang up.
  - See Instruction Menu on page 2-145 in this manual.
  - When the system is in the day mode, the trunk is normally answered by InMail and follows the programmed Answer Table.
  - When the extension user presses the night mode 2 key, the trunk is answered by the programmed Call Routing Mailbox, overriding the Answer Table assignment.

# **MEMO**

1-10 Quick Setup

# **Features**

### **SECTION 1 INTRODUCTION TO INMAIL FEATURES**

If you are not familiar with the InMail features, review the Feature Glossary on page 2-1.

This chapter provides detailed information on the InMail features. The features are listed alphabetically.

### **SECTION 2 FEATURE GLOSSARY**

| Feature Name                           | Description                                                                                                    | Usage               | Note |
|----------------------------------------|----------------------------------------------------------------------------------------------------|---------------------|------|
| Administrator Security Code Control    | See Security Code.                                                                                                    | Voice Mail          |      |
| Alternate Next Call Routing Mailbox    | See Next Call Routing Mailbox.                                                                                                    | Voice Mail          |      |
| Announcement Mailbox                   | Mailbox that allows a recorded greeting to play to callers.                                                                                                    | Automated Attendant |      |
| Announcement Message                   | The message that the System Administrator records for a specific Announcement Mailbox.                                                                                                    | Automated Attendant |      |
| Answer Table                           | Determines how the Automated Attendant answers outside calls on each trunk, according to the time of the day and day of the week that the call is ringing.                                                     | Automated Attendant |      |
| Answering Schedule<br>Override         | Enables an alternate greeting and alternate dialing options for callers.                                                                                                    | Automated Attendant |      |
| Auto Attendant Direct to<br>Voice Mail | Auto Attendant Direct to Voice Mail sends Automated Attendant calls directly to an extension user's mailbox. Their phone does not ring for calls from the Automated Attendant.  See Greeting in this glossary. | Automated Attendant |      |
| Auto Erase or Save                     | When a mailbox user completely listens to a new message and then exits their mailbox, InMail either automatically archives or deletes the message.                                                             | Voice Mail          |      |
| Auto Time Stamp                        | After a user listens to a message, InMail can optionally announce the time and date the message was left.                                                                                                    | Voice Mail          |      |
| Automated Attendant                    | The Automated Attendant can automatically answer the telephone system incoming calls, play an Instruction Menu message, and provide dialing options to callers.                                                | Automated Attendant |      |
| Automated Attendant<br>Transfer        | While on a trunk call, an extension user can transfer the trunk call to the Automated Attendant so the caller can use the Automated Attendant dialing options.                                                 | Voice Mail          |      |
| Automatic Access to VM<br>by Caller ID | InMail mailbox can be associated with a specific caller ID (CID) number. When the CID number is presented to the InMail it will automatically log the user into their mailbox.                                 | Voice Mail          |      |

| Feature Name                                             | Description                                                                                                    | Usage               | Note |
|----------------------------------------------------------|----------------------------------------------------------------------------------------------------|---------------------|------|
| Automatic Call Distribu-<br>tion Delay Announce-<br>ment | With the appropriate hardware and system licenses, the SL2100 InMail can be used to store two ACD Delay Announcements.                                                                                                    | System              |      |
| Automatic Call Routing to a Mailbox                      | See Go to a Mailbox in this glossary.                                                                                                    | Automated Attendant |      |
| Automatic Message<br>Erase/Save                          | See Auto Erase or Save in this glossary.                                                                                                    | Voice Mail          |      |
| Automatic Routing for<br>Rotary Dial Callers             | If an Automated Attendant caller does not dial any digits, InMail automatically routes them to a specified option (such as the operator or a mailbox).                                                                                                    | Automated Attendant |      |
| Call Forward to a Mailbox                                | An extension user can forward calls to their mailbox.                                                                                                    | Voice Mail          |      |
| Call Routing Mailbox                                     | The mailbox associated with an Answer Table that specifies which dialing options (Dial Action Table) and announcements are available to Automated Attendant callers.                                                                                                    | Automated Attendant |      |
| Caller ID                                                | A telephone company service that provides a caller's number and optional name. The telephone system can pass this information to InMail to enable Caller ID with Return Call.                                                                                                    | System              |      |
| Caller ID with Return Call                               | See Make Call and Time and Date Stamp.                                                                                                    | Voice Mail          |      |
| Calling (Logging On to) a Mailbox                        | See Log On to Voice Mail.                                                                                                    | Voice Mail          |      |
| Calling the Automated<br>Attendant                       | Automated Attendant callers can use various InMail features and then return to the Automated Attendant for additional dialing options.                                                                                                    | Automated Attendant |      |
| Cascade Message Notification                             | If an extension user receives a new message in their mailbox, Cascading Message Notification calls them, at up to five preset destinations, to let them know a new voice mail message has arrived.                                                                                                    | Voice Mail          |      |
| Day, Night, and Holiday<br>Greetings                     | See Flexible Answering Schedules.                                                                                                    | Automated Attendant |      |
| Deleting a Message                                       | See Message Delete.                                                                                                    | Voice Mail          |      |
| Deleting Mailbox Security Code                           | See Mailbox Security Code Delete.                                                                                                    | Maintenance         |      |
| Dial Action Table                                        | Defines the dialing options for a Call Routing Mailbox chosen by the active Answer Table, which in turn provides those dialing options to Automated Attendant callers.                                                                                                    | Automated Attendant |      |
| Directory Dialing                                        | Directory Dialing allows an Automated Attendant caller to reach an extension by dialing the first few letters in the extension user's name.                                                                                                    | Automated Attendant |      |
| Distribution List                                        | A Distribution List shows extensions that receive a message you record and send to a single Distribution Mailbox. Any message left in the Distribution Mailbox is automatically sent to all the mailboxes in the list.                                                                                                    | Voice Mail          |      |
| Email Notification                                       | Email Notification automatically sends an email notification when a Subscriber Mailbox receives a new message. The email can optionally include the recorded message as a .wav file attachment. To hear the message, the email recipient double-clicks the .wav attachment to have the message play in their .wav player (such as Windows Media Player). | Voice Mail          |      |
| Erasing All Messages                                     | Lets the System Administrator delete mailbox messages system-wide.                                                                                                    | Maintenance         |      |
| Exiting a Mailbox                                        | An extension user can exit their mailbox by dialing a code or by hanging up.                                                                                                    | Voice Mail          |      |

2-2 Features

| Feature Name                              | Feature Name Description                                                                                                    |                     | Note |
|-------------------------------------------|----------------------------------------------------------------------------------------------------|---------------------|------|
| Fax Detection                             | The Automated Attendant can detect incoming fax calls and transfer them to a fax machine.                                                                                                    | System              |      |
| Find-Me Follow-Me                         | hd-Me Follow-Me Find-Me Follow-Me helps an Automated Attendant caller locate an extension user who is not at their desk.                                                                                                    |                     |      |
| Flexible Answering<br>Schedules           | The Automated Attendant can answer outside calls with different announcements and dialing options, depending on the time of day and day of week.                                                                                                    | Automated Attendant |      |
| Flexible Call Routing                     | The Automated Attendant can provide outside callers with a wide variety of dialing (routing) options. There are 3 components to Flexible Call Routing.  See Answer Table.  See Call Routing Mailbox.  See Dial Action Table.                                                                                                    | Automated Attendant |      |
| Flexible Mailbox Num-<br>bering Plan      | If the telephone system extension numbers are customized, the InMail mailbox numbers can be customized to match.                                                                                                    | System              |      |
| Forced Unscreened<br>Transfer             | A Subscriber Mailbox can optionally convert Automated Attendant Screened Transfers to Unscreened Transfers.                                                                                                    | Automated Attendant |      |
| Forwarding Calls toa<br>Mailbox           | See Call Forward to a Mailbox.                                                                                                    | Voice Mail          |      |
| Getting RecordedHelp                      | If an extension user dials an incorrect code or forgets what to dial while in their mailbox, they can request help from the InMail voice prompts.                                                                                                    |                     |      |
| Go to a Mailbox                           | An Automated Attendant caller can dial a digit and route directly to a mailbox.                                                                                                    |                     |      |
| Greeting                                  | A Subscriber Mailbox user can record a personalized greeting for their mailbox. With Multiple Greetings, the mailbox subscriber can record up to three separate greetings and make one of the three active. Callers to the user's mailbox hear the active greeting. With Remote Greeting, an extension user can call into the Automated Attendant, access their mailbox, and remotely record their mailbox greeting.  See Auto Attendant Direct to Voice Mail. |                     |      |
| Group (Shared) Mailbox                    | An extension user can share a Group Mailbox with coworkers for receiving and sending messages.                                                                                                    | Voice Mail          |      |
| Guest Mailbox                             | An outside party can have their own mailbox for receiving and sending messages.                                                                                                    | Voice Mail          |      |
| Hang Up                                   | An Automated Attendant option that immediately hangs up the outside call.                                                                                                    | Automated Attendant |      |
| Help                                      | See Getting Recorded Help.                                                                                                    | Voice Mail          |      |
| Individual Trunk Greet-<br>ings           | See Multiple Company Greetings.                                                                                                    | Automated Attendant |      |
| InMail Upload Download<br>Audio           | ·                                                                                                    |                     |      |
| Instruction Menu                          | The Instruction Menu is the announcement that plays to Automated Attendant callers. Normally, the Instruction Menu provides callers with the Automated Attendant dialing options.                                                                                                    |                     |      |
| Language Setting                          | This feature allows the telephone display language and the InMail mailbox language to be changed from the telephone.                                                                                                    |                     |      |
| Leaving a Message                         | An extension user can leave a voice message in a co-<br>worker's mailbox if that extension is busy, unanswered,<br>or in Do Not Disturb.                                                                                                    |                     |      |
| Leaving a Message at a Busy/DND Extension | See Leaving a Message.                                                                                                    | Voice Mail          |      |

| Feature Name                                                                                                    | Feature Name Description                                                                                                    |                     | Note |
|----------------------------------------------------------------------------------------------------|----------------------------------------------------------------------------------------------------|---------------------|------|
| Leave a Quick Message                                                                                                    | See Quick Message.                                                                                                    | Automated Attendant |      |
| Listening Options                                                                                                    | See Listening to Messages.                                                                                                    | Voice Mail          |      |
| Listening to Messages                                                                                                    | While or after listening to a message, an extension user has many message handling options from which to choose.  Voice Mail                                                                                                    |                     |      |
| Live Monitor                                                                                                    | Live Monitor lets Voice Mail screen calls, just like an answering machine at home. When activated, the extension's incoming calls route to the user's subscriber mailbox. The Live Monitor feature is supported for External and Internal calls. Once the mailbox answers, the user hears the caller's incoming message. |                     |      |
| Live Record                                                                                                    | Allows an extension user to record an active call as a message in their mailbox. InMail broadcasts a beep and a voice prompt to the caller as Live Record begins.                                                                                                    | Voice Mail          |      |
| Local Notification                                                                                                    | See Message Notification.                                                                                                    | Voice Mail          |      |
| Log On to Voice Mail                                                                                                    | An extension user can press a key to log on to access their InMail mailbox. With Remote Logon, an employee calling through the Automated Attendant can dial a single digit followed by their own mailbox number to remotely log on to their mailbox.                                                                     | Voice Mail          |      |
| Mailbox Announcement<br>Message                                                                                                    | The Mailbox Announcement Message is recorded by the System Administrator, and plays to each subscriber when they log on to their mailbox. The message plays at each log on until it expires, is deleted, or made inactive by the System Administrator.                                                                   | Administration      |      |
| Mailbox Greeting                                                                                                    | See Greeting.                                                                                                    | Voice Mail          |      |
| Mailbox Logon                                                                                                    | See Log On to Voice Mail.                                                                                                    | Voice Mail          |      |
| Mailbox Name                                                                                                    | A mailbox caller can hear the extension user's recorded name instead of their mailbox number.                                                                                                    | Voice Mail          |      |
| Mailbox Options Menu                                                                                                    | Sub-menu of a subscriber's Main Menu that provides access to the Auto Time Stamp, Mailbox Security Code Delete, and Message Notification features.                                                                                                    | Voice Mail          |      |
| Mailbox Security Code<br>Delete                                                                                                    | The System Administrator can delete the security code for any mailbox, effectively unlocking it. See Security Code.                                                                                                    | Maintenance         |      |
| Mailbox Transfer                                                                                                    | See Transfer to a Mailbox.                                                                                                    | Voice Mail          |      |
| Main Menu                                                                                                    | The InMail options available to an extension user when they log on to their mailbox.                                                                                                    | Voice Mail          |      |
| Make Call                                                                                                    | A Subscriber Mailbox user can listen to a voice message and dial <b>MC</b> to return the call without knowing their caller's phone number.                                                                                                    | Voice Mail          |      |
| Message Count Display                                                                                                    | The telephone display can show the number of new messages waiting in a user's mailbox.                                                                                                    | Voice Mail          |      |
| Message Delete                                                                                                    | An extension user can delete any message left in their mailbox.                                                                                                    |                     |      |
| Message Forward                                                                                                    | A subscriber can forward a message in their mailbox to a co-worker. They can optionally record a comment before the forwarded message.                                                                                                    |                     |      |
| Message Length                                                                                                    | th The System Administrator can set the maximum length of a message that can be left in a user's voice mailbox.                                                                                                    |                     |      |
| Message Listen Mode                                                                                                    | When a user calls their mailbox, they can dial a code to listen to all their messages, their new messages, their saved messages, or their held messages.                                                                                                    |                     |      |
| Message Notification  Once activated by the mailbox user, a telephone number is dialed to let the recipient know there are new messages in the mailbox. Notification can call extensions, local numbers, long distance numbers and pagers. |                                                                                                    |                     |      |

2-4 Features

| Feature Name                                                                                                    | Feature Name Description                                                                                                    |                     | Note |
|----------------------------------------------------------------------------------------------------|----------------------------------------------------------------------------------------------------|---------------------|------|
| Message Playback Direction                                                                                                  | An extension user can listen to their messages in either LIFO (last-in-first-out) or FIFO (first-in-first-out) order.                                                                                                    |                     |      |
| Message Record                                                                                                    | See Record and Send a Message in this glossary.                                                                                                    | Voice Mail          |      |
| An extension user can reply to a message in their mailbox by dialing a code, without knowing the caller's extension number. |                                                                                                    | Voice Mail          |      |
| Message Send                                                                                                    | See Record and Send a Message.                                                                                                    | Voice Mail          |      |
| Message Storage Limit                                                                                                    | Sets how many messages a mailbox can store.                                                                                                    | Voice Mail          |      |
| Message Waiting Lamp                                                                                                    | An extension Message Waiting lamp flashes on the telephone indicating new messages are waiting in their mailbox.                                                                                                    | Voice Mail          |      |
| Multiple Company Greetings                                                                                                  | By assigning a unique Answer Table to each trunk, a single InMail system can provide individual greetings and dialing options for several companies.                                                                                                    | Automated Attendant |      |
| Name                                                                                                    | See Mailbox Name.                                                                                                    | Voice Mail          |      |
| Next Call Routing Mailbox                                                                                                   | Provides callers with additional dialing options after they leave a message in an extension mailbox (depending on the setting of the Next Call Routing Mailbox Dial Mode).                                                                                                    | Voice Mail          |      |
| One-Touch Forwarding                                                                                                    | See Call Forward to a Mailbox and Message Forward.                                                                                                    | Voice Mail          |      |
| One-Touch Mailbox Access                                                                                                    | See Log On to Voice Mail.                                                                                                    | Voice Mail          |      |
| One-Touch Mailbox Re-<br>trieval                                                                                            | Mailbox Re- See Log On to Voice Mail. Voice Mail                                                                                                    |                     |      |
| Park and Page                                                                                                    | Park and Page can automatically Park a call at an extension and Page the user with a recorded Paging Message announcing the parked call. The called extension user can then go to any telephone and implement Personal Park to pick up the call.                                  |                     |      |
| Personal Answering Ma-<br>chine Emulation                                                                                   | See Live Monitor.                                                                                                    | Voice Mail          |      |
| Personalized Mailbox<br>Greeting                                                                                            | See Greeting.                                                                                                    | Voice Mail          |      |
| Programmable Security Code                                                                                                  | ecurity See Security Code and Mailbox Security Code Delete. Voice Mail                                                                                                    |                     |      |
| Programming VoiceMail                                                                                                    | mming VoiceMail  You can program (customize) InMail by using the PCPro and WebPro programming applications. Limited programming can also be done from a System Administrator's mailbox.  See Programming Voice Mail for more information.  Also see System Administrator Mailbox. |                     |      |
| Quick Message                                                                                                    | Automated Attendant callers can dial a digit followed by an extension number to leave a message directly in a user's mailbox.  See Quick Message for more information.                                                                                                    |                     |      |
| Record and Send a Message                                                                                                   | A Subscriber Mailbox user can record and send a message to any other Subscriber Mailbox.                                                                                                    |                     |      |
| Recorded Help                                                                                                    | Prerecorded voice prompts guide the user through the InMail features.                                                                                                    |                     |      |
| Recording a Conversation                                                                                                    | rding a Conversa- See Live Record. Voice Mail                                                                                                    |                     |      |
| Recording a Message                                                                                                    | ording a Message See Record and Send a Message. Voice Mail                                                                                                    |                     |      |
| Recording Conversation<br>Beep                                                                                              | ing Conversation See Live Record. Voice Mail                                                                                                    |                     |      |
| Recording Options                                                                                                    | See Record and Send a Message.                                                                                                    | Voice Mail          |      |
| Remote Log On                                                                                                    | See Log On to Voice Mail.                                                                                                    | Voice Mail          |      |

| Feature Name Description                       |                                                                                                    | Usage               | Note |
|------------------------------------------------|----------------------------------------------------------------------------------------------------|---------------------|------|
| Remote Greetings                               | note Greetings See Greeting. Voice Mail                                                                                                    |                     |      |
| Remote Message Notification                    | See Message Notification.  Voice Mail                                                                                                    |                     |      |
| Remote Programming                             | You can remotely program (customize) InMail by using the PCPro and WebPro programming applications. You can also do limited remote programming from the System Administrator's mailbox.                                                                                                    |                     |      |
| Return Call (with Caller ID)                   | See Make Call.                                                                                                    | Voice Mail          |      |
| Rotary Dial Telephones                         | See Automatic Routing for Rotary Dial Callers.                                                                                                    | Automated Attendant |      |
| Routing Mailbox                                | Routing Mailboxes are used to route Automated Attendant calls. A Routing Mailbox can be either an Announcement or Call Routing Mailbox.                                                                                                    | Automated Attendant |      |
| Screened Transfer                              | Similar to telephone system screened transfers when the transferring party controls the transfer. After an Automated Attendant caller dials an extension, InMail calls (screens) the destination extension to see if the transfer can go through.  • If the destination is busy or in DND, the Automated Attendant does not extend the call and immediately provides the caller with additional options.  • If the destination is available, the Automated Attendant rings it. If the destination answers, the call goes through. If the destination does not answer in a programmed time, the Automated Attendant does not extend the call and provides the caller with additional options.  Also see Unscreened Transfer. |                     |      |
| Security Code                                  | Code  An extension user's mailbox can have a security code to protect the mailbox from unauthorized access.  See Mailbox Security Code Delete.  Voice Mail                                                                                                    |                     |      |
| Select Listen Mode                             | See Message Listen Mode.                                                                                                    | Voice Mail          |      |
| Single Digit Dialing                           | An Automated Attendant caller can press a single key to route to an extension, route to another destination, or use an InMail feature.  Automated Attendant  Automated Attendant                                                                                                    |                     |      |
| SL Net                                         | SL Net  SL Net Networking, using an IP network, provides for a seamless connection; joining multiple SL2100 communication servers into a "virtual" single communication server.                                                                                                    |                     |      |
| Subscriber Mailbox                             | The mailbox type normally used for telephone system extensions.                                                                                                    | Voice Mail          |      |
| System Administrator                           | The extension user that has InMail system administration abilities.                                                                                                    | Maintenance         |      |
| System Administrator<br>Mailbox                |                                                                                                    |                     |      |
| System Re-initialization                       | stem Re-initialization Re-initializing InMail returns all programmed options to default value.                                                                                                    |                     |      |
| Time and Date                                  | After listening to a message, an extension user can dial a code to hear what time the message was sent.  Also see Auto Time Stamp.                                                                                                    |                     |      |
| Time and Date Stamp                            | With caller ID installed, an extension user can listen to a message and dial a code to hear the time the message was sent, as well as the caller's number.  Also see Caller ID with Return Call and Time and Date above.                                                                                                    |                     |      |
| Time and Date Stamp<br>(with Caller ID Storage | ·                                                                                                    |                     |      |
| Transfer by Extension                          | See Screened Transfer and Unscreened Transfer.                                                                                                    | Automated Attendant |      |

2-6 Features

| Feature Name                                                                                                    | Description                                                                  | Usage               | Note |
|----------------------------------------------------------------------------------------------------|------------------------------------------------------------------------------|---------------------|------|
| Transfer Calls to a FAX Machine                                                                                                    | See Fax Detection.                                                           |                     |      |
| Transfer to a Mailbox  An extension user can transfer an active call to a coworker's mailbox.                                                                                                    |                                                                              | Voice Mail          |      |
| Transfer to an Extension                                                                                                    | See Screened Transfer and Unscreened Transfer.                               | Automated Attendant |      |
| Transfer to the Automated Attendant                                                                                                    | See Automated Attendant Transfer.                                            | Voice Mail          |      |
| Undefined Routing  A dialpad digit for which the Automated Attendant has no routing defined. When an Automated Attendant caller dials a digit which has no routing assigned, InMail plays a brief error message and then repeats the dialing options.  Automated Attendant                                                                                                    |                                                                              | Automated Attendant |      |
| Undefined Routing Intercept                                                                                                    | <u> </u>                                                                     |                     |      |
| Unscreened Transfer  Similar to telephone system unscreened transfers when the transferring party immediately extends the call.  After an Automated Attendant caller dials an extension, InMail immediately transfers the call to the destination and hangs up. Any recalls or additional routing are handled by the telephone system - just as with any other unscreened transfer.  Also see Screened Transfer. |                                                                              | Automated Attendant |      |
| Voice Mail Overflow                                                                                                    | ice Mail Overflow Ensures that InMail picks up calls that do not go through. |                     |      |
| Volume Control  A mailbox user can turn the volume up or down while listening to a message.                                                                                                    |                                                                              | Voice Mail          |      |

#### **SECTION 3 FEATURE DESCRIPTIONS**

This section provides detailed feature descriptions, programming, operating procedures and related feature programming.

Each feature description includes the following headings.

#### Description

Read Description to get an overview of the feature, its benefit, any special considerations you should be aware of, and how it works in the default system.

#### Related Features

Related Features shows you at a glance how each feature interacts with other InMail features.

#### Programming

Here you'll find easy to follow step-by-step programming instructions for each feature.

#### Operation

Operation provides charts that show how the feature operates.

# ACD Delay Announcement

### **Description**

The InMail can now support Automatic Call Distribution Delay Announcements. Use **Program 41-19**: **ACD Voice Mail Delay Announcement** to assign In-Mail Call Routing Mailboxes as ACD Delay Announcement Mailboxes.

#### **Conditions**

- The Chassis must be licensed for ACD and In-Mail for this feature to work.
- Call Routing Mailboxes used for Delay Announcements cannot be used for other voice mail features.
- Call Routing boxes used for dialing options cannot be used for other voice mail features.
- When Voice Mail Delay Announcements are being played, InMail talk paths (ports) are used.
- · InMail cannot be used for ACD Night Announcement.
- If a caller chooses to dial out of a queue during the delay announcement the caller is immediately removed from the queue.

#### **Default Settings**

None

### **System Availability**

#### **Terminals**

Not applicable

#### Required Component(s)

License for InMail

#### **Related Features**

**Automatic Call Distribution** 

### **Programming**

| Program<br>Number | Program Name                                                           | Default                                |
|-------------------|------------------------------------------------------------------------|----------------------------------------|
| 41-08-03          | Delay Announcement Source Type Set ACD Delay Announcement source to 2. | 1 = VRS<br>2 = InMail<br>(default = 1) |

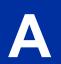

| Program<br>Number | Program Name                                                                                                    | Default                                                                                                    |
|-------------------|----------------------------------------------------------------------------------------------------|----------------------------------------------------------------------------------------------------|
| 41-19-01          | Delay Message Start Timer  Determine how long the system waits before playing the Delay Message.                                                 | 0 ~ 64800 (seconds)<br>(default = 0)                                                                                                    |
| 41-19-02          | Mailbox Number for 1st Announcement Message Assign Voice Mail ACD Announcement Mailbox as the message source for the 1st Announcement Message.   | Dial (Up to 8 digits)<br>(default = No setting)                                                                                                 |
| 41-19-03          | 1st Delay Message Sending Count Determine the 1st Delay Message Sending Count. This entry must be set to 1 or higher for the message to play.    | 0 = No Message is Played, 1 ~ 255<br>(default = 0)                                                                                              |
| 41-19-04          | Mailbox Number for 2nd Announcement Message Assign Voice Mail ACD Announcement Mailboxes as the message source for the 2nd Announcement Message. | Dial (Up to 8 digits)<br>(default = No setting)                                                                                                 |
| 41-19-05          | 2nd Delay Message Sending Count Determine the 2nd Delay Message Sending Count. This entry must be set to 1 or higher for the message to play.    | 0 = No Message is Played, 1 ~ 255 (default = 0)                                                                                                 |
| 41-19-06          | Wait Tone Type at Message Interval Determine what the caller will hear between the messages.                                                     | 0 = Ring Back Tone<br>1 = Music On Hold Tone<br>2 = Background Music Source<br>(default = 0)                                                    |
|                   |                                                                                                    | 0 ~ 64800 (seconds)<br>(default = 0)                                                                                                    |
| 41-19-08          | Delay Message Interval Time Set the timer for the interval between the Delayed Messages.                                                         | 0 ~ 64800 (seconds)<br>(default = 20)                                                                                                    |
| 47-07-02          | Routing Mailbox Type For Routing Mailboxes used in Program 41-19-02 or 41-19-04 set to Announcement.                                             | Call Routing, Distribution, Announcement, Directory, Undefined. (default = Call Routing for mailboxes 1 ~ 8, Announcement for mailboxes 9 ~ 32) |

# Operation

None

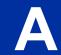

# Announcement Mailbox

### Description

An Announcement Mailbox plays a recorded announcement to Automated Attendant callers without providing dialing options. The Announcement Mailbox is typically set up to provide information to callers and then route back to the Automated Attendant. See the following example:

- The Automated Attendant instructs the caller to dial a digit for company directions.
  - Record this in the Instruction Menu message for the active Call Routing Mailbox. See Instruction Menu on page 2-145 for more information.
  - Set the dialing options in the Dial Action Table associated with the active Call Routing Mailbox. See Dial Action Table on page 2-63 for more information.
- The caller dials the digit and listens to the recorded Announcement Mailbox message for directions.
- After playing the directions, the caller routes back to the Automated Attendant for additional dialing options.
  - See the Hang Up on page 2-127 and Next Call Routing Mailbox on page 2-195 options in Programming below.

By default, there are 24 Announcement Mailboxes (Routing Mailboxes 9  $\sim$  32). However, you can assign any of the 32 Routing Mailboxes as an Announcement Mailbox.

#### The Next Call Routing Mailbox Options

The following Mailbox Routing charts show how an Announcement Mailbox handles Automated Attendant calls.

- The first chart explains what happens when the outside call is directly answered by the Announcement Mailbox. This happens when the Answer Table uses an Announcement Mailbox for routing instead of a Call Routing Mailbox.
- The second chart explains what happens when the outside call is answered by a Call Routing Mailbox and then routed to the Announcement Mailbox. This can happen, for example, when a caller dials a digit to hear an announcement of company directions.
- See Answer Table on page 2-19 for more set up information.

| Direct Announcement Mailbox Routing (If the outside caller routes directly to the Announcement Mailbox) |                          |                                       |                                                                                                    |
|----------------------------------------------------------------------------------------------------|--------------------------|---------------------------------------|----------------------------------------------------------------------------------------------------|
| 47-09-01 Next<br>Call Routing<br>Mailbox                                                                | 47-09-02 Repeat<br>Count | 47-09-03 Hang<br>Up After             | Action                                                                                                    |
| 0 = Undefined                                                                                           | 0 (No repeats)           | 0 = None<br>1 = Goodbye<br>2 = Silent | If the caller does not dial, after the announcement InMail hangs up. If the caller dials a digit during the announcement, InMail says "That is an invalid entry" and hangs up.                                                  |
| 1-32 (valid Call<br>Routing Mailbox)                                                                    | 0 (No repeats)           | 0 = None<br>1 = Goodbye<br>2 = Silent | <ul> <li>If the caller does not dial, after the announcement they route to the Next Call Routing Mailbox.</li> <li>If the caller dials a digit during the announcement, they route to the Next Call Routing Mailbox.</li> </ul> |
|                                                                                                    |                          |                                       | <ul> <li>If the caller doesn't dial, after the announcement InMail hangs up.</li> <li>If the caller dials a digit during the announcement, they route to the Next Call Routing Mailbox.</li> </ul>                              |

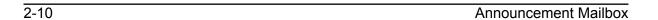

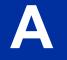

|                                          | Direct Announcement Mailbox Routing (If the outside caller routes directly to the Announcement Mailbox) |                                       |                                                                                                    |  |
|------------------------------------------|----------------------------------------------------------------------------------------------------|---------------------------------------|----------------------------------------------------------------------------------------------------|--|
| 47-09-01 Next<br>Call Routing<br>Mailbox | 47-09-02 Repeat<br>Count                                                                                | 47-09-03 Hang<br>Up After             | Action                                                                                                    |  |
| 0 = Undefined                            | x (x number of repeats)                                                                                 | 0 = None<br>1 = Goodbye<br>2 = Silent | <ul> <li>If caller does not dial, they hear the announcement x number of times and then InMail hangs up.</li> <li>If the caller dials a digit during the announcement, InMail says "That is an invalid entry" and aborts the announcement. The announcement repeats (if allowed by the Repeat Count) and then InMail hangs up.</li> </ul> |  |
| 1-32 (valid Call<br>Routing Mailbox)     | x (x number of repeats)                                                                                 | 0 = None<br>1 = Goodbye<br>2 = Silent | <ul> <li>If caller does not dial, they hear the announcement x number of times and then route to the Next Call Routing Mailbox.</li> <li>If the caller dials a digit during the announcement, they route to the Next Call Routing Mailbox.</li> </ul>                                                                                     |  |
|                                          |                                                                                                    |                                       | <ul> <li>If caller does not dial, they hear the announcement x number of times and then InMail hangs up.</li> <li>If the caller dials a digit during the announcement, they route to the Next Call Routing Mailbox.</li> </ul>                                                                                                    |  |

| (If the o                                | Routed Announcement Mailbox Routing (If the outside caller routes to the Announcement Mailbox from a Call Routing Mailbox) |                                       |                                                                                                    |  |
|------------------------------------------|----------------------------------------------------------------------------------------------------|---------------------------------------|----------------------------------------------------------------------------------------------------|--|
| 47-09-01 Next<br>Call Routing<br>Mailbox | 47-09-02 Repeat<br>Count                                                                                                   | 47-09-03 Hang<br>Up After             | Action                                                                                                    |  |
| 0 = Undefined                            | 0 (No repeats)                                                                                                    | 0 = None<br>1 = Goodbye<br>2 = Silent | If the caller does not dial, after the announcement the caller goes back to the initial Call Routing Mailbox.     If the caller dials a digit during the announcement, InMail says "That is an invalid entry" and routes the caller goes back to the initial Call Routing Mailbox.                                                                                                    |  |
|                                          |                                                                                                    |                                       | <ul> <li>If the caller does not dial, after the announcement InMail hangs up.</li> <li>If the caller dials a digit during the announcement, InMail says "That is an invalid entry" and hangs up.</li> </ul>                                                                                                    |  |
| 1-32 (valid Call<br>Routing Mailbox)     | 0 (No repeats)                                                                                                    | 0 = None<br>1 = Goodbye<br>2 = Silent | If the caller doesn't dial, after the announcement they route to the Next Call Routing Mailbox.  If the caller dials a digit during the announcement, they route to the Next Call Routing Mailbox.                                                                                                    |  |
|                                          |                                                                                                    |                                       | If the caller does not dial, after the announcement InMail hangs up.     If the caller dials a digit during the announcement, they route to the Next Call Routing Mailbox.                                                                                                    |  |
| 0 = Undefined                            | x (x number of repeats)                                                                                                    | 0 = None<br>1 = Goodbye<br>2 = Silent | <ul> <li>If caller does not dial, they hear the announcement x number of times and then go back to the initial Call Routing Mailbox.</li> <li>If the caller dials a digit during the announcement, InMail says "That is an invalid entry" and aborts the announcement. The announcement repeats (if allowed by the Repeat Count) and then InMail routes back to the initial Call Routing Mailbox.</li> </ul> |  |
|                                          |                                                                                                    |                                       | If caller does not dial, they hear the announcement x number of times and then InMail hangs up. If the caller dials a digit during the announcement, InMail says "That is an invalid entry" and aborts the announcement. The announcement repeats (if allowed by the Repeat Count) and then InMail hangs up.                                                                                                 |  |

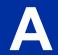

| Routed Announcement Mailbox Routing (If the outside caller routes to the Announcement Mailbox from a Call Routing Mailbox) |                          |                                       |                                                                                                    |
|----------------------------------------------------------------------------------------------------|--------------------------|---------------------------------------|----------------------------------------------------------------------------------------------------|
| 47-09-01 Next<br>Call Routing<br>Mailbox                                                                                   | 47-09-02 Repeat<br>Count | 47-09-03 Hang<br>Up After             | Action                                                                                                    |
| 1-32 (valid Call<br>Routing Mailbox)                                                                                       | x (x number of repeats)  | 0 = None<br>1 = Goodbye<br>2 = Silent | <ul> <li>If caller does not dial, they hear the announcement x number of times and then route to the Next Call Routing Mailbox.</li> <li>If the caller dials a digit during the announcement, they route to the Next Call Routing Mailbox.</li> </ul> |
|                                                                                                    |                          |                                       | <ul> <li>If caller does not dial, they hear the announcement x number of times and then InMail hangs up.</li> <li>If the caller dials a digit during the announcement, they route to the Next Call Routing Mailbox.</li> </ul>                        |

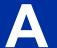

#### **Related Features**

#### **Automated Attendant on page 2-31**

The Automated Attendant routes callers to an Announcement Mailbox.

#### **Routing Mailbox on page 2-214**

A Call Routing Mailbox (and the associated Dial Action Table) provides dialing options to Automated Attendant callers.

#### **Next Call Routing Mailbox on page 2-195**

The Next Call Routing mailbox provides additional routing options to Announcement Mailbox callers.

#### System Administrator on page 2-230

The System Administrator records the Announcement Mailbox message.

## **Programming**

1. Set up the Announcement Mailbox:

|   | Program<br>Number | Program Name                        | Description                                                                                                    |
|---|-------------------|-------------------------------------|----------------------------------------------------------------------------------------------------|
| , | 47-07-02          | Routing Mailbox Type (Mailbox Type) | Enter 2 to make the Routing Mailbox an Announcement Mailbox.  By default, Routing Mailboxes 1 ~ 8 are Call Routing Mailboxes (1) and Routing Mailboxes 9 ~ 32 are Announcement Mailboxes (2). |

2. Record the Announcement Message: See Operation below.

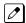

By default, no message is recorded.

2-12 Announcement Mailbox

3. Hang up InMail after playing the Announcement Mailbox message (without providing additional dialing options):

| Program<br>Number | Program Name              | Description                                                                                 |
|-------------------|---------------------------|---------------------------------------------------------------------------------------------|
| 47-09-03          | Hang Up After<br>(HangUp) | Enter 1 (Goodbye) to have InMail play Goodbye to caller and hang up after the announcement. |
|                   |                           | By default, this option is disabled (0).                                                    |

4. Provide Announcement Mailbox callers with more dialing options (instead of hanging up):

| Program<br>Number | Program Name              | Description                                                                                                    |
|-------------------|---------------------------|----------------------------------------------------------------------------------------------------|
| 47-09-03          | Hang Up After<br>(HangUp) | Enter 0 (None) to have InMail hang up after the announcement.  By default, this option is disabled (0).               |
|                   |                           | Review Next Call Routing Mailbox on page 2-195 to set up additional dialing options for Announcement Mailbox callers. |

5. Repeat the Announcement Mailbox message while the caller listens:

| Program<br>Number | Program Name | Description                                       |
|-------------------|--------------|---------------------------------------------------|
| 47-09-02          | Repeat Count | Enter the Repeat Count (0 ~ 10).                  |
|                   |              | By default, this option is <b>0</b> (No Repeats). |

6. Set the maximum length of the Announcement Mailbox message:

| Program<br>Number | Program Name                                 | Description                                                                      |
|-------------------|----------------------------------------------|----------------------------------------------------------------------------------|
| 47-01-03          | Incoming Message Length<br>(Subs Msg Length) | Enter the maximum length of the Announcement Mailbox message (1 ~ 4095 seconds). |
|                   |                                              | By default, this interval is 120 seconds.                                        |

## Operation

|                | Recording an Announcement Mailbox Message             |                      |                                                |                  |                                       |  |
|----------------|-------------------------------------------------------|----------------------|------------------------------------------------|------------------|---------------------------------------|--|
| Log On to      | System Adr                                            | ministrator's m      | nailbox.                                       |                  |                                       |  |
| <b>SA</b> (72) | Access System Administrator options. [Not applicable] |                      |                                                |                  |                                       |  |
|                | <b>A</b> (2)                                          | Select Ann<br>[Annc] | Select Announcement Mailbox message.<br>[Annc] |                  |                                       |  |
|                |                                                       | Enter the A          | Enter the Announcement Mailbox number.         |                  |                                       |  |
|                |                                                       |                      | <b>L</b> (5)                                   | Listen to [Lstn] | current Announcement Mailbox message. |  |
|                |                                                       | # Exit listen mode.  |                                                |                  |                                       |  |
|                |                                                       |                      | <b>R</b> (7)                                   | Record a [Rec]   | new Announcement Mailbox message.     |  |

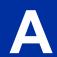

|   |                   | Recording    | an Announce          | ement Mailbox Message                        |
|---|-------------------|--------------|----------------------|----------------------------------------------|
|   |                   |              | Record me            | essage.                                      |
|   |                   |              | *                    | Pause or restart recording. [Resume] [Pause] |
|   |                   |              | <b>D</b> (3)         | Delete recording. [Del]                      |
|   |                   |              | #                    | Exit recording mode. [Done]                  |
|   |                   | <b>D</b> (3) | Delete the [Del]     | Announcement Mailbox message.                |
|   |                   | #            | Go back to<br>[Exit] | the System Administrator options.            |
|   | #                 | Go back to   | o the System Ac      | Iministrator options.                        |
| 0 | Plays Help messag | ge.          |                      |                                              |

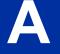

2-14 Announcement Mailbox

# Announcement Message

### **Description**

The Announcement Message is the voice message that the System Administrator records for a specific Announcement Mailbox. See Announcement Mailbox on page 2-10 for more.

#### **Related Features**

See Announcement Mailbox on page 2-10.

### **Programming**

See Announcement Mailbox on page 2-10.

### **Operation**

See Announcement Mailbox on page 2-10.

A

# Answer Schedule Override

#### **Description**

Answer Schedule Override provides alternate answering for Automated Attendant calls. When enabled, Answer Schedule Override sends calls to the specified Override Mailbox. The Override Mailbox can be an Announcement, Call Routing, or Subscriber mailbox. You can use Answer Schedule Override to provide holiday and bad weather closing announcements, for example. Enable override when you want callers to hear the special announcements; disable override to have the Automated Attendant answer normally. You can enable Answer Schedule Override from system programming or from the System Administrator Mailbox.

- If the Override Mailbox is an Announcement Mailbox, the outside caller hears the recorded announcement. Depending on how the Announcement Mailbox is programmed, InMail then hangs up, reroutes the call, or provides additional dialing options.
- If the Override Mailbox is a Call Routing Mailbox, the outside caller hears the instruction menu and can dial any option allowed by the associated Dial Action Table.
- If the Override Mailbox is a Subscriber Mailbox, the outside caller hears the mailbox greeting (if recorded) and can leave a message.

#### **Related Features**

#### **Announcement Message on page 2-15**

The Override Mailbox can be an Announcement Mailbox.

#### Routing Mailbox on page 2-214

The Override Mailbox can be a Call Routing Mailbox.

#### Subscriber Mailbox on page 2-227

The Override Mailbox can be a Subscriber Mailbox.

#### System Administrator on page 2-230

Optionally enable Answer Schedule Override from the System Administrator Mailbox.

### **Programming**

1. Optionally enable Answer Schedule Override from system programming.

| Program<br>Number | Program Name                                 | Description                                                                                                    |
|-------------------|----------------------------------------------|----------------------------------------------------------------------------------------------------|
| 47-11-01          | Answer Schedule Override (Schedule Override) | Enter 1 (Yes) to enable Answer Schedule Override. You can also enable Answer Schedule Override from the System Administrator Mailbox. See Operation below.  By default, Answer Schedule Override is disabled (0). |

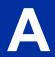

2. Specify the Override Mailbox Category.

| Program<br>Number | Program Name                                   | Description                                                                                                    |
|-------------------|------------------------------------------------|----------------------------------------------------------------------------------------------------|
| 47-11-02          | Override Mailbox Category<br>(Override MB Ctg) | When you enable Answer Schedule Override for the selected Answer Table, you can choose to route Automated Attendant calls to any of the following mailbox categories:  1 Station Mailbox 2 Group Mailbox 3 Routing Mailbox 0 Undefined  By default, this option is 0. |

3. Specify the Override Mailbox Number.

| Program<br>Number | Program Name                                 | Description                                                                                                    |
|-------------------|----------------------------------------------|----------------------------------------------------------------------------------------------------|
| 47-11-02          | Override Mailbox Number<br>(Override MB Num) | For the selected Answer Table, choose the Override Mailbox number (maximum 3 digits, using 0 ~ 9). The mailbox number you select must match the mailbox category specified in 47-11-02 above.  By default, there is No Entry for this option. |

4. Optionally enable Answer Schedule Override from the System Administrator Mailbox.

# Operation

|                |              |                                                     |                         | Enabling A                                        | nswer Sc                                                                                  | chedule Override                                                              |  |  |  |
|----------------|--------------|-----------------------------------------------------|-------------------------|---------------------------------------------------|-------------------------------------------------------------------------------------------|-------------------------------------------------------------------------------|--|--|--|
| Log On         | to System    | Administra                                          | tor's Mailbo            | x.                                                |                                                                                           |                                                                               |  |  |  |
| <b>SA</b> (72) | I            | ccess System Administrator options. Not applicable] |                         |                                                   |                                                                                           |                                                                               |  |  |  |
|                | <b>O</b> (6) |                                                     | Answer Scl<br>plicable] | nedule Overrio                                    | de.                                                                                       |                                                                               |  |  |  |
|                |              | 1-8                                                 |                         |                                                   |                                                                                           | Table you want to override.<br>Override Menu.                                 |  |  |  |
|                |              |                                                     | <b>O</b> (6)            | Turn Answ<br>[On]<br>[Off]                        | • •                                                                                       |                                                                               |  |  |  |
|                |              |                                                     | <b>C</b> (2)            | Select the [MBOX]                                 | Select the Override Mailbox. [MBOX]                                                       |                                                                               |  |  |  |
|                |              |                                                     |                         |                                                   |                                                                                           | ailbox number.<br>c can be an Announcement, Call Routing, or Subscriber Mail- |  |  |  |
|                |              |                                                     |                         |                                                   | # Go back to the Answer Schedule Override Menu witho entering an Override Mailbox. [Exit] |                                                                               |  |  |  |
|                |              |                                                     | 0                       | Plays Ansv                                        | Plays Answer Schedule Override Menu Help message.                                         |                                                                               |  |  |  |
|                |              |                                                     | #                       | Go back to<br>[Exit]                              | Go back to the System Administrator Menu. [Exit]                                          |                                                                               |  |  |  |
|                |              | #                                                   | Go back<br>[Exit]       | o back to the System Administrator Menu.<br>Exit] |                                                                                           | rator Menu.                                                                   |  |  |  |
|                | #            | Go bac<br>[Exit]                                    | k to the Mai            | n Menu.                                           |                                                                                           |                                                                               |  |  |  |

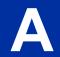

| Enabling Answer Schedule Override |                     |  |  |  |
|-----------------------------------|---------------------|--|--|--|
| 0                                 | Plays Help message. |  |  |  |

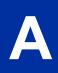

## Answer Table

#### **Description**

The Answer Table determines how the Automated Attendant answers outside calls on each trunk, according to the time of the day and day of the week that the call is ringing. InMail provides 8 Answer Tables. The Answer Table is an integral part of the Automated Attendant. The Automated Attendant can automatically answer the telephone system incoming calls, play an Instruction Menu message, and provide dialing options to callers. Automated Attendant has 3 major components:

#### • Answer Table on page 2-19

The Answer Table determines how the Automated Attendant answers outside calls on each trunk, according to the time of the day and day of the week that the call is ringing. The Answer Table divides the time of day and day of the week into individual schedules, which in turn assign a Call Routing Mailbox to each call. When a specific schedule is not in effect, the Answer Table uses its Default Mailbox to determine routing.

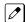

By default, all trunks use Answer Table 1. Answer Table 1 has a single schedule that runs Monday through Friday from 8:30 AM to 5:00 PM.

#### · Routing Mailbox on page 2-214

A Call Routing Mailbox is associated with an individual Answer Table schedule or the Default Mailbox. It specifies which dialing options (Dial Action Table) are available to callers. It also provides the Instruction Menu to callers which typically greets the callers and describes the dialing options.

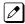

By default, Answer Table 1 has a single schedule that runs Monday through Friday from 8:30 AM to 5:00 PM. This schedule and the Default Mailbox both use Call Routing Mailbox 1.

#### Dial Action Table on page 2-63

After the Automated Attendant answers, the Dial Action Table provides the dialing options to callers. Each digit a caller can dial is assigned a specific action (function) in the Dial Action Table. The dial action used depends on the setting in the active Call Routing Mailbox, which in turn depends on the Answer Table setup.

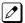

By default, Call Routing Mailbox 1 uses Dial Action Table 1.

The block diagram below shows the default InMail Automated Attendant configuration.

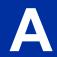

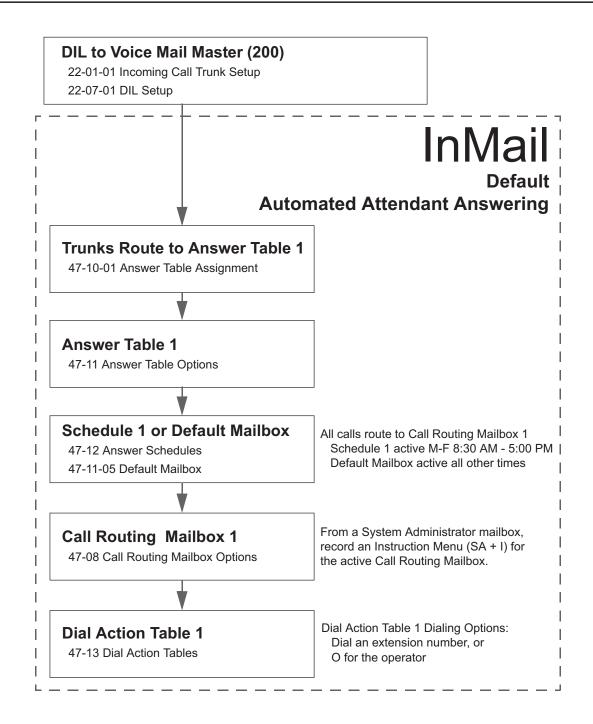

#### The Default Mailbox and Routing Hierarchy

The Default Mailbox provides routing for an Answer Table during periods when a schedule is not in effect. By default, for example, Answer Table 1 Schedule 1 is active Monday through Friday from 8:30 AM to 5:00 PM. The Default Mailbox for Answer Table 1 is active during all other times (i.e., evenings and weekends). Since Schedule 1 and the Default Mailbox both use Call Routing Mailbox 1, initially the routing is the same 24 hours a day, 7 days a week. See Customizing an Answer Table below for more information.

When setting up your Answer Tables, keep in mind that a more specific type of routing has priority over a less specific type of routing. When selecting which routing to follow when there is more than one choice for a specific time, InMail chooses in the following order:

- 1. Date Schedule
- 2. Day of Week Schedule
- Range of Days Schedule

2-20 Answer Table

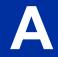

#### 4. Default Mailbox

For example, a Date Schedule set up for Christmas day has priority over any other schedules in effect on December 25.

#### **Customizing an Answer Table**

Use the following examples as a guide when customizing your Answer Tables to meet specific site requirements. Refer to Programming below for the specifics.

#### To set up daytime and evening/weekend answering (2 schedules):

In this example, use the Default Mailbox (Call Routing Mailbox 1) for evening/weekend answering and specify a new Call Routing Mailbox for daytime answering.

- Change the Call Routing Mailbox for Answer Table 1, Schedule 1.
   In 47-11 Program Entry, assign Call Routing Mailbox 2 to Answer Table 1, Schedule 1. Use this setting for daytime answering.
- 2. From a System Administrator's Mailbox, record an evening/weekend Instruction Menu message for Call Routing mailbox 1.
  - This message plays to callers Monday through Friday from 5:00 PM to 8:30 AM and on weekends.
- 3. From a System Administrator's Mailbox, record a daytime Instruction Menu message for Call Routing Mailbox 2.
  - This message plays to callers Monday through Friday from 8:30 AM to 5:00 PM.

#### To set up daytime, evening, and weekend answering (3 schedules):

This example builds on the example above, but adds a third schedule that plays only on weekday evenings.

- Change the Call Routing Mailbox for Answer Table 1, Schedule 1.
   In 47-11 Program Entry, assign Call Routing Mailbox 2 to Answer Table 1, Schedule 1. As in the 2 schedule example, use this for daytime answering.
- Create a new schedule that will run only in the evenings.
   In 47-11 Program Entry, create Schedule 2 for Answer Table 1 that will run Monday through Friday from 5:00 PM to 11:00 PM. Assign Call Routing Mailbox 3 to this new schedule.
- 3. From a System Administrator's Mailbox, record a late night/weekend Instruction Menu Message for Call Routing mailbox 1.
  - This message plays Monday through Friday from 11:00 PM to 8:30 AM, and on weekends.
- 4. From a System Administrator's mailbox, record the weekday Instruction Menu Message for Call Routing Mailbox 2.
  - This message plays Monday through Friday from 8:30 AM to 5:00 PM.
- 5. From a System Administrator's Mailbox, record the weekday evening Instruction Menu Message for Call Routing Mailbox 3.
  - This message plays Monday through Friday from 5:00 PM to 1:00 PM.

#### **Related Features**

#### **Automated Attendant on page 2-31**

The Answer Table determines how the Automated Attendant answers calls.

**Routing Mailbox on page 2-214** 

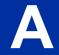

The Call Routing Mailbox provides the dialing instructions (Dial Action Table) and announcements to Automated Attendant Callers.

#### **Dial Action Table on page 2-63**

The Dial Action Table defines the dialing options for the Call Routing Mailbox chosen by the Answer Table, which in turn provides those options to Automated Attendant callers.

## **Programming**

1. Assign Answer Tables to trunks.

| Program<br>Number | Program Name                           | Description                                                                                                    |
|-------------------|----------------------------------------|----------------------------------------------------------------------------------------------------|
| 47-10-01          | Answer Table Assignment (Answer Table) | Assign an Answer Table (1 ~ 8) to each trunk that the Automated Attendant should answer.  By default, all trunks are assigned to Answer Table 1. |

2. Set up the Automated Attendant to answer trunk calls.

| Program<br>Number | Program Name              | Description                                                                                                    |
|-------------------|---------------------------|----------------------------------------------------------------------------------------------------|
| 22-02-01          | Incoming Call Trunk Setup | Assign Service Type 4 to each trunk you want to be a DIL. Make a separate entry for each Night Service mode.  By default, trunks are Service Type 0 (Normal).                 |
| 22-07-01          | DIL Assignment            | For each trunk you designated above, enter the InMail pilot number. Make a separate entry for each Night Service mode.  By default, there are no DIL destinations programmed. |

3. Select the Answer Table to be customized.

| Program<br>Number | Program Name                                                                                   | Description                                                                                                    |
|-------------------|------------------------------------------------------------------------------------------------|----------------------------------------------------------------------------------------------------|
| 47-11             | InMail Answer Table Options                                                                    | Select the Answer Table to be customized (1 ~ 16).                                                                                                    |
| 47-11-04          | Next Answer Table                                                                              | If 10 Answer Schedules in an Answer Table are not sufficient, enter the number of the Answer Table to which you want to link the selected table. InMail treats the two linked tables as a single 20 entry Answer Table.  By default, Answer Tables are not linked (Undefined). |
| 47-11-03          | Default Mailbox Category<br>(Default MB Ctg) and<br>Default Mailbox Number<br>(Default MB Num) | Set the mailbox the Answer Table uses if no Answer Schedule is in effect.  By default, this option is 3 (Routing Mailbox) for Answer Table 1 and 0 (undefined) for all other Answer Tables.                                                                                    |

2-22 Answer Table

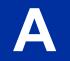

## 4. Setting up a Type 1 (Day of Week) schedule

| Program<br>Number | Program Name                                                                                         | Description                                                                                                    |
|-------------------|----------------------------------------------------------------------------------------------------|----------------------------------------------------------------------------------------------------|
| 47-12             | InMail Answer Schedules                                                                              | Select the Schedule Entry to be customized.                                                                                                    |
| 47-12-01          | Schedule Type<br>(Entry xx Schedule Type)                                                            | Enter 1 to make the Schedule Entry a Day of the Week Schedule.  By default, Schedule Entry 1 of Answer Table 1 is 2 (Range of Days) schedule. All other Schedule Entries are 0 (Undefined).                                                                        |
| 47-12-02          | Answering Mailbox Category<br>(Entry xx MB Ctg) and<br>Answering Mailbox Number<br>(Entry xx MB Num) | Select the Routing Mailbox (1 ~ 32) to answer calls when this Schedule Entry is active. You can optionally assign a Subscriber Mailbox (1), Group Mailbox (2), or Routing Mailbox (3) for this option.  By default, no Type 1 (Day of Week) schedules are enabled. |
| 47-12-03          | Day of the Week<br>(Entry xx Day)                                                                    | Specify the day of the week the Schedule Entry should be active.  By default, Type 1 (Day of Week) schedule is 1.                                                                                                    |
| 47-12-07          | Schedule Start Time<br>(Entry xx Start Time)                                                         | Set the time of day the Schedule Entry should start on the day specified.  By default, Type 1 (Day of Week) schedule is 0830 (8:30 AM).                                                                                                    |
| 47-12-08          | Schedule End Time<br>(Entry xx End Time)                                                             | Set the time of day the Schedule Entry should stop on the day specified.  By default, Type 1 (Day of Week) schedule is 1700 (5:00 PM).                                                                                                    |

## 5. Setting up a Type 2 (Range of Days) schedule

| Program<br>Number | Program Name                                                                    | Description                                                                                                    |  |
|-------------------|---------------------------------------------------------------------------------|----------------------------------------------------------------------------------------------------|--|
| 47-12             | InMail Answer Schedules                                                         | Select the Schedule Entry to be customized.                                                                                                    |  |
| 47-12-01          | Schedule Type                                                                   | Enter 2 to make the Schedule Entry a Range of Days Schedule.                                                                                                    |  |
|                   | (Entry xx Schedule Type)                                                        | By default, Schedule Entry 1 of Answer Table 1 is a Range of Days (Type 2) schedule. All other Schedule Entries are undefined.                                                                              |  |
| 47-12-02          | Answering Mailbox Category (Entry xx MB Ctg) and                                | Select the Routing Mailbox (1-32) that will answer calls when this Schedule Entry is active.                                                                                                    |  |
|                   | Answering Mailbox Number<br>(Entry xx MB Num)                                   | You can optionally assign a Subscriber Mailbox, Group Mailbox, or Routing Mailbox for this option. By default, Schedule 1 of Answer Table 1 uses Call Routing Mailbox 1. All other schedules are undefined. |  |
| 47-12-04          | Start Day Specify the day of the week the Schedule Entry should active (start). |                                                                                                    |  |
|                   |                                                                                 | By default, Schedule 1 of Answer Table 1 starts on Monday (2). All other schedules are Sunday (1).                                                                                                    |  |
| 47-12-05          | End Day<br>(Entry xx End Day)                                                   | Specify the day of the week the Schedule Entry should become inactive.                                                                                                    |  |
|                   |                                                                                 | By default, Schedule 1 of Answer Table 1 ends on Friday (6). All other schedules are Sunday(1).                                                                                                    |  |
| 47-12-07          | Schedule Start Time<br>(Entry xx Start Time)                                    | Set the time of day the Schedule Entry should start on the day specified.                                                                                                    |  |
|                   |                                                                                 | By default, Schedule 1 of Answer Table 1 starts at 8:30 AM (0830). All other schedules are undefined.                                                                                                    |  |
| 47-12-08          | Schedule End Time<br>(Entry xx End Time)                                        | Set the time of day the Schedule Entry should stop on the day specified.                                                                                                    |  |
|                   |                                                                                 | By default, Schedule 1 of Answer Table 1 ends at 5:00 PM (1700). All other schedules are undefined.                                                                                                    |  |

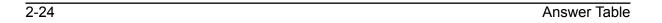

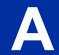

## 6. Setting up a Type 3 (Date) schedule

| Program<br>Number | Program Name                                                                                         | Description                                                                                                    |  |
|-------------------|----------------------------------------------------------------------------------------------------|----------------------------------------------------------------------------------------------------|--|
| 47-11             | Program Entry                                                                                        | Select the Schedule Entry to be customized.                                                                                                    |  |
| 47-12-01          | Schedule Type<br>(Entry xx Schedule Type)                                                            | Enter 3 to make the Schedule Entry a Date Schedule.  By default, Schedule Entry 1 of Answer Table 1 is a Range of Days (Type 2) schedule. All other Schedule Entries are undefined.                                                                             |  |
| 47-12-02          | Answering Mailbox Category<br>(Entry xx MB Ctg) and<br>Answering Mailbox Number<br>(Entry xx MB Num) | Select the Routing Mailbox (1-32) that will answer calls when this Schedule Entry is active. You can optionally assign a Subscriber Mailbox, Group Mailbox, or Announcement Mailbox for this option.  By default, there are no Type 3 (Date) schedules defined. |  |
| 47-12-03          | Day of the Week<br>(Entry xx Day)                                                                    | Specify the day of the week on which the Schedule Entry should become active.                                                                                                    |  |
| 47-12-04          | Start Day<br>(Entry xx Start Day)                                                                    | Set the start day the Schedule Entry should start on the day specified.                                                                                                    |  |
| 47-12-05          | End Day<br>(Entry xx End Day)                                                                        | Set the end day the Schedule Entry should end on the day specified.                                                                                                    |  |
| 47-12-06          | Date<br>(Entry xx Date)                                                                              | Specify the date on which the Schedule Entry should become active (start).  By default, there are no Type 3 (Date) schedules defined.                                                                                                    |  |
| 47-12-07          | Schedule Start Time<br>(Entry xx Start Time)                                                         | Set the time of day the Schedule Entry should start on the date specified.  By default, there are no Type 3 (Date) schedules defined.                                                                                                    |  |
| 47-12-08          | Schedule End Time<br>(Entry xx End Time)                                                             | Set the time of day the Schedule Entry should stop on the date specified.  By default, there are no Type 3 (Date) schedules defined.                                                                                                    |  |

## Operation

Not applicable.

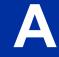

## Auto Attendant Direct to Voice Mail

## **Description**

When a subscriber enables Auto Attendant Direct to Voice Mail, Automated Attendant calls to their extension go directly to their mailbox. Their phone does not ring for calls from the Automated Attendant. You can optionally enable Auto Attendant Direct to Voice Mail from system programming. A subscriber typically turns on Auto Attendant Direct to Voice Mail when they need to work at their desk uninterrupted by outside callers sent from the Automated Attendant.

Keep in mind that Auto Attendant Direct to Voice Mail does not block Intercom calls from coworkers or any other type of outside call not routed through the Automated Attendant. For example, with Auto Attendant Direct to Voice Mail enabled, Direct Inwards Lines and transferred outside calls to an extension work normally.

#### **Related Features**

#### Call Forward to a Mailbox on page 2-41

If a subscriber has calls forwarded immediately to his mailbox, Auto Attendant Direct to Voice Mail is not necessary.

#### Greeting on page 2-114

A subscriber does not have to have a greeting recorded to activate Auto Attendant Direct to Voice Mail.

## **Programming**

- Enable Auto Attendant Direct to Voice Mail From Your Subscriber Mailbox.
  - Refer to Operation on page 2-26.
- Optionally enable Auto Attendant Direct to Voice Mail from System Programming.

| Program<br>Number | Program Name                                                   | Description                                                                                            |
|-------------------|----------------------------------------------------------------|----------------------------------------------------------------------------------------------------|
| 47-02-09          | Auto Attendant Direct to Voice<br>Mail<br>(AUTO-ATT Direct VM) | Enter 1 (Yes) to enable Auto Attendant Direct to Voice Mail.  By default, this option is disabled (0). |

### Operation

Recording a Multiple Greeting and Setting Up Auto Attendant Direct to Voice Mail

Log on to Subscriber Mailbox.

|               | Reco                                           | rding a Mu                                                                                                    | Itiple Gree                                 | eting and                                                                                                    | Setting U                             | p Auto Attendant Direct to Voice Mail |
|---------------|------------------------------------------------|----------------------------------------------------------------------------------------------------|---------------------------------------------|----------------------------------------------------------------------------------------------------|---------------------------------------|---------------------------------------|
| <b>G</b> (4)  | [Greet] InMail doe • Plays a • Displays [GREET | InMail does the following:  Plays a summary of your current settings.  Displays the status of your active Greeting (1-3). [GREETING n: RECORDED], or [GREETING n: NOT REC]  Provides soft keys for each of the 3 greetings. [Gr1] [Gr2] |                                             |                                                                                                    |                                       |                                       |
|               | Select a G                                     | reeting (whic                                                                                                    | h also make                                 | es it active).                                                                                                    | -                                     |                                       |
|               |                                                | (1) [Gr1]<br>(2) [Gr2]<br>(3) [Gr3]                                                                                                    |                                             |                                                                                                    |                                       |                                       |
|               |                                                |                                                                                                    | <b>L</b> (5)                                | Listen to the active greeting (if recorded).  [Lstn]  Record a new greeting (if not recorded), or rerecord the current greeting.  [Rec] |                                       |                                       |
|               |                                                |                                                                                                    | <b>R</b> (7)                                |                                                                                                    |                                       |                                       |
|               |                                                |                                                                                                    | Record at the tone, then press # when done. |                                                                                                    | hen press # when done.                |                                       |
|               |                                                |                                                                                                    |                                             | * Pause or restart recording. [Resume] [Pause]                                                                                          |                                       | [Resume]                              |
|               |                                                |                                                                                                    |                                             |                                                                                                    | <b>D</b> (3)                          | Delete the greeting. [Del]            |
|               |                                                |                                                                                                    |                                             |                                                                                                    | #                                     | End the recording. [Done]             |
|               |                                                |                                                                                                    |                                             | Delete the                                                                                                    | e currently i                         | recorded greeting (if any).           |
|               |                                                |                                                                                                    | #                                           | Go back [Exit]                                                                                                    | to the Mailb                          | ox Greeting options.                  |
| Change        | Auto Attend                                    | ant Direct to                                                                                                    | Voice Mail                                  | 1                                                                                                    |                                       |                                       |
| Setup<br>(67) | Access the                                     | e Mailbox Set                                                                                                    | tup Options                                 |                                                                                                    |                                       |                                       |
|               | CallH<br>(26)                                  | Select Call Handling Options                                                                                                    |                                             |                                                                                                    |                                       |                                       |
|               |                                                | <b>DVM</b> (6)                                                                                                    | [AUTO-AT                                    | TENDANT                                                                                                    | Direct To Vo<br>DVM: ON]<br>DVM: OFF] |                                       |
|               | Exit (#)                                       | Go back to                                                                                                    | mailbox Ma                                  | in Menu.                                                                                                    |                                       |                                       |
|               | 0                                              | Plays help message.                                                                                                    |                                             |                                                                                                    |                                       |                                       |

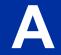

## Auto Erase or Save

### **Description**

When a mailbox user listens to a new message completely and then exits the mailbox, InMail either automatically archives or deletes the message. The setting of this option depends on subscriber preferences.

The subscriber can choose the Auto Erase option, review messages and archive messages. The subscriber that chooses the Auto Save option is assured that InMail automatically archives all messages when the mailbox is exited.

#### **Auto Save Example:**

- InMail alerts the subscriber to new messages by a Message Waiting Lamp.
- The subscriber presses L to listen to a portion of each message and then exits the mailbox.
- If a subscriber chooses the Auto Save option, InMail archives partially listened-to messages but does not illuminate the message waiting lamp for archived messages. InMail archives all the messages and turns off the message waiting lamp.
- If you hang up while listening to a new message, InMail automatically saves the message as a new message.

#### **Related Features**

Not applicable, archives or deletes

## **Programming**

1. Set up Auto Erase or Save for a Subscriber Mailbox:

| Program number | Program Name                | Description                                                                                                    |
|----------------|-----------------------------|----------------------------------------------------------------------------------------------------|
| 47-02-05       | Auto Erase/Save of Messages | Select 1 (Save) to save the message; 0 (Erase) to erase the message.  By default, the Subscriber Mailbox saves (1) the message. |
| 47-06-03       | Auto Erase/Save of Messages | Select 1 (Save) to save the message; 0 (Erase) to erase the message.  By default, this option is set to 1 (Save).               |

## Operation

Not applicable.

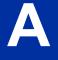

2-28 Auto Erase or Save

## <u> Auto Time Stamp</u>

#### **Description**

After a Subscriber Mailbox user listens to a message, InMail can optionally announce the time and date the message was left. The Subscriber can enable Auto Time Stamp from their mailbox, or it can be enabled in system programming. Auto Time Stamp helps if the subscriber needs to know the time and date of each message they receive without taking any extra steps. With Auto Time Stamp turned on, InMail automatically announces the date, time, and (optionally) the caller's number at the end of each message. With Auto Time Stamp turned off, the subscriber must dial **TI (84)** while listening to a message to get the same information.

#### **Related Features**

#### Mailbox Options Menu on page 2-166

Auto Time Stamp is available on the Mailbox Options Menu.

#### Time and Date on page 2-235

InMail uses the InMail Time and Date.

#### Time and Date Stamp on page 2-236

An extension can listen to a message and dial a code to hear the time the message was sent.

## **Programming**

- 1. Enable Auto Time Stamp from your Subscriber Mailbox.
  - Refer to Operation on page 2-29.
- Optionally Enable Auto Time Stamp from System Programming.

| Program<br>Number | Program Name    | Description                                  |
|-------------------|-----------------|----------------------------------------------|
| 47-02-11          | Auto Time Stamp | Enter 1 (Yes) to enable Auto Time Stamp.     |
|                   |                 | By default, Auto Time Stamp is disabled (0). |

## **Operation**

| Turning Auto Time Stamp On or Off |                                                   |  |  |
|-----------------------------------|---------------------------------------------------|--|--|
| Log On to Subscriber Mailbox.     |                                                   |  |  |
| <b>OP</b> (67)                    | Access the Mailbox Options Menu. [Not applicable] |  |  |
|                                   | AT (28) Access Auto Time Stamp. [Time]            |  |  |

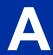

SL2100 \_\_\_\_\_ISSUE 1.0

| Turning Auto Time Stamp On or Off |                                                                                                    |                                                |  |  |
|-----------------------------------|----------------------------------------------------------------------------------------------------|------------------------------------------------|--|--|
| InMail off.                       | InMail plays a summary of your Auto Time Stamp setting. By default, Auto Time Stamp is turned off. |                                                |  |  |
|                                   | <b>O</b> (6)                                                                                       | Turn Auto Time Stamp on or off. [On] [Off]     |  |  |
| #                                 | Go back<br>[Exit]                                                                                  | Go back to the Mailbox Options Menu.<br>[Exit] |  |  |
| 0                                 | Plays He                                                                                           | Plays Help message.                            |  |  |

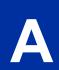

2-30 Auto Time Stamp

## **Automated Attendant**

### **Description**

The Automated Attendant answers outside calls on each trunk, according to the time of day and day of the week. The Answer Table is an integral part of the Automated Attendant. The Automated Attendant can automatically answer the phone system incoming calls, play an Instruction Menu message, and provide dialing options to callers. There are three major Automated Attendant components:

• Answer Table on page 2-19

The Answer Table determines how the Automated Attendant answers outside calls on each trunk, according to the time of the day and day of the week. The Answer Table divides the time of day and day of the week into individual schedules, which in turn assign a Call Routing Mailbox to each call. When a specific schedule is not in effect, the Answer Table uses its Default Mailbox to determine routing.

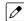

By default, all trunks use Answer Table 1. Answer Table 1 has a single schedule that runs Monday through Friday from 8:30 AM to 5:00 PM.

Routing Mailbox on page 2-214

A Call Routing Mailbox is a mailbox associated with an individual Answer Table schedule or the Default Mailbox. It specifies which dialing options (Dial Action Table) are available to callers. It also provides the Instruction Menu to callers which typically greets the callers and describes the dialing options.

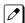

By default, Answer Table 1 has a single schedule that runs Monday through Friday from 8:30 AM to 5:00 PM. This schedule and the Default Mailbox both use Call Routing Mailbox 1.

Dial Action Table on page 2-63

After the Automated Attendant answers, the Dial Action Table provides the dialing options to callers. Each digit a caller can dial is assigned a specific action (function) in the Dial Action Table. The dial action used depends on the setting in the active Call Routing Mailbox, which in turn depends on the Answer Table setup.

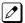

By default, Call Routing Mailbox 1 uses Dial Action Table 1.

The block diagram below shows the default InMail Automated Attendant configuration.

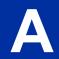

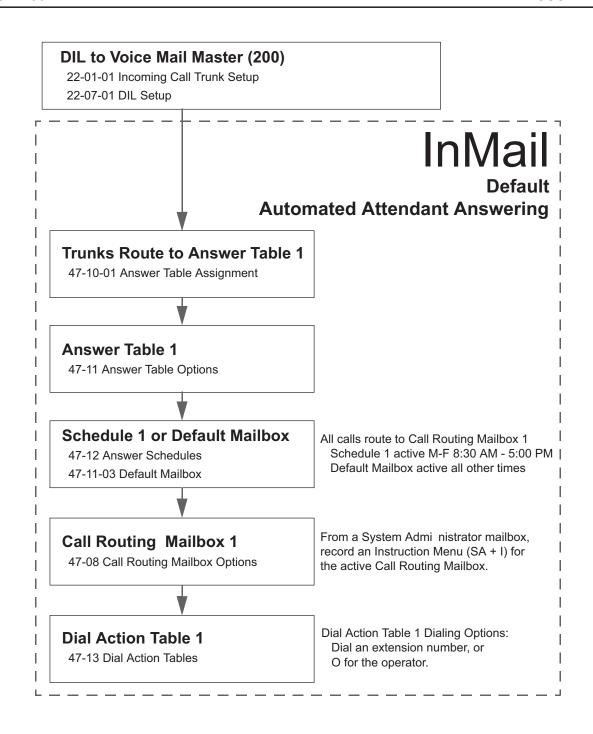

#### **Related Features**

#### **Answer Table on page 2-19**

Determines how the Automated Attendant answers outside calls on each trunk.

#### Routing Mailbox on page 2-214

The mailbox associated with an Answer Table that specifies the dialing options (Dial Action Table) and Instruction Menu that announcements are available to Automated Attendant callers.

#### **Dial Action Table on page 2-63**

Defines the dialing options for the Call Routing Mailbox chosen by the active Answer Table.

2-32 Automated Attendant

#### Fax Detection on page 2-100

The Automated Attendant can route outside calls to the company fax machine.

#### **Multiple Company Greetings on page 2-193**

One InMail system can provide individual greetings and dialing options for several companies.

### **Programming**

1. Assign Answer Tables to trunks.

| Program<br>Number | Program Name                           | Description                                                                               |
|-------------------|----------------------------------------|-------------------------------------------------------------------------------------------|
| 47-10-01          | Answer Table Assignment (Answer Table) | Assign an Answer Table (1 ~ 16) to each trunk that the Automated Attendant should answer. |
|                   |                                        | By default, all trunks are assigned to Answer Table 1.                                    |

2. Set up the Automated Attendant to answer trunk calls.

| Program<br>Number | Program Name              | Description                                                                                                    |
|-------------------|---------------------------|----------------------------------------------------------------------------------------------------|
| 22-02-01          | Incoming Call Trunk Setup | Assign Service Type 4 to each trunk you want to be a DIL. Make a separate entry for each Night Service mode.  By default, all trunks are Service Type 0 (Normal).                |
| 22-07-01          | DIL Assignment            | For each trunk you designated as a DIL above, enter the InMail pilot number. Make a separate entry for each Night Service mode.  By default, no DIL destinations are programmed. |

Set up the Answer Tables.

Turn to Answer Table on page 2-19 for more information.

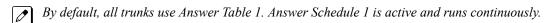

4. Set up the Call Routing Mailboxes.

Turn to Routing Mailbox on page 2-214 for more information.

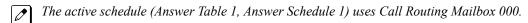

5. Set up the Dial Action Tables.

Turn to Dial Action Table on page 2-63 for more information.

By default, Call Routing Mailbox 000 uses Dial Action Table 1.

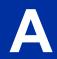

6. Set the maximum message length for Automated Attendant callers leaving a message in a mailbox.

| Program<br>Number | Program Name                                          | Description                                                                                                    |
|-------------------|-------------------------------------------------------|----------------------------------------------------------------------------------------------------|
| 47-01-03          | Subscriber Message Length<br>(Subs Msg Length)        | This sets the maximum message length (1 ~ 4095 seconds) for outside Automated Attendant callers accessing a mailbox via a LOG-ON or GOTO command.  The default setting is 120 seconds. |
| 47-01-04          | Non-Subscriber Message<br>Length<br>(Mbox Msg Length) | This sets the maximum message length (1 ~ 4095 seconds) for outside Automated Attendant callers leaving a message in a Subscriber Mailboxes.  The default setting is 120 seconds.      |

# Operation

| Using the Automated Attendant                                                                                    |
|----------------------------------------------------------------------------------------------------|
| For the outside caller: After Automated Attendant answers, voice prompts will instruct you which digits to dial. |

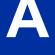

## <u>Automated Attendant Transfer</u>

## **Description**

An extension user can transfer a trunk call to the Automated Attendant to enable an outside caller to use the Automated Attendant dialing options.

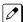

Extensions cannot call or be transferred to the InMail Automated Attendant.

#### **Related Features**

#### **Automated Attendant on page 2-31**

The Automated Attendant can automatically answer the phone system incoming calls, play an Instruction Menu message, and provide dialing options to callers.

### **Programming**

No additional programming required.

## **Operation**

#### **Automated Attendant Transfer**

To transfer an outside call to the Automated Attendant:

- 1. While on an outside call, press **Hold** key.
- 2. Dial the voice mail master number (e.g., 200).
- 3. Hang up.

A

## Automatic Access to VM by Caller ID

### Description

An InMail mailbox can be associated with a specific caller ID (CID) number. When that CID number is presented to the InMail, it automatically logs the user into their mailbox. This greatly improves VM accessibility for outside callers.

Two types of voice mail access modes exist for this feature.

- 1. Specifying the VM Pilot number as a DID/DIL/DISA/VRS destination.
  - OR -

Dialing the VM pilot number after calling in from a Mobile Extension.

- 2. Program to forward a call to VM (102) by any of following Programs.
  - PRG 22-05-01 (Incoming Ring Group)
  - PRG 22-11-05 (Transfer Target number -1)
  - PRG 22-11-06 (Transfer Target number -2)
  - PRG 25-03-01 (Incoming Ring Group No.)
  - PRG 25-04-01 (VRS/DISA Transfer Ring Group at No answer/Busy)

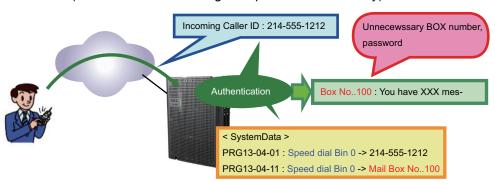

Figure 2-1 Example - User Access to Voice Mail

#### **Conditions**

- When using this feature, InMail does not prompt for a password on a call from the set CID number.
- To use this feature, the voice mailbox number must be set in PRG13-04-11. If not set, the system requires the normal log in procedure or entering a valid mailbox and security code to login.
- Two different mailboxes can not be tied to the same inbound CID number. If two mailboxes are set for the same inbound CID number the system uses the first match it finds.
- · This feature is only supported for external calls to the InMail.
- Mobile Extension users can use this feature by setting the VM box number in PRG 13-04-11 which corresponds to the Speed Dial number registered in PRG 15-22-01.
- Common Speed Dial area is used for this feature. Group or Station Speed Dial areas are not supported with this feature.
- When a number in the Common Speed Dial includes a trunk access code or end code (#), the Redial name indication will work if the number matches completely.
- If the same number is registered in the Common Speed Dial bin, the latest Speed Dial number is
  used.
- The Flexible ringing feature has priority over the InMail Automatic Access to VM by Caller ID feature.
- To enable this feature, PRG 14-01-22 (Caller ID to Voice Mail) must be set to 1.

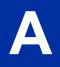

#### **Default Settings**

Disabled

## **System Availability**

#### **Terminals**

All Multiline Terminals

#### **Trunks**

The following Trunks support sending Caller ID:

- Analog Line
- ISDN Line (PRI)
- SIP Line

#### Required Component(s)

· CPU-C1 board

#### **Related Features**

**Abbreviated Dialing/Speed Dial** 

Caller ID - Flexible Ringing

**Mobile Extension** 

InMail

## **Guide to Feature Programming**

| Program<br>No. | Program Name / Description                                                                                                    | Input Data                                                                                                    | Default    |
|----------------|----------------------------------------------------------------------------------------------------|----------------------------------------------------------------------------------------------------|------------|
| 13-04-01       | Speed Dialing Number and Name - Number Per speed dial bin (000 ~ 999) assign the telephone number that is to be called when the bin is ac- cessed. If 13-01-01 is set to (0) do not include the trunk ac- cess code. If 13-01-01 is set to (1) include the trunk access code. | Maximum of 36 digits (0 ~ 9, *, #, @, P, R) @ = Wait for Answer Supervision - ISDN trunks only P = Pause - Analog Trunk Only R = Hook flash - Analog Trunk Only | No Setting |
| 13-04-02       | Speed Dialing Number and Name - Name Per Speed Dialing bin (000 ~ 999) assign a name to be used when searching through the directory. If a name is not assigned for a speed dial bin the speed dial entry will not be listed in the directory.                                | Maximum 12 Characters (Use dial pad to enter name)                                                                                                    | No Setting |
| 13-04-11       | Speed Dialing Number and Name - Mailbox Number  This setting only works when Program 13-04-01 Speed Dial and Incoming Trunk Call match.                                                                                                    | 0 ~ 128, 900 ~ 931                                                                                                    | 0          |

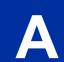

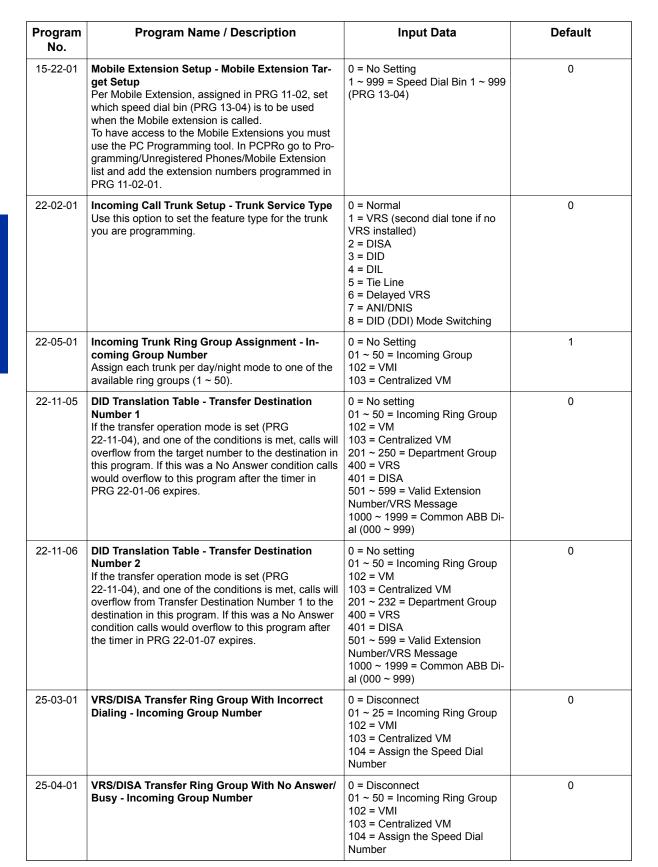

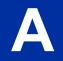

### **Operation**

#### **Retrieve VM Messages**

#### To retrieve VM messages from outside of office:

#### If incoming analog trunks are used in the system

Main Number: 214-555-5678 (DIL)

Outside party number: 214-555-1212
• Program 22-02-01: Trunk 1 DIL

• Program 22-07-01: VM Pilot number, 200

Program 13-04-01: Speed Dial area No. 0 -> 2145551212

Program 13-04-11: Speed Dial area No. 0 -> 100 (VM BOX)

1. Call the main number from 214-555-1212.

2. After the VM answers the user can listen to and manage voice messages or change mailbox settings.

#### If incoming DID trunks are used in the system

Main Number: 214-555-5678

Outside party number: 214-555-1212
• Program 22-02-01: Trunk 1 DID

• Program 22-11-05: Set transfer destination, 102 InMail

Program 13-04-01: Speed Dial area No. 0 -> 2145551212

Program 13-04-11: Speed Dial area No. 0 -> 100 (VM BOX)

1. Call the main number from 214-555-1212.

2. After the VM answers the user can listen to and manage voice messages or change mailbox settings.

A

## **Automatic Routing for Rotary Dial Callers**

## **Description**

If an Automated Attendant caller does not dial any digits, InMail automatically routes that caller to a specified option (such as the operator or a mailbox). This lets rotary phone users stay on the line to leave a message or have their call processed. Without Automatic Routing for Rotary Dial Callers, rotary callers cannot use the Automated Attendant.

# A

#### **Related Features**

Guest Mailbox on page 2-124

Consider routing rotary dial callers to a Guest Mailbox to collect messages.

### **Programming**

1. Program the Dial Action Table Timeout function.

| Program<br>Number | Program Name              | Description                                                                                |
|-------------------|---------------------------|--------------------------------------------------------------------------------------------|
| 47-13             | InMail Dial Action Tables | Since rotary dial callers can not dial DTMF digits, the Timeout function provides routing. |
|                   |                           | By default, TIMEOUT is an Unscreened Transfer (UTRF) to the operator (101).                |

## **Operation**

Not applicable.

## Call Forward to a Mailbox

### **Description**

A subscriber can easily forward calls to his Subscriber Mailbox by pressing the Voice Mail key instead of dialing an extension as the forwarding destination. With Call Forward to a Mailbox, the subscriber is assured that when he is unavailable to answer calls, those calls are saved in Voice Mail.

Unlike with Extension Hunting to Voice Mail, the Call Forward to a Mailbox feature allows the subscriber to choose when and how to send unanswered calls to voice mail.

#### Call Forwarding a Subscriber's Direct Inward Line to their Mailbox

The following table describes how InMail handles a subscriber's Direct Inward Line when it is Call Forwarded to the mailbox. The routing occurs when the caller dials a digit while listening to the recorded or default mailbox greeting.

| Dialing Options while Listening to a Subscriber Mailbox Greeting |     |              |                                                                                                    |  |
|------------------------------------------------------------------|-----|--------------|----------------------------------------------------------------------------------------------------|--|
| 47-02-14 Next Call 47-02-13 Dialing Routing Mailbox Option       |     | Digit Dialed | Action                                                                                                    |  |
| Undefined                                                        | No  | 0            | Caller hears, "That is an invalid entry," and the greeting                                                  |  |
|                                                                  |     | 1~9          | repeats.                                                                                                    |  |
|                                                                  |     | #            | InMail hangs up.                                                                                            |  |
|                                                                  |     | *            | Caller skips greeting and can immediately start recording.                                                  |  |
| 1 ~ 32 (valid Call                                               | No  | 0            | Caller follows 0 action in Next Call Routing Mailbox.                                                       |  |
| Routing Mailbox)                                                 |     | 1~9          | Caller hears, "That is an invalid entry," the greeting repeats, and the caller is asked to leave a message. |  |
|                                                                  |     | #            | Caller routes to the Next Call Routing Mailbox and hears its Instruction Menu.                              |  |
|                                                                  |     | *            | Caller skips greeting and can immediately start recording.                                                  |  |
| 1 ~ 32 (valid Call                                               | Yes | 0            | Caller follows key action in Next Call Routing Mailbox.                                                     |  |
| Routing Mailbox)                                                 |     | 1~9          |                                                                                                    |  |
|                                                                  |     | #            | Caller routes to the Next Call Routing Mailbox and hears its Instruction Menu.                              |  |
|                                                                  |     | *            | Caller skips greeting and can immediately start recording.                                                  |  |

#### Log On to a Subscriber Mailbox while Listening to the Greeting

A subscriber who wishes to log on to his mailbox while listening to his greeting must have the option set in Next Call Routing Mailbox. To allow this ability, for example:

- Program the Next Call Routing Mailbox # digit as LOGON to IXXX.
- · While listening to their greeting, the subscriber can dial:
  - # (to route to their Next Call Routing Mailbox).
  - # and their mailbox number to log in to their mailbox.

By default, this option is provided in Call Routing Mailbox 1. Additionally, the subscriber can enable a Security Code to prevent unauthorized logons.

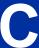

#### **Related Features**

#### Auto Attendant Direct to Voice Mail on page 2-26

When enabled, Auto Attendant Direct to Voice Mail automatically sends all calls from the Automated Attendant to the subscriber's mailbox.

#### Message Forward on page 2-176

A subscriber can forward a message in their Subscriber Mailbox to a coworker.

#### **Next Call Routing Mailbox on page 2-195**

The setting of the Next Call Routing Mailbox and Dialing Option options determine the digits a caller can dial while listening to the recorded or default mailbox greeting.

#### **Programming**

1. Set how long an unanswered call will ring before forwarding.

| Program<br>Number | Program Name                 | Description                                                                                                    |
|-------------------|------------------------------|----------------------------------------------------------------------------------------------------|
| 24-02-03          | Delayed Call Forwarding Time | For type 2 and type 4 forwarding, an unanswered call will forward after this interval.  This time applies to transferred trunk calls, Direct Inward Lines, and Intercom calls. |
|                   |                              | By default, this interval is 10 seconds.                                                                                                    |

## **Operation**

#### **Call Forward to your Mailbox**

To forward your calls to your mailbox:

1. Press Speaker key (or lift the handset at the single line telephone) and choose from the following dial access codes:

741 = Call Forward - Immediate

742 = Call Forward - Busy

743 = Call Forward - No Answer

744 = Call Forward - Busy/No Answer

745 = Call Forward - Both Ring

746 = Call Forwarding - Follow-Me

- 2. Dial 1 to set.
- 3. Dial Voice Mail master number.
- 4. Press **Speaker** key to hang up (or hang up handset at the single line telephone).

## Caller ID

### **Description**

Caller ID is a telephone company service that provides an extension with a caller's number and optional name. With Caller ID, the display keyset user knows who is calling before they pick up the call. When used with InMail, Caller ID enables the Make Call on page 2-170 feature for outside calls. After listening to a voice message, the subscriber can dial MC (62) to return the call without knowing the callers phone number.

#### **Related Features**

#### Make Call on page 2-170

An extension user can listen to a voice message and dial a code to return the call without knowing the caller's phone number. To make a call to an outside telephone number requires Caller ID.

#### **Screened Transfer on page 2-218**

Screened Transfers from the Automated Attendant provide Caller ID data only after the user answers the call.

#### **Unscreened Transfer on page 2-239**

Unscreened Transfers from the Automated Attendant provide Caller ID data while the call is ringing.

## **Programming**

Be sure the telephone system is configured to pass Caller ID to the InMail voice mail ports.

No additional programming is required to enable Caller ID in InMail. Following is a list of the basic Caller ID programs.

1. Be sure the telco provides Caller ID to the connected telephone system.

C

2. Check your telephone system programming to be sure the telephone system is set up to receive Caller ID and pass it to the InMail voice mail ports.

| Program<br>Number | Program Name                                                         | Description                                                                                                    |  |
|-------------------|----------------------------------------------------------------------|----------------------------------------------------------------------------------------------------|--|
| 14-01-22          | Basic Trunk Data Setup - Caller ID to Voice Mail                     | Enter 1 (Yes) to enable this option.  By default, this option is disabled.                                                                                |  |
| 14-02-10          | Analog Trunk Data Setup -<br>Caller ID                               | Enable (1) a trunk ability to receive Caller ID data.  By default, a trunk's ability to receive Caller ID data is enable (1).                             |  |
| 20-09-02          | Class of Service Options (Incoming Call Service) - Caller ID Display | Enter 1 (Yes) to enable the Caller ID display at an extension. This option does not apply to InMail Voice Mail Ports.  By default, this option is enable. |  |
| 20-06-01          | Class of Service for Extensions                                      | Assign Class of Service to extensions.  By default, Extension 101 is Class 15 and other extensions are Class 1.                                           |  |

## Operation

Not applicable.

2-44 Caller ID

## Caller ID with Return Call

## **Description**

Refer to Make Call on page 2-170.

#### **Related Features**

Refer to Make Call on page 2-170.

## **Programming**

Refer to Make Call on page 2-170.

## **Operation**

Refer to Make Call on page 2-170.

## Calling the Automated Attendant

## **Description**

Automated Attendant callers can use various InMail features and then return to the Automated Attendant for additional dialing options. This lets the caller dial other extensions, leave messages for co-workers, or use other Automated Attendant features. The features below describe several ways to return to the Automated Attendant.

# C

#### **Related Features**

#### **Automated Attendant Transfer on page 2-35**

An extension user can transfer their trunk call to the Automated Attendant so the outside caller can use the Automated Attendant dialing options.

#### **Next Call Routing Mailbox on page 2-195**

The Next Call Routing Mailbox provides callers with additional dialing options after they leave a message in a mailbox (depending on the setting of the Dialing Option).

### **Programming**

Refer to the features referenced above.

### **Operation**

Refer to the features referenced above.

## Cascade Message Notification

### **Description**

If an extension user receives a new message in their mailbox, Cascading Message Notification will call them at up to five preset destinations to let them know a new voice mail message has arrived. A destination can be an outside number (such as a cell phone, pager, or home office) or a co-worker's extension.

The Cascading Message Notification destinations are set up in the Notification Schedule. Each of the five schedule entries can be individually enabled or disabled and provides options for:

- · Type: Voice call or pager.
- · Start Hour: The time the destinations become active.
- End Hour: The time the destinations become inactive.
- · Day of Week: Enables or disables day of week.
- Number: The destination telephone, pager, or extension number.
- Busy Attempts: The number of times the system will try the destination when it is busy. The system cancels notification callouts for this entry when the Busy Attempts number is met.
- RNA Attempts: The number of times the system will try the destination when it is unanswered. The system cancels notification callouts for this entry when the RNA Attempts number is met.
- Security: Enables or disables the Security Code requirement for the notification destinations. For
  example, you may want to disable the Security Code when the destinations is your cell phone and it
  may be inconvenient to dial digits after answering the notification callout.

When the extension user enables Cascading Message Notification, the system will try each enabled destination that is active for the current day and time (i.e., in-schedule). The system will not try any destinations that are disabled or are not in-schedule. When the retries for a particular destination have been met the system will immediately move to the next destination.

#### **Conditions:**

- The features requires the SL2100 VM E-MAIL NOTIFY LIC.
- The Message Notification Queue feature can be changed using system programming only.
- The Message Notification Queue feature is set on a per mailbox basis.
- · Retry Interval timers are set on a system wide basis only.
- The pager dial string is set on a system wide basis only.
- Notification settings can be changed using the Telephone Mailbox Option Interface or system programming only.
- When the retries for a particular destination have been met the system will immediately move to the next destination even if there is only one destination active.
- Once the notification process begins, a new message does not restart the process if it is already in progress. Once the process ends (e.g., if the message is acknowledged or the maximum number of callout attempts is reached), the next new message will restart the process.
- The system determines which numbers are internal extensions or external numbers by the system dial plan settings.
- Depending on the system, ARS routing may be needed to properly route external calls.
- If no trunks are available when an outside destination is attempted, it is counted as a Busy No Answer attempt.
- PRG 47-02-28 is used to enable or disable message notification queuing. If enabled, message
  notification is stored in queue when there is no active notification destination. Once the destination
  becomes active the queued notification is processed.

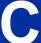

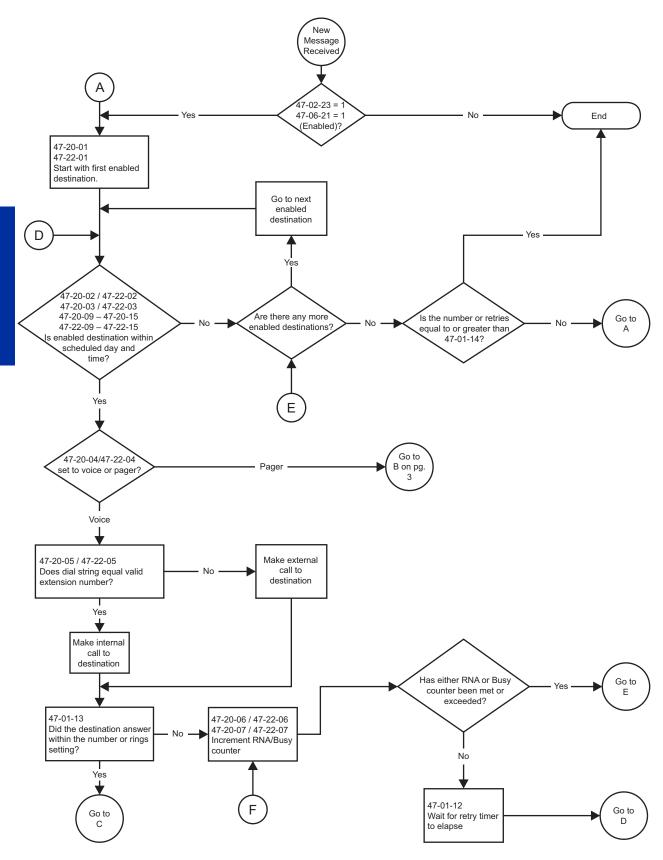

Figure 2-2 Cascade Message Notification Flow Chart 1

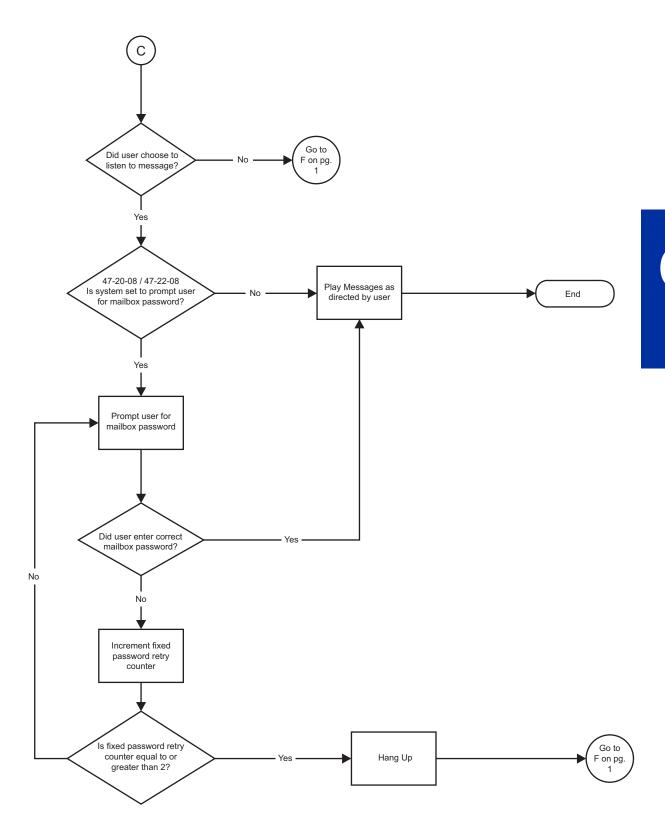

Figure 2-3 Cascade Message Notification Flow Chart 2

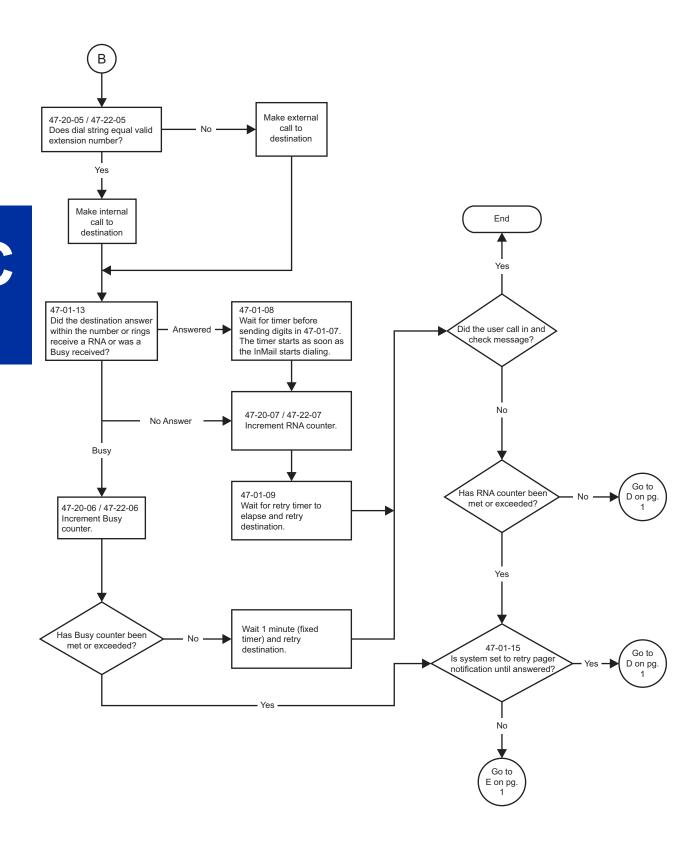

Figure 2-4 Cascade Message Notification Flow Chart 3

#### **Message Notification to Normal Telephone Numbers**

Below is a basic overview of how Message Notification works with phone numbers assuming the retry attempts are at default. The system determines which numbers are internal extensions or external numbers by the system dial plan settings. Depending on the system, ARS routing maybe needed to properly route external calls.

- 1. The subscriber activates Message Notification for their mailbox.
- 2. When the subscriber receives a new message, the InMail dials the first active destination in the cascade that should receive the Message Notification.
  - InMail waits up to 30 seconds (approximately five rings) for ringback, reorder, busy or voice activity from the called number. If nothing is detected, the callout is considered unanswered (RNA).
- 3. If the recipient answers, InMail plays the notification message ("Hello, I have a message for") and asks the recipient to dial 1 to log onto their mailbox. The recipient hears the notification message if:
  - · They say "Hello" after answering the callout, or
  - The system receives answer supervision from the Telco after the recipient answers the call. (Note that the recipient can skip the announcement by dialing 1 to log onto their mailbox after answering the callout without saying "Hello".), or
  - · The notification is to a system extension.
- 4. Once the recipient logs onto the mailbox, the notification is considered acknowledged and will not reoccur until the subscriber receives new messages.
- 5. If the recipient doesn't answer, the system follows the Cascading Message Notification retry attempt settings and notification will eventually stop if the call is not answered.
- 6. Once the notification process begins, a new message does not restart the process if it is already in progress. Once the process ends (e.g., if the message is acknowledged or the maximum number of callout attempts is reached), the next new message will restart the process.

#### **Message Notification to Pager Numbers**

Below a basic overview of how Message Notification works with pager numbers assuming the retry attempts are at default. The system determines which numbers are internal extensions or external numbers by the system dial plan settings. Depending on the system, ARS routing maybe needed to properly route external calls.

- 1. The subscriber activates Message Notification for their mailbox.
- 2. When the subscriber receives a new message, InMail immediately dials the pager service.
  - InMail waits up to 30 seconds (approximately 5 rings) for ringback, reorder, busy or voice activity from the called number. If nothing is detected, the callout is considered unanswered.
- 3. After the pager service answers, InMail waits for the timer PRG 47-01-08 then sends the dial string in PRG 47-01-07 which causes the pager display to show the subscriber's mailbox number as well as the number of new messages in the mailbox.
  - The notification is considered acknowledged if the subscriber logs onto their mailbox.
  - If the notification is not acknowledged (within a programmable time frame, PRG 47-01-12) the pager notification is repeated (up to the RNA attempts count, PRG 47-20-07).
  - If the pager service doesn't answer, the system follows the Cascading Message Notification rules and notification will eventually stop if the call is not answered.

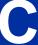

## **Guide to Feature Programming**

| Program<br>No. | Program Name / Description                                                                                                    | Input Data                              | Default    |
|----------------|----------------------------------------------------------------------------------------------------|-----------------------------------------|------------|
| 10-12-13       | Alarm Report SMTP Setting - DNS Primary Address When alarm reports are e-mailed, set the DNS primary address.                                                                                                    | 0.0.0.0 ~ 255.255.255                   | 0.0.0.0    |
| 10-12-14       | Alarm Report SMTP Setting - DNS Secondary Address When alarm reports are e-mailed, set the DNS secondary address.                                                                                                    | 0.0.0.0 ~ 255.255.255                   | 0.0.0.0    |
| 47-02-20       | InMail Station Mailbox Options - Enable E-mail Notification                                                                                                    | 0 = No<br>1 = Yes                       | 0          |
| 47-02-21       | InMail Station Mailbox Options - E-mail Address                                                                                                    | Up to 48 characters                     | No Setting |
| 47-02-22       | InMail Station Mailbox Options - Include Message as Attachment                                                                                                    | 0 = No<br>1 = Yes                       | 1          |
| 47-02-23       | InMail Station Mailbox Options - All Message Notification Enabled                                                                                                    | 0 = No<br>1 = Yes                       | 1          |
| 47-02-27       | InMail Station Mailbox Options - Email message<br>Save/Delete Option                                                                                                    | 0 = No Change<br>1 = Save<br>2 = Delete | 0          |
| 47-02-28       | InMail Station Mailbox Options - Message Notification Queuing Option Use this option to enable or disable Message Notification Queuing. If enabled, Message Notification is stored in queue when there is no active notification destination. Once the destination become active the queued notification is processed. | 0 = Disabled<br>1 = Enable              | 0          |
| 47-06-18       | Group Mailbox Subscriber Options - Enable Email Notification                                                                                                    | 0 = No<br>1 = Yes                       | 0          |
| 47-06-19       | Group Mailbox Subscriber Options - Email Address                                                                                                    | Up to 48 characters                     | No Setting |
| 47-06-20       | Group Mailbox Subscriber Options - Include Msg as Attachment                                                                                                    | 0 = No<br>1 = Yes                       | 1          |
| 47-06-21       | Group Mailbox Subscriber Options - All Message<br>Notification Enabled                                                                                                    | 0 = No<br>1 = Yes                       | 1          |
| 47-06-25       | Group Mailbox Subscriber Options - Email message Save / Delete Option                                                                                                    | 0 = No Change<br>1 = Save<br>2 = Delete | 0          |
| 47-06-26       | Group Mailbox Subscriber Options - Message Notification Queuing Option Use this option to enable or disable Message Notification Queuing. If enabled, Message Notification is stored in queue when there is no active notification destination.                                                                        | 0 = Disabled<br>1 = Enabled             | 0          |
| 47-18-01       | SMTP Setup - SMTP Enabled Enables the SMTP forwarding feature for the system.                                                                                                    | 0 = No<br>1 = Yes                       | 0          |
| 47-18-02       | SMTP Setup - Server Name Sets the SMTP server name. If the DNS server setting is not assigned in Program 10-12-13, the IP Address must be used instead of the name.                                                                                                    | Up to 48 characters                     | No Setting |
| 47-18-03       | SMTP Setup - SMTP Port<br>Sets the SMTP server port.                                                                                                    | 0 ~ 65535                               | 25         |
| 47-18-04       | SMTP Setup - Encryption Enable SSL Encryption.                                                                                                    | 0 = No<br>1 = Yes                       | 0          |

| Program<br>No. | Program Name / Description                                                                                                    | Input Data                                        | Default    |
|----------------|----------------------------------------------------------------------------------------------------|---------------------------------------------------|------------|
| 47-18-05       | SMTP Setup - Authentication Enables authentication, when set to 2 (POP3) refer to PRG 47-19-xx.                                                                     | 0 = No<br>1 = Yes<br>2 = POP3                     | 0          |
| 47-18-06       | SMTP Setup - User Name Set the user name for SMTP authentication.                                                                                                   | Up to 48 characters                               | No Setting |
| 47-18-07       | SMTP Setup - Password Set the password for SMTP authentication.                                                                                                    | Up to 48 characters                               | No Setting |
| 47-18-08       | SMTP Setup - E-mail Address Set the email address for the system. This is the  "from address" for outgoing emails.                                                  | Up to 48 characters                               | No Setting |
| 47-18-09       | SMTP Setup - Reply to Address Set the email address for replies to outgoing emails. This email account is not monitored by the system and must be checked manually. | Up to 48 characters                               | No Setting |
| 47-19-01       | POP3 Setup - Server Name Set the POP3 server name. If the DNS server setting is not assigned in Program 10-12-13 the IP Address must be used instead of the name.   | Up to 48 characters                               | No Setting |
| 47-19-02       | POP3 Setup - POP3 Port<br>Set the POP3 server port.                                                                                                    | 0 ~ 65535                                         | 110        |
| 47-19-03       | POP3 Setup - Encryption Enable SSL encryption.                                                                                                    | 0 = No<br>1 = Yes                                 | 0          |
| 47-19-04       | POP3 Setup - User Name Set the user name for POP3 authentication.                                                                                                   | Up to 48 characters                               | No Setting |
| 47-19-05       | POP3 Setup - Password Set the password for POP3 authentication.                                                                                                    | Up to 48 characters                               | No Setting |
| 47-20-01       | Station Mailbox Message Notification Options - Notification                                                                                                    | 0 = Off<br>1 = On                                 | 0          |
| 47-20-02       | Station Mailbox Message Notification Options -<br>Notification Begin Hour                                                                                           | 00 ~ 23<br>(00 (12 : 00 AM) ~ 23 (11 : 00<br>PM)) | 00         |
| 47-20-03       | Station Mailbox Message Notification Options - Notification End Hour                                                                                                | 00 ~ 23<br>(00 (12 : 00 AM) ~ 23 (11 : 00<br>PM)) | 00         |
| 47-20-04       | Station Mailbox Message Notification Options - Notification Type                                                                                                    | 0 = Undefined<br>1 = Voice<br>2 = Pager           | 1          |
| 47-20-05       | Station Mailbox Message Notification Options - Notification Number                                                                                                  | Up to 16 digits                                   | No Setting |
| 47-20-06       | Station Mailbox Message Notification Options - Notification Busy Attempts                                                                                           | 1 ~ 99 (attempts)                                 | 5          |
| 47-20-07       | Station Mailbox Message Notification Options - Notification RNA Attempts                                                                                            | 1 ~ 99 (attempts)                                 | 5          |
| 47-20-08       | Station Mailbox Message Notification Options - Notification Security                                                                                                | 0 = Off<br>1 = On                                 | 1          |
| 47-20-09       | Station Mailbox Message Notification Options -<br>Notification Day of week - Sunday                                                                                 | 0 = Disabled<br>1 = Enabled                       | 1          |
| 47-20-10       | Station Mailbox Message Notification Options -<br>Notification Day of week - Monday                                                                                 | 0 = Disabled<br>1 = Enabled                       | 1          |
| 47-20-11       | Station Mailbox Message Notification Options -<br>Notification Day of week - Tuesday                                                                                | 0 = Disabled<br>1 = Enabled                       | 1          |
| 47-20-12       | Station Mailbox Message Notification Options -<br>Notification Day of week - Wednesday                                                                              | 0 = Disabled<br>1 = Enabled                       | 1          |
| 47-20-13       | Station Mailbox Message Notification Options -<br>Notification Day of week - Thursday                                                                               | 0 = Disabled<br>1 = Enabled                       | 1          |

| Program<br>No. | Program Name / Description                                                            | Input Data                                        | Default |
|----------------|---------------------------------------------------------------------------------------|---------------------------------------------------|---------|
| 47-20-14       | Station Mailbox Message Notification Options -<br>Notification Day of week - Friday   | 0 = Disabled<br>1 = Enabled                       | 1       |
| 47-20-15       | Station Mailbox Message Notification Options -<br>Notification Day of week - Saturday | 0 = Disabled<br>1 = Enabled                       | 1       |
| 47-22-01       | Group Mailbox Message Notification Options -<br>Notification                          | 0 = Off<br>1 = On                                 | 0       |
| 47-22-02       | Group Mailbox Message Notification Options -<br>Notification Begin Hour               | 00 ~ 23<br>(00 (12 : 00 AM) ~ 23 (11 : 00<br>PM)) | 00      |
| 47-22-03       | Group Mailbox Message Notification Options -<br>Notification End Hour                 | 00 ~ 23<br>(00 (12 : 00 AM) ~ 23 (11 : 00<br>PM)) | 00      |
| 47-22-04       | Group Mailbox Message Notification Options -<br>Notification Type                     | 0 = Undefined<br>1 = Voice<br>2 = Pager           | 1       |
| 47-22-06       | Group Mailbox Message Notification Options -<br>Notification Busy Attempts            | 1 ~ 99 (attempts)                                 | 5       |
| 47-22-07       | Group Mailbox Message Notification Options -<br>Notification RNA Attempts             | 1 ~ 99 (attempts)                                 | 5       |
| 47-22-08       | Group Mailbox Message Notification Options -<br>Notification Security                 | 0 = Off<br>1 = On                                 | 1       |
| 47-22-09       | Group Mailbox Message Notification Options -<br>Notification Day of week - Sunday     | 0 = Disabled<br>1 = Enabled                       | 1       |
| 47-22-10       | Group Mailbox Message Notification Options -<br>Notification Day of week - Monday     | 0 = Disabled<br>1 = Enabled                       | 1       |
| 47-22-11       | Group Mailbox Message Notification Options -<br>Notification Day of week - Tuesday    | 0 = Disabled<br>1 = Enabled                       | 1       |
| 47-22-12       | Group Mailbox Message Notification Options -<br>Notification Day of week - Wednesday  | 0 = Disabled<br>1 = Enabled                       | 1       |
| 47-22-13       | Group Mailbox Message Notification Options -<br>Notification Day of week - Thursday   | 0 = Disabled<br>1 = Enabled                       | 1       |
| 47-22-14       | Group Mailbox Message Notification Options -<br>Notification Day of week - Friday     | 0 = Disabled<br>1 = Enabled                       | 1       |
| 47-22-15       | Group Mailbox Message Notification Options -<br>Notification Day of week - Saturday   | 0 = Disabled<br>1 = Enabled                       | 1       |

## Operation

### **To set up Cascade Notification:**

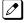

The Display Information and Soft keys are available for IP Multiline Terminal & 2W Digital Multiline Terminal

1. Access the All Message Notification Setting menu.

Log onto Subscriber Mailbox.

| V | m | а | i | I |   | - |   | М | а | i | I | b | 0 | х | : | 1 | 0 | 1 |   |   |   |   |   |
|---|---|---|---|---|---|---|---|---|---|---|---|---|---|---|---|---|---|---|---|---|---|---|---|
| М | s | g | s |   | N | е | w | : |   | 0 |   |   |   | Α | r | С | h |   |   | 0 |   |   |   |
|   | L | s | t | n |   | G | r | е | е | t |   |   | L | ٧ | М | s | g |   | М | 0 | r | е | > |

ISSUE 1.0

↓Dial OP (67) / Press "More >" →"Setup".

#### Mailbox Options menu

| С | 0 | n | f | i | g | u | r | е |   | М | b | О | х |   | 1 | 0 | 1 |   |   |   |   |   |
|---|---|---|---|---|---|---|---|---|---|---|---|---|---|---|---|---|---|---|---|---|---|---|
|   |   |   |   |   |   |   |   |   |   |   |   |   |   |   |   |   |   |   |   |   |   |   |
|   | С | 0 | d | е |   | N | 0 | t | f | у |   | С | а | I | 1 | Н |   | М | 0 | r | е | > |

↓Dial N (6) / Press "Notify".

#### Notification Type Selection menu

| М | е | s | s | а | g | е |   | N | 0 | t | i | f | i | С | а | t | i | 0 | n |   |   |   |  |
|---|---|---|---|---|---|---|---|---|---|---|---|---|---|---|---|---|---|---|---|---|---|---|--|
|   |   |   |   |   |   |   |   |   |   |   |   |   |   |   |   |   |   |   |   |   |   |   |  |
| Р | h | 0 | n | е |   | Е | m | а | i | I |   |   |   |   |   |   |   |   | В | а | С | k |  |

↓Dial P (7) / Press "Phone".

#### All Message Notifications Setting menu

| Р | h | 0 | n | е | N | 0 | t | i | f | i | С | а | t | i | 0 | n | : |   | 0 | f | f |  |
|---|---|---|---|---|---|---|---|---|---|---|---|---|---|---|---|---|---|---|---|---|---|--|
|   |   |   |   |   |   |   |   |   |   |   |   |   |   |   |   |   |   |   |   |   |   |  |
|   |   | 0 | n |   |   | 0 | f | f |   |   |   | D | е | s | t |   |   | В | а | С | k |  |

#### 2. All message Notifications Setting menu

| Р | h | О | n | е | N | 0 | t | i | f | i | С | а | t | i | 0 | n | : |   | 0 | f | f |  |
|---|---|---|---|---|---|---|---|---|---|---|---|---|---|---|---|---|---|---|---|---|---|--|
|   |   |   |   |   |   |   |   |   |   |   |   |   |   |   |   |   |   |   |   |   |   |  |
|   |   | 0 | n |   |   | 0 | f | f |   |   |   | D | е | s | t |   |   | В | а | С | k |  |

↓Dial O (6) / Press "On". ↑Dial O (6) / Press "Off".

| Р | h | 0 | n | е | N | 0 | t | i | f | i | С | а | t |   | 0 | n |   | 0 | n |   |  |
|---|---|---|---|---|---|---|---|---|---|---|---|---|---|---|---|---|---|---|---|---|--|
|   |   |   |   |   |   |   |   |   |   |   |   |   |   |   |   |   |   |   |   |   |  |
|   |   | 0 | n |   |   | 0 | f | f |   |   |   | D | е | s | t |   | В | а | С | k |  |

• Soft key Operation (IP Multiline Telephone & 2W Digital Multiline Telephone Only)

On/On: Turn All Notifications on.

Off/Off: Turn All Notifications off.

Dest/Destinations: Proceed to notification Destination Selection Menu.

Back/Back: Go back to Notification Type Selections Menu.

Key Operation

Key 3: Proceed to Notification Destination Selection Menu.

Key 6: Toggle All Notifications on/off.

Key 9: Exit from Mailbox.

Key #: Go back to Notification Type Selection menu.

#### 3. Notification Destination Selection menu

| Р | h | 0 | n | е | N | 0 | t | i | f | i | С | а | t | i | 0 | n |   | 0 | n |   |   |
|---|---|---|---|---|---|---|---|---|---|---|---|---|---|---|---|---|---|---|---|---|---|
|   |   |   |   |   |   |   |   |   |   |   |   |   |   |   |   |   |   |   |   |   |   |
| D | е | s | t | 1 | D | е | s | t | 2 |   | D | е | s | t | 3 |   | М | 0 | r | е | > |

#### ↓Press "More>". ↑Press "More>".

| Р | h | 0 | n | е | N | 0 | t | i | f | i | С | а | t | i | 0 | n | : |   | 0 | n |   |   |
|---|---|---|---|---|---|---|---|---|---|---|---|---|---|---|---|---|---|---|---|---|---|---|
|   |   |   |   |   |   |   |   |   |   |   |   |   |   |   |   |   |   |   |   |   |   |   |
| D | е | s | t | 4 | D | е | s | t | 5 |   |   | В | а | С | k |   |   | М | 0 | r | е | > |

• Soft key Operation (IP Multiline Telephone & 2W Digital Multiline Telephone Only)

Dest1/Destination 1: Proceed to Notification Destination Selection 1 Menu.

Dest2/Destination 2: Proceed to Notification Destination Selection 2 Menu.

Dest3/Destination 3: Proceed to Notification Destination Selection 3 Menu.

Dest4/Destination 4: Proceed to Notification Destination Selection 4 Menu.

Dest5/Destination 5: Proceed to Notification Destination Selection 5 Menu.

Back: Go back to All Message Notifications Setting menu.

Key Operation

Key 1: Proceed to Phone Notification Destination 1 menu.

Key 2: Proceed to Phone Notification Destination 2 menu.

Key 3: Proceed to Phone Notification Destination 3 menu.

Key 4: Proceed to Phone Notification Destination 4 menu.

Key 5: Proceed to Phone Notification Destination 5 menu.

Key 9: Exit from mailbox.

Key #: Go back to All Message Notifications Setting menu.

4. Message Notification main menu

InMail plays a summary of your Message Notification settings.

| D | е | s | t |   | 1 |   | D | i | s | а | b | I | d |   | 1 | 2 | Α | М | - | 1 | 2 | Α | М |
|---|---|---|---|---|---|---|---|---|---|---|---|---|---|---|---|---|---|---|---|---|---|---|---|
| Р | h | 0 | n | е | : |   |   |   |   |   |   |   |   |   |   |   |   |   |   |   |   |   |   |
|   | Е | n | b | I |   | D | i | s | b | _ |   | С | h | n | g | е |   |   | В | а | С | k |   |

#### If phone number already exists,

| D | е | s | t |   | 1 |   | D | i | s | а | b | I | d |   | 0 | 8 | Α | М | - | 0 | 6 | Р | М |
|---|---|---|---|---|---|---|---|---|---|---|---|---|---|---|---|---|---|---|---|---|---|---|---|
| Р | h | О | n | е | : | 2 | 0 | 3 | 9 | 2 | 6 | 5 | 4 | 0 | 0 |   |   |   |   |   |   |   |   |
|   | Е | n | b | I |   | D | i | s | b | 1 |   | С | h | n | g | е |   |   | В | а | С | k |   |

#### ↓Dial E (3) / Press "Enbl". ↑Dial D (3) / Press "Disbl".

| D | е | s | t |   | 1 |   | Е | n | а | b | I | е | d |   | 0 | 8 | Α | М | - | 0 | 6 | Р | М |
|---|---|---|---|---|---|---|---|---|---|---|---|---|---|---|---|---|---|---|---|---|---|---|---|
| Р | h | 0 | n | е | : | 2 | 0 | 3 | 9 | 2 | 6 | 5 | 4 | 0 | 0 |   |   |   |   |   |   |   |   |
|   | Е | n | b | I |   | D | i | s | b | ı |   | С | h | n | g | е |   |   | В | а | С | k |   |

• Soft key Operation (IP Multiline Telephone & 2W Digital Multiline Telephone Only)

Enbl/Enable: Turn destination [x] notifications on.

Disbl/Disable: Turn destination [x] notifications off.

Change/Change: Go to destination [x] notification setting menus. Back/Back: Go back to Notification Destination Selection menu.

- Key Operation
  - Key 2: Go to destination [x] notification setting menus.
  - Key 3: Toggle destination [x] notifications on/off.
  - Key #: Go back to Notification Destination Selection menu.
- Message Notification Programming (Begin Hour)

| N | 0 | t | i | f | i | С | а | t | i | 0 | n | В | е | g | i | n |   | 1 | 2 | Α | М |
|---|---|---|---|---|---|---|---|---|---|---|---|---|---|---|---|---|---|---|---|---|---|
|   |   |   |   |   |   |   |   |   |   |   |   |   |   |   |   |   |   |   |   |   |   |
|   |   |   |   |   |   |   |   |   |   |   |   | Ν | е | х | t |   | Е | х | i | t |   |

Message Notification Programming (End Hour)

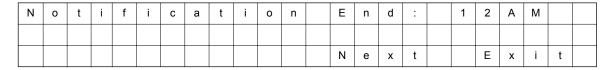

Message Notification Programming (Sunday)

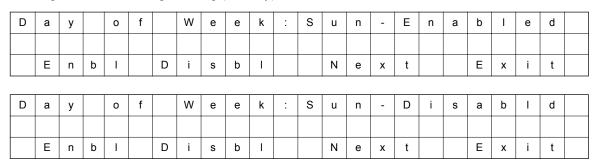

Message Notification Programming (Monday)

| D | а | у |   | 0 | f |   | W | е | е | k | : | М | 0 | n | - | Е | n | а | b | ı | е | d |  |
|---|---|---|---|---|---|---|---|---|---|---|---|---|---|---|---|---|---|---|---|---|---|---|--|
|   |   |   |   |   |   |   |   |   |   |   |   |   |   |   |   |   |   |   |   |   |   |   |  |
|   | Е | n | b | ı |   | D | i | s | b | Ι |   |   | Ν | е | х | t |   |   | Е | х | i | t |  |
|   |   |   |   |   |   |   |   |   |   |   |   |   |   |   |   |   |   |   |   |   |   |   |  |
| D | а | у |   | 0 | f |   | W | е | е | k | : | М | 0 | n | - | D | i | s | а | b | I | d |  |
|   |   |   |   |   |   |   |   |   |   |   |   |   |   |   |   |   |   |   |   |   |   |   |  |
|   | Е | n | b | I |   | D | ï | s | b | ı |   |   | Z | e | х | t |   |   | E | х | i | t |  |

Message Notification Programming (Tuesday)

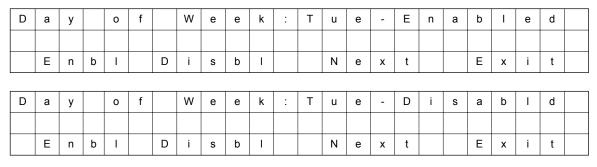

### 10. Message Notification Programming (Wednesday)

| D | а | у |   | 0 | f |   | W | е | е | k | : | W | е | d | - | Е | n | а | b | ı | е | d |  |
|---|---|---|---|---|---|---|---|---|---|---|---|---|---|---|---|---|---|---|---|---|---|---|--|
|   |   |   |   |   |   |   |   |   |   |   |   |   |   |   |   |   |   |   |   |   |   |   |  |
|   | Е | n | b | I |   | D | i | s | b | ı |   |   | N | е | х | t |   |   | Е | х | i | t |  |
|   |   |   |   |   |   |   |   |   |   |   |   |   |   |   |   |   |   |   |   |   |   |   |  |
| D | а | у |   | 0 | f |   | W | е | е | k | : | W | е | d | - | D | i | s | а | b | I | d |  |
|   |   |   |   |   |   |   |   |   |   |   |   |   |   |   |   |   |   |   |   |   |   |   |  |
|   | Е | n | b | ı |   | D | i | s | b | ı |   |   | N | е | Х | t |   |   | Е | х | i | t |  |

#### 11. Message Notification Programming (Thursday)

| D | а | у |   | 0 | f |   | W | е | е | k | : | Т | h | u | - | Е | n | а | b | I | е | d |  |
|---|---|---|---|---|---|---|---|---|---|---|---|---|---|---|---|---|---|---|---|---|---|---|--|
|   |   |   |   |   |   |   |   |   |   |   |   |   |   |   |   |   |   |   |   |   |   |   |  |
|   | Е | n | b | I |   | D | i | s | b | ı |   |   | Z | Ф | х | t |   |   | Е | х | i | t |  |
|   |   |   |   |   |   |   |   |   |   |   |   |   |   |   |   |   |   |   |   |   |   |   |  |
| D | а | у |   | 0 | f |   | 8 | е | е | k | : | Т | h | u | - | D |   | s | а | р | I | р |  |
|   |   |   |   |   |   |   |   |   |   |   |   |   |   |   |   |   |   |   |   |   |   |   |  |
|   | Е | n | b | I |   | D | i | s | b | ı |   |   | N | е | х | t |   |   | Е | х | i | t |  |

### 12. Message Notification Programming (Friday)

| D | а | у |   | 0 | f |   | W | е | е | k | : | F | r | i | - | Е | n | а | b | I | е | d |  |
|---|---|---|---|---|---|---|---|---|---|---|---|---|---|---|---|---|---|---|---|---|---|---|--|
|   |   |   |   |   |   |   |   |   |   |   |   |   |   |   |   |   |   |   |   |   |   |   |  |
|   | Е | n | b | I |   | D | i | s | b | ı |   |   | Ν | е | х | t |   |   | Е | х | i | t |  |
|   |   |   |   |   |   |   |   |   |   |   |   |   |   |   |   |   |   |   |   |   |   |   |  |
| D | а | у |   | 0 | f |   | W | е | е | k | : | F | r | i | - | D | i | s | а | b | I | d |  |
|   |   |   |   |   |   |   |   |   |   |   |   |   |   |   |   |   |   |   |   |   |   |   |  |
|   | Е |   |   |   |   | D |   |   |   |   |   |   | N |   |   |   |   |   | E |   |   |   |  |

#### 13. Message Notification Programming (Saturday)

| D | а | у |   | 0 | f |   | W | е | е | k | : | S | а | t | - | Е | n | а | b | I | е | d |  |
|---|---|---|---|---|---|---|---|---|---|---|---|---|---|---|---|---|---|---|---|---|---|---|--|
|   |   |   |   |   |   |   |   |   |   |   |   |   |   |   |   |   |   |   |   |   |   |   |  |
|   | Е | n | b | I |   | D | i | s | b | ı |   |   | Ν | е | х | t |   |   | Е | х | i | t |  |
|   |   |   |   |   |   |   |   |   |   |   |   |   |   |   |   |   |   |   |   |   |   |   |  |
| D | а | у |   | 0 | f |   | W | е | е | k | : | S | а | t | - | D | i | s | а | b | I | d |  |
|   |   |   |   |   |   |   |   |   |   |   |   |   |   |   |   |   |   |   |   |   |   |   |  |
|   | Е | n | b | _ |   | D | i | S | b |   |   |   | Z | е | х | t |   |   | Е | х | i | t |  |

### 14. Message Notification Programming (Notification Type)

| N | 0 | t | i | f | у |   | ٧ | i | а | : | N | u | m | b | е | r |  |   |   |   |   |  |
|---|---|---|---|---|---|---|---|---|---|---|---|---|---|---|---|---|--|---|---|---|---|--|
|   |   |   |   |   |   |   |   |   |   |   |   |   |   |   |   |   |  |   |   |   |   |  |
|   | N | u | m |   |   | Р | а | g | е | r |   |   | N | е | х | t |  | Е | х | i | t |  |

#### 15. Message Notification Programming (Number)

|   | N | u | m | b | е | r | : |   |   |   |   |  |   |   |   |   |  |   |   |   |   |  |
|---|---|---|---|---|---|---|---|---|---|---|---|--|---|---|---|---|--|---|---|---|---|--|
|   |   |   |   |   |   |   |   |   |   |   |   |  |   |   |   |   |  |   |   |   |   |  |
| Ī |   |   | 0 | K |   |   | С | I | е | а | r |  | N | е | х | t |  | Е | х | i | t |  |

#### 16. Message Notification Programming (Security Code Required)

| S | е | С | u | r | i | t | у |   | С | О | d | е |   | 0 | р | t | i | 0 | n |   |   |   |  |
|---|---|---|---|---|---|---|---|---|---|---|---|---|---|---|---|---|---|---|---|---|---|---|--|
|   |   |   |   |   |   |   |   |   |   |   |   |   |   |   |   |   |   |   |   |   |   |   |  |
|   | R | е | q |   |   | N | 0 | R | е | q |   |   | Ν | е | х | t |   |   | Е | х | i | t |  |

• Soft key Operation (IP Multiline Telephone & 2W Digital Multiline Telephone Only) Reg/Required: Turn "Security Code Required" flag On.

NoReg/Not Required: Turn "Security Code Required" flag Off.

Next/Next: Keep current setting and proceed to Busy Attempt count menu.

Exit/Exit: Keep current setting and return to main Notification menu.

Key Operation

Key 7: Turn "Security Code Required" flag On.

Key 6: Turn "Security Code Required" flag Off.

Key \*: Keep current setting and proceed to Busy Attempt count menu.

Key #: Keep current setting and return to main Notification menu.

#### 17. Message Notification Programming (Busy Attempt count)

| В | u | s | у | Α | t | t | е | m | р | t | s | : |   | 0 | 5 |  |   |   |   |   |  |
|---|---|---|---|---|---|---|---|---|---|---|---|---|---|---|---|--|---|---|---|---|--|
|   |   |   |   |   |   |   |   |   |   |   |   |   |   |   |   |  |   |   |   |   |  |
|   |   |   |   |   |   |   |   |   |   |   |   | N | е | х | t |  | Е | х | i | t |  |

Soft key Operation (IP Multiline Telephone & 2W Digital Multiline Telephone Only)
 Next/Next: Keep current setting and proceed to RNA Attempt menu.
 Exit/Exit: Keep current setting and return to main Notification menu.

Kev Operation

Key 0-9: Set Busy Attempt count.

Key \*: Keep current setting and proceed to RNA Attempt count menu.

Key #: Keep current setting and return to main Notification menu.

- 18. Message Notification Programming (RNA Attempt count)
  - Soft key Operation (IP Multiline Telephone & Digital Multiline Telephone Only) Next/Next: Keep current setting and proceed to main Notification menu.

Exit/Exit: Keep current setting and return to main Notification menu.

Key Operation

Key 0-9: Set RNA Attempt count.

Key \*: Keep current setting and proceed to main Notification menu.

Key #: Keep current setting and return to main Notification menu.

The graphics below provide a User Menu for Cascade Message Notification.

C

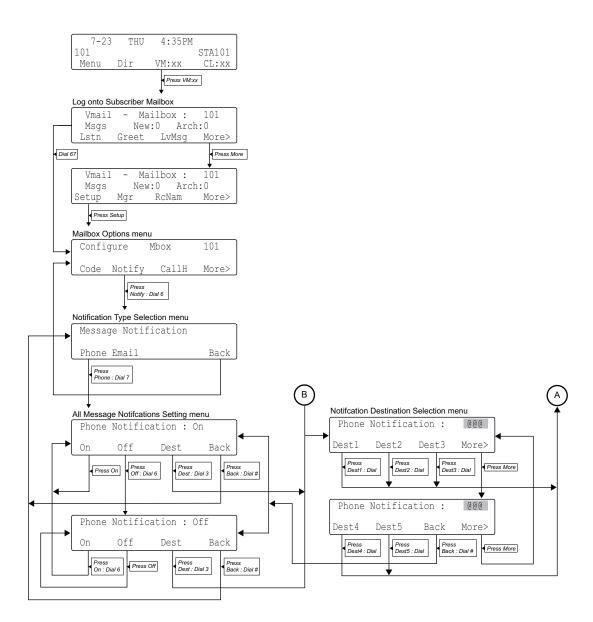

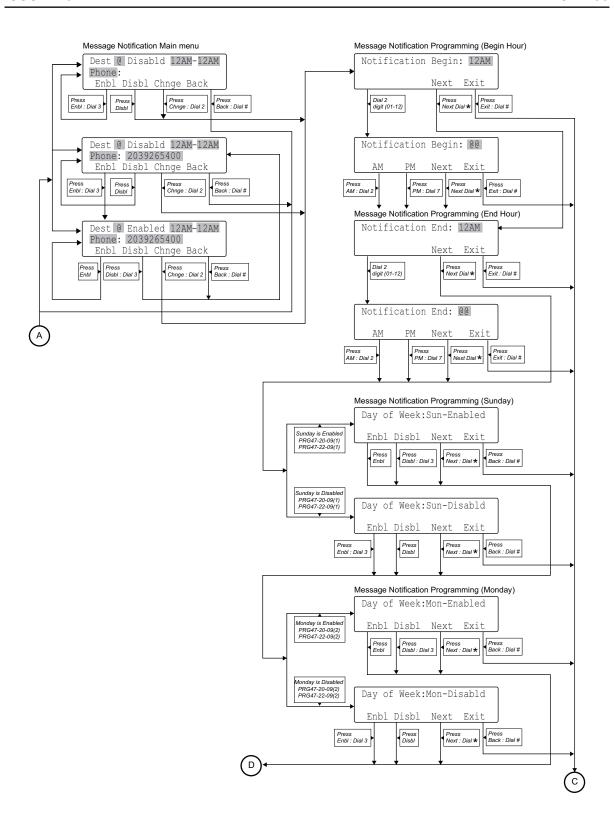

InMail Feature Manual 2-61

C

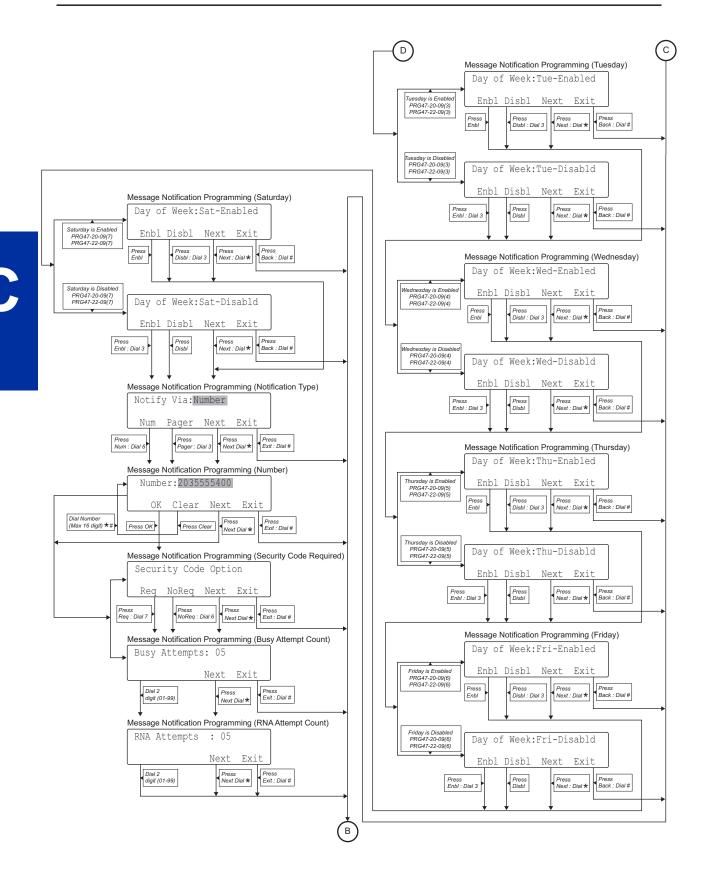

# Dial Action Table

### **Description**

The Dial Action Table defines the dialing options for the Call Routing Mailbox chosen by the active Answer Table, which in turn provides those dialing options to Automated Attendant callers. InMail provides 32 Dial Action Tables. The Dial Action Table is an integral part of the Automated Attendant. The Automated Attendant can automatically answer the telephone system's incoming calls, play an Instruction Menu message, and provide dialing options to callers. There are 3 major Automated Attendant components:

#### Answer Table on page 2-19

The Answer Table determines how the Automated Attendant answers outside calls on each trunk, according to the time of the day and day of the week that the call is ringing. The Answer Table divides the time of day and day of the week into individual schedules, which in turn assign a Call Routing Mailbox to each call. When a specific schedule is not in effect, the Answer Table uses its Default Mailbox to determine routing.

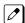

By default, all trunks use Answer Table 1. Answer Table 1 has a single schedule that runs Monday through Friday from 8:30 AM to 5:00 PM

#### Routing Mailbox on page 2-214

A Call Routing Mailbox is a mailbox associated with an individual Answer Table schedule or the Default Mailbox. It specifies which dialing options (Dial Action Table) are available to callers. It also provides the Instruction Menu to callers which typically greets the callers and describes the dialing options.

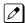

By default, Answer Table 1 has a single schedule that runs Monday through Friday from 8:30 AM to 5:00 PM. This schedule and the Default Mailbox both use Call Routing Mailbox 1.

#### Dial Action Table on page 2-63

After the Automated Attendant answers, the Dial Action Table provides the dialing options to callers. Each digit a caller can dial is assigned a specific action (function) in the Dial Action Table. The dial action used depends on the setting in the active Call Routing Mailbox, which in turn depends on the Answer Table setup.

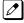

By default, Call Routing Mailbox 1 uses Dial Action Table 1.

The following block diagram shows the default InMail Automated Attendant configuration.

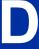

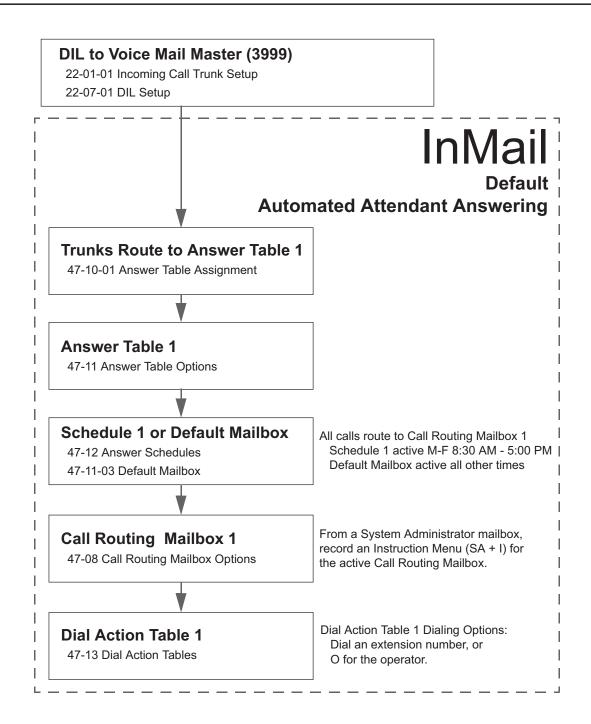

#### **Dial Action Table Options**

The following table summarizes the Dial Action Table dial (key) actions and their associated features.

|        | Dial Action Table Key Action Summary                                                                                                    |                                   |
|--------|----------------------------------------------------------------------------------------------------|-----------------------------------|
| Action | Description                                                                                                    | Feature Reference                 |
| TRF    | Screened Transfer (1) Allows an Automated Attendant caller to place a Screened Transfer to an extension. InMail calls (screens) the destination to see if the call can go through. | Screened Transfer on page 2-218   |
| UTRF   | Unscreened Transfer (2) Allows an Automated Attendant caller to place an Unscreened Transfer to an extension. InMail transfers the call the destination and then hangs up.         | Unscreened Transfer on page 2-239 |
| REC1   | Quick Message with Greeting (3) Allows an Automated Attendant caller to leave a Quick Message at an extension. The caller hears the extension personal greeting.                   | Quick Message on page 2-208       |

|         | Dial Action Table Key Action Summary                                                                                                    |                                    |
|---------|----------------------------------------------------------------------------------------------------|------------------------------------|
| Action  | Description                                                                                                    | Feature Reference                  |
| REC2    | Quick Message without Greeting (4) Allows an Automated Attendant caller to leave a Quick Message at an extension. The caller does not hear the extension personal greeting. | Quick Message on page 2-208        |
| LOGON   | Log On to Voice Mail (5) Allows an Automated Attendant caller to log on to a mailbox, either directly or one of their choosing.                                             | Log On to Voice Mail on page 2-159 |
| Hang Up | Hang Up (6) InMail says "Goodbye" and hangs up.                                                                                                    | Hang Up on page 2-127              |
| GOTO    | Go to a Mailbox (7) Allows an Automated Attendant caller to route to another mailbox.                                                                                       | Go To A Mailbox on page 2-112      |
| UND     | Undefined Routing (0) This action provides no routing.                                                                                                    | Not applicable                     |

### **Related Features**

#### **Automated Attendant on page 2-31**

The Automated Attendant can automatically answer the telephone system's incoming calls, play an Instruction Menu message, and provide dialing options to callers.

#### **Answer Table on page 2-19**

Determines how the Automated Attendant answers outside calls on each trunk.

#### Routing Mailbox on page 2-214

The mailbox associated with an Answer Table that specifies which dialing options (Dial Action Table) and announcement are available to Automated Attendant callers.

# **Programming**

1. Assign a Dial Action Table to each active Call Routing Mailbox.

| Program<br>Number | Program Name      | Description                                                                                           |
|-------------------|-------------------|----------------------------------------------------------------------------------------------------|
| 47-08-01          | Dial Action Table | The Call Routing Mailbox uses the Dial Action Table assignment to provide dialing options to callers. |
|                   |                   | The default Call Routing Mailboxes (1 $\sim$ 32) use Dial Action Table I.                             |

|   | Program<br>Number | Program Name              | Description                                        |
|---|-------------------|---------------------------|----------------------------------------------------|
| Ī | 47-13             | InMail Dial Action Tables | The default Dial Action Table dialing options are: |

| Dial Action Table Default Settings |                                                                     |                            |
|------------------------------------|---------------------------------------------------------------------|----------------------------|
| Key                                | Dial Action Table 1                                                 | Dial Action Tables<br>2-16 |
| 1                                  | UTRF to XXX<br>(Unscreened Transfer to user-dialed extension)       | UND<br>(Undefined)         |
| 2                                  | UTRF to XXX<br>(Unscreened Transfer to operator)                    | UND<br>(Undefined)         |
| 3                                  | UTRF to XXX<br>(Unscreened Transfer to operator)                    | UND<br>(Undefined)         |
| 4                                  | UND (Undefined)                                                     | UND<br>(Undefined)         |
| 5                                  | UND (Undefined)                                                     | UND<br>(Undefined)         |
| 6                                  | UND (Undefined)                                                     | UND<br>(Undefined)         |
| 7                                  | UND (Undefined)                                                     | UND<br>(Undefined)         |
| 8                                  | UND<br>(Undefined)                                                  | UND<br>(Undefined)         |
| 9                                  | HNGUP<br>(Hangup)                                                   | UND<br>(Undefined)         |
| 0                                  | UTRF to 101<br>(Unscreened Transfer to operator)                    | UND<br>(Undefined)         |
| *                                  | REC1 to IXXX (Quick Message with Greeting to user-dialed extension) | UND<br>(Undefined)         |
| #                                  | LOGON to IXXX<br>(Logon to user-dialed mailbox)                     | UND<br>(Undefined)         |
| Timeout                            | UTRF to 101<br>(Unscreened Transfer to operator)                    | UND<br>(Undefined)         |

3. Set the time limit for dialing commands for the Automated Attendant caller.

| Program<br>Number | Program Name                                      | Description                                                                                                    |
|-------------------|---------------------------------------------------|----------------------------------------------------------------------------------------------------|
| 47-08-03          | Time Limit for Dialing Commands (Dialing Timeout) | <ul> <li>Enter the Time Limit for Dialing Commands interval (0~99 seconds).</li> <li>By default, the interval is 5 seconds.</li> <li>If the caller waits too long to dial:</li> <li>When the associated Dial Action Table has a Timeout action programmed, the caller routes to that destination.</li> <li>When the associated Dial Action Table does not have a Timeout action programmed, the Instruction Menu repeats three times and then InMail hangs up.</li> </ul> |

D

4. If using one key dialing from Auto Attendant to a stored speed dial number.

| Program<br>Number | Program Name | Description                                                                                               |
|-------------------|--------------|----------------------------------------------------------------------------------------------------|
| 45-01-05          | Message Wait | This program must be disabled (0) for one key dialing to a speed dial buffer from Auto Attendant to work. |
|                   |              | By default, this feature is enabled.                                                                      |

# Operation

Not applicable.

D

SL2100 ISSUE 1.0

# **Directory Dialing**

### **Description**

Directory Dialing allows an Automated Attendant caller to reach an extension by dialing the first few letters in the extension user's name. With Directory Dialing, the caller does not have to remember the extension number of the person they wish to reach - just their name. Here is how Directory Dialing works:

- 1. When the Automated Attendant answers, it sends the call to a Directory Dialing Mailbox. (Optionally, the caller may be asked to dial a digit to access Directory Dialing.)
- 2. The Directory Dialing Mailbox plays the Directory Dialing Message (recorded by the System Administrator) which asks the caller to dial letters for the name of the person they wish to reach.
- The caller dials the letters for the person's name plus #. They can dial by first name or last name, depending on how the Directory Dialing Message was recorded and the Directory Dialing Mailbox was set up.
- 4. InMail searches the list of programmed extension names for a match of the caller-entered letters.
- 5. Voice prompts announce the first three matches, and allow the caller to dial a digit (1 ~ 3) to reach one of the announced matches. Additionally, the caller can dial 4 to hear additional matches (if any).
- 6. The caller dials the digit for the extension they wish to reach, and InMail sends the call to that extension. The call is sent as a Screened or Unscreened transfer, depending on programming.

For callers to use Directory Dialing, the system must have a name programmed for each extension (up to 12 characters, A ~ Z, using upper and lower case letters). Each extension should also have a name recorded in their Subscriber Mailbox. In addition, each extension used by Directory Dialing must be installed and must have their Subscriber Mailbox active.

The Directory Dialing Mailbox is a Routing Mailbox assigned as a Directory Dialing Mailbox. See Use a Routing Mailbox for Directory Dialing on page 2-69 below or Use a Call Routing Mailbox for Directory Dialing on page 2-72 for more information.

#### **Related Features**

**Directory Dialing Mailbox on page 2-78** 

A Directory Dialing Mailbox is the type of mailbox required to implement Directory Dialing.

System Administrator on page 2-230

Only the System Administrator can record the Directory Dialing Message.

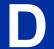

### **Programming**

### **Use a Routing Mailbox for Directory Dialing**

1. Set up the Directory Dialing Mailbox.

| Program<br>Number | Program Name                           | Description                                                                         |
|-------------------|----------------------------------------|-------------------------------------------------------------------------------------|
| 47-07-02          | Routing Mailbox Type<br>(Mailbox Type) | Enter 4 to make the selected Routing Mailbox a Directory Dialing Mailbox.           |
|                   |                                        | By default, there are no Routing Mailboxes assigned as Directory Dialing Mailboxes. |

2. Set up the name programming and enter names.

| Program<br>Number | Program Name                 | Description                                                                                                    |
|-------------------|------------------------------|----------------------------------------------------------------------------------------------------|
| 47-01-16          | Name Format                  | Determine how extension names should be entered in 15-01-01 Extension Name or via the telephone. The options are 0 (first name followed by last name) or 1 (last name followed by first name).  By default, the system expects names to be entered as first name followed by first name followed by first |
| 45.04.04          | Extension Name               | lowed by last name (0).                                                                                                    |
| 15-01-01          | Extension Name<br>(Ext Name) | Enter the name for each extension. Refer to 47-01-16 Name Format for name format.                                                                                                    |
|                   |                              | By default, there are no names entered.                                                                                                    |
| 47-15-03          | Name Match                   | Select the portion of the extension name on which the Directory Dialing Mailbox should route. Enter 0 for first; 1 for last. This option allows for dial-by-first-name and dial-by-last-name Directory Dialing. For example, if 47-01-16 Name Format is 0 and the name in 15-01-01 Extension Name is entered as first name followed by last name, enter 1 in this option to set up last name dialing.                                                                                                    |
|                   |                              | By default, the Directory Dialing Mailbox routes on the first portion of the name (0).                                                                                                    |

3. Set up Directory Lists to control which extensions Directory Dialing can access.

| Program<br>Number | Program Name                 | Description                                                                                                    |
|-------------------|------------------------------|----------------------------------------------------------------------------------------------------|
| 47-02-15          | Directory List Number        | Select the Directory List to which the extension belongs. The entries are 1 ~ 8 (for lists 1 ~ 8), 0 (for no list), or * (for all lists). Directory Dialing to the extension can occur only if the list entry matches the setting in 47-15-02 Directory List Number to Use for the Directory Dialing Mailbox.  By default, extensions are not included in a Directory List (0). |
| 47-15-02          | Directory List Number to Use | The Directory Dialing Mailbox can route calls only to the members of the Directory List specified in this option. The entries are 1 ~ 8 (for lists 1 ~ 8).  By default, the Directory Dialing Mailbox uses list 1.                                                                                                    |

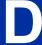

4. Specify the required number of letters of the employee name the caller must dial.

| Program<br>Number | Program Name                          | Description                                                                                                    |
|-------------------|---------------------------------------|----------------------------------------------------------------------------------------------------|
| 47-15-01          | Minimum Number of Letters<br>Required | Specify how many letters of an employee's name the caller must dial to use Directory Dialing. If the caller dials less than the specified minimum number of letters, InMail cannot route the call. The entries are $1 \sim 3$ ( $1 \sim 3$ letters). |
|                   |                                       | By default, callers must dial at least 1 letter of the employee's name (1).                                                                                                    |

5. Select Screened or Unscreened Transfer call routing, when Directory Dialing finds a name match.

#### **Unscreened Transfer**

| Program<br>Number | Program Name    | Description                                                    |
|-------------------|-----------------|----------------------------------------------------------------|
| 47-15-04          | Transfer Option | Enter 1 to route the call as an Unscreened Transfer.           |
|                   |                 | By default, InMail routes the call as a Screened Transfer (0). |

#### **Screened Transfer**

| Program<br>Number | Program Name              | Description                                                                                                    |
|-------------------|---------------------------|----------------------------------------------------------------------------------------------------|
| 47-15-04          | Transfer Option           | Enter 0 to route the call as a Screened Transfer.                                                                                                    |
|                   |                           | By default, InMail routes the call as a Screened Transfer (0).                                                                                                    |
| 47-15-05          | Screened Transfer Timeout | Set how long a Screened Transfer from the Directory Dialing Mailbox will ring an unanswered extension before recalling. The entries are 1 ~ 255 seconds or 0 for no recall. |
|                   |                           | By default, the Screened Transfer Timeout interval is 15 seconds.                                                                                                    |

6. Change the amount of time Directory Dialing callers have to dial letters.

| Program<br>Number | Program Name                    | Description                                                                                                    |
|-------------------|---------------------------------|----------------------------------------------------------------------------------------------------|
| 47-15-06          | Time Limit for Dialing Commands | Enter the new timeout duration (0 ~ 99 seconds). If the caller waits too long to dial, the Directory Dialing Message repeats.  By default, Directory Dialing callers have 5 seconds to dial letters. |

7. Record a Directory Dialing Message.

See Operation on page 2-75.

The Directory Dialing Message is the Instruction Menu for the Routing Mailbox programmed as a Directory Dialing Mailbox.

**Ø** 

By default (without a custom message recorded), the Directory Dialing Message is, "Please enter one or more letters of the person's name, then press the pound key."

| Program<br>Number | Program Name                                          | Description                                                                                                    |
|-------------------|-------------------------------------------------------|----------------------------------------------------------------------------------------------------|
| 47-01-04          | Non-Subscriber Message<br>Length<br>(Mbox Msg Length) | This option sets the maximum message length (1 ~ 4095 seconds) for Instruction Menus.  By default, this option is 120 seconds. |

8. Enable or disable the ability of the Directory Dialing Mailbox to detect and route incoming faxes.

| Program<br>Number | Program Name  | Description                                                                                                    |
|-------------------|---------------|----------------------------------------------------------------------------------------------------|
| 47-15-07          | Fax Detection | Enter 1 to enable Fax Detection; 0 to disable. If enabled, when the Directory Dialing Mailbox detects incoming fax CNG tone, it routes the call to the fax extension specified in 47-01-06 Fax Extension. See Fax Detection on page 2-100 for more.  By default, Fax Detection is disabled (0). |

9. Enable the Directory Dialing Mailbox caller to dial **0** for other options or **#** to return to the Automated Attendant.

| Program<br>Number | Program Name              | Description                                                                                                    |
|-------------------|---------------------------|----------------------------------------------------------------------------------------------------|
| 47-15-08          | Next Call Routing Mailbox | Assign a Next Call Routing Mailbox (1 ~ 32) to the Directory Dialing Mailbox.  To remove an assignment, press <b>Hold</b> key. Once assigned, dialing <b>#</b> returns to the Automated Attendant. Dialing <b>0</b> follows the 0 action of the Next Call Routing Mailbox.  By default, no Next Call Routing Mailbox is assigned. |

Enable Directory Dialing Mailbox to directly answer an outside call.
 Make sure the active Answer Table uses the Call Routing Mailbox programmed as a Directory Dialing Mailbox.

See Answer Table on page 2-19 for more.

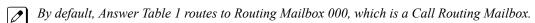

11. Enable callers to access Directory Dialing from a Dial Action Table action.

Make sure you have an action in the active Dial Action Table that is a GOTO to the Directory Dialing Mailbox.

See Dial Action Table on page 2-63 for more.

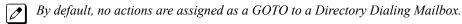

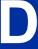

1. Set up the Directory Dialing Mailbox.

| Program<br>Number | Program Name   | Description                                                                                                    |
|-------------------|----------------|----------------------------------------------------------------------------------------------------|
| 47-03-02          | Mailbox Number | Enter the mailbox number for the Call Routing Mailbox. This number must correspond to a Department Group pilot number set up in 11-07-01 Department Group Pilot Numbers.  When using a Call Routing Mailbox as an additional resource (for example, as an extra Directory Dialing Mailbox), you can perform the following actions:  • Assign a pilot number to an unused Department Group in 11-07-01 Department Group Pilot Numbers.  • Set up the Call Routing Mailbox in 47-03 using this pilot number.  • When 47-03 programming is complete, remove the pilot number assignment in 11-07-01 Department Group Pilot Numbers.  By default, Call Routing Mailboxes 1 ~ 31 are assigned 3101 ~ 3131, Call Routing Mailbox 32 is not assigned. |
| 47-03-03          | Mailbox Type   | Enter 3 to make the selected Call Routing Mailbox a Directory Dialing Mailbox.  By default, all Call Routing Mailboxes are set up as Call Routing Mailboxes (1).                                                                                                    |

2. Set up the name programming and enter names.

| Program<br>Number | Program Name   | Description                                                                                                    |
|-------------------|----------------|----------------------------------------------------------------------------------------------------|
| 47-01-16          | Name Format    | Determine how extension names should be entered in 15-01-01 Extension Name or via the telephone. The options are 0 (first name followed by last name) or 1 (last name followed by first name).                                                                                                    |
|                   |                | By default, the system expects names to be entered as first name followed by last name $(0)$ .                                                                                                    |
| 15-01-01          | Extension Name | Enter the name for each extension. The format you use should follow the setting of 47-01-16 Name Format.                                                                                                    |
|                   |                | By default, all the Extensions are No Setting.                                                                                                    |
| 47-15-03          | Name Match     | Select the portion of the extension name on which the Directory Dialing Mailbox should route. Enter 0 for first; 1 for last. This option allows for dial-by-first-name and dial-by-last-name Directory Dialing. For example, if 47-01-16 Name Format is 0 and the name in 15-01-01 Extension Name is entered as first name followed by last name, enter 1 in this option to set up last name dialing. |
|                   |                | By default, the Directory Dialing Mailbox routes on the first portion of the name (0).                                                                                                    |

D

3. Set up Directory Lists to control which extensions Directory Dialing can access.

| Program<br>Number | Program Name                 | Description                                                                                                    |
|-------------------|------------------------------|----------------------------------------------------------------------------------------------------|
| 47-02-15          | Directory List Number        | Select the Directory List to which the extension belongs. The entries are 1 ~ 8 (for lists 1 ~ 8), 0 (for no list), or * (for all lists). Directory Dialing to the extension can occur only if the list entry matches the setting in 47-14-02 Directory List Number to Use for the Directory Dialing Mailbox.  By default, extensions are not included in a Directory List (0). |
| 47-15-02          | Directory List Number to Use | The Directory Dialing Mailbox can route calls only to the members of the Directory List specified in this option. The entries are 1 ~ 8 (for lists 1 ~ 8).  By default, the Directory Dialing Mailbox uses list 1.                                                                                                    |

4. How many letters of the employee's name must the caller dial?

| Program<br>Number | Program Name                          | Description                                                                                                    |  |
|-------------------|---------------------------------------|----------------------------------------------------------------------------------------------------|--|
| 47-14-01          | Minimum Number of Letters<br>Required | Specify how many letters of an employee's name the caller must d al to use Directory Dialing. If the caller dials less than the specified minimum number of letters, InMail cannot route the call. The entrie are 1 ~ 3 (1 ~ 3 letters). |  |
|                   |                                       | By default, callers must dial at least 1 letter of the employee's name (1).                                                                                                    |  |

5. Specify the call routing as a Screened or Unscreened Transfer when Directory Dialing finds a name match.

#### **Unscreened Transfer**

| Program<br>Number | Program Name    | Description                                                    |
|-------------------|-----------------|----------------------------------------------------------------|
| 47-15-04          | Transfer Option | Enter 1 to route the call as an Unscreened Transfer.           |
|                   |                 | By default, InMail routes the call as a Screened Transfer (0). |

#### **Screened Transfer**

| Program<br>Number | Program Name              | Description                                                                                                    |
|-------------------|---------------------------|----------------------------------------------------------------------------------------------------|
| 47-15-04          | Transfer Option           | Enter <b>0</b> to route the call as a Screened Transfer.  By default, InMail routes the call as a Screened Transfer ( <b>0</b> ).                                                                                                    |
| 47-15-05          | Screened Transfer Timeout | Set how long a Screened Transfer from the Directory Dialing Mailbox will ring an unanswered extension before recalling. The entries are 1 ~ 255 seconds or 0 for no recall.  By default, the Screened Transfer Timeout interval is 15 seconds. |

| Program<br>Number | Program Name                    | Description                                                                                                    |
|-------------------|---------------------------------|----------------------------------------------------------------------------------------------------|
| 47-15-06          | Time Limit for Dialing Commands | Enter the new timeout duration (0 ~ 99 seconds).  If the caller waits too long to dial, the Directory Dialing Message repeats. |
|                   |                                 | By default, Directory Dialing callers have 5 seconds to dial letters.                                                          |

7. To record a Directory Dialing Message:

Refer to Operation on page 2-75.

The Directory Dialing Message is the Instruction Menu for the Call Routing Mailbox programmed as a Directory Dialing Mailbox.

0

By default (without a custom message recorded), the Directory Dialing Message is "Please enter one or more letters of the person's name, then press the pound key."

| Program<br>Number | Program Name                                 | Description                                                                                |
|-------------------|----------------------------------------------|--------------------------------------------------------------------------------------------|
| 47-01-04          | Outgoing Message Length<br>(Mbox Msg Length) | This option sets the maximum message length (1 $\sim$ 4095 seconds) for Instruction Menus. |
|                   |                                              | By default, this option is 120 seconds.                                                    |

8. Enable or disable the ability of the Directory Dialing Mailbox to detect and route incoming faxes.

| Program<br>Number | Program Name  | Description                                                                                                    |
|-------------------|---------------|----------------------------------------------------------------------------------------------------|
| 47-15-07          | Fax Detection | Enter 1 to enable Fax Detection; 0 to disable. If enabled, when the Directory Dialing Mailbox detects incoming fax CNG tone, it routes the call to the fax extension specified in 47-01-06 Fax Extension. See Fax Detection on page 2-100 for more.  By default, Fax Detection is disabled (0). |

9. Enable the Directory Dialing Mailbox caller to dial **0** for other options or **#** to return to the Automated Attendant:

| Program<br>Number | Program Name              | Description                                                                                                    |
|-------------------|---------------------------|----------------------------------------------------------------------------------------------------|
| 47-15-08          | Next Call Routing Mailbox | Assign a Next Call Routing Mailbox (1 ~ 32) to the Directory Dialing Mailbox.  To remove an assignment, press Flash key.  Once assigned, dialing # returns to the Automated Attendant. Dialing 0 follows the 0 action of the Next Call Routing Mailbox.  By default, no Next Call Routing Mailbox is assigned. |

10. Enable the Directory Dialing Mailbox to directly answer an outside call.

Make sure the active Answer Table uses the Call Pouting Mailbox program.

Make sure the active Answer Table uses the Call Routing Mailbox programmed as a Directory Dialing Mailbox.

See Answer Table on page 2-19 for more.

0

By default, Answer Table 1 routes to Routing Mailbox 000, which is a Call Routing Mailbox.

D

11. Enable callers to access Directory Dialing from a Dial Action Table action: Make sure you have an action in the active Dial Action Table that is a GOTO to the Directory Dialing Mailbox.

See Dial Action Table on page 2-63 for more.

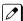

By default, no actions are assigned as a GOTO to a Directory Dialing Mailbox.

# Operation

|                |                                                       |                                                       | Reco                | ording a Di                         | rectory Dialing Message                        |  |
|----------------|-------------------------------------------------------|-------------------------------------------------------|---------------------|-------------------------------------|------------------------------------------------|--|
| Log On to      | System A                                              | dministrator's                                        | mailbox.            |                                     |                                                |  |
| <b>SA</b> (72) |                                                       | Access System Administrator options. [Not applicable] |                     |                                     |                                                |  |
|                | I (4)                                                 | Select Ins<br>[Instr]                                 | truction Me         | enus.                               |                                                |  |
|                |                                                       | Enter the                                             | Directory D         | ialing Mailbo                       | ox number.                                     |  |
|                |                                                       |                                                       | <b>L</b> (5)        | Listen to t                         | he current Directory Dialing Message (if any). |  |
|                |                                                       |                                                       | # Exit listen mode. |                                     |                                                |  |
|                |                                                       | R (7) Record [Rec]                                    |                     |                                     | new Directory Dialing Message.                 |  |
|                |                                                       |                                                       |                     | Record m                            | essage.                                        |  |
|                |                                                       |                                                       |                     | *                                   | Pause or restart recording. [Resume] [Pause]   |  |
|                |                                                       |                                                       |                     | <b>D</b> (3)                        | Delete recording. [Del]                        |  |
|                |                                                       |                                                       |                     | #                                   | Exit recording mode. [Done]                    |  |
|                |                                                       |                                                       | <b>D</b> (3)        | Delete the                          | Directory Dialing Message.                     |  |
|                | # Go back to the S [Exit]                             |                                                       |                     | o the System Administrator options. |                                                |  |
|                | # Go back to the System Administrator options. [Exit] |                                                       |                     | n Administrator options.            |                                                |  |
| 0              | Plays H                                               | elp message.                                          | 1                   |                                     |                                                |  |

|               | Using Directory Dialing                                                                                                    |  |  |  |  |  |
|---------------|----------------------------------------------------------------------------------------------------|--|--|--|--|--|
| To use Direct | ory Dialing:                                                                                                    |  |  |  |  |  |
| 1.            | After the Automated Attendant answers, wait for the Directory Dialing Message.  • The Automated Attendant may ask you to dial a digit for Directory Dialing.                                                                                                    |  |  |  |  |  |
| 2.            | Dial the letters that correspond to the name of the person you wish to reach + #.  • The Directory Dialing Message tells how many letters you need to dial, and whether you should enter the person's first name or last name.  • To exit Directory Dialing without selecting a name, just dial #. |  |  |  |  |  |
| 3.            | The Automated Attendant announces the name matches, and tells you which digit to dial (1 ~ 3) to reach each of the announced names.  • To hear additional name matches (if any), dial 4 instead.                                                                                                   |  |  |  |  |  |
| 4.            | After you make your selection, the Automated Attendant routes your call to the name selected.                                                                                                    |  |  |  |  |  |

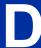

SL2100 ISSUE 1.0

#### **Dialing Options Available while Entering a Name**

The following table shows the dialing options available to the caller while they are entering a name into a Directory Dialing Mailbox.

- By default, the caller can dial the digits 2 ~ 9 to enter the name or dial # to return to the Automated Attendant.
- If a Next Call Routing Mailbox is specified, the caller can dial the digits 2 ~ 9 to enter a name, dial 0 to follow the 0 action of the Next Call Routing Mailbox, or dial # to route directly to the Next Call Routing Mailbox.

| Directory Dialing Mailbox Name Entry Options (Options available while entering a name) |                                        |                                                                                                    |  |  |  |  |
|----------------------------------------------------------------------------------------|----------------------------------------|----------------------------------------------------------------------------------------------------|--|--|--|--|
| Dialed Digit                                                                           | 47-15-08: Next Call<br>Routing Mailbox | Action                                                                                                    |  |  |  |  |
| 1                                                                                      | Not applicable                         | Entry is ignored.                                                                                                    |  |  |  |  |
| 2~9                                                                                    | Not applicable                         | Interprets the digit as a letter and waits about 20 seconds for additional input (i.e., more letters or a # to conclude name entry). If no additional digits are dialed for 10 seconds, the Directory Dialing Message repeats and then InMail hangs up. |  |  |  |  |
| 0                                                                                      | UND (Not assigned)                     | Repeats the Directory Dialing Message (to make a new name entry) each time the caller dials the digit.                                                                                                    |  |  |  |  |
|                                                                                        | 1 ~ 32 (valid Call Routing Mailbox)    | Caller routes according to the 0 action of the Next Call Routing Mailbox's Dial Action Table.                                                                                                    |  |  |  |  |
| *                                                                                      | Not applicable                         | Repeats the Directory Dialing Message (to make a new name entry) each time the caller dials the digit.                                                                                                    |  |  |  |  |
| #                                                                                      | UND (Not assigned)                     | Routes to the Automated Attendant (i.e., back to the Call Routing Mailbox that initially answered the call).                                                                                                    |  |  |  |  |
|                                                                                        | 1 ~ 32 (valid Call Routing Mailbox)    | Routes to the Next Call Routing Mailbox and plays that mailbox Instruction Menu.                                                                                                    |  |  |  |  |
| Timeout                                                                                | UND (Not assigned)                     | Repeats the Directory Dialing Message (to make a new name entry) up to two times and then hangs up.                                                                                                    |  |  |  |  |

#### **Dialing Options Available for duplicate Employee Names**

If the name the caller enters is used by more than one employee, InMail lets the caller select the employee to which they want to talk. The caller can dial 1, 2 or 3 to select the employee from the first three name matches, or dial 4 to hear additional name matches.

- By default, the caller can also dial \* to make a new entry or dial # to return to the Automated Attendant.
- If a Next Call Routing Mailbox is specified, the caller can also dial \* to make a new entry, dial 0 to
  follow the 0 action of the Next Call Routing Mailbox, or dial # to route directly to the Next Call
  Routing Mailbox.

| Directory Dialing Mailbox Routing Options<br>(Options available after a name is entered) |                |                                                                                                    |  |  |  |
|------------------------------------------------------------------------------------------|----------------|----------------------------------------------------------------------------------------------------|--|--|--|
| Dialed Digit 47-15-08 Next Call Routing Mailbox Action                                   |                |                                                                                                    |  |  |  |
| 1 ~ 3                                                                                    | Not applicable | Route to the respective extension from the list of up to three announced matches.                                |  |  |  |
| 4                                                                                        | Not applicable | If more than three matches for the entered name are found, provides access to the next set of three matches.     |  |  |  |
| 5~9                                                                                      | Not applicable | Plays "That is an invalid entry" and repeats the list of announced matches each time the caller dials the digit. |  |  |  |

D

2-76 Directory Dialing

| Directory Dialing Mailbox Routing Options (Options available after a name is entered) |                                         |                                                                                                    |  |  |  |
|---------------------------------------------------------------------------------------|-----------------------------------------|----------------------------------------------------------------------------------------------------|--|--|--|
| Dialed Digit                                                                          | 47-15-08 Next Call Rout-<br>ing Mailbox | Action                                                                                                    |  |  |  |
| 0                                                                                     | UND (Not assigned)                      | Plays "That is an invalid entry" and repeats the list of announced matches each time the caller dials the digit.                                                               |  |  |  |
|                                                                                       | 1 ~ 32 (valid Call Routing Mailbox)     | Caller routes according to the 0 action of the Next Call Routing Mailbox's Dial Action Table.                                                                                  |  |  |  |
| *                                                                                     | Not applicable                          | Repeats the Directory Dialing Message (to make a new name entry) each time the caller dials the digit.                                                                         |  |  |  |
| #                                                                                     | UND (Not assigned)                      | Routes to the Automated Attendant (i.e., back to the Call Routing Mailbox that initially answered the call).                                                                   |  |  |  |
|                                                                                       | 1 ~ 32 (valid Call Routing Mailbox)     | Routes to the Next Call Routing Mailbox and plays that mailbox's Instruction Menu.                                                                                             |  |  |  |
| Timeout                                                                               | UND (Not assigned)                      | Repeats the list of announced matches (up to two times). If no response, repeats the Directory Dialing Message (to make a new name entry) up to three times and then hangs up. |  |  |  |

D

SL2100 ISSUE 1.0

# **Directory Dialing Mailbox**

### **Description**

A Directory Dialing Mailbox is the type of mailbox required to implement Directory Dialing. A Directory Dialing Mailbox is a Routing Mailbox set as a Directory. See <u>Directory Dialing on page 2-68</u> for more on how to set up a Directory Dialing Mailbox.

# D

#### **Related Features**

#### **Directory Dialing on page 2-68**

Directory Dialing allows an Automated Attendant caller to reach an extension by dialing the first few letters in the extension user's name.

#### System Administrator on page 2-230

Only the System Administrator can record the Directory Dialing Message.

### **Programming**

A Directory Dialing Mailbox can be either a Routing Mailbox or a Master Mailbox. The type you choose depends only on available resources and your programming preference, since they work identically.

- 1. Assign a Routing Mailbox as a Directory Dialing Mailbox:
- 2. Assign a Master Mailbox as a Directory Dialing Mailbox:

| Program<br>Number | Program Name                           | Description                                                                  |  |  |
|-------------------|----------------------------------------|------------------------------------------------------------------------------|--|--|
| 47-07-02          | Routing Mailbox Type<br>(Mailbox Type) | Enter 3 to make the selected Master Mailbox a Directory Dialing Mailbox.     |  |  |
|                   |                                        | By default, no Master Mailboxes are assigned as Directory Dialing Mailboxes. |  |  |

### **Operation**

Turn to Directory Dialing on page 2-68 for more on how to use Directory Dialing and record a Directory Dialing Message.

# **Distribution List**

### **Description**

A Distribution List is a list of extensions that will receive a message you record and send to a single Distribution Mailbox. Any message left in the Distribution Mailbox will be automatically sent to all the mailboxes in the list. Distribution List saves time when you need to send the same message to many co-workers. Rather than recording the message and manually specifying a list of recipients, use a Distribution List instead.

A Distribution List can consist only of Subscriber Mailboxes. The list is managed in a Distribution Mailbox, which is a type of Routing Mailbox that contains the actual list of member extensions. The system allows as many Distribution Lists as there are available Routing Mailboxes (up to 32). Each list can have up to 20 members. You assign the Distribution Mailbox in system programming, but you can create the Distribution List and edit the list members from either system programming or a System Administrator's Mailbox. The System Administrator can also record a name for the Distribution List.

#### **Related Features**

#### **InMail Features:**

#### **Distribution Mailbox**

A Distribution Mailbox is a Routing Mailbox that handles Distribution List messages.

#### System Administrator on page 2-230

The user can edit the members of a Distribution List from a System Administrator Mailbox. The user can also record a name for the list.

### **Programming**

1. Assign a Routing Mailbox as a Distribution Mailbox:

| Program<br>Number | Program Name                           | Description                                                            |
|-------------------|----------------------------------------|------------------------------------------------------------------------|
| 47-07-02          | Routing Mailbox Type<br>(Mailbox Type) | Enter 4 to assign the selected Routing Mailbox a Distribution Mailbox. |
|                   |                                        | By default, no Distribution Mailboxes are assigned.                    |

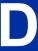

SL2100 ISSUE 1.0

### 2. Enter the destination extensions into the Distribution List:

| Program<br>Number | Program Name                                           | Description                                                                                                    |
|-------------------|--------------------------------------------------------|----------------------------------------------------------------------------------------------------|
| 47-17-01          | Distribution Mailbox Category                          | Set the mailbox type. Use Undefined (0) to skip Mailbox Number setting. Use Station Mailbox (1) for setting Mailbox Number to 1 ~ 128 (Program 47-02). Use Group Number (2) for setting Group Mailbox (1~32) (Program 47-03).                                          |
| 47-17-01          | Second Setting Data - Distri-<br>bution Mailbox Number | Enter the member mailboxes in the Distribution List (20 members maximum). When setting this data via phone programming or PC/Web Programming, the mailboxes are entered by their mailbox number (1 ~ 128 or 1 ~ 32 for Group mailboxes) not by their extension number. |

# Operation

|         |                                                                                                    | Recordi                                                                                                    | ing and Sending a Message to a Distribution List                      |  |  |  |  |
|---------|----------------------------------------------------------------------------------------------------|----------------------------------------------------------------------------------------------------|-----------------------------------------------------------------------|--|--|--|--|
| To reco | ord and send                                                                                             | a message to a Di                                                                                                    | stribution List:                                                      |  |  |  |  |
| 1.      | Log onto                                                                                                 | the Subscriber Ma                                                                                                    | ailbox.                                                               |  |  |  |  |
| 2.      | [Rec]                                                                                                    |                                                                                                    | Select Record and Send a Message.  • Alternately dial <b>RS</b> (77). |  |  |  |  |
| 3.      | Record y                                                                                                 | our message.                                                                                                    |                                                                       |  |  |  |  |
|         |                                                                                                    | [Pause]                                                                                                    | Pause recording • Alternately dial * to pause.                        |  |  |  |  |
|         |                                                                                                    | [Resume] Resume recording if paused. • Alternately dial * to resume.                                                                 |                                                                       |  |  |  |  |
|         |                                                                                                    | Cncl] Cancel recording.  • Alternately dial <b>D</b> to delete a recording.                                                          |                                                                       |  |  |  |  |
|         | [Done] End (accept) the recording.  • Alternately dial # to accept the recording.                        |                                                                                                    |                                                                       |  |  |  |  |
| 4.      | Dial the                                                                                                 | Dial the Distribution Mailbox number.                                                                                                |                                                                       |  |  |  |  |
|         | [Cont] Send the message to the selected Distribution List.  • Alternately dial # to send the recording.  |                                                                                                    |                                                                       |  |  |  |  |
|         | [Mbox] Back up and reenter the Distribution Mailbox number. • Alternately dial * to back up and reenter. |                                                                                                    |                                                                       |  |  |  |  |
|         |                                                                                                    | [Exit]                                                                                                    | Return to the Main Menu without sending the message.                  |  |  |  |  |
| 5.      | [Exit]                                                                                                   | [Exit] Return to the Main Menu after sending the message to the Distribution List.  • Alternately dial # to return to the Main Menu. |                                                                       |  |  |  |  |

|           | Editing a Distribution List and Recording a Name                                                |                                                                                                    |  |  |  |  |  |
|-----------|-------------------------------------------------------------------------------------------------|----------------------------------------------------------------------------------------------------|--|--|--|--|--|
| To edit a | To edit a Distribution List and record a name:                                                  |                                                                                                    |  |  |  |  |  |
| 1.        | Log onto a                                                                                      | System Administrator's Mailbox.                                                                          |  |  |  |  |  |
| 2.        | [Mgr]                                                                                           | Mgr] Select the System Administrator features.  • Alternately dial SA (72).                              |  |  |  |  |  |
| 3.        | [DList]                                                                                         | [DList] Select Distribution List editing. This is the Distribution List Menu.  • Alternately dial L (5). |  |  |  |  |  |
| 4.        | Enter the nu                                                                                    | Enter the number of the Distribution List you want to edit (e.g., 008).                                  |  |  |  |  |  |
|           | [Back] Return to the System Administrator Menu without selecting a list.  • Alternately dial #. |                                                                                                    |  |  |  |  |  |
| 5.        | Select one                                                                                      | Select one of the following.                                                                             |  |  |  |  |  |

D

|    | Edit    | ing a Distributi           | on List and Re                                                                                                    | ecording a Name                                                                                                    |  |  |  |
|----|---------|----------------------------|----------------------------------------------------------------------------------------------------|----------------------------------------------------------------------------------------------------|--|--|--|
| a. | [Modfy] | Menu.)                     | [Modfy] Select to edit the Distribution List member list. (This is the List Modify Menu.)  • Alternately dial M (6).      |                                                                                                    |  |  |  |
|    |         | [Add]                      | <ul> <li>Alternate</li> </ul>                                                                                             | Select to add an extension to the list.  • Alternately dial <b>A</b> (2).  • The extension you add is inserted at the current position in the list. |  |  |  |
|    |         |                            | [OK]                                                                                                    | Select to accept the entry and return to the List Modify Menu.  • Alternately dial #.                                                               |  |  |  |
|    |         |                            | [Clear]                                                                                                    | [Clear] Select to reenter the mailbox number.  • Alternately dial *.                                                                                |  |  |  |
|    |         |                            | [Back]                                                                                                    | Select to exit to the List Modify Menu.  • Alternately dial *.                                                                                      |  |  |  |
|    |         | [Del]                      | <ul><li>[Del] Select to remove the currently displayed extension from the list.</li><li>Alternately dial E (3).</li></ul> |                                                                                                    |  |  |  |
|    |         | [Next]                     | Select to go to the next extension in the list without making ar changes.  • Alternately dial <b>N</b> (6).               |                                                                                                    |  |  |  |
|    |         | [Back]                     | [Back] Select to exit the list.  • Alternately dial #.                                                                    |                                                                                                    |  |  |  |
| b. | [RcNam] | Name Menu                  | [RcNam] Select to record a name for the Distribution List. (This is the Record Name Menu).  Alternately dial RN (76).     |                                                                                                    |  |  |  |
|    |         | [Back]                     |                                                                                                    | sten to the recorded name (if any).<br>ly dial <b>L</b> (5).                                                                                        |  |  |  |
|    |         | [Rec]                      |                                                                                                    | cord a new name.<br>ly dial <b>R</b> (7).                                                                                                    |  |  |  |
|    |         |                            | [Cncl]                                                                                                    | Select to cancel without recording and go back to the Record Name menu.                                                                             |  |  |  |
|    |         |                            | [Done]                                                                                                    | Select to accept the recorded name and go back to the Record Name Menu.  • Alternately dial #.                                                      |  |  |  |
|    |         | [Del]                      | [Del] Select to delete the recorded name.  • Alternately dial D (3).                                                      |                                                                                                    |  |  |  |
|    |         | [Back]                     | [Back] Select to exit to the Distribution List Menu. • Alternately dial #.                                                |                                                                                                    |  |  |  |
|    | [Back]  | Select to ex  • Alternatel |                                                                                                    | Administrator Menu.                                                                                                    |  |  |  |

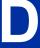

### **Description**

Email Notification automatically sends an email notification when a Subscriber Mailbox receives a new message. The email can optionally include the recorded message as a wav file attachment. To hear the message, the email recipient double-clicks the wav attachment to have the message play in their wav player (such as Windows Media Player).

Email Notification uses **SMTP** (Simple Mail Transfer Protocol) to deliver messages to the recipient's email account. If the message recipient has a mobile telephone service provider with an SMS (Short Message Service) portal, they can optionally choose to have text messages delivered right to their cell phone. In either case, Email Notification does not provide synchronization - the email account and the voice mailbox operate independently. For example, deleting the voice mail message does not automatically delete the email and vice-versa.

If Email Notification tries to deliver an email and it doesn't go through because of a connection problem (i.e., no connection or a dropped connection), it will retry every 15 minutes for 24 hours. If the email still can't go through, Email Notification cancels the delivery. Email deliveries that fail because authentication fails or the encryption mode is incorrect are immediately cancelled.

#### **Collecting the Email Notification Data**

In order for the installation site's SL2100 to send email notifications, it must have a valid SMTP email account assigned. To save time during programming, use the following table to help collect the system's email account information. The email account provider can supply this information. See Programming in this feature for more.

Item Description System's Email Account Data SMTP Fmail Account The email account that will handle notifications sent from the InMail (e.g., yourname@emailserver.com). SMTP Server Name The SMTP server (email provider) will handle email for the SMTP email account. The SMTP server name is typically similar to smtp.emailserver.com. SMTP Port Number The port the SMTP server uses for SMTP delivery. SMTP Encryption Determines whether or not the SMTP server accepts plain text (unencrypted) or encrypted email (Yes or No). SMTP Authentication Enter Yes if the SMTP server requires the SMTP Email Account's user name and password each time the system logs on. Otherwise, enter No. SMTP User Name In the SMTP Email Account, this is normally the your-name portion of yourname@emailserver.com. SMTP Password This is the password for the account specified in SMTP Email Ac-Email Reply To If a notification recipient replies to a notification email, this is the address to which the reply is sent.

**Table 2-1 SL2100 Email Account Information** 

#### **Explanation of the Message Sender (From) Field**

Like any other email client, Email Notification uses the From field to identify the person that left the message being delivered. In the email message, the data in the From field is formatted as Name [Reply To], where:

2-82 Email Notification

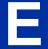

• Reply To\*\*1 is the email address used when the email recipient replies to the message.

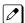

This information is not provided in the recipient's inbox - just the actual email message.

#### For messages left by Intercom callers:

- · Name is:
  - The extension name (if programmed).
    - OR -
  - The extension number (if there is no name programmed).
- Reply To<sup>1</sup> is:
  - The email address of the person that left the message (if programmed).
    - OR
  - The Reply To Email Address data from Program 47-18-09.
    - OR -
  - The Send From Email Address data from Program 47-18-09.

#### For messages left by **Outside** callers:

- · Name is always the text "Outside Caller".
- Reply To<sup>1</sup> is:
  - The Reply To Email Address data from Program 47-18-09.
    - OR -
  - The Send From Email Address data from Program 47-18-09.

#### **Email from Intercom Caller with Programmed Name**

When a voice message is left from an extension with a programmed name, Outlook 2007 shows the following:

- Inbox
  - From The programmed name for the extension that left the message.
  - Subject The text "Voice Message from" followed by the extension name, followed by the message duration.
  - Received The date and time the message was received.
  - Size The message size, which includes the size of the wav file attachment.
- · Message Body

InMail Feature Manual

- *From* The name programmed for the extension that left the message, followed by the programmed *Reply To* information.
- Sent The date and time the message was sent from the installation site's SMTP email server.
- Subject The same subject information shown in the inbox.
- Message The way file attachment name and the attachment size. In the example below,
  - *John Hancock* is the name of the extension that left the message.
  - 06-22-09 is the date the message was left.
  - 4:17 PM is the time the attachment was created.
- Body text Includes the date and time the voice message was received and the message length.

2-83

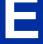

<sup>\*\*1.</sup> The recipient's inbox only shows the Name portion of the From field. The Reply To portion is not included.

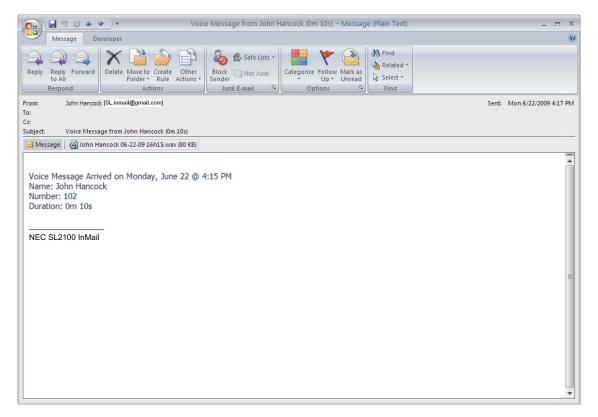

Figure 2-5 Email with Station Name

#### **Email from Intercom without Extension Name**

When a voice message is left from an extension without a programmed name, Email Notification substitutes the extension number for the name. In this example, Outlook 2007 shows the following:

- Inhox
  - From The number of the extension that left the message.
  - Subject The text "Voice Message from" followed by the extension number, followed by the message duration.
  - Received The date and time the message was received.
  - Size The message size, which includes the size of the wav file attachment.
- · Message Body
  - From The number of the extension that left the message, followed by the programmed Reply To information.
  - Sent The date and time the message was sent from the installation site's SMTP email server.
  - Subject The same subject information shown in the inbox.
  - Message The wav file attachment name and the attachment size. In the example below,
    - Extension 103 is the number of the extension that left the message.
    - 06-22-09 is the date the message was left.
    - 3:49 PM is the time the attachment was created.
  - Body text Includes the date and time the voice message was received and the message length.

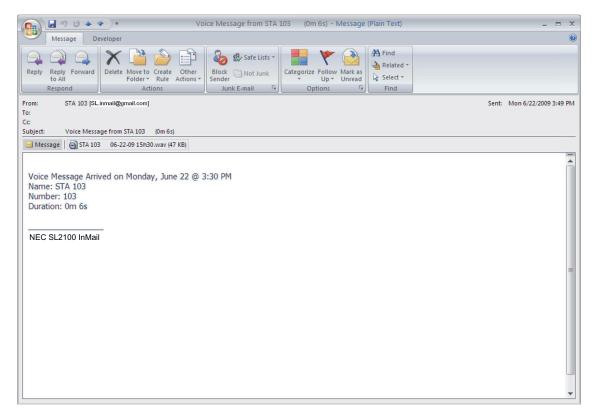

Figure 2-6 Email - No Station Name

#### **Email from Outside Caller with Caller ID**

When a voice message is left by an outside caller and Caller ID was provided, Outlook 2007 shows the following:

- Inbox
  - From Shows that the message is from an outside caller.
  - Subject The text "Voice Message from" followed by the caller's number (provided by Caller ID), followed by the message duration.
  - Received The date and time the message was received.
  - Size The message size, which includes the size of the way file attachment.
- Message Body
  - *From* Shows that the message is from an outside caller, followed by the programmed *Reply To* information.
  - Sent The date and time the message was sent from the installation site's SMTP email server.
  - Subject The same subject information shown in the inbox.
  - Message The wav file attachment name and the attachment size. In the example below,
    - 214-262-3939 is the caller's number (provided by Caller ID).
    - 06-22-09 is the date the message was left.
    - 4:52 PM is the time the attachment was created.
  - Body text Includes the date and time the voice message was received and the message length.

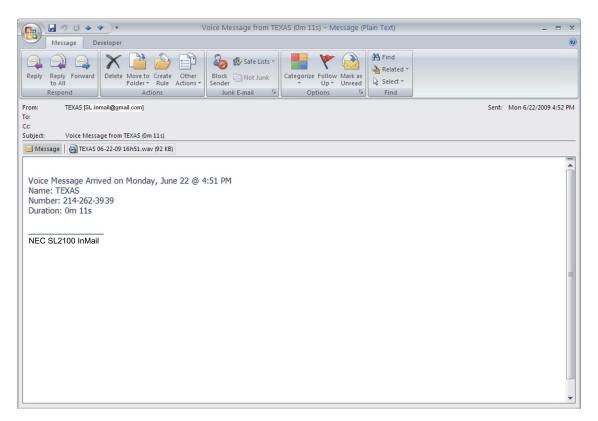

Figure 2-7 Email with CID Name

#### **Email from Outside Caller without Caller ID**

When a voice message is left by an outside caller and Caller ID was not provided, Email Notification substitutes "Outside Caller" for the number. Outlook 2007 shows the following:

- Inhox
  - From Shows that the message is from an outside caller.
  - Subject The text "Voice Message from" followed by "Outside Caller", followed by the message duration.
  - Received The date and time the message was received.
  - Size The message size, which includes the size of the wav file attachment.
- · Message Body
  - From Shows that the message is from an outside caller, followed by the programmed Reply To information.
  - Sent The date and time the message was sent from the installation site's SMTP email server.
  - Subject The same subject information shown in the inbox.
  - Message The wav file attachment name and the attachment size. In the example below,
    - Outside Caller (since there is no Caller ID number).
    - 06-22-09 is the date the message was left.
    - 5:20 PM is the time the attachment was created.
  - Body text Includes the date and time the voice message was received and the message length.

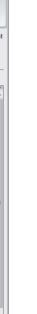

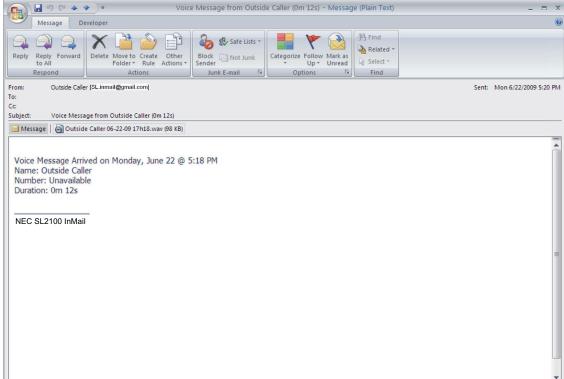

Figure 2-8 Email - CO No CID

#### **SMS Text Message Delivery to a Cell Phone**

The table below shows the basic format of a InMail email notification delivered to a cell phone as an SMS Text Message. The information is much the same as that delivered to an email account. There may be more than one text message for each notification, depending on the number of characters the provider allows in each text message (typically 120-160 characters). SMS will not send the wav file attachment, even if enabled in programming.

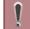

An extension set up for notification via SMS Text Messaging should have the Email Message as Attachment option disabled in system programming. Attempting to deliver a wav file attachment to an SMS messaging service may have undesirable results.

#### · SMS Text Message Notification

The following shows a typical SMS Text Message when the InMail is set up to provide email notification only (no wav file of the actual message). In this case, the provider divided the message into two parts: one for the message header and one for the message body. This is only an example - your provider may handle similar content differently.

**Table 2-2 Typical SMS Notification (No Wav File)** 

| Description           | Text                                                                                                    |  |  |  |  |
|-----------------------|----------------------------------------------------------------------------------------------------|--|--|--|--|
|                       | Text Message for Message Header                                                                                                    |  |  |  |  |
| Text Message Inbox:   | InMail [2 OF 2]                                                                                                    |  |  |  |  |
| Text Message Body: */ | MESSAGE FROM: InMail [2 OF 2]<br>SENT: 3:51 PM 9/17                                                                                                    |  |  |  |  |
|                       | Text Message for Message Body                                                                                                    |  |  |  |  |
| Text Message Inbox:   | SBJ: VOICE MESSAGE                                                                                                    |  |  |  |  |
| Text Message Body: *1 | MESSAGE FROM: XXXX SUBJ: VOICE MESSAGE FROM XXXX- (0M6S) VOICE MESSAGE ARRIVED ON MONDAY, SEPT 17@3:51 PM DURATION: 0M 6SNEC [1 OF 2] SENT: 3:51PM 09/17 |  |  |  |  |

<sup>\*1.</sup> Your cell phone display will automatically break the text lines to best fit the screen.

#### **POP3 Login**

InMail Email Notification supports POP3 Login. The logic of this method is that it allows a user to send e-mail from any location, as long as they can demonstrably also fetch their mail from the same place. Check with your email provider to see if this type of login is required.

#### **Some Common SMTP Settings**

**Table 2-3 Common Email Notification SMTP Server Settings** 

| Provider          | Server Name and<br>Account<br>(1105-02, 08) | SMTP Port<br>(1105-03) | Encryption<br>(1105-04) | Authentication<br>(1105-05, 06, 07) | Updated | Comments                         |
|-------------------|---------------------------------------------|------------------------|-------------------------|-------------------------------------|---------|----------------------------------|
| Yahoo             | smtp.mail.yahoo.com                         | 465                    | Yes                     | Yes                                 | 6/28/07 | Requires POP<br>Yahoo! Mail Plus |
| GMail             | smtp.gmail.com                              | 465                    | Yes                     | Yes                                 | 6/28/09 |                                  |
| Optimum<br>Online | mail.optonline.net                          | 587                    | Yes                     | Yes                                 | 6/28/07 |                                  |
| AOL               | smtp.aol.com                                | 587                    | Yes                     | Yes                                 | 6/28/07 |                                  |

#### **Some Common SMS Portals**

Table 2-4 Some Common Mobile Telephone Service Provider SMS Portals

| Provider                                   | Email Address for SMS Text Message                                              |  |  |
|--------------------------------------------|---------------------------------------------------------------------------------|--|--|
| Some Popular Provider-Specific SMS Portals |                                                                                 |  |  |
| Alltel                                     | yourcellphonenumber@message.alltel.com                                          |  |  |
| AT&T Wireless                              | yourcellphonenumber@mobile.att.net OR yourcellphonenumber@mmode.net             |  |  |
| Boost Mobile                               | yourcellphonenumber@myboostmobile.com                                           |  |  |
| Cingular                                   | yourcellphonenumber@mobile.mycingular.com OR yourcellphonenumber@cingularme.com |  |  |
| Nextel                                     | yourcellphonenumber@messaging.nextel.com OR yourcellphonenumber@page.nextel.com |  |  |

2-88 Email Notification

| Provider                                                                                                | Email Address for SMS Text Message                               |  |  |
|----------------------------------------------------------------------------------------------------|------------------------------------------------------------------|--|--|
| Sprint PCS                                                                                              | yourcellphonenumber@messaging.sprintpcs.com                      |  |  |
| T-Mobile                                                                                                | yourcellphonenumber@tmail.com OR yourcellphonenumber@tmomail.net |  |  |
| Verizon                                                                                                 | yourcellphonenumber@vtext.com                                    |  |  |
| Virgin Mobile                                                                                           | yourcellphonenumber@vmobl.com                                    |  |  |
| A Universal SMS Portal                                                                                  |                                                                  |  |  |
| Teleflip                                                                                                | yourcellphonenumber@teleflip.com                                 |  |  |
| A More Complete SMS Portal Listing                                                                      |                                                                  |  |  |
| For a more complete SMS portal list, see http://www.livejournal.com/tools/textmessage.bml?mode=details. |                                                                  |  |  |

#### **Conditions**

• The Email Notification feature require for SL2100 VM E-MAIL NOTIFY LIC license.

### **Default Settings**

Disabled

# **System Availability**

#### **Terminals**

All Multiline Terminals

### Required Component(s)

- IP7()-CPU-C1
- IP7WW-EXIFB-C1
- IP7WW-SDVMS-C1
- IP7WW-SDVML-C1
- SL2100 VM E-MAIL NOTIFY LIC

### **Related Features**

None

# **Programming**

### **Setting Up the System SMTP Options**

1. Enable SMTP Email Delivery System Wide.

| Program<br>Number | Program Name       | Description                                                                                                    |
|-------------------|--------------------|----------------------------------------------------------------------------------------------------|
| 47-18-01          | Enable SMTP        | Enter 1 to enable SMTP email delivery system-wide.  **By default, SMTP email delivery is disabled (0).**                                                                        |
| 47-18-08          | SMTP Email Address | Specify the email account that the SMTP server will use to process email sent from the SL2100 (e.g., yourname@emailserver.com).  By default, there is no entry for this option. |

2. Specify the site's SMTP server name and port.

| Program<br>Number | Program Name          | Description                                                                                                    |
|-------------------|-----------------------|----------------------------------------------------------------------------------------------------|
| 10-12-13          | DNS Primary Address   | Enter the IP address of primary Domain Name Server (DNS).  • The DNS (or name server) is the computer connected to the internet that converts a domain name (such as www.yahoo.com) to a specific IP address for routing on the internet. If you want to use a domain name to identify your SMTP server in the following option, you must make an entry for this option. The entry is the IP address of your name server. |
|                   |                       | By default, there is no entry for this option.                                                                                                    |
| 10-12-14          | DNS Secondary Address | Enter the IP address of secondary Domain Name Server (if any).                                                                                                    |
|                   |                       | By default, there is no entry for this option.                                                                                                    |
| 47-18-02          | SMTP Server Name      | Enter the name of the SMTP server that will handle email delivery for the installation site. The SMTP server name is typically similar to smtp.emailserver.com.  • If you didn't make a name server entry in the previous entry, you must enter your SMTP server's IP address in this option (not its name).                                                                                                    |
|                   |                       | By default, there is no entry for this option.                                                                                                    |
| 47-18-03          | SMTP Port Number      | Enter the port (logical connection) the installation site's email server uses for SMTP. Refer to Table 2-3 Common Email Notification SMTP Server Settings on page 2-88 for setting examples.                                                                                                    |
|                   |                       | By default, SMTP uses port 25.                                                                                                    |

2-90 Email Notification

## 3. Does the site's SMTP email server require encryption?

If yes:

| Program<br>Number | Program Name    | Description                                                                                                    |
|-------------------|-----------------|----------------------------------------------------------------------------------------------------|
| 47-18-04          | SMTP Encryption | Enter 1.  - The system negotiates "behind the scenes" to determine if encryption should be TLS or SSL, and then adjusts accordingly.  By default, this option is disabled (0). |

### • If no:

| Program<br>Number | Program Name    | Description                                                                                                  |
|-------------------|-----------------|----------------------------------------------------------------------------------------------------|
| 47-18-04          | SMTP Encryption | Enter 0 If encryption is disabled, all messaging is in plain text.  By default, this option is disabled (0). |

# 4. Does the site's SMTP email server require account authentication?

• If yes:

| Program<br>Number | Program Name        | Description                                                                                                    |
|-------------------|---------------------|----------------------------------------------------------------------------------------------------|
| 47-18-05          | SMTP Authentication | To enable SMTP Authentication, enter 1.  - To enable POP3 Authentication, enter 2. Refer to Setting Up POP3 Login on page 2-92.  By default, this option is disabled (0).                                                                                                    |
| 47-18-06          | SMTP User Name      | Enter the user name of the account on the SMTP server that will process the email sent from the SL system. For example, if the subscriber's email address is yourname@emailserver.com, the User Name entry would be your name. Email Notification delivers all outbound email to this account.  By default, there is no entry for this option. |
| 47-18-07          | SMTP Password       | Enter the password for the account specified in the previous option. When SMTP authentication is enabled, this password is required to log onto the email account.  By default, there is no entry for this option.                                                                                                    |

### • If no:

| Program<br>Number | Program Name        | Description                              |
|-------------------|---------------------|------------------------------------------|
| 47-18-05          | SMTP Authentication | Enter 0.                                 |
|                   |                     | By default, this option is disabled (0). |

5. Enter the email reply data (i.e., the email account to which replies should be sent).

| Program<br>Number | Program Name          | Description                                                                                                    |
|-------------------|-----------------------|----------------------------------------------------------------------------------------------------|
| 47-18-09          | SMTP Reply-to Address | <ul> <li>Enter the email reply name.</li> <li>This is a required entry.</li> <li>Typically, this is the email account that handles inquiries and administration for the installation site.</li> <li>By default, there is no entry for this option.</li> </ul> |

# **Setting Up POP3 Login**

- 1. Does the site's SMTP email server require POP3 Login?
  - If yes:

| Program<br>Number | Program Name           | Description                                                                                                    |
|-------------------|------------------------|----------------------------------------------------------------------------------------------------|
| 47-18-05          | SMTP Authentication    | To enable POP3 Authentication, enter 2.                                                                                                    |
|                   |                        | By default, this option is disabled (0)                                                                                                    |
| 47-19-01          | POP3 Server Name       | <ul> <li>Enter the name of the POP3 server that will handle email delivery for the installation site. The POP3 server name is typically similar to pop.email-server.com.</li> <li>If you didn't make an entry in the 10-12-13 and 10-12-14 DNS Server options, this entry must be the IP address of the POP3 server since there is no way to resolve a name.</li> <li>By default, there is no entry for this option.</li> </ul> |
| 47-19-02          | POP3 Port Number       | Specify the port (logical connection) the installation site's email server uses for POP3. Normally, this is port 110.  By default, this option is 110.                                                                                                    |
|                   |                        |                                                                                                    |
| 47-19-03          | POP3 Encryption Method | Enable or disable POP3 SSL encryption for the site's email server.  The option you choose depends on the requirements of the POP3 email server.                                                                                                    |
|                   |                        | By default, this option is disabled (0).                                                                                                    |
| 47-19-04          | POP3 User Name         | Enter the POP3 account's user name. If the subscriber's email address is yourname@emailserver.com, the username would normally be your name.                                                                                                    |
|                   |                        | By default, there is no entry for this option.                                                                                                    |
| 47-19-05          | POP3 Password          | Enter the password for the account specified in the previous option. When authentication is enabled, this password is required to log onto the email account.                                                                                                    |
|                   |                        | By default, there is no entry for this option.                                                                                                    |

2-92 Email Notification

### • If no:

| Program<br>Number | Program Name        | Description                                                                                                  |
|-------------------|---------------------|----------------------------------------------------------------------------------------------------|
| 47-18-05          | SMTP Authentication | To disable POP3 Authentication, enter either 0 (Authentication disabled) or 1 (SMTP Authentication enabled). |
|                   |                     | By default, this option is disabled (0).                                                                     |

# **Setting Up the Subscriber Mailbox Options**

- 1. Should email notification occur for new voice mail messages left in the Subscriber Mailbox?
  - If yes:

| Program<br>Number | Program Name  | Description                                                                                                    |
|-------------------|---------------|----------------------------------------------------------------------------------------------------|
| 47-02-20          | Enable Email  | <ul> <li>Enter 1 (Yes).</li> <li>The subscriber can also do this from their Mailbox Options Menu.</li> <li>By default, this option is disabled (0).</li> </ul>                                                                                                    |
| 47-02-21          | Email Address | Specify the email address to which the notification for this Subscriber Mailbox should be delivered.  - If the voice message should be included in the email as a wav file attachment, in 47-02-22: MESSAGE AS ATTACHMENT, enter 1 (Yes). If not, enter 0 (No).  By default, there is no entry for this option. |

### • If no:

| Program<br>Number | Program Name | Description                                                                                                    |
|-------------------|--------------|----------------------------------------------------------------------------------------------------|
| 47-02-20          | Enable Email | Enter 0 (No).  - The subscriber can also do this from their Mailbox Options Menu.  By default, this option is disabled (0). |

- 2. Should a voice mail forwarded to email be left in the voice mail as new, saved or deleted?
  - To leave as a new message:

| Program<br>Number | Program Name                        | Description                                                          |
|-------------------|-------------------------------------|----------------------------------------------------------------------|
| 47-02-27          | Email message<br>Save/Delete Option | Enter 0 (No Change). By default this option is set to No Change (0). |

• To save message:

| Program<br>Number | Program Name                        | Description                                                     |
|-------------------|-------------------------------------|-----------------------------------------------------------------|
| 47-02-27          | Email message<br>Save/Delete Option | Enter 1 (Save). By default this option is set to No Change (0). |

• To delete message:

| Program<br>Number | Program Name                        | Description                                                       |
|-------------------|-------------------------------------|-------------------------------------------------------------------|
| 47-02-27          | Email message<br>Save/Delete Option | Enter 2 (Delete). By default this option is set to No Change (0). |

## **Setting Up the Group Subscriber Mailbox Options**

- 1. Should email notification occur for new voice mail messages left in a Group Subscriber Mailbox?
  - If yes:

| Program<br>Number | Program Name  | Description                                                                                                    |
|-------------------|---------------|----------------------------------------------------------------------------------------------------|
| 47-06-18          | Enable Email  | Enter 1 (Yes).  - The subscriber can also do this from their Mailbox Options Menu.  By default, this option is disabled (0).                                                                                                    |
| 47-06-19          | Email Address | Specify the email address to which the notification should be delivered.  - If the voice message should be included in the email as a wav file attachment, in 47-06-20: MESSAGE AS ATTACHMENT, enter 1 (Yes). If not, enter 0 (No).  By default, there is no entry for this option. |

• If no:

| Program<br>Number | Program Name | Description                                                                                                    |
|-------------------|--------------|----------------------------------------------------------------------------------------------------|
| 47-06-18          | Enable Email | Enter 0 (No).  - The subscriber can also do this from their Mailbox Options Menu.  By default, this option is disabled (0). |

2-94 Email Notification

- 2. Should a voice mail forwarded to an email address be left in the voice mail as new, saved or deleted?
  - To leave as a new message:

| Program<br>Number | Program Name                        | Description                                                          |
|-------------------|-------------------------------------|----------------------------------------------------------------------|
| 47-06-25          | Email message<br>Save/Delete Option | Enter 0 (No Change). By default this option is set to No Change (0). |

• To save message:

| Program<br>Number | Program Name                        | Description                                                     |
|-------------------|-------------------------------------|-----------------------------------------------------------------|
| 47-06-25          | Email message<br>Save/Delete Option | Enter 1 (Save). By default this option is set to No Change (0). |

• To delete message:

| Program<br>Number | Program Name                        | Description                                                       |
|-------------------|-------------------------------------|-------------------------------------------------------------------|
| 47-06-25          | Email message<br>Save/Delete Option | Enter 2 (Delete). By default this option is set to No Change (0). |

# Operation

Table 2-5 Turn Email Notification On or Off (2W Digital/IP Multiline Terminal)

|    | To Turn Email Notification On or Off |                             |                                                                         |  |
|----|--------------------------------------|-----------------------------|-------------------------------------------------------------------------|--|
| 1. | Log onto                             | Log onto Subscriber Mailbox |                                                                         |  |
| 2. | [Optns]                              |                             | Select Mailbox Options.  • Alternately dial <b>OP</b> (67)              |  |
| 3. | [Notfy]                              |                             | Select Notification.  • Alternately dial <b>N</b> (6)                   |  |
| 4. | [Email]                              |                             | Select Email. • Alternately dial <b>E</b> (6)                           |  |
| 5. | Do one                               | Do one of the following:    |                                                                         |  |
|    | a.                                   | [On]                        | Select to turn email notification on.  • Alternately dial <b>O</b> (6)  |  |
|    | b.                                   | [Off]                       | Select to turn email notification off.  • Alternately dial <b>O</b> (6) |  |
|    | C.                                   | [Back]                      | Select to exit without making any changes.  • Alternately dial #        |  |

Refer to the InMail Feature Manual for more information about this feature.

# **Erasing All Messages**

# **Description**

The System Administrator can delete all messages in a Subscriber Mailbox. Erasing All Messages is an administrator's maintenance tool. The administrator may need to use this tool if an employee has left the company or has an excessive number of messages stored in their mailbox. By deleting the unwanted messages, the administrator can prevent the InMail recording capacity from being reached (which would disable many of the InMail messaging features).

### **Related Features**

Message Delete on page 2-175

A Subscriber Mailbox user can delete any message left in their mailbox.

System Administrator on page 2-230

Only the System Administrator can delete messages in a coworker's mailbox.

# **Programming**

No additional programming required.

# **Operation**

|                | Erasing All Messages System-Wide                      |                                                       |                                                                  |  |  |
|----------------|-------------------------------------------------------|-------------------------------------------------------|------------------------------------------------------------------|--|--|
| Log On to S    | System Adr                                            | ministrator                                           | 's mailbox.                                                      |  |  |
| <b>SA</b> (72) | Access System Administrator options. [Not applicable] |                                                       |                                                                  |  |  |
|                | <b>S</b> (7)                                          | Select Subscriber Mailbox Maintenance options. [Subs] |                                                                  |  |  |
|                |                                                       | Enter the                                             | Enter the number of the Subscriber Mailbox you want to maintain. |  |  |
|                |                                                       |                                                       | DA (32) Delete all Subscriber Mailbox messages. [Msgs]           |  |  |
|                | # Go back to System Administrator options. [Exit]     |                                                       |                                                                  |  |  |
| 0              | Plays Help message.                                   |                                                       |                                                                  |  |  |

# Exiting a Mailbox

# **Description**

A Subscriber Mailbox user can dial a code; press a soft key or hang up to exit their mailbox. After exiting, the subscriber can use their extension for normal call processing.

## **Related Features**

Not applicable.

# **Programming**

No additional programming required.

# **Operation**

| Exiting a Mailbox                          |                                                     |  |  |
|--------------------------------------------|-----------------------------------------------------|--|--|
| To exit your mailbox:                      |                                                     |  |  |
| Log On to Subscriber Ma                    | ailbox.                                             |  |  |
| XX (99) Exit your mailbox. [Exit] + [Exit] |                                                     |  |  |
| To exit and immediately r                  | return to your mailbox:                             |  |  |
| Log On to Subscriber Ma                    | Log On to Subscriber Mailbox.                       |  |  |
| <b>X#</b> (9#)                             | Exit and return to your mailbox.  [Exit] + [Return] |  |  |
| 0                                          | Plays Help message.                                 |  |  |

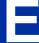

# **Description**

External Transfer allows an Automated Attendant caller to automatically route to an outside telephone number. To set this up, assign a Dial Action Table action as a UTRF to a Common Abbreviated Dialing bin (e.g., #1000 + Pause for common bin 000). When the Automated Attendant answers, the caller dials the digit and InMail automatically routes them to the outside number contained in the bin. External Transfer allows your callers to easily reach branch offices and important off-site associates.

## **Related Features**

#### Dial Action Table on page 2-63

External Transfer uses the active Dial Action Table to route an Automated Attendant caller to an outside telephone number.

## **Programming**

1. Assign a Dial Action Table to each active Call Routing Mailbox.

| Program<br>Number | Program Name      | Description                                                                                           |
|-------------------|-------------------|----------------------------------------------------------------------------------------------------|
| 47-08-01          | Dial Action Table | The Call Routing Mailbox uses the Dial Action Table assignment to provide dialing options to callers. |
|                   |                   | The default Call Routing Mailboxes (1 $\sim$ 8) use Dial Action Table 1.                              |

For an available key, set up a UTRF Dial Action Table option for External Transfer.

| Program<br>Number                                                                 | Program Name | Description                                                                                                    |
|-----------------------------------------------------------------------------------|--------------|----------------------------------------------------------------------------------------------------|
| InMail Dial Action Tables -<br>UTRF Action - Unscreened<br>Transfer (2)<br>(UTRF) |              | The corresponding Number option should be 2 followed by the Common Abbreviated Dialing bin, followed by two pauses (each pause entered by pressing <b>LK4</b> ).  • Add additional pauses if the entire common bin does not dial out. For example, to have External Transfer dial common bin 000, enter 813000 LK4 LK4. |
|                                                                                   |              | This ability is not assigned by default.                                                                                                    |

3. Program the Common Abbreviated Dialing bin for External Transfer.

| Program<br>Number | Program Name                                       | Description                                                                                                    |
|-------------------|----------------------------------------------------|----------------------------------------------------------------------------------------------------|
| 13-04-01          | Speed Dialing Number and Name - Speed Dialing Data | The bin should contain just the outside telephone number you want External Transfer to dial.  Refer to the <i>Programming Manual</i> for more information.  No common Abbreviated Dialing numbers are stored by default. |

2-98 External Transfer

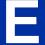

4. Enable Loop Supervision for the trunks you are going to use for External Transfer.

| Program<br>Number | Program Name                              | Description                                                                                |
|-------------------|-------------------------------------------|--------------------------------------------------------------------------------------------|
| 14-01-13          | Basic Trunk Data Setup - Loop Supervision | Enter 1 to enable Trunk-to-Trunk Transfer for each trunk to be used for External Transfer. |
|                   |                                           | By default, this option is enabled for all trunks.                                         |

5. Enable Trunk-to-Trunk Transfer for all InMail extensions.

| Program<br>Number | Program Name                                                                                      | Description                                                                                                    |
|-------------------|---------------------------------------------------------------------------------------------------|----------------------------------------------------------------------------------------------------|
| 20-11-14          | Class of Service Options<br>(Hold/Transfer Service) -<br>Trunk-to-Trunk Transfer Re-<br>striction | For each InMail extension to be used for External Transfer, enter 0 to turn off Trunk-to-Trunk Transfer Restriction. (Entering 1 disables Trunk-to-Trunk Transfer).  By default, Trunk-to-Trunk Transfer Restriction is Off (0) for all In-Mail extensions. |
| 20-06-01          | Class of Service for Extensions                                                                   | Assign Class of Service to extensions (1 ~ 15).  By default, Extension 101 is Class 15 and other extension are Class 1.                                                                                                    |

# Operation

Operation is automatic once set up in programming.

# **Description**

The Automated Attendant can detect incoming fax calls and transfer them to a fax machine. With Fax Detection enabled, after the Automated Attendant answers a call it listens for incoming fax CNG tone. If it detects the tone, it does an unscreened transfer of the call to the specified company fax machine. The incoming fax then prints out on the company fax machine. If you disable Fax Detection, the Automated Attendant does not detect and route incoming fax calls.

## **Related Features**

None

# **Programming**

1. Enable Fax Detection for the active Call Routing Mailbox.

| Program<br>Number | Program Name  | Description                                                         |
|-------------------|---------------|---------------------------------------------------------------------|
| 47-08-04          | Fax Detection | Enter 1 (Yes) to enable Fax Detection for the Call Routing Mailbox. |
|                   |               | By default, this option is <b>0</b> (No).                           |

2. Specify the extension to which InMail should send a fax call when the Automated Attendant detects fax CNG tone.

| Program<br>Number | Program Name  | Description                                                                                      |
|-------------------|---------------|--------------------------------------------------------------------------------------------------|
| 47-08-05          | Fax Extension | Normally, this is the extension number of the analog port to which the fax machine is connected. |
|                   |               | By default, this option is undefined (entered by pressing <b>Hold</b> key).                      |

# **Operation**

Not applicable.

2-100 Fax Detection

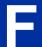

# Find-Me Follow-Me

## **Description**

Find-Me Follow-Me helps an outside caller locate an extension user who is not at their desk. If their call is unanswered and is picked up by voice mail, the caller has the option of dialing a digit to try up to three alternate Find-Me Follow-Me destinations. A destination can be an outside number (such as a cell phone or home office) or a co-worker's extension.

The Find-Me Follow-Me destinations are set up in the Find-Me Follow-Me schedule. Each of the three schedule entries can be individually enabled or disabled and provides options for Start Hour, End Hour, Day of Week, and destination number. If the caller chooses the Find-Me Follow-Me option, the system will try each enabled entry that is active for the current day and time (i.e., in-schedule). The system will not try any entries that are disabled or are not in-schedule.

When trying the destinations, Find-Me Follow-Me skips an active, in-schedule number that is busy, in DND, or is unanswered. When all active in-schedule destinations have been tried the caller can then choose to try Find-Me Follow-Me again or select another option.

You can set up Find-Me Follow-Me for an extension in system programming. In addition, an extension user can set up Find-Me Follow-Me from their Mailbox Options.

### **Conditions**

- Find-Me Follow-Me settings can be changed using the Telephone Mailbox Option Interface and system programming only.
- Find-Me Follow-Me can be used for standard subscriber mailboxes and Group Mailboxes set to subscriber in PRG 47-03-03.
- · Find-Me Follow-Me does not work for internal callers.
- Find-Me Follow-Me requires that Tandem Trunking be enabled on the line that rings into the Automated Attendant. If Tandem Trunking is disable, the Find-Me Follow-Me options are not available.

### **Related Features**

**Group Mailboxes** 

# **Guide to Feature Programming**

| Program<br>Number | Program Name                                                                        | Assigned Data                            | Note |
|-------------------|-------------------------------------------------------------------------------------|------------------------------------------|------|
| 14-01-13          | Basic Trunk Data Setup - Trunk-to-Trunk Trans-<br>fer / Loop Disconnect Supervision | 0 = Disable<br>1 = Enable<br>Default = 0 |      |
| 20-11-14          | Trunk-toTrunk Transfer Restriction                                                  | 0 = Disable<br>1 = Enable<br>Default = 0 |      |

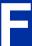

ISSUE 1.0

| Program<br>Number | Program Name                                                                     | Assigned Data                                              | Note |
|-------------------|----------------------------------------------------------------------------------|------------------------------------------------------------|------|
| 47-02-24          | InMail Station Mailbox Options - Enable Find-Me Follow-Me Option                 | 0 = Disable<br>1 = Enable<br>Default = 0                   |      |
| 47-06-22          | InMail Group Mailbox Options - Enable Find-Me Follow-Me Option                   | 0 = Disable<br>1 = Enable<br>Default = 0                   |      |
| 47-21-01          | InMail Station Mailbox Options - Enable/Disable Find-Me Follow-Me Destination    | 0 = Disable<br>1 = Enable<br>Default = 0                   |      |
| 47-21-02          | InMail Station Mailbox Options - Find-Me Follow-<br>Me Begin Hour                | Two digit number using 24 hour clock. Default = 00         |      |
| 47-21-03          | InMail Station Mailbox Options - Find-Me Follow-<br>Me End Hour                  | Two digit number using 24 hour clock. Default = 00         |      |
| 47-21-04          | InMail Station Mailbox Options - Find-Me Follow-<br>Me Destination Phone Number  | Up to 16 digit number.<br>Default = Blank                  |      |
| 47-21-05          | InMail Station Mailbox Options - Find-Me Follow-<br>Me Day of week - Sunday      | 0 = Disable<br>1 = Enable<br>Default = 1                   |      |
| 47-21-06          | InMail Station Mailbox Options - Find-Me Follow-<br>Me Day of week - Monday      | 0 = Disable<br>1 = Enable<br>Default = 1                   |      |
| 47-21-07          | InMail Station Mailbox Options - Find-Me Follow-<br>Me Day of week - Tuesday     | 0 = Disable<br>1 = Enable<br>Default = 1                   |      |
| 47-21-08          | InMail Station Mailbox Options - Find-Me Follow-<br>Me Day of week - Wednesday   | 0 = Disable<br>1 = Enable<br>Default = 1                   |      |
| 47-21-09          | InMail Station Mailbox Options - Find-Me Follow-<br>Me Day of week - Thursday    | 0 = Disable<br>1 = Enable<br>Default = 1                   |      |
| 47-21-10          | InMail Station Mailbox Options - Find-Me Follow-<br>Me Day of week - Friday      | 0 = Disable<br>1 = Enable<br>Default = 1                   |      |
| 47-21-11          | InMail Station Mailbox Options - Find-Me Follow-<br>Me Day of week - Saturday    | Assigned Data:<br>0 = Disable<br>1 = Enable<br>Default = 1 |      |
| 47-23-01          | InMail Group Mailbox Options - Enable/Disable Find-Me Follow-Me Destination      | 0 = Disable<br>1 = Enable<br>Default = 0                   |      |
| 47-23-02          | InMail Group Mailbox Options - Find-Me Follow-<br>Me Begin Hour                  | Two digit number using 24 hour clock. Default = 00         |      |
| 47-23-03          | InMail Group Mailbox Options - Find-Me Follow-<br>Me End Hour                    | Two digit number using 24 hour clock. Default = 00         |      |
| 47-23-04          | InMail Group Mailbox Options - Find-Me Follow-<br>Me Destination Phone Number    | Up to 16 digit number.<br>Default = Blank                  |      |
| 47-23-05          | InMail Group Mailbox Options - Find-Me Follow-<br>Me Day of week - Sunday Number | 0 = Disable<br>1 = Enable<br>Default = 1                   |      |
| 47-23-06          | InMail Group Mailbox Options - Find-Me Follow-<br>Me Day of week - Monday Number | 0 = Disable<br>1 = Enable<br>Default = 1                   |      |

2-102 Find-Me Follow-Me

| Program<br>Number | Program Name                                                                        | Assigned Data                            | Note |
|-------------------|-------------------------------------------------------------------------------------|------------------------------------------|------|
| 47-23-07          | InMail Group Mailbox Options - Find-Me Follow-<br>Me Day of week - Tuesday Number   | 0 = Disable<br>1 = Enable<br>Default = 1 |      |
| 47-23-08          | InMail Group Mailbox Options - Find-Me Follow-<br>Me Day of week - Wednesday Number | 0 = Disable<br>1 = Enable<br>Default = 1 |      |
| 47-23-09          | InMail Group Mailbox Options - Find-Me Follow-<br>Me Day of week - Thursday Number  | 0 = Disable<br>1 = Enable<br>Default = 1 |      |
| 47-23-10          | InMail Group Mailbox Options - Find-Me Follow-<br>Me Day of week - Friday Number    | 0 = Disable<br>1 = Enable<br>Default = 1 |      |
| 47-23-11          | InMail Group Mailbox Options - Find-Me Follow-<br>Me Day of week - Saturday Number  | 0 = Disable<br>1 = Enable<br>Default = 1 |      |

# Operation

# To set up Find-Me Follow-Me:

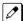

The Display Information and Soft keys are available for IP Multiline Terminal & 2W Digital Multiline Terminal.

|                              | Setting Up Message Notification                                                                                   |                         |                                               |                                                                   |  |  |
|------------------------------|----------------------------------------------------------------------------------------------------|-------------------------|-----------------------------------------------|-------------------------------------------------------------------|--|--|
| og On to Subscriber Mailbox. |                                                                                                    |                         |                                               |                                                                   |  |  |
| OP (67)                      | Access the Mailbox Options menu. [Setup]                                                                          |                         |                                               |                                                                   |  |  |
|                              | <b>CH</b> (26)                                                                                                    | Access th               | Access the Call Handling Options Menu. CallH] |                                                                   |  |  |
|                              |                                                                                                    | (1)                     | Access the [FMFM]                             | e Find-Me Follow-Me Options Menu.                                 |  |  |
|                              |                                                                                                    | InMail sta<br>On or Off |                                               | d-Me Follow-Me status:                                            |  |  |
|                              | O (6)  Turn Find-Me Follow-Me on or off.  [On]  [Off]  D (3)  Change your Find-Me Follow-Me destinations.  [Dest] |                         | -Me Follow-Me on or off.                      |                                                                   |  |  |
|                              |                                                                                                    |                         |                                               | our Find-Me Follow-Me destinations.                               |  |  |
|                              |                                                                                                    | #                       | Back up to                                    | o the previous level without changing your entry.                 |  |  |
|                              |                                                                                                    |                         | (1)<br>(2)<br>(3)                             | Enter the destination number to change. [Dest1] [Dest2] [Dest3]   |  |  |
|                              |                                                                                                    |                         | #                                             | Back up to the previous level without changing your entry. [Back] |  |  |
|                              |                                                                                                    |                         | The syste                                     | m will provide the status of the destination selected.            |  |  |
|                              |                                                                                                    |                         | <b>E</b> (3)                                  | Enable selected destination. [Enbl]                               |  |  |
|                              |                                                                                                    |                         | <b>D</b> (3)                                  | Disable selected destination. [Disbl]                             |  |  |
|                              |                                                                                                    |                         | <b>C</b> (2)                                  | Change selected destination. [Chnge]                              |  |  |

ISSUE 1.0

|   | Setting Up Message Notification |                   |                   |                                                                           |                                                                   |
|---|---------------------------------|-------------------|-------------------|---------------------------------------------------------------------------|-------------------------------------------------------------------|
|   |                                 |                   | #                 | Back up to [Back]                                                         | the previous level without changing your entry.                   |
|   |                                 |                   |                   | nation. • Enter 2 o                                                       | digits for the hour.  or [Next] to skip to the next setting.      |
|   |                                 |                   |                   | <b>A</b> (2)                                                              | Select AM.<br>[AM]                                                |
|   |                                 |                   |                   | <b>P</b> (7)                                                              | Select PM.<br>[PM]                                                |
|   |                                 |                   |                   | #                                                                         | Back up to the previous level without changing your entry. [Exit] |
|   |                                 |                   |                   | Enter the Find-Me Follow-Me Day of Week (Sunday-Saturday): Enable Disable |                                                                   |
|   |                                 |                   |                   | <b>E</b> (3)                                                              | Enable selected day. [Enbl]                                       |
|   |                                 |                   |                   | <b>D</b> (3)                                                              | Disable selected day. [Disbl]                                     |
|   |                                 |                   |                   | #                                                                         | Back up to the previous level without changing your entry. [Exit] |
|   |                                 |                   |                   | Enter the d                                                               | lestination phone or extension number, up to 16 digits.           |
|   |                                 |                   |                   | ок                                                                        | Accept entered number.                                            |
|   |                                 |                   |                   | Clear                                                                     | Clear entered number.                                             |
|   |                                 |                   |                   | Next                                                                      | Skip to next setting.                                             |
|   |                                 |                   |                   | #                                                                         | Back up to the previous level without changing your entry. [Back] |
|   |                                 | #                 | Go back to [Back] | the Mailbox                                                               | Options menu.                                                     |
|   | #                               | Go back to [Back] | the Main Me       | enu.                                                                      |                                                                   |
| 0 | Plays Help                      | lelp message.     |                   |                                                                           |                                                                   |

2-104 Find-Me Follow-Me

# Flexible Answering Schedules

# **Description**

The Automated Attendant can answer outside calls with different announcements and dialing options, depending on the time of day and day of week. For example, a company can set up separate schedules for weekdays, evenings, weekends, and specific holidays. Each schedule can play a different announcement to callers, as well as provide them with unique dialing options. Once set up in programming, the schedule operation is automatic.

The Flexible Answering Schedules are determined by the set up of the InMail Answer Tables. See Answer Table on page 2-19 for more.

### **Related Features**

#### **Answer Table on page 2-19**

Determines how the Automated Attendant answers outside calls on each trunk.

#### **Automated Attendant on page 2-31**

The Automated Attendant can automatically answer the telephone system's incoming calls, play an Instruction Menu message, and provide dialing options to callers.

#### **Routing Mailbox on page 2-214**

The mailbox associated with an Answer Table that specifies which dialing options (Dial Action Table) and announcements are available to Automated Attendant callers.

#### Dial Action Table on page 2-63

Defines the dialing options for the Call Routing Mailbox chosen by the active Answer Table.

# **Programming**

1. Determine which Answer Table answers each trunk.

| Program<br>Number | Program Name                              | Description                                                                                                    |
|-------------------|-------------------------------------------|----------------------------------------------------------------------------------------------------|
| 47-10-01          | Answer Table Assignment<br>(Answer Table) | For each trunk, enter the number of the Answer Table that handles that trunk's Automated Attendant calls. See Answer Table on page 2-19. |
|                   |                                           | By default, all trunks use Answer Table 1.                                                                                               |

# **Operation**

Not applicable.

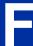

# **Description**

The Automated Attendant provides outside callers with a wide variety of dialing (routing) options, such as customized announcements. Use Flexible Call Routing to eliminate or minimize the need for an operator or receptionist to handle outside calls.

There are 3 components to Flexible Call Routing.

- Answer Table on page 2-19
   Determines how the Automated Attendant answers outside calls on each trunk according to the time of day and day of the week.
- Routing Mailbox on page 2-214
   The mailbox associated with an Answer Table that specifies which dialing options (Dial Action Table) and announcement are available to Automated Attendant callers.
- Dial Action Table on page 2-63
   Defines the dialing options for the Call Routing Mailbox chosen by the active Answer Table, which in turn provides those dialing options to Automated Attendant callers.

### **Related Features**

#### **Answer Table on page 2-19**

Determines how the Automated Attendant answers outside calls on each trunk.

#### **Automated Attendant on page 2-31**

The Automated Attendant can automatically answer the telephone system's incoming calls, play an Instruction Menu message, and provide dialing options to callers.

#### **Routing Mailbox on page 2-214**

The mailbox associated with an Answer Table that specifies which dialing options (Dial Action Table) and announcement are available to Automated Attendant callers.

#### Dial Action Table on page 2-63

Defines the dialing options for the Call Routing Mailbox chosen by the active Answer Table.

## **Programming**

Refer to Automated Attendant on page 2-31 for more on how to set up your Flexible Answering Schedules.

# **Operation**

Not applicable.

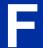

# Flexible Mailbox Numbering Plan

# **Description**

Flexible Mailbox Numbering Plan allows you to customize site extension numbers and be assured that InMail adapts to the new configuration. When you change a port extension number, you can change the number of the mailbox assigned to that port to match. There is no need to reprogram - all of the options remain intact.

### **Related Features**

#### Dial Action Table on page 2-63

Be sure the Dial Action Table actions accommodate the revised telephone system numbering.

# **Programming**

### Flexible Numbering Plan Example

1. Optionally change the number of digits in extension numbers.

| Program<br>Number | Program Name     | Description                                                                        |
|-------------------|------------------|------------------------------------------------------------------------------------|
| 11-01-01          | System Numbering | Optionally change the number of digits required to reach each range of extensions. |
|                   |                  | By default, 3-digit extension numbers are 101 ~ 228.                               |

2. Change the extension number associated with a port.

| Program<br>Number | Program Name        | Description                                                                                                    |
|-------------------|---------------------|----------------------------------------------------------------------------------------------------|
| 11-02-01          | Extension Numbering | Assign extension numbers to extension ports. The telephone programming identity follows the port number, not the extension number.      |
|                   |                     | By default, extension-to-port assignments are consecutive starting with 101 (e.g., port 1 = extensin 101, port 2 = extension 102, etc.) |

3. Change the mailbox number to match the new extension number.

| Program<br>Number | Program Name   | Description                                                                                                    |
|-------------------|----------------|----------------------------------------------------------------------------------------------------|
| 47-02-02          | Mailbox Number | Change the mailbox number to match the number of the new extension.  By default, mailbox numbers are consecutively assigned.  Mailbox $1 = 101$ ,  mailboxes $2 \sim 64 = 102 \sim 164$ ,  mailboxes $65 \sim 128 = no$ entry |

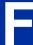

4. Modify the Dial Action Tables to accommodate the new numbering.

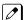

Refer to TRF Action - Screened Transfer (1) (TRF).

Optionally modify the active Dial Action Table actions for the new extension numbers. For example, to allow Automated Attendant callers to dial extension 5000, for digit 5:

- Change the Action to UTRF (2) or TRF (1).
- · Change the Data to XXXX.

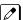

By default (in the above example), the digit 5 is undefined.

### 2-Digit Extension Numbering Example

#### InMail Does Not Support 2-Digit Extension Numbers 10-16

When setting up 2-digit extension numbering in a SL2100 with InMail, do not use extensions  $10 \sim 32$ . Although you can set up this application in 11-01-01 System Numbering and 11-02-01 Extension Numbering, Subscriber Mailboxes assigned in 47-02-02 Mailbox Number do not function. This is because mailboxes  $1 \sim 32$  are reserved for Routing Mailboxes and cannot be reassigned.

The following example assigns a 2-digit extension number (26) to station port 6 and enables the Subscriber Mailbox for extension 26. It also changes the \* and # digits in the active Dial Action Table to allow Quick Message and Remote Logon to the new 2-digit extension.

1. Enable 2-digit extension numbers 20 ~ 29.

| Program<br>Number | Program Name        | Description                                                                              |
|-------------------|---------------------|------------------------------------------------------------------------------------------|
| 11-01-01          | Extension Numbering | In 11-01-01 Digit for the digit 2x, enter 2. In 11-01-01 Type for the digit 2x, enter 2. |
|                   |                     | By default, the digit 1 is set up as a 3-digit extension number (100 ~ 199).             |

2. Change the extension number for port 6 to 26.

| Program<br>Number | Program Name        | Description                                                |
|-------------------|---------------------|------------------------------------------------------------|
| 11-02-01          | Extension Numbering | For extension port 6, enter 26.                            |
|                   |                     | By default, extension port 6 is assigned to extension 106. |

Change the mailbox number to match the new extension number.

| Program<br>Number | Program Name   | Description                                              |
|-------------------|----------------|----------------------------------------------------------|
| 47-02-02          | Mailbox Number | For mailbox 6, assign mailbox number 26.                 |
|                   |                | By default, mailbox 6 is assigned to mailbox number 106. |

4. Modify the Dial Action Tables to accommodate the new numbering.

Make key 1 (digit 1) Action = UTRF (2) and Data = XX

Make key 11 (\*) Action = REC1 (3) and Data = XX

Make key 12 (#) Action = LOGON (5) and Data = IXX

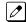

By default:
Key 1 is UND to 0. Key 11 is REC1 to IXXX. Key 12 is LOGON to IXXX.

# Operation

Not applicable.

# Forced Unscreened Transfer

# **Description**

A Subscriber can optionally convert Automated Attendant Screened Transfers to Unscreened Transfers by enabling this option in the Mailbox user interface.

- Calls from the Automated Attendant ring like other transferred calls and display the incoming Caller ID data (if provided by telco and enabled in programming) as the call is ringing.
- As with Screened Transfers, unanswered calls route to the subscriber's greeting (recorded or default) so the caller can leave a message. However, with Unscreened Transfer the caller cannot dial 2 to reach the Next Call Routing Mailbox options (if programmed).

### **Related Features**

#### Dial Action Table on page 2-63

If enabled in the Subscriber Mailbox, InMail automatically converts any Screened Transfers (TRFs) to the subscriber's extension to Unscreened Transfers (UTRFs).

#### **Screened Transfer on page 2-218**

After the Automated Attendant caller dials an extension, InMail calls (screens) the destination extension to see if the transfer can go through.

#### **Unscreened Transfer on page 2-239**

After an Automated Attendant caller dials an extension, InMail immediately transfers the call to the extension and hangs up.

# **Programming**

1. Enable Forced Unscreened Transfer for the Subscriber Mailbox.

| Program<br>Number | Program Name                             | Description                                                                                                    |
|-------------------|------------------------------------------|----------------------------------------------------------------------------------------------------|
| 47-02-10          | Forced Unscreened Transfer (Forced UTRF) | Enter 1 (Yes) to enable this option to automatically convert Automated Attendant Screened Transfers to Unscreened Transfers. |
|                   |                                          | By default, this option is disabled (0).                                                                                     |

# Operation

Not applicable.

# **Getting Recorded Help**

# **Description**

If a Subscriber Mailbox user dials an incorrect code or forgets what to dial while in their mailbox, they can request help from the InMail voice prompts. Recorded Help provides the user with a built-in, interactive user's guide. To get recorded help, the user dials 0.

### **Related Features**

None

# **Programming**

No additional programming required.

# **Operation**

| Getting Recorded Help |                                                                                                    |  |  |  |  |  |
|-----------------------|----------------------------------------------------------------------------------------------------|--|--|--|--|--|
| Log On                | Log On to your mailbox.                                                                                                    |  |  |  |  |  |
| 0                     | <ul> <li>Get recorded help.</li> <li>Recorded help is always available from the Main Menu.</li> <li>Recorded help may not be available at all levels.</li> </ul> |  |  |  |  |  |

InMail Feature Manual 2-111

G

SL2100 ISSUE 1.0

# Go To A Mailbox

## **Description**

An Automated Attendant caller can dial a digit to route to a Call Routing or Announcement Mailbox. This is called the Go To (GOTO) action. The GOTO action can route directly to a specific Call Routing or Announcement Mailbox, or allow the Automated Attendant caller to go to a mailbox of their own choosing. Use the GOTO action to set up a "tree" of Automated Attendant options.

The block diagram below shows how the Automated Attendant can provide the caller with a tree of dialing options. Dialing 1 (GOTO 9) routes to Announcement Mailbox 9, which plays the company directions. Dialing 2 (GOTO 2) routes to Call Routing Mailbox 2, which is set up to give the caller single-digit dialing to Tech Service technicians.

- The Announcement Message for Announcement Mailbox 9 tells the caller how to locate the company.
- The Instruction Menu for Call Routing Mailbox 2 instructs the caller which digits to dial for each technician. The Dial Action Table for Call Routing Mailbox 2 contains the TRF or UTRF actions to each technician's extension.

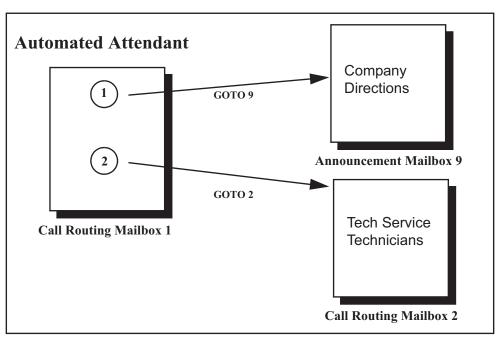

The GOTO action can also log on to a Subscriber Mailbox, although the LOGON action is normally reserved for this function.

### **Related Features**

#### **Automated Attendant on page 2-31**

The Automated Attendant can automatically answer the telephone system's incoming calls, play an Instruction Menu message, and provide dialing options to callers.

#### Dial Action Table on page 2-63

The GOTO action is a Dial Action Table option.

G

2-112 Go To A Mailbox

### Instruction Menu on page 2-145

Be sure the Instruction Menu for the active Call Routing Mailbox describes how to use the GOTO action.

# **Programming**

1. Assign a GOTO action to the active Dial Action Table.

| Program<br>Number | Program Name                                                              | Description                                                                                                    |
|-------------------|---------------------------------------------------------------------------|----------------------------------------------------------------------------------------------------|
| 47-13-01          | Dial Action Table Actions: GO-<br>TO Action - Go to Mailbox (7)<br>(GOTO) | To have Automated Attendant callers dial a single digit to go to a Call Routing or Announcement Mailbox, enter the mailbox number in the corresponding Number option.  • For example, to have key 1 go to Call Routing Mailbox 2, for key 1 enter GOTO for the Action and 2 for the corresponding Number. To have InMail require Automated Attendant callers to enter a Call Routing or Announcement Mailbox to go to, enter XXX in the corresponding Number option. The key you choose must represent the first digit in the mailbox numbers.  • For example, to allow callers to go to mailboxes 1 ~ 16, for key 0 enter GOTO for the Action and XXX for the corresponding Number.  To log into any valid Call Routing or Subscriber Mailbox, enter IXXX in the corresponding Number option.  • For example, to allow callers to dial 1 plus any Call Routing or Announcement Mailbox number to go to, for key 1 enter GOTO for the Action and IXXX for the corresponding Number.  **By default, there are no GOTO actions assigned.** |

# Operation

### **Using the Automated Attendant GOTO Action**

For the outside caller: After Automated Attendant answers, the voice prompts will instruct you on which digits to dial.

SL2100 ISSUE 1.0

# **Greeting**

## **Description**

A Subscriber Mailbox user can record a personalized greeting for his mailbox. After the greeting is recorded, callers hear a prerecorded personalized greeting rather than a default message.

The recorded message can include the following:

- · Subscriber name
- Personal message (such as "Hello I am on vacation this week")
- · Instructions on leaving a message or using other mailbox options
- · Next Call Routing Mailbox options, if available

While listening to a mailbox greeting, a caller can dial \* to immediately skip the message.

### **Remote Greetings**

A Subscriber Mailbox user can call into the Automated Attendant, access their mailbox, and remotely record their mailbox greeting.

Following are two of the ways a user can do this:

- After the Automated Attendant answers, dial a digit (typically #) followed by their mailbox number. This method allows outside callers to log into their Subscriber Mailboxes from outside the company. After logging on to their mailbox, the user can dial G to record a greeting.
- If an extension has a Direct Inward Line that is forwarded to voice mail, the caller can dial # and log
  on to their mailbox (instead of leaving a message). After they log on to their mailbox, the user can
  dial G to record a greeting. This option must be set up in the Next Call Routing Mailbox. To allow
  this ability, for example:
  - Program the Next Call Routing Mailbox # digit as LOGON to IXXX.
  - While listening to their greeting, the subscriber can dial:
    - # (to route to their Next Call Routing Mailbox), then
    - # and their mailbox number to log on to their mailbox.
  - By default, this option is provided in Call Routing Mailbox 1. Additionally, the subscriber should enable a Security Code for their mailbox to prevent unauthorized logons.

#### **Multiple Greetings**

In systems with Multiple Greetings, the mailbox subscriber can record up to three separate greetings and make any one of the three active. When a caller leaves a message in the subscriber's mailbox, they hear the active greeting. This allows the subscriber, for example, to record separate greetings for work hours, after work, and during vacation. Instead of revising the recording when they leave the office, they can activate the after work greeting instead.

If an active greeting is not recorded, a caller hears, "At the tone, you can leave your message for (extension number or name)."

## **Related Features**

Auto Attendant Direct to Voice Mail on page 2-26

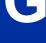

2-114 Greeting

Auto Attendant Direct to Voice Mail sends Automated Attendant calls directly to a subscriber's mailbox. Their phone does not ring for calls from the Automated Attendant.

### **Dial Action Table on page 2-63**

The active Dial Action Table must have a LOGON action assigned to a key to enable Remote Greeting.

### Log On to Voice Mail on page 2-159

A Subscriber Mailbox user can record their greeting after remotely logging on to InMail.

#### Security Code on page 2-221

To prevent unauthorized tampering, the subscriber should enable a Security Code for their mailbox.

#### System Administrator on page 2-230

With Multiple Greetings, the System Administrator's Subscriber Maintenance EG (34) option simultaneously erases all recorded greetings in a Subscriber Mailbox. Additionally, the active greeting is reset to 1.

# **Programming**

1. Set the maximum length of Subscribe Mailbox greetings.

| Program<br>Number | Program Name                                 | Description                                                                                                    |
|-------------------|----------------------------------------------|----------------------------------------------------------------------------------------------------|
| 47-01-03          | Incoming Message Length<br>(Subs Msg Length) | Set the maximum length of Subscriber Mailbox greetings (1-4095 seconds). This option also sets the maximum length of recorded messages for the following:  • Subscriber Mailbox users dialing RS to record and send a message.  • Extension users leaving a message in a Subscriber Mailbox.  • Outside Automated Attendant callers accessing a mailbox via a GOTO command and then dialing RS to record and send a message.  • Announcement Messages.  • Call Routing Mailbox Instruction Menus.  By default, Subscriber Mailbox greetings are 120 seconds long maximum. |

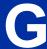

2. Enable Remote Greeting by programming a LOGON action in the active Dial Action Table.

ISSUE 1.0

| Program<br>Number | Program Name              | Description                                                                                                    |
|-------------------|---------------------------|----------------------------------------------------------------------------------------------------|
| 47-13             | InMail Dial Action Tables | To log directly into a specific Subscriber Mailbox, enter the mailbox number in the corresponding Number option.  • For example, to have key 4 log directly into Subscriber Mailbox 305, for key 4 enter LOGON for the Action and 305 for the corresponding Number.  To have InMail request Automated Attendant callers to select a Subscriber Mailbox to log on to, enter N in the corresponding Number option. The key you choose must represent the first digit in the Subscriber Mailbox numbers.  • For example, to have the Automated Attendant request callers to enter the number of the Subscriber Mailbox into which they wish to log, for key 3 enter LOGON for the Action and N for the corresponding Number. When callers dial 3, they hear, "Please enter your mailbox number."  To have InMail require Automated Attendant callers to enter a Subscriber Mailbox to log on to (without playing an announcement), enter XXX in the corresponding Number option. The key you choose must represent the first digit in the Subscriber Mailbox numbers.  • For example, to allow callers to log on to mailboxes 101 ~ 199, for key 3 enter LOGON for the Action and XXX for the corresponding Number.  To log into any valid Subscriber Mailbox, enter IXXX in the corresponding Number option.  • For example, to allow callers to dial 1 plus any Subscriber Mailbox number to log on, for key 1 enter LOGON for the Action and IXXX for the corresponding Number. |

# Operation

|        | Re                                                               | cording                                                          | a Multip                                                                   | le Greeting and Setting Up Auto Attendant Direct to Voice Mail                                                                                                    |  |  |
|--------|------------------------------------------------------------------|------------------------------------------------------------------|----------------------------------------------------------------------------|----------------------------------------------------------------------------------------------------|--|--|
| Log On | to Subscr                                                        | iber Mailb                                                       | OX.                                                                        |                                                                                                    |  |  |
| G (4)  | [Greet] InMail do Plays Displa [Greet [Greet Shows [Auto- [Auto- | ys the starting N: Recting N: Notes the Autorattendant attendant | lowing: y of your tus of you corded], c : Rec] Attendar Dnd: Off] Dnd: On] | current settings. In active Greeting (1-3). In active Greeting (1-3). |  |  |
|        | Select a                                                         | Greeting                                                         | (which als                                                                 | so makes it active).                                                                                                    |  |  |
|        |                                                                  | (1) [Gr1]<br>(2) [Gr2]<br>(3) [Gr3]                              |                                                                            |                                                                                                    |  |  |
|        | L (5) Listen to the active greeting (if recorded). [Lstn]        |                                                                  |                                                                            |                                                                                                    |  |  |
|        |                                                                  |                                                                  | <b>R</b> (7)                                                               | Record a new greeting (if not recorded), or rerecord the current greeting. [Rec]                                                                                                    |  |  |
|        |                                                                  |                                                                  |                                                                            | Record at the tone, then press # when done.                                                                                                    |  |  |

2-116 Greeting

G

| Red      | Recording a Multiple Greeting and Setting Up Auto Attendant Direct to Voice Mail                             |   |                 |              |                                              |
|----------|----------------------------------------------------------------------------------------------------|---|-----------------|--------------|----------------------------------------------|
|          |                                                                                                    |   |                 | *            | Pause or restart recording. [Resume] [Pause] |
|          |                                                                                                    |   |                 | <b>D</b> (3) | Delete the greeting. [Del]                   |
|          |                                                                                                    |   |                 | #            | End the recording. [Done]                    |
|          |                                                                                                    |   | Delete<br>[Del] | e the curre  | ently recorded greeting (if any).            |
|          |                                                                                                    | # | Go ba<br>[Exit] | ick to the I | Mailbox Greeting options.                    |
| Change A | Change Auto Attendant Direct to Voice Mail.                                                                  |   |                 |              |                                              |
|          | O (6) Turn Auto Attendant Direct to Voice Mail off or on. [Auto-attendant Dnd: On] [Auto-attendant Dnd: Off] |   |                 |              |                                              |
| #        | Go back to mailbox Main Menu.<br>[Exit]                                                                      |   |                 |              |                                              |
| 0        | Plays Help message.                                                                                          |   |                 |              |                                              |

# Description

### **Department/Ring Group Mailbox**

#### · Group (Shared) Mailbox

A Group Mailbox is a Department Group Mailbox shared by a group of co-workers. It is normally a Subscriber Mailbox. If a caller leaves a message at any extension in the group that shares the mailbox, the system stores the message in the shared Group Mailbox. The voice mail key Message lamp at all keyset extensions in the group flashes to indicate that there is a new voice mail message waiting. Any extension user in the group can log onto their mailbox to hear and process the shared message. The message count on all keyset displays increments and decrements as group messages are received, listened to, or deleted.

Any extension sharing a Group Mailbox can record and activate the Greeting. The system automatically uses the most recent Greeting, regardless of which member of the group recorded it. Group Mailboxes are helpful in both residential installations and larger business workgroups, since extensions share a common voice mailbox. Messages in the Group Mailbox can be listened to, forwarded, deleted, and otherwise processed by any member of the group.

Group Mailbox uses Department/Ring Group programming. You can separately set up Department/Ring Group members to have the same Department/Ring Group Mailbox. Since the system provides 50 Department/Ring Groups, there are a total of 50 Ring Group Mailboxes available.

The Department/Ring Group Mailbox can optionally be a Routing Mailbox. Refer to Understanding Group Mailbox Types on page 2-118.

### Mailbox for a Ring Group

A Ring Group Mailbox can also be the mailbox for a stand-alone Ring Group in which the members do not share the mailbox, but have personal mailboxes instead. The following types of unanswered calls route to this type of Ring Group Mailbox:

- Outside calls transferred to the Ring Group master number.
- Automated Attendant transfers (UTRF or STRF) to the Ring Group master number.
- Direct Inward Lines to the Ring Group master number.

### **UCD Group Mailbox**

If a UCD Group is set to overflow to voice mail, an unanswered call into the group is picked up by the UCD Group Mailbox. The UCD Group Mailbox can be a Subscriber Mailbox (to allow the caller to leave a message) or a Routing Mailbox (to provide additional dialing options or an announcement). Refer to Understanding Group Mailbox Types on page 2-118.

### **Understanding Group Mailbox Types**

- If the Group Mailbox is a Subscriber Mailbox (1):
  - The Group Mailbox has all the features of any other personal Subscriber Mailbox.

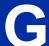

- If the Group Mailbox redirects to a Call Routing Mailbox (2):
  - A co-worker attempting to leave a message at an extension assigned to the Group Mailbox hears: "Your call cannot go through. Goodbye." InMail then hangs up.
  - An outside caller attempting to leave a message at an extension assigned to the Group Mailbox hears the prerecorded Instruction Menu message and can dial options allowed by the associated Dial Action Table.
  - If the Group Mailbox user presses their voice mail key, they are asked to enter their mailbox number. After entering the number, they hear, "That mailbox does not exist."
  - An Automated Attendant caller attempting to leave a Quick Message or do a Remote Logon at an extension assigned to the Group mailbox hears, "That mailbox does not exist." They then return to the Auto-mated Attendant.
- If the Group Mailbox redirects to an Announcement Mailbox (2):
  - A co-worker attempting to leave a message at an extension assigned to the Group Mailbox hears: "Your call cannot go through. Goodbye." InMail then hangs up.
  - An outside caller attempting to leave a message at an extension assigned to the Group Mailbox hears the prerecorded announcement and can use all other Announcement Mailbox features.
  - If the Group Mailbox user presses their voice mail key, they are asked to enter their mailbox number. After entering the number, they hear: "That mailbox does not exist."
  - An Automated Attendant caller attempting to leave a Quick Message or do a Remote Logon at an extension assigned to the Group mailbox hears, "That mailbox does not exist." They then return to the Automated Attendant.
- If the Group Mailbox redirects to a Directory Dialing Mailbox (2):
  - A co-worker attempting to leave a message at an extension assigned to the Group Mailbox hears: "Your call cannot go through. Goodbye." InMail then hangs up.
  - An outside caller attempting to leave a message at an extension assigned to the Group Mailbox hears the Directory Dialing message and can use any of the options programmed for the Directory Dialing Mailbox.
  - If the Group Mailbox user presses their voice mail key, they are asked to enter their mailbox number. After entering the number, they hear: "That mailbox does not exist."
  - An Automated Attendant caller attempting to leave a Quick Message or do a Remote Logon at an extension assigned to the Group mailbox hears, "That mailbox does not exist." They then return to the Automated Attendant.

### **Related Features**

#### Greeting on page 2-114

Any extension sharing a Department Group Mailbox can record and activate the Greeting. The system automatically uses the most recent Greeting, regardless of which member of the group recorded it.

### Voice Mail Overflow on page 2-242

An unanswered DIL to the Department Group master number can be picked up by the Department Group Mailbox.

G

# **Programming**

1. Assign extensions to the Department Group.

| Program<br>Number | Program Name                               | Description                                                                                                    |  |  |
|-------------------|--------------------------------------------|----------------------------------------------------------------------------------------------------|--|--|
| 11-07-01          | Department Group Pilot Numbers             | Assigns pilot numbers for Department Group.  **By default, this entry is 3999.**                                                                                                  |  |  |
| 16-02-01          | Department Group Assignment for Extensions | Set up the Department Group called by the pilot number and the extension priority when a group is called.  By default, all InMail extensions are assigned to Department Group 50. |  |  |

2. If co-workers should share this mailbox, enter Group as the mailbox type for each extension in the Department/Ring Group. This step should be skipped for a "stand-alone" Ring Group.

| Program<br>Number | Program Name | Description                                                                                                    |
|-------------------|--------------|----------------------------------------------------------------------------------------------------|
| 47-02-01          | Mailbox Type | Use this option to enable or disable the mailbox. An extension mailbox is not accessible when it is disabled (even though its stored messages and configuration are retained in memory.) If disabled, a user pressing <b>Voice Mail key</b> initiates a remote logon and is asked to enter their mailbox number. A voice prompt then announces: "That mailbox does not exist."  Options are: 0 (None), 1 (Personal), 2 (Group)  By default, station mailboxes 1 - 64 are set to Personal. |

3. For the Department/Ring Group Mailbox that corresponds to the extension's Department/Ring Group, assign the mailbox type.

### For a Subscriber Mailbox:

| Program<br>Number | Program Name                               | Description                                                                                                    |
|-------------------|--------------------------------------------|----------------------------------------------------------------------------------------------------|
| 16-02-01          | Department Group Assignment for Extensions | Set up the Department Group called by the pilot number and the extension priority when a group is called.                                                                                                    |
|                   |                                            | By default, all InMail extensions are assigned to Department Group 50.                                                                                                    |
| 11-07             | Department Group Master<br>Numbers         | Check to see to which Department Group the extension belongs (1 ~ 50).                                                                                                    |
|                   |                                            | By default, Department Groups 1-49 do not have master numbers assigned, Department Group 50 is assigned 3999.                                                                                                   |
| 47-03-02          | Mailbox Number                             | The Group Mailbox Number is the same as the Department Group master (pilot) number. Use this option to select the Department Group master (pilot) number associated with the Group Mailbox you are programming. |
|                   |                                            | By default, Department Group Mailbox Numbers are not assigned.                                                                                                    |
| 47-03-03          | Mailbox Type                               | Enter 1 to assign the mailbox as a Subscriber Mailbox. Use this option to set the Group Mailbox type. There are two types of InMail mailboxes: Subscriber (1) and Routing (2).                                  |
|                   |                                            | By default, Group Mailboxes are set as Subscriber Mailboxes.                                                                                                    |

## For a Routing Mailbox:

| Program<br>Number | Program Name                               | Description                                                                                                    |
|-------------------|--------------------------------------------|----------------------------------------------------------------------------------------------------|
| 47-02-01          | Mailbox Type                               | Settings are: 0 (None), 1 (Personal), 2 (Group). Set to 2.                                                                                                    |
|                   |                                            | By default, station mailboxes are set to 1 (Personal).                                                                                                    |
| 16-02-01          | Department Group Assignment for Extensions | Set up the Department Group called by the pilot number and the extension priority when a group is called.                                                                                                    |
|                   |                                            | By default, all extensions are assigned to Department Group 1.                                                                                                    |
| 11-07-01          | Department Group Master<br>Numbers         | Check to see to which Department Group the extension belongs (1 ~ 50).                                                                                                    |
|                   |                                            | By default, Department Groups do not have master numbers assigned.                                                                                                    |
| 47-03-02          | Mailbox Number                             | The Group Mailbox Number is the same as the Department Group master (pilot) number. Use this option to select the Department Group master (pilot) number associated with the Group Mailbox you are programming. |
|                   |                                            | By default, Department Group Mailbox Numbers are not assigned.                                                                                                    |
| 47-03-03          | Mailbox Type                               | Enter 1 to assign the mailbox as a Subscriber Mailbox. Use this option to set the Group Mailbox type. There are two types of InMail mailboxes: Subscriber (1) and Routing (2).                                  |
|                   |                                            | By default, Group Mailboxes are set as Subscriber Mailboxes.                                                                                                    |
| 47-07             | InMail Routing Mailbox Options             | Set the type of Routing Mailbox and select the voice prompt language.                                                                                                    |
|                   |                                            | By default, all Routing Mailboxes are Call Routing Mailboxes and use US English for the voice prompt language.                                                                                                  |
| 47-08             | Call Routing Mailbox Options               | Set the Call Routing Mailbox Options.                                                                                                    |
| 47-09             | Announcement Mailbox Options               | Set the Announcement Mailbox Options.                                                                                                    |

4. Set up the Subscriber Mailbox options for the Department Group Mailbox.

### For Auto Attendant Direct to Voice Mail:

| Program<br>Number | Program Name                                | Description                                                                                              |
|-------------------|---------------------------------------------|----------------------------------------------------------------------------------------------------|
| 47-06-07          | Auto Attendant Direct to Voice<br>Mail      | Enable (Yes) or disable (No) Auto Attendant Direct to Voice Mail for the Group Mailbox.                  |
|                   |                                             | By default, this option is disabled.                                                                     |
| 47-06-03          | Auto Erase/Save of Messages                 | Set the auto save option for new messages (1 = Save, 0 = Erase).                                         |
|                   |                                             | By default, this option is set to 1 (Save).                                                              |
| 47-06-09          | Auto Time Stamp                             | Enable (Yes) or disable (No) Auto Time Stamp for the Group Mailbox.                                      |
|                   |                                             | By default, this option is disabled.                                                                     |
| 47-06-05          | Recording Conversation Beep                 | Enable (Yes) or disable (No) the Conversation Recording Beep for the Group Mailbox.                      |
|                   |                                             | By default, this option is enabled.                                                                      |
| 47-06-13          | Directory List Number                       | Specify the Directory List number (1~8, $0$ = None, $*$ = All lists) to which the Group Mailbox belongs. |
|                   |                                             | By default, this option is 0.                                                                            |
| 47-06-08          | Forced Unscreened Transfer (Forced UTRF)    | Enable (Yes) or disable (No) Forced Unscreened Transfer for the Group Mailbox.                           |
|                   |                                             | By default, this option is disabled.                                                                     |
| 47-06-02          | Message Playback Order                      | Set the Group Mailbox message playback order (1 = LIFO, 0 = FIFO).                                       |
|                   |                                             | By default, this option is set to 0.                                                                     |
| 47-06-04          | Message Retention                           | Set how long the Subscriber Mailbox will retain saved messages.                                          |
|                   |                                             | By default, this option is 0 (indefinite).                                                               |
| 47-06-01          | Number of Messages                          | Set the maximum number of messages (0 $\sim$ 99) that can be left in the Group Mailbox.                  |
|                   |                                             | By default, this option is 20.                                                                           |
| 47-06-06          | Message Waiting Lamp<br>(Update MW Lamp)    | Enable (Yes) Message Waiting lamping at the extensions sharing the Group Mailbox.                        |
|                   |                                             | By default, this option is enabled.                                                                      |
| 47-06-11          | Dialing Option                              | Enable (Yes) or disable (No) additional dialing options for Next Call Routing Mailbox calls.             |
|                   |                                             | By default, this option is disabled.                                                                     |
| 47-06-12          | Next Call Routing Mailbox<br>(Next CW Mbox) | Optionally assign a Next Call Routing Mailbox (0 ~ 32) to the Group Mailbox.                             |
|                   |                                             | By default, this option is 1.                                                                            |
| 47-06-10          | System Administrator<br>(System Admin)      | Enter 1 (Yes) to optionally designate the Group Mailbox as a System Administrator.                       |
|                   |                                             | By default, this option is disabled (0).                                                                 |

# Operation

Refer to the following features for operation of the specific Group Mailbox type:

**Announcement Mailbox on page 2-10** 

**Routing Mailbox on page 2-214** 

**Directory Dialing on page 2-68** 

Subscriber Mailbox on page 2-227

G

SL2100 ISSUE 1.0

# **Guest Mailbox**

## **Description**

An outside party can have their own Guest Mailbox mailbox for receiving and sending messages. A Guest Mailbox is a Subscriber Mailbox that does not have an extension associated with it. It is instead associated with a virtual extension. A Guest Mailbox has many of the InMail features of a Subscriber Mailbox. A company visitor with a Guest Mailbox could, for example:

- Go to any extension, press **Speaker** key + Dial the InMail master number (e.g., 3999), then dial their mailbox number.
- Review their messages, leave messages for associates, or record a new greeting for their mailbox.
- Use many other features available to a Subscriber Mailbox.

For a brief overview of the features available at a Guest Mailbox, review the *Related Features* below. Then, go to the individual feature to find out how it operates and any programming required to make it work.

### **Related Features**

#### **Automated Attendant on page 2-31**

The Automated Attendant GOTO and LOGON actions (assigned to the active Dial Action Table) can route callers to a Guest Mailbox.

#### Auto Erase or Save on page 2-28

After a guest listens to a message in their Guest Mailbox, InMail can automatically erase or save the message.

#### Greeting on page 2-114

A Guest Mailbox can have a recorded greeting that plays to callers leaving a message.

#### Listening to Messages on page 2-152

Review this feature to learn which features are available to the guest while listening to messages.

#### Mailbox Name on page 2-164

A Guest Mailbox can have a recorded name.

### Make Call on page 2-170

A Make Call callback to a Guest Mailbox is helpful only if an extension has a Call Coverage key for the virtual extension associated with the Guest Mailbox. Otherwise, the callback cannot be answered.

A Guest Mailbox user can use Make Call to return a call left in the Guest Mailbox.

#### Main Menu on page 2-168

The Main Menu provides access to the features available to a Guest Mailbox.

### Message Listen Mode on page 2-180

Set the type of messages a guest listens to when they dial  ${\bf L}$  (5) after logging into their Guest Mailbox.

G

2-124

### Message Notification on page 2-181

Once activated, Message Notification dials a telephone number to let the user know they have new messages in the Guest Mailbox.

#### Message Playback Direction on page 2-187

Set the Guest Mailbox message playback order.

#### Message Record on page 2-188

Review this feature to learn which features are available to the Guest Mailbox while recording and sending a message.

#### Message Storage Limit on page 2-191

Set the maximum number of messages that can be left in the mailbox.

#### **Next Call Routing Mailbox on page 2-195**

The Next Call Routing Mailbox provides additional dialing options after a caller leaves a message in a Guest Mailbox.

#### Security Code on page 2-221

If enabled, a Guest Mailbox caller must enter a security code before logging on to the mailbox.

### Transfer to a Mailbox on page 2-237

To transfer an outside call to a Guest Mailbox, the extension user presses **Hold** key + Message (or the Voice Mail key) + Dials the Guest Mailbox number + **Speaker** key to hang up.

# **Programming**

1. Set up a virtual extension for the Guest Mailbox.

| Program<br>Number | Program Name                | Description                                                                                                    |
|-------------------|-----------------------------|----------------------------------------------------------------------------------------------------|
| 11-04-01          | Virtual Extension Numbering | Assign an unused extension number to an available virtual station port.  For example, assign extension 400 to virtual station port 1. |

2. Activate an unused mailbox for the virtual extension.

| Program<br>Number | Program Name | Description                                                                                                    |
|-------------------|--------------|----------------------------------------------------------------------------------------------------|
| 47-02-01          | Mailbox Type | Enter 1 to activate a personal mailbox for the virtual station port. Choose a mailbox that is not likely required for an installed extension (e.g., 128).  By default, mailboxes $1 \sim 64$ are set to 1. |

InMail Feature Manual 2-125

G

SL2100 ISSUE 1.0

3. Assign a mailbox number to the mailbox you activated for the virtual extension.

| Program<br>Number | Program Name   | Description                                                                                     |
|-------------------|----------------|-------------------------------------------------------------------------------------------------|
| 47-02-02          | Mailbox Number | The mailbox number you choose should be the same as the virtual extension number (e.g., 400).   |
|                   |                | By default, mailboxes 1 ~ 64 are assigned to extensions 101 ~ 164, mailboxes 65 ~ 128 no entry. |

 Refer to Subscriber Mailbox on page 2-227 for additional details on Guest Mailbox setup and operation.

# **Operation**

#### Logging On to a Guest Mailbox

To log on to a Guest Mailbox:

- 1. Press **Speaker** key + Dial the InMail master number (e.g., 3999).
- 2. When InMail answers, dial the Guest Mailbox number.

#### Logging On to a Guest Mailbox from the Automated Attendant

To log on to a Guest Mailbox from the Automated Attendant:

- 1. After the Automated Attendant answers, dial # + The Guest Mailbox number.
  - · This ability may be disabled for the Automated Attendant.
  - Your automated attendant may have GOTO or LOGON actions assigned to the Guest Mailbox. Check with your Communications Manager.

#### Transferring your call to a Guest Mailbox

To transfer your active call to a coworker's mailbox:

- Press Hold key.
- 2. Press the Voice Mail key.
- 3. Dial the Guest Mailbox number.
- 4. Press Speaker key to hang up.
  - To transfer a call to a coworker's mailbox from a single line telephone, use the following procedure:
     Hookflash + Dial \*8 + Dial the coworker's mailbox + Hang up.

G

# Hang Up

## **Description**

Hang Up is an Automated Attendant option that immediately hangs up the outside call. When setting up a Dial Action Table, you may want to use Hang Up for unused actions (rather than the caller hearing the standard error message). You might also want to use the Hang Up action as the Timeout destination for callers that wait too long to dial after the Automated Attendant answers.

#### **Related Features**

#### **Automated Attendant on page 2-31**

The Automated Attendant can automatically answer the telephone system's incoming calls, play an Instruction Menu message, and provide dialing options to callers.

#### Dial Action Table on page 2-63

The Hang Up action is a Dial Action Table option.

## **Programming**

1. Assign the Hang Up action to an available Dial Action Table key.

| Program<br>Number | Program Name                                                    | Description                                                                                                    |
|-------------------|-----------------------------------------------------------------|----------------------------------------------------------------------------------------------------|
| 47-13-01          | InMail Dial Action Table Actions:<br>Hang Up Action (6) (HNGUP) | When the outside caller dials the key programmed with the Hang Up action, the Automated Attendant immediately hangs up.  By default, the digit 9 is assigned as a Hang Up action. |

## Operation

Not applicable.

Н

SL2100 ISSUE 1.0

# **Hotel Integration**

## **Description**

Hotel integration allows the SL2100 InMail to be used in a hotel environment. In addition to other InMail features it provides basic integration when used in conjunction with dial access codes from the front desk extension.

The table below shows the supported hotel messages and what if any action is taken for a subscriber mailbox. For more information on the Hotel Motel feature refer to the Features and Specifications Manual.

| Operation | Action                                                                                                    |
|-----------|----------------------------------------------------------------------------------------------------|
| Check-In  | <ul> <li>Mailbox for the room is cleared of messages.</li> <li>The Mailbox language goes back to default.</li> <li>Mailbox for the room is cleared of greetings.</li> <li>Name for the room is deleted.</li> <li>Security code is deleted.</li> </ul> |
| Check-Out | No action                                                                                                    |
| Edit      | No action                                                                                                    |

## **Conditions**

- This feature requires the SL2100 be licensed for Hotel/Motel (0007).
- · Wake up call greetings require VRS programming and licensing.
- Wake up call greetings are only provided to single line phones. Multiline phones will hear dial tone
  when answered.

#### **Related Features**

Mailboxes

**Hotel Motel Services** 

## **Programming**

| Program<br>Number | Program Name                                     | Description/Comments                                                                                                    | Assigned Data                                       |
|-------------------|--------------------------------------------------|----------------------------------------------------------------------------------------------------|-----------------------------------------------------|
| 40-07-01          | Voice Prompt Lan-<br>guage Assignment for<br>VRS | This sets the default language for the system. This is the language a mailbox will be set to when a room is checked in.                                                                  | Any valid language 1-26<br>Default = 1 (US English) |
| 42-02-01          | Hotel/Motel Telephone<br>Setup - Hotel Mode      | Use this option to set a phone to operate in the Hotel/Motel mode. Do not set the front desk phone for Hotel/Motel mode.                                                                 | 0 =Normal Mode<br>1 = Hotel Mode<br>Default = 0     |
| 45-02-05          | NSL Option Setup -<br>Send 4PM Message           | Use this option to turn off or on the Send 4PM Message option. If turned on, the system sends 4PM message to VoiceMail. This must be set to 1 (On) for InMail Hotel Integration to work. | 0 = Disabled<br>1 = Enabled<br>Default = 0          |

2-128 Hotel Integration

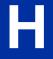

## **Operation**

#### Check-In

To set a room as checked in from the front desk phone.

- 1. Lift the handset.
- 2. Dial 638.
- 3. Dial the extension number of the room you want to check in.
- 4. You hear confirmation tone.
- 5. Hang up.

#### **Check-Out**

To set a room as checked out from the front desk phone.

- 1. Lift the handset.
- 2. Dial 639.
- 3. Dial the extension number of the room you want to check out.
- 4. You hear confirmation tone.
- 5. Hang up.

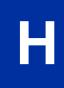

SL2100 ISSUE 1.0

# **InMail-Auto Setting**

## **Description**

#### **Auto Setting Cold Start**

This feature will automatically program and work in the SL2100 system at default (Cold start).

Following programs are made automatically.

- 11-07-01, for Department Group 50 = 3999
- 15-03-01, for extensions 213-228 = Dial Pulse (0)
- 15-03-03, for extensions 213-228 = Special (1)
- 16-02-01, for extensions 213-228 = 50
- 45-01-01 = 50

#### **Conditions**

- InMail supports a maximum of 16 channels when EXIFB is installed.
- Up to 4 channels of Built-In VRS/VM (InMail) are available from default on CPU-C1.
- If after auto setting PRG 45-01-01 and PRG 16-02-01 are changed, the system must be reset for the changes to take affect.
- InMail Auto Setting does not change extension number assignments in PRG11-02-01. If the extension numbers for ports 113-128 were deleted then the InMail ports will not have extension numbers and the voice mail feature will not work properly.

#### **Default Settings**

See Guide to Feature Programming below.

## System Availability

#### **Terminals**

N/A

#### **Required Components**

IP7xx-CPU-C1

IP7WW-EXIFB-C1 (Optional Depending on number ports required)

#### **Related Features**

InMail

## **Guide to Feature Programming**

| Program<br>No. | Program Name / Description                                                                                                    | Input Data                                                                          | Default                                                                                                    |
|----------------|----------------------------------------------------------------------------------------------------|-------------------------------------------------------------------------------------|----------------------------------------------------------------------------------------------------|
| 11-07-01       | Department Group Pilot Numbers - Extension Group Pilot Number Assign the Voice Mail pilot number to the group that is to be used. A pilot number must fall within the valid numbering plan assigned in PRG 11-01-01. It is recommended to not use department group 01 because by default all extensions are assigned to this group.                | Dial (Up to 8 digits)                                                               | Group Number 1-49: Pilot Number 3101-3149 Group Number 50: Pilot Number 3999 Group Number 1-49: Pilot Number is No Setting |
| 45-01-01       | Voice Mail Integration Options - Voice Mail Department Group Number Assign the department group number, from PRG 11-07-01, that is to be used for Voice Mail. It is recommended to not use department group 01 because by default all extensions are assigned to this group.  Once the PRG 45-01-01 changes are made, the system need to be reset. | 0 = No Voice Mail Assigned<br>1 ~ 50 = Department Group 1 ~<br>50                   | Department Group 50                                                                                                    |
| 15-03-01       | Single Line Telephone Basic Data Setup - SLT Signaling Type Assign all extension numbers to be used for Voice Mail to a signaling type of DP.                                                                                                    | 0 = DP<br>1 = DTMF                                                                  | Extensions 213 ~ 228 = Dial Pulse (0) Other Extensions = DTMF (1)                                                          |
| 15-03-03       | Single Line Telephone Basic Data Setup - Terminal Type Enter 1 for this option to allow a single line port to receive DTMF tones after the initial call setup. Enter 0 to have the port ignore DTMF tones after the initial call setup. For Voice Mail, always enter 1 (e.g., receive DTMF tones).                                                 | 0 = Normal<br>1 = Special                                                           | Extensions 213 ~ 228 =<br>Special (1)<br>Other Extensions =<br>Normal (0)                                                  |
| 16-02-01       | Department Group Assignment InMail ports 113-128 are automatically assigned to Department Group 50.  Once the PRG 16-02-01 changes are made, the system need to be reset.                                                                                                    | 1 ~ 50  If department group 50 already used, InMail auto setting does not function. | Extensions 213 ~ 228 = 50 Other Extensions = Group 1                                                                       |

## Operation

#### **Cold Start**

- 1. Turn SL2100 power off.
- 2. Once the system has powered down, push in and hold the **Load** button.
- 3. Turn SL2100 power on.
- 4. Continue holding the **Load** button for approximately three seconds or until ALM LED (red) lights.
- 5. Release the **Load** button.
- 6. Programming changes are made automatically.

SL2100 ISSUE 1.0

# InMail Upload Download Audio

## **Description**

The InMail Upload Download Audio feature allows the upload of mailbox greetings up to 2 MB in size, recorded on a PC or professionally, to any valid subscriber mailbox in the system. It also allows users to listen to, download and/or delete voice mail messages from callers. Access to the System Memory drive is via the HTML User Pro (WebPro).

The User Admin (UA Mode) can change Routing Mailbox greetings for the following Routing mailbox types: Instruction (Call Routing), Announcement and Group.

#### **Audio Prompt Format**

In order for uploaded greetings to properly play on the InMail they must be in the proper format. Audio files not recorded in the proper format may not playback on the InMail. The proper format is:

Bit Rate: 64 kbpsSampling Size: 8 bitsChannel: 1 (Mono)Sampling Rate: 8 kHz

· Audio Format: CCITT A-law/µ-law

#### **User Pro Access Options**

There are two different User Pro login types available to make changes. To login, open an Internet browser and enter the IP of the SL2100 LAN port in the address line. At default, the IP address is 192.168.0.10.

**User Admin Mode (UA Mode)**: This mode allows the user admin to access any telephone and mailbox in the system. This mode must be used to change VRS and Routing Mailbox greetings. At default the login ID is USER1 and the password is **1111**.

**User Mode (UB Mode)**: This mode allows a user to access only their own telephone and mailbox when logged in. They will not be able to change any other telephone, mailbox, VRS or Routing Mailbox. At default the login ID is the "Extension Number" and the password is **1111**.

Below is the page layout diagram of the two different User Pro login IDs:

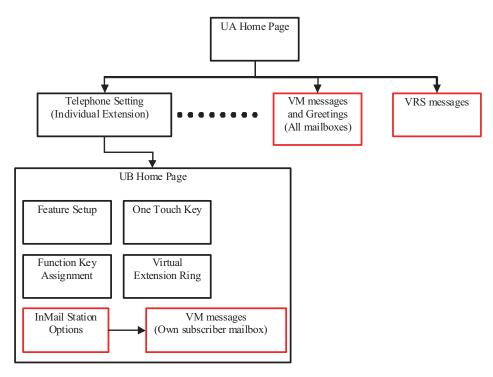

Figure 2-9 InMail User Pro Login Diagram

#### **Message Name Format**

Downloaded messages are automatically assigned a name by the system. This name includes the mailbox number the message was left in, type of message, the message number and the date and time to the second the message was left. The table below shows how to interpret the message name to determine this information.

| File Name Format | BTNNN_YYYYMMDD_HHMMSS.wav<br>(maximum 32 characters)             |
|------------------|------------------------------------------------------------------|
| В                | Mailbox number (maximum eight digits) or VRS for the VRS message |
| Т                | Message Type + : Greeting or VRS message - : Recorded message    |
| NNN              | Message number (three digits)                                    |
| YYYY             | Year                                                             |
| MM               | Month (1~12)                                                     |
| DD               | Date (1~31)                                                      |
| НН               | Hour (00~23)                                                     |
| MM               | Minute (00~59)                                                   |
| SS               | Second (0 ~59)                                                   |

**Table 2-6 Default Incoming Ringing Tone** 

#### **Conditions**

- Uploading audio files to any type of Call Routing box and Group mailboxes is supported. This
  means auto attendant and group mailbox greetings can be uploaded or deleted using End User
  Web Pro interface with the UA login.
- · It is not possible to upload/download/delete multiple files simultaneously.

- The mailbox will be inaccessible from the telephone under these conditions:
  - Mailbox XXX will not be accessible when opening the telephone setup screen of extension XXX by UA or UB mode in User Pro.
  - Mailbox XXX will not be accessible when selecting the extension XXX on the file upload/ download screen of UA mode User Pro.
  - Mailbox XXX will be inaccessible when logging in the UB mode User Pro for extension XXX.
- · While uploading an audio file via User Pro the greeting is not accessible by telephone.
- When downloading/deleting an audio file via User Pro, the file is not accessible by another User Pro session or from the telephone.
- This feature is only supported using a LAN connection.
- When uploading an audio file the extension will be checked whether it is "WAV" or not. However, the
  format of the uploaded file will not be checked. If the uploaded file is not in the proper format it may
  not playback properly.
- The largest allowed upload file size is approximately 2MB. Files larger than this cannot be uploaded.
- There is no size limitation when downloading audio files.
- User Pro does not check the uploaded file for correct naming format (i.e., BTNNN\_YYYYMMDD\_HHMMSS.wav). The file name will be automatically changed when the file is written in the SL2100.
- The actual file name of the messages is not displayed in User Pro. The message number, modified date and file size are displayed instead. If there is no message file, "-" will be displayed and the download/delete icon will not be displayed.
- The User Pro message page does not refresh automatically, to see new messages the page must be refreshed. For instance, if a new message is received via regular operation on the system while a user is viewing the upload/download screen, the new message is not shown until the page is reloaded by clicking the cion.
- Windows Vista/Windows 7: It is not possible to change the save to folder option. The downloaded file is automatically opened for playback.

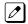

With Windows Vista and Windows 7 the automatic playback feature may stop working in the middle of the message. If this problem is present, the following steps are required:

- 1. Save the current . Wav file to your hard drive using the Windows Media Application that was playing the file.
- 2. Close down the Windows Media Application.
- 3. Re-launch the Windows Media Application.
- 4. From the Windows Media Application open the .Wav file that was saved in step 1 and listen to the message.

## **Troubleshooting**

The table below shows possible Error messages and their causes.

| Error Message                                                      | Cause                                                                                |
|--------------------------------------------------------------------|--------------------------------------------------------------------------------------|
| Mailbox "XXX" does not exist. (XXX = mailbox number)               | The mailbox does not exist.                                                          |
| The mailbox is being used by another session.                      | When the mailbox is being used by another session, either PC or phone.               |
| There is no available space in the SD.                             | When there is no available space in the SD.                                          |
| The file is being used by another session. Please try again later. | When the file to be downloaded is being used by another session, either PC or phone. |
| The selected file has already been deleted.                        | When the file selected for download has already been deleted.                        |
| The file is being used by another session. Please try again later. | When the file selected for deletion is being used by another session.                |
| The selected file has already been deleted.                        | When the file selected for deletion has already been deleted.                        |

## **Guide to Feature Programming**

| Program<br>No. | Program Name / Description              | Input Data                                                                                                    | Default                                                         |
|----------------|-----------------------------------------|----------------------------------------------------------------------------------------------------|-----------------------------------------------------------------|
| 90-02-01       | Programming Password Setup - User Name  | Maximum 10 characters                                                                                                    | Refer to the Program-<br>ming Manual for the<br>default values. |
| 90-02-02       | Programming Password Setup - Password   | Up to eight digits                                                                                                    | Refer to the Program-<br>ming Manual for the<br>default values. |
| 90-02-03       | Programming Password Setup - User Level | 0 = Prohibited User 2 = IN (Installer Level) 3 = SA (System Administrator Level 1) 4 = SB (System Administrator Level 2) 5 = UA (User Programming Administer Mode Level 1) | Refer to the Programming Manual for the default values.         |

## **Operation**

#### Listening to Voice Mail Messages using User Admin Mode (UA)

All messages stored on the InMail can be accessed via the Mailbox User Mode for playback, or deletion.

- 1. To log in, open an Internet browser and enter the IP of the SL2100 LAN port in the address line. At default the IP Address is 192.168.0.10.
- 2. At the login screen, enter username = **USER1** and password = **1111**.

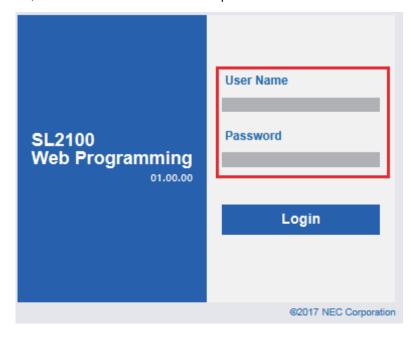

At the main menu, click on the InMail Audio Up/Down Load icon.

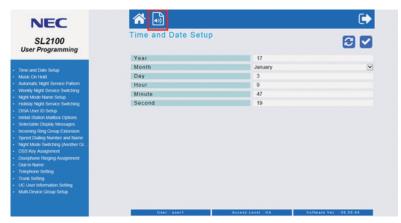

4. Choose the extension number to be changed, and make sure Audio Data is set to Incoming Messages.

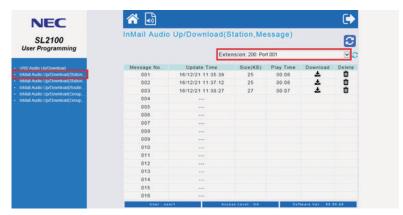

The message numbers correspond to the same message number when accessed via the telephone. Message 1 is the first message, message 2 is the second message, etc.

- 5. To delete a message:
  - Click on the Delete icon in to the right of the appropriate message.

- 6. To listen to a message:
  - To the right of the message you want to hear, click on the 📥 icon.
  - · Depending on the settings of your browser, you may get a security prompt.

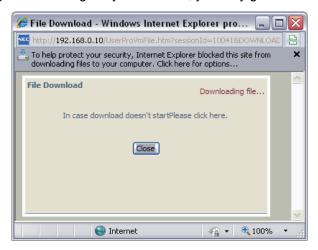

- · Click on the menu and choose to allow the file to download.
- Depending on the Windows configuration, you may be prompted again to either Open or Save
  the message. If you want to listen to the message, click Open and the default .wav file player
  will play the message. If you want to save the message, click on the Save icon and you can
  browse to the location you want the message saved on the local PC.

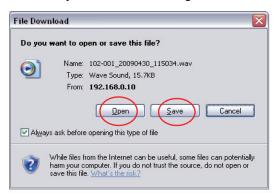

#### Listening to Voice Mail Messages using Mailbox User Mode (UB)

1. To log in, open an Internet browser and enter the IP of the SL2100 LAN port in the address line. At default the IP Address is 192.168.0.10.

2. At the login screen enter username = "The Extension Number" and password = 1111.

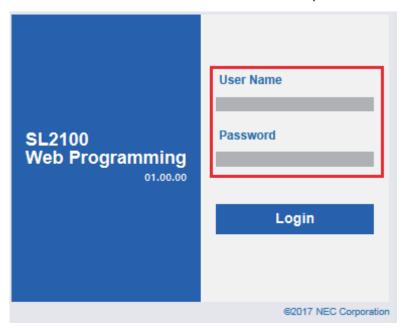

- 3. In the Main Menu, click on the InMail Audio Up/Down Load icon.
- 4. The message numbers correspond to the same message number when accessed via the telephone. Message 1 is the first message, Message 2 is the second message, etc.

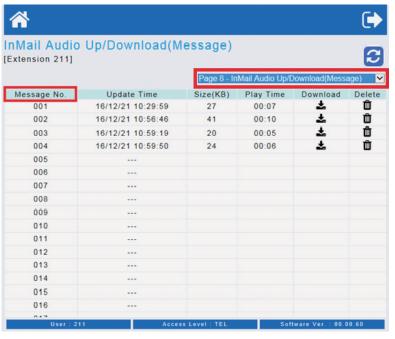

- 5. To delete a message:
  - Click on the Delete icon in to the right of the appropriate message.

- 6. To listen to a message:
  - To the right of the message you want to hear, click on the 🕹 icon.
  - · Depending on the settings of your browser, you may get a security prompt.

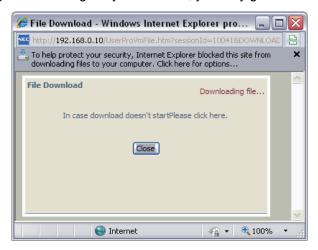

- Click on the menu and choose to allow the file to download.
- Depending on the Windows configuration, you may be prompted again to either Open or Save
  the message. If you want to listen to the message, click Open and the default .wav file player
  will play the message. If you want to save the message, click on the Save icon and you can
  browse to the location you want the message saved on the local PC.

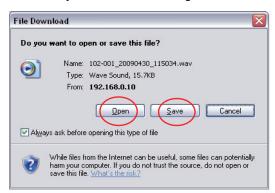

#### Changing Mailbox Greetings using User Admin Mode (UA)

Audio files up to 1 MB may be uploaded to the InMail for any mailbox greeting. In order for uploaded greetings to properly play on the InMail they must be in the proper format. Audio files not recorded in the proper format may not playback on the InMail.

The proper format is:

Bit Rate: 64 kbpsSampling Size: 8 bitsChannel: 1 (Mono)Sampling Rate: 8 kHz

• Audio Format: CCITT A-law/µ-law

1. To log in, open an Internet browser and enter the IP of the SL2100 LAN port in the address line. At default the IP Address is 192.168.0.10.

2. At the login screen, enter username = **USER1** and password = **1111**.

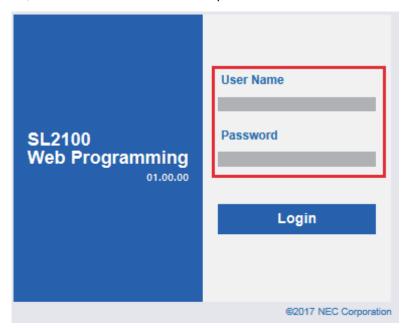

3. At the main menu, click on the InMail icon.

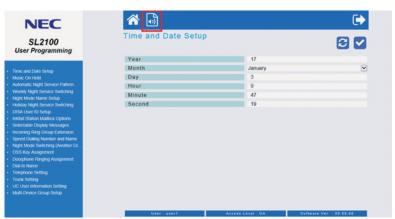

4. Click the InMail Audio Up/Download(Station, Greeting).

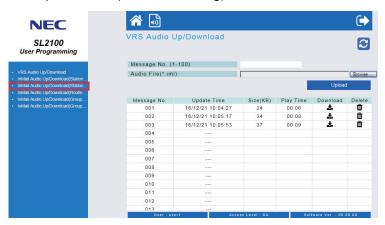

- The greeting numbers correspond to the same greeting number when accessed via the telephone. Greeting 1 is GR1, Greeting 2 is GR2 and Greeting 3 is GR3. Greeting 7 is the paging greeting used with the Park and Page feature.
- 5. To delete a greeting:
  - Click on the Delete icon in to the right of the appropriate greeting.

#### 6. To upload a greeting:

• Under message number, enter the greeting number you want replaced on the VM.

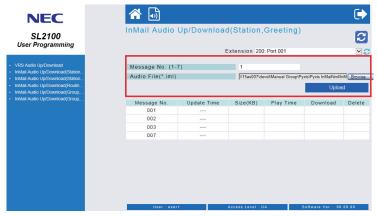

• Browse to find the location on the PC where the greeting file is stored.

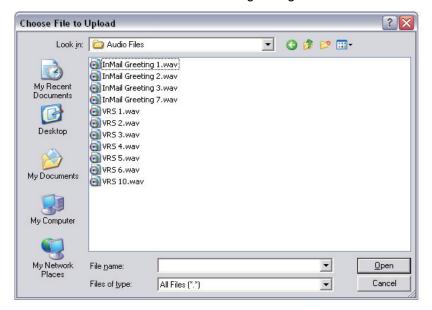

- · Click on the upload button to the right of the selected file name.
- Depending on the file size and LAN connection, it may take several minutes to upload the greeting.
- The uploaded greeting will appear in the assigned location.

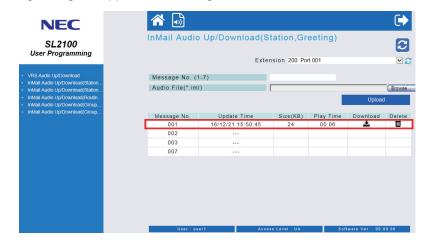

Audio files up to 1 MB may be uploaded to the InMail for any mailbox greeting. In order for uploaded greetings to properly play on the InMail they must be in the proper format. Audio files not recorded in the proper format may not playback on the InMail.

The proper format is:

Bit Rate: 64 kbpsSampling Size: 8 bitsChannel: 1 (Mono)Sampling Rate: 8 kHz

Audio Format: CCITT A-law/µ-law

1. To log in, open an Internet browser and enter the IP of the SL2100 LAN port in the address line. At default the IP Address is 192.168.0.10.

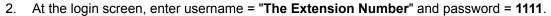

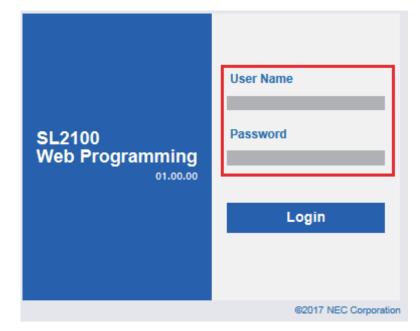

3. The main menu will display. Select Page 9 - InMail Audio UP/Download(Greeting) at upper right side.

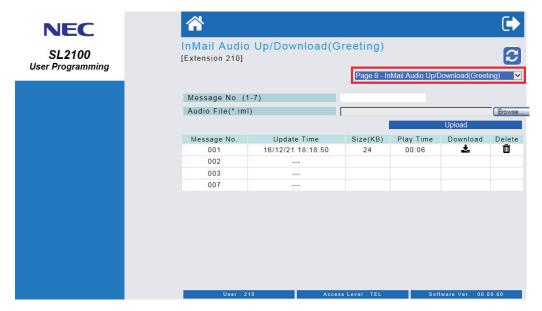

- The greeting numbers correspond to the same greeting number when accessed via the telephone. Greeting 1 is GR1, Greeting 2 is GR2 and Greeting 3 is GR3. Greeting 7 is the paging greeting used with the Park and Page feature.
- 4. To delete a greeting:
  - Click on the Delete icon in to the right of the appropriate greeting.

#### 5. To upload a greeting:

• Under message number, enter the greeting number you want replaced on the VM.

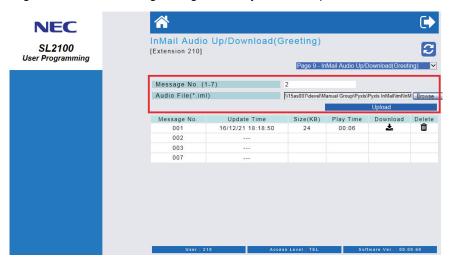

· Browse to find the location on the PC where the greeting file is stored.

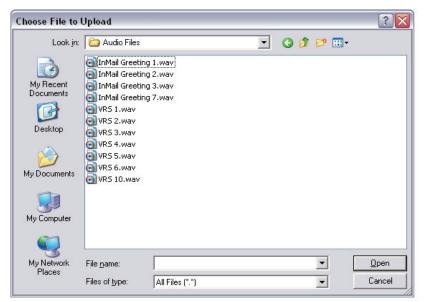

- · Click on the upload icon to the right of the selected file name.
- Depending on the file size and LAN connection, it may take several minutes to upload the greeting.
- The uploaded greeting will appear in the assigned location.

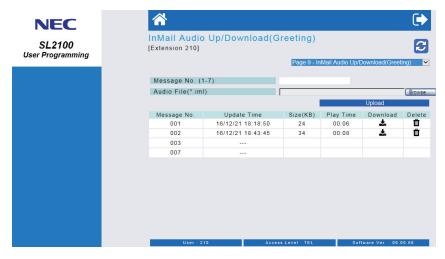

# **Instruction Menu**

## Description

The Instruction Menu is the announcement that plays to Automated Attendant callers. Normally, the Instruction Menu greets callers and provides them with the Automated Attendant dialing options. The Instruction Menu is associated with the active Call Routing Mailbox. Normally, you should have the System Administrator customize (rerecord) the Instruction Menu to match the dialing options enabled in the site's Dial Action Table. If a custom Instruction Menu is not recorded, the Automated Attendant callers hear: "If you are calling from a touch tone phone, please dial the extension number you wish to reach, or dial 0 for assistance. If you are calling from a rotary dial phone, please stay on the line for assistance."

#### **Related Features**

#### **Answer Table on page 2-19**

Determines how the Automated Attendant answers outside calls on each trunk.

#### **Automated Attendant on page 2-31**

The Answer Table determines how the Automated Attendant answers calls, and assigns the Call Routing Mailbox to the call.

#### **Routing Mailbox on page 2-214**

The mailbox associated with an Answer Table that specifies which dialing options (Dial Action Table) and Instruction Menu are available to Automated Attendant callers.

#### Dial Action Table on page 2-63

Defines the dialing options for the Call Routing Mailbox chosen by the active Answer Table.

#### Single Digit Dialing on page 2-223

An Automated Attendant caller can press a single key to route to an extension, route to another destination, or use an InMail feature.

#### System Administrator on page 2-230

Only the System Administrator can record the Instruction Menu.

## **Programming**

Not applicable.

## **Operation**

Recording an Instruction Menu for a Call Routing Mailbox

Log On to System Administrator's mailbox.

|                |                                                       | Re                   | cording a                                           | n Instruct                                              | ion Menu for a Call Routing Mailbox |  |  |  |  |
|----------------|-------------------------------------------------------|----------------------|-----------------------------------------------------|---------------------------------------------------------|-------------------------------------|--|--|--|--|
| <b>SA</b> (72) | Access System Administrator options. [Not applicable] |                      |                                                     |                                                         |                                     |  |  |  |  |
|                | I (4)                                                 | Select In<br>[Instr] | struction Menus.                                    |                                                         |                                     |  |  |  |  |
|                |                                                       | Enter the            | nter the Call Routing Mailbox number.               |                                                         |                                     |  |  |  |  |
|                |                                                       |                      | <b>L</b> (5)                                        | Listen to the current Instruction Menu (if any). [Lstn] |                                     |  |  |  |  |
|                |                                                       |                      |                                                     | # Exit listen mode.                                     |                                     |  |  |  |  |
|                |                                                       |                      | <b>R</b> (7)                                        | 7) Record a new Instruction Menu. [Rec]                 |                                     |  |  |  |  |
|                |                                                       |                      |                                                     | Record message.                                         |                                     |  |  |  |  |
|                |                                                       |                      |                                                     | Pause or restart recording. [Resume] [Pause]            |                                     |  |  |  |  |
|                |                                                       |                      |                                                     | <b>D</b> (3)                                            | Delete recording. [Del]             |  |  |  |  |
|                |                                                       |                      |                                                     | #                                                       | Exit recording mode. [Done]         |  |  |  |  |
|                |                                                       |                      | <b>D</b> (3)                                        | Delete the Instruction Menu. [Del]                      |                                     |  |  |  |  |
|                |                                                       |                      | #                                                   | Go back to the System Administrator options. [Exit]     |                                     |  |  |  |  |
|                |                                                       | #                    | Go back to the System Administrator options. [Exit] |                                                         |                                     |  |  |  |  |
| 0              | Plays Help message.                                   |                      |                                                     |                                                         |                                     |  |  |  |  |

2-146 Instruction Menu

# Language Setting

## **Description**

The Language setting feature allows the telephone display language and the InMail mailbox language to be changed from the telephone. This can be used to change either the user's phone or another specified telephones display and InMail language if allowed in system programming.

Either a dial access code or Softkey operation is available. (2W Digital/IP Multiline Terminal)

#### **Conditions**

- The telephone display language can be changed using dial access codes or softkeys only.
- The InMail language can be changed using dial access codes, softkeys only or End User Web Pro.
- The ability to change other extensions language options is allowed on a class of server basis in PRG 20-13-53.
- One default Voice Prompt language is initially available in the CPU-C1 board.
  - IP7NA-CPU-C1: US English
- All the supported Languages are initially available in the IP7WW-SDVMS-C1/IP7WW-SDVML-C1.

## **Supported Languages**

| InMail Languages                                                                                                    | Telephone Display Languages                                                                                                    |
|----------------------------------------------------------------------------------------------------|----------------------------------------------------------------------------------------------------|
| <ul> <li>01 (US English)</li> <li>02 (UK English)</li> <li>03 (Australian English)</li> <li>04 (French Canadian)</li> <li>05 (Dutch)</li> <li>06 (Mexican Spanish)</li> <li>07 (Latin America Spanish)</li> <li>08 (Italian)</li> <li>09 (German)</li> <li>10 (Madrid Spanish)</li> <li>11 (Norwegian)</li> <li>12 (Parisian French)</li> <li>13 (Brazilian Portuguese)</li> <li>14 (Japanese)</li> <li>15 (Mandarin Chinese)</li> <li>16 (Korean)</li> <li>17 (Iberian Portuguese)</li> <li>18 (Greek)</li> <li>19 (Danish)</li> <li>20 (Swedish)</li> <li>21 (Thai)</li> <li>22 (Taiwan)</li> <li>23 (Flemish)</li> <li>24 (Turkish)</li> <li>25 (Arabic)</li> <li>26 (Russian)</li> </ul> | <ul> <li>1 (English)</li> <li>2 (German)</li> <li>3 (French)</li> <li>4 (Italian)</li> <li>5 (Spanish)</li> <li>6 (Dutch)</li> <li>7 (Portuguese)</li> <li>8 (Norwegian)</li> <li>9 (Danish)</li> <li>10 (Swedish)</li> <li>11 (Turkish)</li> <li>12 (Latin American Spanish)</li> <li>13 (Romanian)</li> <li>14 (Polish)</li> <li>17 (Simplified Chinese)</li> <li>18 (Traditional Chinese)</li> </ul> |

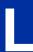

## **Related Features**

**Group Mailboxes** 

## **Guide to Feature Programming**

| Program<br>No. | Program Name / Description                                                                                             | Input Data                   | Default         |
|----------------|----------------------------------------------------------------------------------------------------|------------------------------|-----------------|
| 11-11-13       | Service Code Setup (for Setup/Entry Operation) - Display Language Selection for Multiline Terminal Terminal: MLT       | 0~9, *, # Maximum of 8 digit | 678             |
| 11-11-68       | Service Code Setup (for Setup/Entry Operation) - IntraMail Language Selection for own extension Terminal: MLT,SLT      | 0~9, *, # Maximum of 8 digit | 664             |
| 11-11-69       | Service Code Setup (for Setup/Entry Operation) - IntraMail Language Selection for specific extension Terminal: MLT,SLT | 0~9, *, # Maximum of 8 digit | 665             |
| 20-13-53       | Class of Service Options (Supplementary Service) - Language Selection for specific extension                           | 0 = Disable<br>1 = Enable    | COS 01 ~ 15 = 0 |

## Operation

## **To Language Setting Operation:**

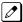

The Display Information and Soft keys are available for IP Multiline Terminal & 2W Digital Multiline Terminal.

| From | an Idle  | Display  | Phone (   | When P    | RG15-0                                                                                                    | 2-60 = 0)                                                                                                  |                                                                                                    |  |  |  |
|------|----------|----------|-----------|-----------|----------------------------------------------------------------------------------------------------|----------------------------------------------------------------------------------------------------|----------------------------------------------------------------------------------------------------|--|--|--|
| Prog | Press F  | rogram   | Softkey   |           |                                                                                                    |                                                                                                    |                                                                                                    |  |  |  |
|      | <b>V</b> | Press    | down arro | W         |                                                                                                    |                                                                                                    |                                                                                                    |  |  |  |
|      |          | <b>↓</b> | Press     | down arro | wn arrow                                                                                                   |                                                                                                    |                                                                                                    |  |  |  |
|      |          |          | Lang      | Press L   | anguage                                                                                                    | Softkey                                                                                                    |                                                                                                    |  |  |  |
|      |          |          |           | Disp      | Disp To change telephone display language press Display Softkey.                                           |                                                                                                    |                                                                                                    |  |  |  |
|      |          |          |           |           | Own To change your own extension display language press Own Softkey.                                       |                                                                                                    |                                                                                                    |  |  |  |
|      |          |          |           |           | Choose Select desired language, press down arrow to advance next page. Press softkey for desired language. |                                                                                                    |                                                                                                    |  |  |  |
|      |          |          |           |           | Press Speaker Exit                                                                                         |                                                                                                    |                                                                                                    |  |  |  |
|      |          |          |           |           | Other                                                                                                    | Other To change another extension display language press Other softkey.                                    |                                                                                                    |  |  |  |
|      |          |          |           |           |                                                                                                    | Ext#                                                                                                    | Enter the extension number to be changed.                                                              |  |  |  |
|      |          |          |           |           |                                                                                                    | Choose Select desired language, press down arrow to advance next page. Press softkey for desired language. |                                                                                                    |  |  |  |
|      |          |          |           |           |                                                                                                    | Press Spe                                                                                                  | eaker Exit                                                                                             |  |  |  |
|      |          |          |           | VMail     | To char                                                                                                    | nge spoken                                                                                                 | InMail mailbox language press VMail Softkey.                                                           |  |  |  |
|      |          |          |           |           | Own                                                                                                    | To change                                                                                                  | your own extension display language press Own Softkey.                                                 |  |  |  |
|      |          |          |           |           |                                                                                                    | Choose<br>Lang                                                                                             | Select desired language, press down arrow to advance to next page. Press softkey for desired language. |  |  |  |
|      |          |          |           |           |                                                                                                    | Press Spe                                                                                                  | eaker Exit                                                                                             |  |  |  |

2-148 Language Setting

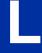

| From an Idle Display Phone (When PRG15-02-60 = 0) |  |  |  |  |       |                |                                                                                                    |
|---------------------------------------------------|--|--|--|--|-------|----------------|----------------------------------------------------------------------------------------------------|
|                                                   |  |  |  |  | Other | To change      | another spoken mailbox language press Other softkey.                                                   |
|                                                   |  |  |  |  |       | Ext#           | Enter the extension number to be changed.                                                              |
|                                                   |  |  |  |  |       | Choose<br>Lang | Select desired language, press down arrow to advance to next page. Press softkey for desired language. |
|                                                   |  |  |  |  |       | Press Spe      | aker Exit                                                                                              |

## **Description**

An extension user or outside caller can leave a voice message in a coworker's mailbox if that extension is busy, unanswered, or in Do Not Disturb. Leaving a voice message is a handy and efficient way to communicate with coworkers that avoids post-it notes, message pads, and unnecessary email.

#### **Additional Options While Leaving a Message**

The following chart shows the additional dialing options a caller may have while listening to the mailbox greeting prior to leaving a message. What happens depends on the setting of the Next Call Routing and Dialing Option options.

| Dialing Options While Leaving a Message  |                              |                   |                                                                                |                                                                     |
|------------------------------------------|------------------------------|-------------------|--------------------------------------------------------------------------------|---------------------------------------------------------------------|
| 47-02-14 Next<br>Call Routing<br>Mailbox | 47-02-13 Dial-<br>ing Option | Digit Di-<br>aled | Action                                                                         |                                                                     |
|                                          |                              |                   | Trunk Call                                                                     | Intercom Call                                                       |
| Undefined                                | No                           | 0                 | Caller hears, "That is an invalid entry," and the greeting repeats.            |                                                                     |
|                                          |                              | 1 ~ 9             |                                                                                |                                                                     |
|                                          |                              | #                 | InMail hangs up.                                                               |                                                                     |
|                                          |                              | *                 | Caller skips greeting and can immediately start recording.                     |                                                                     |
| 1 ~ 32 (valid Call<br>Routing Mailbox)   | No                           | 0                 | Caller follows 0 action in Next Call Routing Mailbox.                          | Caller hears, "That is an invalid entry," and the greeting repeats. |
|                                          |                              | 1 ~ 9             | Caller hears, "That is an invalid entry," and the greeting repeats.            |                                                                     |
|                                          |                              | #                 | Caller routes to the Next Call Routing Mailbox and hears its Instruction Menu. | InMail hangs up.                                                    |
|                                          |                              | *                 | Caller skips greeting and can immedia                                          | ately start recording.                                              |
| 1 ~ 32 (Valid Call                       | 1                            | 0                 | Caller follows key's action in Next Call Routing Mailbox.                      | Caller hears, "That is an invalid entry," and the greeting repeats. |
| Routing Mailbox)                         |                              | 1 ~ 9             |                                                                                |                                                                     |
|                                          |                              | #                 | Caller routes to the Next Call Routing Mailbox and hears its Instruction Menu. | InMail hangs up.                                                    |
|                                          |                              | *                 | Caller skips greeting and can immedia                                          | ately start recording.                                              |

#### **Related Features**

#### **Next Call Routing Mailbox on page 2-195**

The Next Call Routing Mailbox provides callers with additional dialing options after they leave a message in a mailbox (depending on the setting of the Dialing Option options).

#### **Quick Message on page 2-208**

Quick Message allows Automated Attendant callers to leave a message in a Subscriber Mailbox.

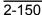

## **Programming**

No additional programming required.

## **Operation**

#### Leaving a Message for a Coworker

To leave a message in the mailbox of an unanswered extension:

- 1. Press Voice Mail key.
- 2. Leave message and hang up.
  - OR -

Leave message and dial #.

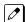

Dialing # sends the message and hangs up.

#### Leaving a Message from Outside the Company

To leave a message in a mailbox:

- 1. Leave message and hang up.
  - OR -

Leave message and dial #.

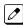

Dialing # may provide you with additional dialing options. This depends on how the called mailbox's Next Call Routing Mailbox is set up.

To leave a message in an extension mailbox, you can be:

- Transferred to an extension mailbox by another user.
- · Automatically routed to a mailbox when the called party does not answer or is unavailable.
- Sent to the mailbox from the Automated Attendant after dialing \* plus the called party's mailbox number.
- Routed from the Automated Attendant after dialing a uniquely programmed digit set up to send you to an extension's mailbox.

# **Listening to Messages**

## **Description**

While or after listening to a message, a Subscriber Mailbox user has many message handling options from which to choose. The listening options let you quickly and efficiently manage your voice mail messages, respond to the message sender, or forward the message to a coworker for additional handling. The following table shows these options.

**Table 2-7 Message Listen Options** 

| Option                                                     | Description                                                                      |  |  |
|------------------------------------------------------------|----------------------------------------------------------------------------------|--|--|
| RE (73)<br>[Not applicable]                                | Record a reply. See Message Reply on page 2-189.                                 |  |  |
| MF (63)<br>[Not applicable]                                | Forward the message to another mailbox. See Message Forward on page 2-176.       |  |  |
| MC (62)<br>[Not applicable]                                | Make a call to the message sender. See Make Call on page 2-170.                  |  |  |
| TI (84)                                                    | Hear the time and date the message was sent.<br>See Time and Date on page 2-235. |  |  |
| <b>SA</b> (72)                                             | Enter the System Administration menu if allowed.                                 |  |  |
| <b>D</b> (3) [Del]                                         | Delete the message. See Message Delete on page 2-175 for more.                   |  |  |
| L (5)<br>[Next]                                            | Listen to the next message.                                                      |  |  |
| <b>B</b> (2)                                               | Back up a few seconds.                                                           |  |  |
| <b>BB</b> (22) [Rpt]                                       | Back up to the beginning of the message.                                         |  |  |
| G (4)                                                      | Go ahead a few seconds.                                                          |  |  |
| *                                                          | Pause/resume recording.                                                          |  |  |
| 1N (16)<br>[Not applicable]                                | Select New Message List. See Message Listen Mode on page 2-180.                  |  |  |
| 1S (17)<br>[Not applicable]                                | Select Saved Message List. See Message Listen Mode on page 2-180.                |  |  |
| <b>1A</b> (12) [Not applicable]                            | Select All Message List. See Message Listen Mode on page 2-180.                  |  |  |
| #<br>[Exit]                                                | Exit the listen mode.                                                            |  |  |
| <b>X</b> (9)                                               | Exit your mailbox.                                                               |  |  |
| Dial <b>0</b> while listening to hear the list of options. |                                                                                  |  |  |

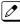

If a subscriber's mailbox is set to Auto Save messages, InMail archives partially listened-to messages but does not relamp the keyset for those messages. For example:

- A subscriber with new messages calls his mailbox.
- The subscriber presses L to listen to a portion of each message and then exits his mailbox.
- InMail archives all the messages and turns off the message waiting lamp.

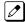

If you hang up before listening to the complete new message, InMail automatically retains the message as a new message.

#### Telephone Display while Listening to a Message (3-line Display Telephone Only)

While listening to a message, your telephone display shows you important information about the message. This includes:

- The caller's telephone number (if available).
- · The selected Message List.
- · The message number in the selected list.
- The date and time the message was left.

#### **Keyset Display (3-line Display Telephone Only)**

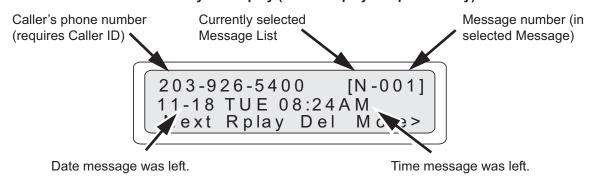

#### **Related Features**

#### Auto Erase or Save on page 2-28

When a mailbox user completely listens to a new message and then exits their mailbox, InMail either automatically archives or deletes the message.

#### Message Record on page 2-188

While recording a message, a Subscriber Mailbox user has many recording options from which to choose.

## **Programming**

Set the Message Backup / Go Ahead Time.

| Program<br>Number | Program Name                                             | Description                                                                                                    |  |
|-------------------|----------------------------------------------------------|----------------------------------------------------------------------------------------------------|--|
| 47-01-05          | Message Backup / Go Ahead<br>Time<br>(Msg Bkup/Adv Time) | This interval sets how far InMail backs up (1 $\sim$ 60 seconds) when a mailbox user dials B while recording or listening to their messages. This interval also sets how far InMail jumps ahead (1 $\sim$ 60 seconds) when a user dials <b>G</b> while listening to messages. |  |
|                   |                                                          | By default, this interval is 5 seconds.                                                                                                    |  |

## **Operation**

|                               | Listening to Messages |
|-------------------------------|-----------------------|
| Log On to Subscriber Mailbox. |                       |

| Listening to Messages |                                                                                                    |  |
|-----------------------|----------------------------------------------------------------------------------------------------|--|
| <b>L</b> (5)          | Access the Message Listen mode [Lstn] See Table 2-7 Message Listen Options on page 2-152 for an explanation of the available options. |  |
| 0                     | Plays Help message.                                                                                                    |  |

# Live Monitor

## **Description**

Live Monitor lets Voice Mail screen their calls, just like their answering machine at home. If activated, the extension's incoming calls route to the user's subscriber mailbox. The Live Monitor feature is supported for External and Internal calls. Once the mailbox answers, the user hears the caller's incoming message. The multiline terminal user can then:

- Let the call go through to their mailbox.
- Intercept the call before it goes to their mailbox.
- · Live Monitor is not supported for SL Net users in remote systems.

#### **Related Features**

Subscriber Mailbox on page 2-227

Subscriber Mailbox users can take advantage of Live Monitoring.

## **Programming**

1. Assign a Live Monitoring Key to the extension.

| Program<br>Number | Program Name               | Description                                                   |
|-------------------|----------------------------|---------------------------------------------------------------|
| 15-07-01          | Programmable Function Keys | Assign a programmable key as a Live Monitoring Key (code 91). |
|                   |                            | By default, no Live Monitor Keys are assigned.                |

#### - OR -

- 1. Press **Speaker** key.
- 2. Dial **751**.
- 3. Press key to program.
- 4. Dial 91.
- 5. Press **Speaker** key.

## Operation

# Live Monitor To enable Live Monitor: 1. While phone is idle, press Live Monitor One-Touch key. 2. The One-Touch key begins to flash. To disable Live Monitor: 1. While phone is idle, press Live Monitor One-Touch key. 2. The One-Touch key stops flashing.

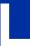

#### **Live Monitor**

To use this feature:

If enabled, when callers start leaving a message the phone display will show ANSW, MON and Exit soft keys, you can then:

- · Press MON to monitor the caller as they leave a message. While monitoring a caller you can press ANSW and lift the handset to take the call or EXIT to stop monitoring.

  • Press EXIT not to monitor the caller as they leave a message.
- Press ANSW then lift the handset to take the call. Any message that the caller has left up to that point will be a new message.

2-156 Live Monitor

# Live Record

## **Description**

Live Record allows a subscriber to record their active call as a new message in their mailbox, which they can review later on. Live Record can be helpful when an extension user is on a call that involves a lot of detail (such as a technical discussion or extensive directions). Rather than taking notes as the call progresses, the user can record the conversation and carefully review it later on. InMail broadcasts a beep and a voice prompt to the callers as Live Record begins. After calling their mailbox, the subscriber can archive, edit, or delete the recorded conversation.

#### Caution

The use of monitoring, recording, or listening devices to eavesdrop, monitor, retrieve, or record telephone conversations or other sound activities, whether or not contemporaneous with transmission, may be illegal in certain circumstances under federal or state laws. Legal advice should be sought prior to implementing any practice that monitors or records any telephone conversation. Some federal and state laws require some form of notification to all parties to a telephone conversation, such as using a beep tone or other notification methods or requiring the consent of all parties to the telephone conversation, prior to monitoring or recording the telephone conversation. Some of these laws incorporate strict penalties.

#### **Related Features**

#### Subscriber Mailbox on page 2-227

Live Record is available only to subscriber extensions.

## **Programming**

1. Assign a Conversation Recording Key to the extension.

| Program<br>Number | Program Name               | Description                                                                                                    |
|-------------------|----------------------------|----------------------------------------------------------------------------------------------------|
| 15-07-01          | Programmable Function Keys | Assign a programmable key as a Conversation Recording Key (code 78).  By default, no Conversation Recording Keys are assigned.  Optionally assign a Live Record One-Touch key.  To assign the key: Speaker key + Dial 751 + Press key + Dial 78 + Speaker key.  To use the key: While on a call press the One-Touch key.  By default, no Live Record One-Touch keys are assigned. |

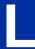

#### Enable or disable the Live Record beep.

| Program<br>Number | Program Name                                   | Description                                                                                                    |
|-------------------|------------------------------------------------|----------------------------------------------------------------------------------------------------|
| 47-02-07          | Recording Conversation Beep<br>(Rec Conv Beep) | Enable (1) the Live Record beep.  By default, the beep is enabled (1).                                                                                                    |
| 45-01-06          | Record tone Alert Tone Interval                | Optionally set the repeat interval (0 $\sim$ 64800 seconds) for the additional Live Record beep provided by the telephone system. Entering 0 disables the additional beep. |
|                   |                                                | By default, the additional beep interval is 30 seconds (30).                                                                                                    |

#### Set the maximum length of recorded conversations.

| Program<br>Number | Program Name                                 | Description  The length of a recorded conversation is 10 times this interval. The range for this option is 1 ~ 4095 seconds.  Since the Live Record time cannot exceed 4095 seconds, any setting in this option larger than 4095 has no effect on the length of recorded conversations. |  |
|-------------------|----------------------------------------------|----------------------------------------------------------------------------------------------------|--|
| 47-01-03          | Incoming Message Length<br>(Subs Msg Length) |                                                                                                    |  |
|                   |                                              | By default, this option is 120 seconds. This means the default length of recorded conversations is 1200 seconds (20 minutes).                                                                                                    |  |

## Operation

#### **Live Record**

To record your active call in your mailbox:

- 1. Press your Voice Mail Record key.
  - · You hear beep and your Voice Mail Record key flashes.
  - The beeps periodically repeat to remind you that you are recording.
    You and your caller hear the voice prompt "recording."

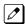

Only one party on a call can use Live Record at any time. This includes Intercom calls and Conference calls.

To turn live record off:

- 1. Press your Voice Mail Record key.
  - · Recording stops.
  - · No options are available while recording (such as pause, resume, and exit).

2-158 Live Record

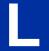

# Log On to Voice Mail

## **Description**

A subscriber can log on to their mailbox using a method that best suits their needs and location. While at their own phone, the subscriber just presses a single key to log on to their mailbox. To use their mailbox while at a co-worker's phone, the subscriber dials the InMail master number, followed by their mailbox number (which is normally the same as their extension number). If they are away from the office, the subscriber can still use their mailbox by calling in through the Automated Attendant.

#### Local (On-site) Logon

An extension user can log on to their mailbox in the following ways:

- · Press their Voice Mail key to log on to their Subscriber Mailbox.
- Dial the InMail master number (e.g., 3999), followed by their mailbox number. This method is typically used by Guest Mailbox users, as well as subscribers attempting to log into their Subscriber Mailbox from a coworker's phone.

#### Remote Log On

A Subscriber Mailbox user can call into the Automated Attendant and log on to their mailbox. Following are two of the ways a user can do this:

After the Automated Attendant answers, dial a digit (typically #) followed by their mailbox number.
 This method allows outside callers to log into their mailboxes from outside the company. After they log on to their mailbox, they can use the allowed features in the mailbox main menu.

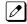

To avoid unauthorized access to their mailbox, the user need to be set Security Code to use Remote Log-

If an extension has a Direct Inward Line that voice mail picks up, the caller can dial # during their
greeting to log on to their mailbox (instead of leaving a message). This method allows subscribers to
dial their own number and then use the features of their mailbox. This ability must be set up in the
user Next Call Routing Mailbox.

For example:

- Program the Next Call Routing Mailbox # digit as LOGON to IXXX.
- While listening to their greeting, the subscriber can dial:
  - # (to route to their Next Call Routing Mailbox), then
  - # and their mailbox number to log on to their mailbox.

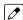

By default, this option is provided in Call Routing Mailbox 1. Additionally, the subscriber should enable a Security Code for their mailbox to prevent unauthorized logons.

#### **Related Features**

#### **Automated Attendant on page 2-31**

The Automated Attendant allows Subscriber Mailbox users to log into their mailboxes.

#### Greeting on page 2-114

After remotely logging on to their mailbox, a subscriber mailbox user can remotely record their greeting.

#### **Guest Mailbox on page 2-124**

A guest can log on to their mailbox by dialing the InMail master number followed by the Guest Mailbox number.

#### **Security Code on page 2-221**

To avoid unauthorized access to their mailbox (particularly with Remote Log On), the user should enable their own unique Security Code.

#### Subscriber Mailbox on page 2-227

A subscriber can log into their mailbox by pressing a key on their telephone, dialing the InMail master number (followed by their mailbox number), or logging on through the Automated Attendant.

## **Programming**

1. Log on to a mailbox through the Automated Attendant:

| Program<br>Number | Program Name                                                                     | Description                                                                                                    |
|-------------------|----------------------------------------------------------------------------------|----------------------------------------------------------------------------------------------------|
| 47-13-01          | Dial Action Table Actions:<br>LOGON Action - Log On to<br>Voice Mail (5) (LOGON) | To log directly into a specific Subscriber Mailbox, enter the mailbox number in the corresponding Number option.  • For example, to have key 4 log directly into Subscriber Mailbox 305, for key 4 enter LOGON for the Action and 305 for the corresponding Number.  To have InMail request Automated Attendant callers to select a Subscriber Mailbox to log into, enter N in the corresponding Number option. The key you choose must represent the first digit in the Subscriber Mailbox number.  • For example, to allow callers to log on to mailboxes 101 ~ 199, for key 3 enter LOGON for the Action and XXX for the corresponding Number.  • To enter an X, press LK2.  To log into any valid Subscriber Mailbox, enter IXXX in the corresponding Number option.  • For example, to allow callers to dial 1 plus any Subscriber Mailbox number to log on, for key 1 enter LOGON for the Action and IXXX for the corresponding Number.  • To enter an I, press LK3. To enter an X, press LK2.  See Automated Attendant on page 2-31 for more on how to set up InMail to answer outside calls.  By default, key # Action = LOGON and Number = None. |

## **Operation**

#### **Logging On to Your Mailbox**

To log on to your Subscriber Mailbox:

Press Voice Mail key.

-OR-

Press Voice mail key (PRG 15-07 or SC 751: 77 + Pilot e.g. 3999).

-OR-

From an on-premise single line telephone, lift handset and dial \*8.

To log on to your Guest Mailbox or your Subscriber Mailbox from a coworker's extension: Press **Speaker** key + Dial the InMail master number (e.g., 3999) + Dial your mailbox number.

To log on to your Subscriber Mailbox from the Automated Attendant:

- 1. Wait for the Automated Attendant to answer.
- 2. Dial # and your mailbox number.

**InMail Feature Manual** 

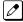

This option may be different in your system. Check with your Communications Manager.

000E 1.0

L

2-161

# Mailbox Announcement Message

## **Description**

The Mailbox Announcement Message is a message, recorded by the System Administrator, that plays to each subscriber when they log onto their mailbox. The message will play at each log on until it expires, is deleted, or made inactive by the System Administrator. Similar to the Broadcast Message, the Mailbox Announcement Message is also used for important company announcements such as weather-related schedule changes and personnel updates. Unlike the Broadcast Message, the Mailbox Announcement Message cannot be deleted, forwarded, or archived by the subscriber.

After recording the Mailbox Announcement Message, the System Administrator can choose how long they want the announcement to last. The choices are a specific number of days or indefinite. Once the specific number of days passes, the message expires (i.e., is made inactive but not deleted). The message can be reactivated later on if required. The System Administrator can also make the message inactive before it expires.

If a subscriber has a Security Code enabled for their mailbox, the Mailbox Announcement Message will play after they enter their security code.

#### **Related Features**

#### Security Code on page 2-221

The Mailbox Announcement Message will play after the subscriber enters their security code.

#### System Administrator on page 2-230

Only the System Administrator can record and set up a Mailbox Announcement Message.

## **Programming**

Not applicable.

## **Operation**

|                                             | Recording a Mailbox Announcement Message |                                                                                                    |                                                                               |  |  |  |
|---------------------------------------------|------------------------------------------|----------------------------------------------------------------------------------------------------|-------------------------------------------------------------------------------|--|--|--|
| To record a Mailbox Announcement Message:   |                                          |                                                                                                    |                                                                               |  |  |  |
| 1. Log onto System Administrator's Mailbox. |                                          |                                                                                                    |                                                                               |  |  |  |
| 2.                                          | [System Admin]<br>[Mgr]                  |                                                                                                    |                                                                               |  |  |  |
| 3.                                          | [MboxAn]                                 |                                                                                                    | Select to go to the Mailbox Announcement Message Menu.  • Alternately dial 3. |  |  |  |
| 4.                                          | Do one of the following:                 |                                                                                                    |                                                                               |  |  |  |
|                                             | a.                                       | [Lstn] Select to listen to the current Mailbox Announcement Message (if any).  • Alternately dial L (5). |                                                                               |  |  |  |
|                                             |                                          | # Exit the listen mode.                                                                                  |                                                                               |  |  |  |

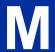

| Recording a Mailbox Announcement Message |        |           |                                                                                                    |                                                                                                    |  |
|------------------------------------------|--------|-----------|----------------------------------------------------------------------------------------------------|----------------------------------------------------------------------------------------------------|--|
| b.                                       | [Rec]  |           | record that                                                                                                    | ne Mailbox Announcement Message.  R (7).                                                                                                    |  |
|                                          |        | [Cncl]    |                                                                                                    | delete the recording. ately dial <b>E</b> (3).                                                                                                    |  |
|                                          |        | [Done]    | Alterna     If you                                                                                                    | confirm the recording and exit the recording mode. ately dial #. don't set the <i>Days</i> in step c below, the message is automatically set we (i.e., indefinite). |  |
| c.                                       | [Days] | 99, 00 fc | nter the number of days the Mailbox Announcement Message will be active (01 ~ 0, 00 for inactive).  Alternately dial <b>A</b> (2). |                                                                                                    |  |
|                                          |        |           | [OK]                                                                                                    | Select to confirm your entry.  • Alternately dial <b>C</b> (2).                                                                                                    |  |
|                                          |        |           | [Clear]                                                                                                    | Select to back up to the previous level without making any changes.  • Alternately dial I (4).                                                                      |  |
|                                          |        |           | [Exit]                                                                                                    | Select to return to the Mailbox Announcement Message Menu without making any changes.  • Alternately dial #.                                                        |  |
|                                          |        | [Reset]   |                                                                                                    | make the Mailbox Announcement Message active indefinitely. ately dial *.                                                                                            |  |
|                                          |        |           | [OK]                                                                                                    | Select to confirm your entry.  • Alternately dial <b>C</b> (2).                                                                                                    |  |
|                                          |        |           | [Clear]                                                                                                    | Select to back up to the previous level without making any changes.  • Alternately dial I (4).                                                                      |  |
|                                          |        |           | [Exit]                                                                                                    | Select to return to the Mailbox Announcement Message Menu without making any changes.  • Alternately dial #.                                                        |  |
|                                          | [Del]  |           |                                                                                                    | delete the Mailbox Announcement Message. ately dial <b>D</b> (3).                                                                                                   |  |
| d.                                       | [Exit] |           |                                                                                                    | go back to the System Administrator Menu.<br>ately dial #.                                                                                                    |  |

|         | Listening to a Mailbox Announcement Message  |                                                                                   |  |  |  |  |
|---------|----------------------------------------------|-----------------------------------------------------------------------------------|--|--|--|--|
| To list | To listen to a Mailbox Announcement Message: |                                                                                   |  |  |  |  |
| 1.      | Log onto S                                   | Log onto Subscriber Mailbox.                                                      |  |  |  |  |
| 2.      | Enter your                                   | Enter your Security Code (if enabled).                                            |  |  |  |  |
| 3.      | You hear th                                  | You hear the Mailbox Announcement Message.                                        |  |  |  |  |
|         | [Skip]                                       | [Skip] Optionally select to skip the Mailbox Announcement Message.                |  |  |  |  |
| 4.      | When the I                                   | When the Mailbox Announcement Message completes, you go to the Mailbox Main Menu. |  |  |  |  |

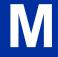

# Mailbox Name

# **Description**

A caller leaving a message in a Subscriber Mailbox can hear the mailbox's prerecorded name instead of the mailbox number. The prerecorded Mailbox Name gives the subscriber's mailbox that personal touch. Prior to leaving a message, callers hear the name instead of the default "extension xxx" prompt. The recorded name can be up to 10 seconds.

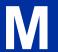

#### **Related Features**

#### Subscriber Mailbox on page 2-227

A subscriber can record a name for their mailbox, or have the System Administrator record one for them.

#### System Administrator on page 2-230

The System Administrator can record names for Subscriber Mailboxes.

### **Programming**

Not applicable.

# Operation

|                | Recording Your Mailbox Name  |                                                        |                                              |  |  |  |  |
|----------------|------------------------------|--------------------------------------------------------|----------------------------------------------|--|--|--|--|
| Log On to      | og On to Subscriber Mailbox. |                                                        |                                              |  |  |  |  |
| <b>RN</b> (76) |                              | ccess the Mailbox Name Menu.<br>Not applicable]        |                                              |  |  |  |  |
|                | <b>L</b> (5)                 | Listen to the currently recorded name (if any). [Lstn] |                                              |  |  |  |  |
|                |                              | #                                                      | Exit listen mode.                            |  |  |  |  |
|                | <b>R</b> (7)                 | Record a new name. [Rec]                               |                                              |  |  |  |  |
|                |                              | Record m                                               | nessage.                                     |  |  |  |  |
|                |                              | *                                                      | Pause or restart recording. [Resume] [Pause] |  |  |  |  |
|                |                              | <b>D</b> (3)                                           | Delete recording. [Cncl]                     |  |  |  |  |
|                | Exit recording mode. [Done]  |                                                        |                                              |  |  |  |  |
|                | <b>D</b> (3)                 | Delete the currently recorded name. [Del]              |                                              |  |  |  |  |
|                | #                            | Go back to the Mailbox Main Menu. [Exit]               |                                              |  |  |  |  |

2-164 Mailbox Name

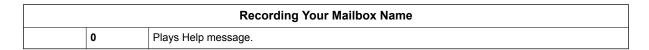

|                | Rec                                                         | ording or E                                                      | rasing       | Co-worke                        | r's Name                                     | s from a System Administrator's Mailbox      |  |
|----------------|-------------------------------------------------------------|------------------------------------------------------------------|--------------|---------------------------------|----------------------------------------------|----------------------------------------------|--|
| Log On to      | System A                                                    | Administrator                                                    | 's Mailbo    | к.                              |                                              |                                              |  |
| <b>SA</b> (72) | Access System Administrator options. [Not applicable]       |                                                                  |              |                                 |                                              |                                              |  |
|                | S (7) Select Subscriber Mailbox Maintenance options. [Subs] |                                                                  |              |                                 |                                              |                                              |  |
|                |                                                             | Enter the number of the Subscriber Mailbox you want to maintain. |              |                                 |                                              |                                              |  |
|                |                                                             |                                                                  | <b>D</b> (3) | Delete the mailbox name. [Name] |                                              |                                              |  |
|                |                                                             |                                                                  | <b>N</b> (6) |                                 | Record a new mailbox name. [Not applicable]  |                                              |  |
|                |                                                             |                                                                  |              | <b>L</b> (5)                    |                                              |                                              |  |
|                |                                                             |                                                                  |              |                                 | #                                            | Exit listen mode.                            |  |
|                |                                                             |                                                                  |              | R (7) Record a new name. [Rec]  |                                              | a new name.                                  |  |
|                |                                                             |                                                                  |              | Record message.                 |                                              | nessage.                                     |  |
|                |                                                             |                                                                  |              |                                 | *                                            | Pause or restart recording. [Resume] [Pause] |  |
|                |                                                             |                                                                  |              |                                 | <b>D</b> (3)                                 | Delete recording. [Cncl]                     |  |
|                |                                                             |                                                                  |              |                                 | #                                            | Exit recording mode. [Done]                  |  |
|                |                                                             |                                                                  |              | <b>D</b> (3)                    | Delete the currently recorded name. [Delete] |                                              |  |
|                |                                                             |                                                                  |              | #                               | Go back<br>[Exit]                            | to Subscriber Maintenance Menu.              |  |
|                |                                                             |                                                                  | #            | Go back<br>[Exit]               | to System                                    | Administrator options.                       |  |
| 0              | Plays H                                                     | elp message                                                      | ٠.           | 1                               |                                              |                                              |  |

M

# **Description**

The Mailbox Options Menu is a sub-menu of a subscriber's Main Menu that provides access to the Auto Time Stamp, Mailbox Security Code Delete, and Message Notification features. The chart below summarizes these options. Auto Time Stamp helps if the subscriber needs to know the time and date of each message they receive without taking any extra steps. If mailbox security is not an issue, the subscriber can delete their security code to simplify logging on to their mailbox.

| Description  te the mailbox's Security Code.  ox Security Code Delete on page 2-167. |  |  |  |
|--------------------------------------------------------------------------------------|--|--|--|
| •                                                                                    |  |  |  |
| A cooding code Bolote on page 2 for.                                                 |  |  |  |
| ssage Notification.  ige Notification on page 2-181.                                 |  |  |  |
| AT (28) Enable or disable Auto Time Stamp.  [Time] See Auto Time Stamp on page 2-29. |  |  |  |
| ŀ                                                                                    |  |  |  |

#### **Related Features**

#### **Auto Time Stamp on page 2-29**

InMail can optionally announce the time and date the message was left.

#### **Mailbox Security Code Delete on page 2-167**

The System Administrator can delete the security code for any Subscriber Mailbox.

#### Message Notification on page 2-181

Message Notification dials a telephone or pager number to let the user know they have new messages in their mailbox.

# **Programming**

No additional programming required.

# Operation

| Accessing the Mailbox Options Menu |                       |                                                      |  |  |
|------------------------------------|-----------------------|------------------------------------------------------|--|--|
| Log On to Subscriber Mailbox.      |                       |                                                      |  |  |
| <b>OP</b> (67)                     |                       | Access the Mailbox Options Menu.<br>[Not applicable] |  |  |
|                                    | 0 Plays Help message. |                                                      |  |  |

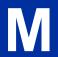

# Mailbox Security Code Delete

## **Description**

The System Administrator can delete the security code for any Subscriber Mailbox. This effectively unlocks the mailbox. If mailbox security is not necessary, deleting a mailbox security code speeds up mailbox log on. Without a security code, the subscriber just presses their Message key to immediately log on to their mailbox. It is recommended that all mailboxes set a security code or be disabled if not being used.

#### **Related Features**

#### Mailbox Options Menu on page 2-166

Mailbox Security Code Delete is available on the Mailbox Options Menu.

#### Security Code on page 2-221

Subscriber Mailboxes can have Security Codes.

#### System Administrator on page 2-230

The System Administrator can delete a mailbox security code.

## **Programming**

No additional programming required.

# **Operation**

|                | Deleting a Mailbox Security Code                             |                       |              |                                                    |  |  |
|----------------|--------------------------------------------------------------|-----------------------|--------------|----------------------------------------------------|--|--|
| Log On to      | Log On to System Administrator's Mailbox.                    |                       |              |                                                    |  |  |
| <b>SA</b> (72) | A (72) Access System Administrator options. [Not applicable] |                       |              | ons.                                               |  |  |
|                | <b>S</b> (7)                                                 | Select Subs<br>[Subs] | scriber Mail | box Maintenance options.                           |  |  |
|                |                                                              | Enter the nu          | umber of th  | e Subscriber Mailbox you want to maintain.         |  |  |
|                |                                                              |                       | * (7)        | Delete the mailbox Security Code. [Not applicable] |  |  |
|                |                                                              |                       | #            | Go to the System Administrator Menu. [Exit]        |  |  |
|                | 0                                                            | Plays Help            | message.     | <u> </u>                                           |  |  |

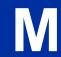

# Main Menu

# **Description**

After a Subscriber Mailbox user logs into their mailbox, InMail provides them with the Main Menu of options. The Main Menu provides quick access to the most commonly used mailbox features in a central location. It includes listening and recording options, as well as additional selections for recording mailbox names and greetings. The chart below summarizes these options.

Table 2-8 Mailbox Main Menu

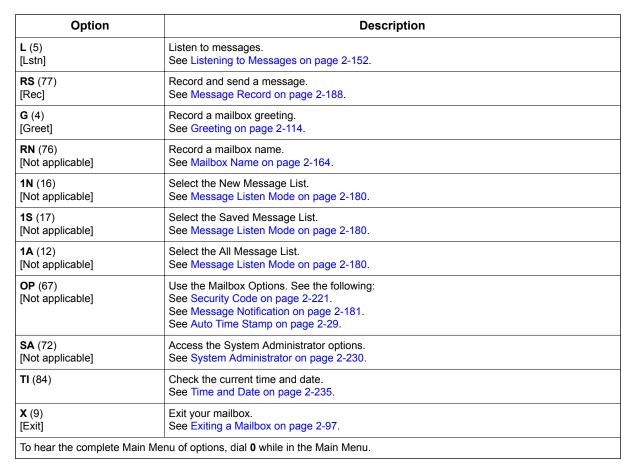

#### **Related Features**

See the Mailbox Main Menu chart above.

# **Programming**

No additional programming required.

M

2-168 Main Menu

# Operation

|                                                                                                    | Accessing the Mailbox Main Menu                                              |  |  |  |  |
|----------------------------------------------------------------------------------------------------|------------------------------------------------------------------------------|--|--|--|--|
| , ,                                                                                                    | Log On to Subscriber Mailbox. You automatically go to the mailbox Main Menu. |  |  |  |  |
| Plays Help message which summarizes the Main Menu options.  See Table 2-8 Mailbox Main Menu on page 2-168 for the Main Menu options. |                                                                              |  |  |  |  |

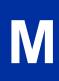

# Make Call

# **Description**

Make Call lets a Subscriber Mailbox user listen to a voice message and dial MC to return the call without knowing their caller's phone number. Make Call automates returning messages since you don't have to dial the message sender's telephone number. Make Call is always available for messages received from coworkers. Make call is available for messages received from outside callers if the system has Caller ID enabled (and provided by the connected telco).

While listening to a message, the telephone display shows the callers number (or extension) in addition to the date and time the message was left.

#### **Automatic Route Selection**

Since trunk Caller ID data is always received as 10 digits, you must set up Automatic Route Selection (ARS) to properly process the digits dialed during a Make Call callout. For example, it may be necessary to add a leading 1 for all long distance calls or strip the leading 1 and area code from all local calls. Refer to Automatic Route Selection in the Programming Manual for more information. Without ARS, all Make Call callouts are dialed exactly as the Caller ID data is received.

#### **Related Features**

#### Caller ID on page 2-43

Make Call for outside calls is available only if the telco provides Caller ID to the telephone system **and** the telephone system passes that Caller ID data to the InMail voice mail ports.

#### Message Reply on page 2-189

Message Reply cannot automatically reply to a message left by an outside caller. Use Caller ID with Return Call instead.

# **Programming**

Be sure the telco provides Caller ID to the connected telephone system.

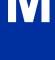

2-170 Make Call

2. Check your telephone system programming to be sure the telephone system is set up to receive Caller ID and pass it to the InMail voice mail ports.

| Program<br>Number | Program Name                                                         | Description                                                                                                    |
|-------------------|----------------------------------------------------------------------|----------------------------------------------------------------------------------------------------|
| 14-02-10          | Analog Trunk Data Setup -<br>Caller ID                               | Enable (1) a trunk's ability to receive Caller ID data.  By default, a trunk's ability to receive Caller ID data is enabled (1). |
| 14-01-22          | Basic Trunk Data Setup - Caller ID to Voice Mail                     | Enter 1 (Yes) to enable this option.  By default, this option is disabled.                                                       |
| 20-09-02          | Class of Service Options (Incoming Call Service) - Caller ID Display | Enter 1 (Yes) to enable the Caller ID display at an extension.  By default, this option is enabled.                              |
| 20-06-01          | Class of Service for Extensions                                      | Assign Class of Service to extensions.  By default, Extension 101 is Class 15 and other extension are Class 1.                   |

Set up Trunk Group Routing.
 Make Call callouts use Trunk Group Routing (dial 9) when selecting outbound routes.

| Program<br>Number | Program Name                                    | Description                                                                                                    |
|-------------------|-------------------------------------------------|----------------------------------------------------------------------------------------------------|
| 47-08-02          | Screened Transfer Timeout<br>(Scrn Trf Timeout) | Set how long a Screened Transfer (TRF) from the Automated Attendant rings (0 ~ 255 seconds) an unanswered extension before recalling.  Be sure that the 24-02-04 Transfer Recall Time is longer than the setting of this option. If the Transfer Recall is shorter, Screened Transfers recalls the same as Unscreened Transfers.  By default, this option is 15 seconds. |
| 14-05-01          | Trunk Groups                                    | Assign trunks to trunk groups (1 ~ 50).  By default, all trunks are in group 1.                                                                                                    |
| 14-06-01          | Trunk Group Routing                             | Set up Trunk Group Routing. There are 8 routing tables, with 4 routes in each table.  By default, the first route in routing table 1 is trunk group 1. No other entries are defined. This makes trunk group 1 the dial 9 route by default.  Refer to Trunk Group Routing in the InMail Programming Manual for more.                                                      |

4. Enable Loop Supervision for the trunks on which you are going to allow remote logons to use Make Call.

| Program<br>Number | Program Name                                        | Description                                                                                                    |
|-------------------|-----------------------------------------------------|----------------------------------------------------------------------------------------------------|
| 14-01-13          | Basic Trunk Data Setup -<br>Trunk-to-Trunk Transfer | Enter 1 to enable Loop Supervision for each trunk to be used for External Transfer.  By default, this option is enabled for all trunks. |

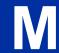

5. If you are going to allow remote logon to use Make Call, enable Trunk-to-Trunk Transfer for all InMail extensions.

| Program<br>Number | Program Name                                                                                      | Description                                                                                                    |
|-------------------|---------------------------------------------------------------------------------------------------|----------------------------------------------------------------------------------------------------|
| 20-11-14          | Class of Service Options<br>(Hold/Transfer Service) -<br>Trunk-to-Trunk Transfer Re-<br>striction | For each InMail extension to be used for External Transfer, enter <b>0</b> to turn Off Trunk-to-Trunk Transfer Restriction. (Entering <b>1</b> disables Trunk-to-Trunk Transfer). |
| 20-06-01          | Class of Service for Extensions                                                                   | Assign Class of Service to extensions (1-15).                                                                                                    |

# M

# Operation

|              | Using Make Call from your Mailbox                                      |                                                                                                    |  |  |  |
|--------------|------------------------------------------------------------------------|----------------------------------------------------------------------------------------------------|--|--|--|
| Log On to    | Subscriber N                                                           | Mailbox.                                                                                                    |  |  |  |
| <b>L</b> (5) | Listen to the message for which you want to make a return call. [Lstn] |                                                                                                    |  |  |  |
|              | MC (62)                                                                | Dial this code while listening to the message you want to return. [Not applicable]  Make Call automatically places a return call to the co-worker that left you the message.  If your system has Caller ID, Make Call can automatically place a return call to your outside caller.  If you hear "Your call cannot go through" your system's Caller ID is not properly set up. You go right back to the listen mode for the message you were listening to when you tried the Make Call. |  |  |  |

2-172 Make Call

# Message Count Display

## **Description**

The 3-line telephone display provides interactive status updates for the subscriber's mailbox. When initially logged on to the mailbox, the 3-line telephone display shows the number of new and archived messages. The message count automatically updates as the subscriber receives new messages and processes older messages.

#### 3- Line Telephone Display

Vmail - Mailbox: 305 Msgs New: 3 Arch: 2 Lstn Greet LvMsg More>

If an extension Voice Mail key is optionally assigned as a Message Waiting key (see Programming below), the telephone display can show the number of new Voice Mail messages without the user logging on to their mailbox. If the user has 1 new Voice Mail message in their mailbox, for example, they see the following display:

1 New Message 101 Menu Dir VM:01 CL:00

- If a user has new voice mail messages waiting, pressing Message shows the number of waiting voice mail messages. Pressing Message a second time calls voice mail.
- If a user has new Message Waiting indications left, pressing Message shows the extension that left the Message Waiting. Pressing Message a second time places an Intercom call to the coworker that left the Message Waiting.
- If a user has both new Voice Mail messages and Messages Waiting:
  - Pressing Voice Mail key shows the number of new voice mail messages.
  - Pressing **Voice Mail key** a second time either calls Voice Mail or returns the Message Waiting call, depending on which count is displayed.

#### **Related Features**

Not applicable.

M

# **Programming**

1. Optionally assign an extension's Voice Mail key as a Message key.

| Program<br>Number | Program Name              | Description                                                                                          |
|-------------------|---------------------------|----------------------------------------------------------------------------------------------------|
| 15-07-01          | Programming Function Keys | For one-button access to the Subscriber Mailbox, set up a Voice Mail key (code 77 + Mailbox Number). |
|                   |                           | By default, no Voice Mail keys are assigned.                                                         |

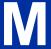

# Operation

| Using the Message Count Display |  |
|---------------------------------|--|
| Operation is automatic.         |  |

# **Message Delete**

# **Description**

A Subscriber Mailbox user can delete any message left in their mailbox. Message Delete lets the subscriber do their own mailbox maintenance. They can delete messages they no longer need and archive messages that contain essential information. With Message Delete, the subscriber doesn't have to rely on the System Administrator to perform these routine mailbox maintenance functions.

#### **Related Features**

**Erasing All Messages on page 2-96** 

The System Administrator can delete all messages in a Subscriber Mailbox.

Subscriber Mailbox on page 2-227

A subscriber can log on to their mailbox and delete any of their messages.

## **Programming**

No additional programming required.

# **Operation**

|              | Deleting a Message                                                                                                    |  |  |  |  |
|--------------|----------------------------------------------------------------------------------------------------|--|--|--|--|
| Log On to    | Log On to Subscriber Mailbox.                                                                                                    |  |  |  |  |
| <b>L</b> (5) | Access Message Listen mode (to listen to the message that you want to delete). [Lstn]                                                     |  |  |  |  |
|              | D (3)  Delete the message. [Del]  You automatically return to the Message Listen mode. The message count updates after the user hangs up. |  |  |  |  |

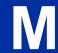

# Message Forward

## **Description**

A Subscriber Mailbox user can forward a message in their mailbox to a coworker or coworkers. Forwarding is helpful when a subscriber receives a message with which a coworker can assist them. Rather than sending a new message, the subscriber can just forward the message with which they need help. If needed, they can send the message to up to 10 other mailboxes. They can also optionally record a comment before the forwarded message. Typically, the comment would describe the reason for the message forwarding.

InMail deletes the message in the subscriber's mailbox after they forward it. The Message Forward destination receives the forwarded message as a new message.

#### **Related Features**

Call Forward to a Mailbox on page 2-41

An extension user can easily forward calls to their mailbox.

## **Programming**

No additional programming required.

## **Operation**

|              | Forwarding a Message                                                      |                                                                                            |   |                                          |                                                                            |  |  |
|--------------|---------------------------------------------------------------------------|--------------------------------------------------------------------------------------------|---|------------------------------------------|----------------------------------------------------------------------------|--|--|
| Log On to    | Log On to Subscriber Mailbox.                                             |                                                                                            |   |                                          |                                                                            |  |  |
| <b>L</b> (5) | Access the [Lstn]                                                         | Access the Message Listen mode (to listen to the message that you want to forward). [Lstn] |   |                                          |                                                                            |  |  |
|              | <b>MF</b> (63)                                                            | Access the Message Forward Menu. [Not applicable]                                          |   |                                          | nu.                                                                        |  |  |
|              | Enter the number of the mailbox to which you want to forward the message. |                                                                                            |   | o which you want to forward the message. |                                                                            |  |  |
|              |                                                                           |                                                                                            | # | Start recor<br>[Cont]                    | rding.                                                                     |  |  |
|              |                                                                           |                                                                                            |   | OR                                       | comment that will precede the forwarded message, orward without a comment. |  |  |
|              |                                                                           |                                                                                            |   | While reco                               | ording a comment for your forwarded message.                               |  |  |
|              |                                                                           |                                                                                            |   | *                                        | Pause or restart recording. [Resume]                                       |  |  |
|              |                                                                           |                                                                                            |   | <b>E</b> (3)                             | Cancel the forwarding and exit your mailbox. [Cncl]                        |  |  |
|              |                                                                           |                                                                                            |   | #                                        | End the recording. [Done]                                                  |  |  |
|              |                                                                           |                                                                                            | * | Back up a<br>[MBOX]                      | nd re-enter the mailbox number.                                            |  |  |

2-176 Message Forward

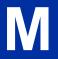

| Forwarding a Message |                                                                        |  |  |  |  |
|----------------------|------------------------------------------------------------------------|--|--|--|--|
|                      | # Go back to the Message Listen mode. [Exit]                           |  |  |  |  |
|                      | # Exit the Message Listen mode and go to the Mailbox Main Menu. [Exit] |  |  |  |  |
| 0                    | Plays Help message.                                                    |  |  |  |  |

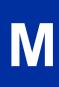

# Message Length

# **Description**

You can set the maximum message length that can be left in a Subscriber Mailbox. When a caller tries to leave a message that exceeds the limit, they hear, "You have reached the recording limit." InMail sends the portion of the message that fits within the allowed Message Length and hangs up. The Message Length option helps maximize the storage space reserved for messages. If you find that callers are leaving unusually long messages, shorten the Message Length. InMail cuts off the message when the caller reaches the Message Length limit. On the other hand, if you hear that InMail is cutting off caller's messages prematurely, increase the Message Length for more time.

# **Related Features**

Not applicable.

#### **Programming**

1. Set the maximum length of recorded messages.

| Program<br>Number | Program Name                                 | Description                                                                                                    |
|-------------------|----------------------------------------------|----------------------------------------------------------------------------------------------------|
| 47-01-03          | Incoming Message Length<br>(Subs Msg Length) | This option sets the maximum length (1 ~ 4095 seconds) of recorded messages for:  • Subscriber Mailbox users dialing RS to record and send a message.  • Extension users leaving a message in a Subscriber Mailbox.  • Outside Automated Attendant callers accessing a mailbox via a GOTO command and then dialing RS to record and send a message.  • Subscriber Mailbox Greetings.  • Mailbox Names.  • Announcement Messages.  • Call Routing Mailbox Instruction Menus.   By default, these messages are a maximum of 120 seconds. |

Set the maximum length of recorded Quick Messages.

| Program<br>Number | Program Name                                 | Description                                                                                                    |
|-------------------|----------------------------------------------|----------------------------------------------------------------------------------------------------|
| 47-01-04          | Outgoing Message Length<br>(Mbox Msg Length) | <ul> <li>This option sets the maximum length (1 ~ 4095 seconds) of recorded messages for:</li> <li>Automated Attendant callers leaving a message or Quick Message in a Subscriber Mailbox.</li> <li>Outside callers transferred by an extension user to a Subscriber Mailbox.</li> <li>By default, these messages are a maximum of 120 seconds.</li> </ul> |

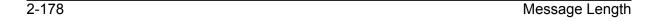

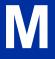

# Operation

Not applicable.

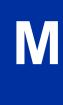

# Message Listen Mode

# **Description**

After logging on to their mailbox, the subscriber can select the category of messages they want to hear. Then they can listen to just new messages, just archived messages, or all messages. Message Listen Mode lets the subscriber customize their mailbox to initially play just the list of messages they want to hear. For example, if a subscriber has many archived messages and just a few new messages, then can log on to their mailbox and dial **1N** to select the new message list. When they press **L**, they then cycle through just their new message.

Initially, a Subscriber Mailbox uses the All Message List. If they select a different message list, InMail reinstates the all Message List the next time they log on to their mailbox.

#### **Related Features**

Main Menu on page 2-168

The Message Listen mode options are mailbox Main Menu selections.

## **Programming**

Not applicable.

## **Operation**

|           | Message Listen Mode |                     |                                               |  |  |
|-----------|---------------------|---------------------|-----------------------------------------------|--|--|
| Log On to | o Subscribe         | er Mailbox.         |                                               |  |  |
|           | [Not applicable]    |                     |                                               |  |  |
|           |                     | <b>1N</b> (16)      | Listen to new messages. [Not applicable]      |  |  |
|           |                     | <b>1S</b> (17)      | Listen to archived messages. [Not applicable] |  |  |
|           |                     | <b>1A</b> (12)      | Listen to all messages. [Not applicable]      |  |  |
|           | 0                   | Plays Help message. |                                               |  |  |

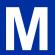

# Message Notification

#### **Description**

Once activated by the Subscriber Mailbox user, Message Notification alerts a telephone number to let the user know when there are new messages in their mailbox. With Message Notification, a subscriber who is out of the office does not have keep calling their mailbox remotely to find out if they have new messages. InMail lets them know automatically. Notification can call extensions, local numbers, long distance numbers and digital pagers. When a Subscriber Mailbox user sets up Message Notification, they choose from the following options:

- If Message Notification is enabled or disabled. (Message Notification can only occur if it is enabled.)
- · The time of day Message Notification should begin and end. (Callouts only occur between the begin and end times.)
- · The type of device Message Notification is calling. (Message Notification can call a normal telephone number or a digital pager.)
- The telephone or pager service phone number.

To protect your mailbox from unauthorized access, be sure to set a security code for your mailbox before enabling Message Notification.

#### **How Message Notification Works to Normal Telephone Numbers**

- The subscriber activates Message Notification for their mailbox (see Operation below).
- 2. When the subscriber receives a new message, InMail immediately dials the destination that should receive the Message Notification.
  - InMail waits up to 30 seconds for ringback, reorder, busy or voice activity from the called number. If nothing is detected, the callout is considered unanswered.
- If the recipient answers, InMail plays the notification message ("Hello, I have a message for") and asks the recipient to dial 1 to log on to their mailbox. The recipient hears the notification message
  - · They say "Hello" after answering the callout.
    - OR -
  - The system receives answer supervision from the telco after the recipient answers the call.

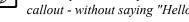

The recipient can skip the announcement by dialing 1 to log on to their mailbox after answering the callout - without saying "Hello."

- The notification is to a system extension.
- 4. After the recipient logs on to the mailbox, the notification is considered acknowledged and does not reoccur until the subscriber receives new messages.
- If the recipient doesn't answer, the system retries the callout number. After completing the programmed number of callout attempts, Message Notification stops.
- After the notification process begins, a new message does not restart the process if it is already in progress. After the process ends (e.g., if the message is acknowledged or the maximum number of callout attempts is reached), the next new message restarts the process.

#### **How Message Notification Works to Digital Pager Numbers**

- The subscriber activates Message Notification for their mailbox (see Operation below).
- 2. When subscriber receives a new message, InMail immediately dials the pager service.
  - InMail waits up to 30 seconds for ringback, reorder, busy or voice activity from the called number. If nothing is detected, the callout is considered unanswered.

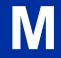

- The notification is considered acknowledged if the recipient logs on to the mailbox. Notification does not reoccur until the subscriber receives new messages.
- If the pager service doesn't answer, InMail retries the callout number. Message Notification may eventually cancel if the callout remains unacknowledged.

#### **Related Features**

#### Security Code on page 2-221

To protect their mailbox from unauthorized access, the subscriber should be sure to record a Security Code for your mailbox before enabling Message Notification.

## **Programming**

#### **Programming that Applies to All Types of Message Notification**

Set up Trunk Group Routing.
 Message Notification callouts use Trunk Group Routing (dial 9) when selecting outbound routes.

| Program<br>Number | Program Name        | Description                                                                                                    |
|-------------------|---------------------|----------------------------------------------------------------------------------------------------|
| 14-05-01          | Trunk Groups        | Assign trunks to trunk groups (1 ~ 50).                                                                                                    |
|                   |                     | By default, all trunks are in group 1.                                                                                                    |
| 14-06-01          | Trunk Group Routing | Set up Trunk Group Routing. There are 50 routing tables, with 4 routes in each table.                                                                   |
|                   |                     | By default, the first route in routing table 1 is trunk group 1. No other er entries are defined. This makes trunk group 1 the dial 9 route by default. |
|                   |                     | Refer to Trunk Group Routing in the Programming Manual for more.                                                                                        |

2. Set the maximum number on incomplete callout attempts.

| Program<br>Number | Program Name                                       | Description                                                                                                    |
|-------------------|----------------------------------------------------|----------------------------------------------------------------------------------------------------|
| 47-01-14          | Number of Callout Attempts<br>(Notify Call Attmpt) | Set how many times (1 ~ 99 attempts) InMail retries an incomplete Message Notification callout. This total includes unacknowledged callouts, callouts to a busy destination, and callouts to an unanswered destination. This option applies to pager and non-pager callouts.  The default setting for this option is 1 attempt. |

3. Be sure Message Waiting lamp for Subscriber Mailboxes is on.

| Program<br>Number | Program Name                             | Description                                                                                                    |
|-------------------|------------------------------------------|----------------------------------------------------------------------------------------------------|
| 47-02-08          | Message Waiting Lamp<br>(Update MW Lamp) | Enter 1 (Yes) to enable Message Waiting lamp. If Message Waiting lamp is disabled (0), Message Notification will not function.  By default, this option is 1 (Yes). |

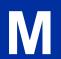

## **Unique Programming for Non-Pager Message Notification**

1. Set the intervals InMail waits between incomplete non-pager Message Notification callouts.

| Program<br>Number | Program Name                                                           | Description                                                                                                    |
|-------------------|------------------------------------------------------------------------|----------------------------------------------------------------------------------------------------|
| 47-01-10          | Wait Between Non-Pager Callout Attempts (Notify N-Pgr Intvl)           | Set the minimum time (1 ~ 255 minutes) between non-pager Message Notification callouts in which the destination answers, says "Hello," dials 1 to acknowledge and then enters the wrong security code.  The default for this option is 20 minutes.                                                                                                    |
| 47-01-11          | Wait Between Busy Non-Pager<br>Callout Attempts<br>(Notify Busy IntvI) | Set how long InMail will wait (1 ~ 255 minutes), after it dials a busy non-pager callout destination, before retrying the callout number.  The default for this option is 15 minutes.                                                                                                    |
| 47-01-12          | Wait Between RNA Non-Pager<br>Callout Attempts<br>(Notify RNA IntvI)   | Set how long InMail will wait (1 ~ 255 minutes), after it dials an unanswered non-pager callout destination, before retrying the callout number. The default setting for this option is 30 minutes.  There are three types of unanswered non-pager callouts:  If the callout rings the destination longer than the 47-01-13 Wait for Answer Non-Pager Callout Attempts option.  If the destination answers, says "Hello" (or the system detects answer supervision) and then hangs up without dialing 1 to log on to their mailbox. This typically happens if someone unfamiliar with notification answers the callout, or if the callout is picked up by an answering machine.  If the destination answers and then hangs up without saying "Hello." This typically happens if someone unfamiliar with the notification answers the callout (like the above example), or if the call is picked up by an answering machine which insufficient outgoing message volume.  The default for this option is 30 minutes. |

2. Set how InMail determines when a non-pager callout rings without being answered.

| Program<br>Number | Program Name                                                        | Description                                                                                                    |
|-------------------|---------------------------------------------------------------------|----------------------------------------------------------------------------------------------------|
| 47-01-13          | Wait for Answer Non-Pager<br>Callout Attempts<br>(Notify RNA Rings) | If a non-pager callout rings the destination longer than this option (1 ~ 99 rings), InMail marks the call as unanswered (Ring No Answer) and hangs up.  The default for this option is 5 rings. |

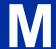

## **Unique Programming for Digital Pager Message Notification**

1. Set up the system-wide options that apply to the digital pager callback number.

| Program<br>Number | Program Name                                                            | Description                                                                                                    |
|-------------------|-------------------------------------------------------------------------|----------------------------------------------------------------------------------------------------|
| 47-01-07          | Digital Pager Callback Number<br>(Pager CBack)                          | Set the <i>Digital Pager Callback Number</i> portion of the Message Notification callout number for a digital pager. This is the portion of the callout number that is appended to the pager service telephone number.                                                                                                    |
|                   |                                                                         | By default, this option is X*M# where:  • X is the number of the extension that generated the notification.  • * is a visual delimiter (to make the pager display easier to read).  • M is the number of new messages in the extension's mailbox.  • # is the digit normally used by the pager service for positive disconnect.                                                                                                    |
| 47-01-08          | Delay in Dialing Digital Pager<br>Callback Number<br>(Pager Dial Delay) | Set the delay (0 ~ 99 seconds) that occurs just before InMail dials the Digital Pager Callback Number portion of the Message Notification callout number for a digital pager. Set this delay so the pager service has enough time to connect to the digital pager before sending the callback number. Your pager service may be able to help you determine the best value for this option (0 ~ 99 seconds). When placing a digital pager notification, the system:  • Seizes the trunk specified by the Trunk Group Routing setup.  • Dials the user-entered notification number (in Message + OP + N).  • Waits the 47-01-08 Delay in Dialing Digital Pager Callback Number interval.  • Dials the number entered in 47-01-07 Digital Pager Callback Number.  The system assumes that the notification number completes dialing approximately 4 seconds after trunk seizure. This means that, by default, the Digital Pager Callback Number is dialed into the pager service about 13 seconds after trunk seizure. Your pager service may be able to help you determine the best value for this option.  By default, this option is 30 seconds. |

2. Set up the system-wide options that apply to digital pager callouts.

| Program<br>Number | Program Name                                                           | Description                                                                                                    |
|-------------------|------------------------------------------------------------------------|----------------------------------------------------------------------------------------------------|
| 47-01-09          | Wait Between Digital Pager<br>Callout Attempts<br>(Notify Pager IntvI) | Set the minimum time (1 ~ 255 minutes) between unacknowledged or unanswered digital pager Message Notification callouts. (A subscriber acknowledges a digital pager notification by logging on to their mailbox.) After this interval expires, InMail tries the callout again (for up to the number of times set in 47-01-14 Number of Callout Attempts). If the system dials the callout number and the pager service is busy, it retries the number in one minute.  **By default, this option is 15 minutes**                   |
| 47-01-15          | Send Pager Callout Until Acknowledged (Retry Until Ack)                | When this option is enabled (1), InMail continues to retry a digital pager Message Notification callout until the notification is acknowledged. If this option is disabled (0), InMail retries a digital pager Message Notification the number of times specified in 47-01-14 Number of Callout Attempts. This option does not apply to Message Notification callouts to telephone numbers. A digital pager notification is acknowledged when the recipient logs on to the mailbox.  **By default, this option is disabled (0).** |

# Operation

|                |                                                             |                                                           |                          | Settin                                            | ıg Up Me                   | ssage Notification                                                                                     |
|----------------|-------------------------------------------------------------|-----------------------------------------------------------|--------------------------|---------------------------------------------------|----------------------------|----------------------------------------------------------------------------------------------------|
| Log On to      | Subscribe                                                   | er Mailbox.                                               |                          |                                                   |                            |                                                                                                    |
| <b>OP</b> (67) | Access tl                                                   | s the Mailbox Options menu. pplicable]                    |                          |                                                   |                            |                                                                                                    |
|                | N (6) Access the Message Notification Options Menu. [Notif] |                                                           |                          |                                                   | ons Menu.                  |                                                                                                    |
|                |                                                             | The you For teler Notify O Number - OR - For Pag Notify O |                          | ne display s<br>mbers<br>om<br>55400<br>ers<br>om |                            | ge Notification settings.<br>r current notification settings (see sample below).                       |
|                |                                                             | <b>O</b> (6)                                              | Turn Me<br>[On]<br>[Off] | essage No                                         | tification o               | n or off.                                                                                              |
|                |                                                             | <b>C</b> (2)                                              | Change<br>[Chnge]        |                                                   | sage Notif                 | ication setup.                                                                                         |
|                |                                                             |                                                           | When y                   | ou see: No                                        | otification E              | Begin                                                                                                  |
|                |                                                             |                                                           |                          |                                                   | hour you v<br>gits for the | want Message Notification to begin. hour.                                                              |
|                |                                                             |                                                           |                          |                                                   | <b>A</b> (2)               | Select AM.<br>[AM]                                                                                     |
|                |                                                             |                                                           |                          |                                                   | <b>P</b> (7)               | Select PM. [PM]                                                                                        |
|                |                                                             |                                                           |                          | *                                                 | Skip this [Next]           | option without changing your entry.                                                                    |
|                |                                                             |                                                           |                          | #                                                 | Back up                    | to the previous level without changing your entry.                                                     |
|                |                                                             |                                                           | When y                   | ou see: No                                        | otification E              | End                                                                                                    |
|                |                                                             |                                                           |                          | • Enter 2                                         | digits for t               | vant Message Notification to end.<br>he hour.<br>cation, make the End Time the same as the Start Time. |
|                |                                                             |                                                           |                          |                                                   | <b>A</b> (2)               | Select AM.<br>[AM]                                                                                     |
|                |                                                             |                                                           |                          |                                                   | <b>P</b> (7)               | Select PM.<br>[PM]                                                                                     |
|                |                                                             |                                                           |                          | *                                                 | Skip this [Next]           | option without changing your entry.                                                                    |
|                |                                                             |                                                           |                          | #                                                 | Back up                    | to the previous level without changing your entry.                                                     |
|                |                                                             |                                                           | When y                   | ou see: No                                        | otify Via                  |                                                                                                    |
|                |                                                             |                                                           |                          | <b>N</b> (6)                                      | The notifi<br>[Num]        | ication destination is a telephone number.                                                             |
|                |                                                             |                                                           |                          | <b>D</b> (3)                                      | The notifi<br>[Pager]      | ication destination is a digital pager.                                                                |
|                |                                                             |                                                           |                          | *                                                 | Skip this [Next]           | option without changing your entry.                                                                    |
|                |                                                             |                                                           |                          | #                                                 | Back up                    | to the previous level without changing your entry.                                                     |
|                |                                                             |                                                           | When y                   | ou see: Nu                                        | umber                      |                                                                                                    |

M

|   |         | Setting Up Message Notification |                          |                                                                                                    |                                                                   |  |
|---|---------|---------------------------------|--------------------------|----------------------------------------------------------------------------------------------------|-------------------------------------------------------------------|--|
|   |         |                                 | • Enter toll of • If the | Enter the Message Notification callout number (16 digits max).     Enter the number exactly as you want the system to dial it (including a leading 1 for toll calls, if required).     If the number you enter is 4 digits or less, it is an Intercom call. If it is more than 4 digits, it is an outside call. |                                                                   |  |
|   |         |                                 |                          | #                                                                                                    | Accept the number entered and back up to the previous level. [OK] |  |
|   |         |                                 |                          | [Clear]                                                                                                    | Delete the number you just entered.                               |  |
|   |         |                                 | *                        | Skip this [Next]                                                                                                    | option without changing your entry.                               |  |
|   |         |                                 | #                        | Back up<br>[Exit]                                                                                                    | to the previous level without changing your entry.                |  |
|   |         | #                               | Go back to the [Exit]    | Mailbox Opt                                                                                                    | ions menu.                                                        |  |
|   | #       | Go ba                           | ck to the Main Mer       | ıu.                                                                                                    |                                                                   |  |
| 0 | Plays I | Help messa                      | ige.                     |                                                                                                    |                                                                   |  |

#### **Answering a Message Notification Callout to a Telephone**

To answer a Message Notification to a telephone:

- 1. Answer the callout at the programmed destination.
  - If InMail does not hear your voice (or you do not speak), go to the next step and dial 1 to proceed.
- 2. Dial 1 to accept the Message Notification.

- OR -

hang up to have the Message Notification call back later.

- 3. When you dial 1, you automatically log on to the subscriber mailbox that left you the Message Notification.
  - If you do not log on to your mailbox, InMail resends your notification.

#### **Answering a Digital Pager Message Notification Callout**

To answer a Digital Pager notification:

- 1. Operation is automatic.
  - If you do not call and log on to your mailbox, InMail resends your pager notification.

# Message Playback Direction

## **Description**

When a user dials **L** (5) after logging on to their mailbox, InMail plays their messages in either LIFO (last-in-first-out) or FIFO (first-in-first-out) order. Since Message Playback Direction lets a subscriber listen to messages in the order they find most helpful, check with them to find out how they want this option set. If the subscriber prefers to hear their new messages first, enable LIFO (last-in-first-out) listening order. The newest (last-in) messages are at the top of the message list and the oldest messages are at the bottom of the list. If the subscriber wants to be reminded of their oldest messages first, enable FIFO (first-in-first-out) listening order. The oldest (first-in) messages are at the top of the message list and the newest messages are at the bottom.

# M

#### **Related Features**

Listening to Messages on page 2-152

## **Programming**

1. Set the Message Playback Direction for a Subscriber Mailbox.

| Program<br>Number | Program Name           | Description                                                                                                    |
|-------------------|------------------------|----------------------------------------------------------------------------------------------------|
| 47-02-04          | Message Playback Order | The options are:  0 - FIFO (first-in-first-out, or oldest messages first).  1 - LIFO (last-in-first-out, or newest messages first).  By default, this option is 0 (FIFO, or first-in-first-out). |

# Operation

Not applicable.

# Message Record

# **Description**

See Record and Send a Message on page 2-211.

#### **Related Features**

See Record and Send a Message on page 2-211.

# **Programming**

See Record and Send a Message on page 2-211.

# **Operation**

See Record and Send a Message on page 2-211.

M

2-188 Message Record

# Message Reply

# **Description**

A Subscriber Mailbox user can reply to a message from a coworker by dialing RE, without knowing the caller's extension or mailbox number. Message Reply saves the subscriber valuable time since they don't need to know the sender's extension number or send a separate message to respond. The subscriber can just listen to the coworker's message, dial a code, and record their answer. The message sender receives the reply as a new message.

#### **Related Features**

#### Make Call on page 2-170

Message Reply does not apply to outside calls. If the telephone system provides Caller ID information to InMail, a subscriber can use Make Call (MC) to call the person back.

#### **Programming**

No additional programming required.

# **Operation**

|              |                  |                                 |                       |                                                                                                    | Message Reply                                                  |  |  |
|--------------|------------------|---------------------------------|-----------------------|----------------------------------------------------------------------------------------------------|----------------------------------------------------------------|--|--|
| Log Or       | n to Subscri     | ber Maill                       | box.                  |                                                                                                    |                                                                |  |  |
| <b>L</b> (5) | Listen to [Lstn] | Listen to your messages. [Lstn] |                       |                                                                                                    |                                                                |  |  |
|              | While list       | ening to                        | a message             | e.                                                                                                    |                                                                |  |  |
|              | F                | <b>RE</b> (73)                  | [Not applied the mail | Reply to the message. [Not applicable] If the mailbox does not exist, you are prompted to enter the mailbox number to receive the reply. This can occur if you dial RE while listening to a message from an outside caller. |                                                                |  |  |
|              |                  |                                 | #                     | Start recording. [Cont]                                                                                                    |                                                                |  |  |
|              |                  |                                 |                       | Options available while recording.                                                                                                    |                                                                |  |  |
|              |                  |                                 |                       | *                                                                                                    | Pause or restart recording. [Resume] [Pause]                   |  |  |
|              |                  |                                 |                       | <b>D</b> (3)                                                                                                    | Delete recording. [Cncl]                                       |  |  |
|              |                  |                                 |                       | #                                                                                                    | End the recording. [Done]                                      |  |  |
|              |                  |                                 | *                     | Back up and [MBOX]                                                                                                    | d re-enter the mailbox number.                                 |  |  |
|              |                  |                                 | [Exit]                | •                                                                                                    | Exit without recording and go back to the Message Listen menu. |  |  |
|              | #                | ŧ                               | Exit and g            | Exit and go back to the mailbox Main Menu.                                                                                                    |                                                                |  |  |

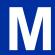

| Message Reply |                     |  |  |
|---------------|---------------------|--|--|
| 0             | Plays Help message. |  |  |

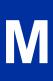

2-190 Message Reply

# Message Storage Limit

## **Description**

Message Storage Limit sets how many messages can be left in a Subscriber Mailbox. Message Storage Limit is another invaluable tool for managing InMail's voice message storage space. To conserve storage space and make it available for new messages, decrease the Message Storage Limit. If storage space is not an issue, increase the Message Storage Limit so subscribers can store additional messages. Be sure to let the subscribers know how many messages their mailboxes can hold. By default, InMail can store up to 99 messages in System Admin mailbox 101 and 20 messages in all other Subscriber Mailboxes.

#### **Related Features**

#### Erasing All Messages on page 2-96

The System Administrator can delete all messages in a Subscriber Mailbox.

#### Message Delete on page 2-175

A Subscriber Mailbox user can delete any messages left in their mailbox.

## **Programming**

Set the maximum number of messages that can be left in a Subscriber Mailbox.

| Program<br>Number | Program Name       | Description                                                                                                    |
|-------------------|--------------------|----------------------------------------------------------------------------------------------------|
| 47-02-03          | Number of Messages | Enter the maximum number of messages the mailbox can store (0 ~ 99).  If a caller tries to leave a message after the maximum number is reached, they hear: "That mailbox is full." InMail then hangs up.  By default, the maximum number of messages that can be left is 99 for extension 101 and 20 for all others. |

# **Operation**

Not applicable.

InMail Feature Manual

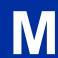

2-191

# Message Waiting Lamp

# **Description**

An extension's Message Waiting (MSG) lamp flashes on the telephone to indicate that the user has new messages waiting in their mailbox. After InMail is properly installed and programmed, telephone Message Waiting Lamp operation is automatic. The lamp flashes fast when new messages are in the extension user's mailbox. The Message Waiting Lamp is a visual reminder of new messages. The subscriber does not have to call their mailbox and listen to the voice prompts to find out when they have new messages.

# M

#### **Related Features**

None

#### **Programming**

1. Turn Message Waiting lamp for Subscriber Mailboxes on or off.

| Program Name                             | Description                                                                                                    |
|------------------------------------------|----------------------------------------------------------------------------------------------------|
| Message Waiting Lamp<br>(Update MW Lamp) | Enter <b>0</b> (No) to disable Message Waiting lamp. Enter <b>1</b> (Yes) to enable Message Waiting lamp. If Message Waiting lamp is disabled (0), Message Notification does not function.  By default, this option is 1 (Yes). |
|                                          | Message Waiting Lamp                                                                                                    |

2. Select Message Waiting Lamp color.

| Program<br>Number | Program Name                         | Description                                                 |
|-------------------|--------------------------------------|-------------------------------------------------------------|
| 15-02-37          | Voice Mail Message Wait LED<br>Color | Enter <b>0</b> = Flashes Green Enter <b>1</b> = Flashes Red |
|                   |                                      | By default, this option is set to 1 (Flashes red).          |

# **Operation**

Not applicable.

# Multiple Company Greetings

## **Description**

The Automated Attendant can answer each individual trunk (outside line) with a unique greeting and unique set of dialing options. Since there are a total of 16 Answer Tables, this allows up to 16 companies or departments to share a single InMail. Callers to each company hear the company greeting (Instruction Menu) and can dial options that may be only available to that specific company. Set this up as follows:

- Assign a unique Answer Table (1 ~ 16) to each trunk that you want to have an individual greeting.
- · For each Answer Table, assign the Call Routing Mailbox that handles the call.
- For each assigned Call Routing Mailbox, set up the dialing options (Dial Action Table) and record an Instruction Menu.

If multiple companies or departments share an InMail, messaging and calling between the workers of each company or department is not restricted.

#### **Related Features**

#### **Answer Table on page 2-19**

Determines how the Automated Attendant answers outside calls on each trunk.

#### **Automated Attendant on page 2-31**

The Automated Attendant can automatically answer the telephone system's incoming calls, play an Instruction Menu message, and provide dialing options to callers.

#### **Routing Mailbox on page 2-214**

The mailbox associated with an Answer Table that specifies which dialing options (Dial Action Table) and announcements are available to Automated Attendant callers.

#### Dial Action Table on page 2-63

Defines the dialing options for the Call Routing Mailbox chosen by the active Answer Table.

# **Programming**

1. Assign an Answer Table to each trunk.

| Program<br>Number | Program Name                           | Description                                                                               |
|-------------------|----------------------------------------|-------------------------------------------------------------------------------------------|
| 47-10-01          | Answer Table Assignment (Answer Table) | Assign an Answer Table (1 ~ 16) to each trunk that the Automated Attendant should answer. |
|                   |                                        | By default, all trunks are assigned to Answer Table 1.                                    |

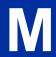

2. See the following features for more:

Answer Table on page 2-19.
Automated Attendant on page 2-31.
Routing Mailbox on page 2-214.
Dial Action Table on page 2-63.

# Operation

Not applicable.

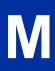

# Next Call Routing Mailbox

## **Description**

The Next Call Routing Mailbox provides callers with additional dialing options while listening to a Subscriber Mailbox recorded, or the default greeting. It also provides additional dialing options to callers routed to an Announcement Mailbox. Next Call Routing Mailbox lets the caller choose how InMail should handle their call. For example, if an Automated Attendant caller dials a subscriber's extension and hears the greeting, Next Call Routing Mailbox (if programmed) allows them to dial other options instead of hanging up.

#### **Subscriber Mailbox Options**

The following chart shows the additional dialing options a caller has while listening to a Subscriber Mailbox recorded or default greeting. The digits the caller can dial depends on the setting of the Next Call Routing Mailbox and Dialing Option options. For an explanation of the options a caller can dial while recording, see Record and Send a Message on page 2-211.

| Dialing Options while Listening to a Subscriber Mailbox Greeting |                |              |                                                                                      |                                                                     |
|------------------------------------------------------------------|----------------|--------------|--------------------------------------------------------------------------------------|---------------------------------------------------------------------|
| 47-02-14 47-02-13                                                |                | Digit Dialed | Action                                                                               |                                                                     |
| Next Call Routing Mailbox                                        | Dialing Option |              | Trunk Call                                                                           | Intercom Call                                                       |
| Undefined                                                        | No             | 0            | Caller hears, "That is an invalid entry," and the greeting repeats.                  |                                                                     |
|                                                                  |                | 1~9          |                                                                                      |                                                                     |
|                                                                  |                | #            | InMail hangs up.                                                                     |                                                                     |
|                                                                  |                | *            | Caller skips greeting and can immediately start recording.                           |                                                                     |
| 1 ~ 32<br>(valid Call Routing<br>Mailbox)                        | No             | 0            | Caller follows 0 action in Next Call Routing Mailbox.                                | Caller hears, "That is an invalid entry," and the greeting repeats. |
|                                                                  |                | 1 ~ 9        | Caller hears, "That is an invalid entry," and the greeting repeats.                  |                                                                     |
|                                                                  |                | #            | Caller routes to the Next<br>Call Routing Mailbox and<br>hears its Instruction Menu. | InMail hangs up.                                                    |
|                                                                  |                | *            | Caller skips greeting and car                                                        | immediately start recording.                                        |
| 1 ~ 32<br>(valid Call Routing<br>Mailbox)                        | Yes            | 0            |                                                                                      | Caller hears, "That is an invalid                                   |
|                                                                  |                | 1~9          |                                                                                      | entry," and the greeting repeats.                                   |
|                                                                  |                | #            | Caller routes to the Next<br>Call Routing Mailbox and<br>hears its Instruction Menu. | InMail hangs up.                                                    |
|                                                                  |                | *            | Caller skips greeting and car                                                        | immediately start recording.                                        |

#### Logging On to a Subscriber Mailbox while Listening to the Greeting

A subscriber who wishes to log on to their mailbox while listening to their greeting must have the option set in their Next Call Routing Mailbox. To allow this ability, for example:

- Program the Next Call Routing Mailbox # digit as LOGON to IXXX.
- · While listening to their greeting, the subscriber can dial:
  - # (to route to their Next Call Routing Mailbox), then
  - # and their mailbox number to log on to their mailbox.

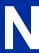

By default, this option is provided in Call Routing Mailbox 1. Additionally, the subscriber should enable a Security Code for their mailbox to prevent unauthorized logons.

#### **Announcement Mailbox Options**

The following charts show how an Announcement Mailbox handles Automated Attendant calls.

The first chart explains what happens when the outside call is directly answered by the Announcement Mailbox. This happens when the Answer Table uses an Announcement Mailbox for routing instead of a Call Routing Mailbox.

The second chart explains what happens when the outside call is answered by a Call Routing Mailbox and then routed to the Announcement Mailbox. This can happen, for example, when a caller dials a digit to hear an announcement of company directions.

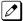

For more information, see Answer Table on page 2-19.

| Direct Announcement Mailbox Routing (If the outside caller routes directly to the Announcement Mailbox) |                          |                                       |                                                                                                    |
|----------------------------------------------------------------------------------------------------|--------------------------|---------------------------------------|----------------------------------------------------------------------------------------------------|
| 47-09-01<br>Next Call Routing<br>Mailbox                                                                | 47-09-02<br>Repeat Count | 47-09-03<br>Hang Up After             | Action                                                                                                    |
| Undefined                                                                                               | 0 (No repeats)           | 0 = None<br>1 = Goodbye<br>2 = Silent | <ul> <li>If the caller doesn't dial, after the announcement, InMail hangs up.</li> <li>If the caller dials a digit during the announcement, InMail says "That is an invalid entry" and hangs up.</li> </ul>                                                                                                  |
| 1 ~ 32<br>(valid Call Routing<br>Mailbox)                                                               | 0 (No repeats)           | 0 = None<br>1 = Goodbye<br>2 = Silent | If the caller doesn't dial, after the announcement, they route to the Next Call Routing Mailbox.     If the caller dials a digit during the announcement, they route to the Next Call Routing Mailbox.                                                                                                    |
|                                                                                                    |                          | 0 = None<br>1 = Goodbye<br>2 = Silent | If the caller doesn't dial, after the announcement, InMail hangs up. If the caller dials a digit during the announcement, they route to the Next Call Routing Mailbox.                                                                                                    |
| Undefined                                                                                               | x (x number of repeats)  | 0 = None<br>1 = Goodbye<br>2 = Silent | If caller doesn't dial, they hear the announcement x number of times and then InMail hangs up.  If the caller dials a digit during the announcement, InMail says "That is an invalid entry" and aborts the announcement. The announcement repeats (if allowed by the Repeat Count) and then InMail hangs up. |
| 1 ~ 32<br>(valid Call Routing<br>Mailbox)                                                               | x (x number of repeats)  | 0 = None<br>1 = Goodbye<br>2 = Silent | <ul> <li>If caller doesn't dial, they hear the announcement x number of times and then route to the Next Call Routing Mailbox.</li> <li>If the caller dials a digit during the announcement, they route to the Next Call Routing Mailbox.</li> </ul>                                                         |
|                                                                                                    |                          | 0 = None<br>1 = Goodbye<br>2 = Silent | <ul> <li>If caller doesn't dial, they hear the announcement x number of times and then then InMail hangs up.</li> <li>If the caller dials a digit during the announcement, they route to the Next Call Routing Mailbox.</li> </ul>                                                                           |

| (If ou                                    | Routed Announcement Mailbox Routing (If outside caller routes to Announcement Mailbox from Call Routing Mailbox) |                                       |                                                                                                    |  |
|-------------------------------------------|----------------------------------------------------------------------------------------------------|---------------------------------------|----------------------------------------------------------------------------------------------------|--|
| 47-09-01<br>Next Call Routing<br>Mailbox  | 47-09-02<br>Repeat Count                                                                                         | 47-09-03<br>Hang Up After             | Action                                                                                                    |  |
| Undefined                                 | 0 (No repeats)                                                                                                   | 0 = None<br>1 = Goodbye<br>2 = Silent | <ul> <li>If the caller doesn't dial, after the announcement, the caller goes back to the initial Call Routing Mailbox.</li> <li>If the caller dials a digit during the announcement, InMail says "That is an invalid entry" and routes the caller goes back to the initial Call Routing Mailbox.</li> </ul>                                                                                                 |  |
|                                           |                                                                                                    | 0 = None<br>1 = Goodbye<br>2 = Silent | If the caller doesn't dial, after the announcement, InMail hangs up. If the caller dials a digit during the announcement, InMail says "That is an invalid entry" and hangs up.                                                                                                    |  |
| 1 ~ 32<br>(valid Call Routing<br>Mailbox) | 0 (No repeats)                                                                                                   | 0 = None<br>1 = Goodbye<br>2 = Silent | <ul> <li>If the caller doesn't dial, after the announcement, they route to the Next Call Routing Mailbox.</li> <li>If the caller dials a digit during the announcement, they route to the Next Call Routing Mailbox.</li> </ul>                                                                                                    |  |
|                                           |                                                                                                    | 0 = None<br>1 = Goodbye<br>2 = Silent | If the caller doesn't dial, after the announcement, InMail hangs up. If the caller dials a digit during the announcement, they route to the Next Call Routing Mailbox.                                                                                                    |  |
| Undefined                                 | x (x number of repeats)                                                                                          | 0 = None<br>1 = Goodbye<br>2 = Silent | <ul> <li>If caller doesn't dial, they hear the announcement x number of times and then go back to the initial Call Routing Mailbox.</li> <li>If the caller dials a digit during the announcement, InMail says "That is an invalid entry" and aborts the announcement. The announcement repeats (if allowed by the Repeat Count) and then InMail routes back to the initial Call Routing Mailbox.</li> </ul> |  |
|                                           |                                                                                                    | 0 = None<br>1 = Goodbye<br>2 = Silent | <ul> <li>If caller doesn't dial, they hear the announcement x number of times and then InMail hangs up.</li> <li>If the caller dials a digit during the announcement, InMail says "That is an invalid entry" and aborts the announcement. The announcement repeats (if allowed by the Repeat Count) and then InMail hangs up.</li> </ul>                                                                    |  |
| 1 ~ 32<br>(valid Call Routing<br>Mailbox) | x (x number of repeats)                                                                                          | 0 = None<br>1 = Goodbye<br>2 = Silent | <ul> <li>If caller doesn't dial, they hear the announcement x number of times and then route to the Next Call Routing Mailbox.</li> <li>If the caller dials a digit during the announcement, they route to the Next Call Routing Mailbox.</li> </ul>                                                                                                    |  |
|                                           |                                                                                                    | 0 = None<br>1 = Goodbye<br>2 = Silent | <ul> <li>If caller doesn't dial, they hear the announcement x number of times and then InMail hangs up.</li> <li>If the caller dials a digit during the announcement, they route to the Next Call Routing Mailbox.</li> </ul>                                                                                                    |  |

## **Related Features**

#### Call Forward to a Mailbox on page 2-41

The Next Call Routing Mailbox dial options also apply to a subscriber's Direct Inward Line while it is forwarded to their mailbox.

#### Record and Send a Message on page 2-211

Turn to this feature for an explanation of the options a caller can dial while recording.

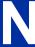

# **Programming**

#### **Programming Subscriber Mailboxes**

1. Assign the Next Call Routing Mailbox to a Subscriber Mailbox (if required).

| Program<br>Number | Program Name                                | Description                                                                                                    |
|-------------------|---------------------------------------------|----------------------------------------------------------------------------------------------------|
| 47-02-14          | Next Call Routing Mailbox<br>(Next CR Mbox) | Specify the Routing Mailbox (1 ~ 32) that should provide the caller leaving a message with additional dialing options. |
|                   |                                             | By default, this option is 1 (Call Routing Mailbox 1). Call Routing Mailbox numbers are $1 \sim 32$ .                  |

2. Optionally allow the caller to dial additional digits (not just 0) once in the Next Call Routing Mailbox.

| Program<br>Number | Program Name   | Description                                   |
|-------------------|----------------|-----------------------------------------------|
| 47-02-13          | Dialing Option | Enter 1 to enable additional dialing options. |
|                   |                | By default, this option is disabled (0).      |

#### **Programming Announcement Mailboxes**

1. Assign the Next Call Routing Mailbox for the Announcement Mailbox (if required).

| Program<br>Number | Program Name                                | Description                                                                                                    |
|-------------------|---------------------------------------------|----------------------------------------------------------------------------------------------------|
| 47-09-01          | Next Call Routing Mailbox<br>(Next CR Mbox) | Specify the Routing Mailbox (1 ~ 32) to which the caller should route after hearing the Announcement Mailbox message. |
|                   |                                             | By default, this option is <b>0</b> (Undefined).                                                                      |

2. Enter the number of times the Announcement Mailbox message should repeat before routing to the Next Call Routing Mailbox.

| Program<br>Number | Program Name | Description                                                                               |
|-------------------|--------------|-------------------------------------------------------------------------------------------|
| 47-09-02          | Repeat Count | Specify the number of Announcement Mailbox message repeats (1 ~ 10, or 0 for no repeats). |
|                   |              | By default, this option is <b>0</b> (no repeats).                                         |

3. Be sure the Announcement Mailbox does not hang up after playing its message.

| Program<br>Number | Program Name              | Description                                                                      |
|-------------------|---------------------------|----------------------------------------------------------------------------------|
| 47-09-03          | Hang Up After<br>(HangUp) | Enter 0 (None) to disable this option.  By default, this option is disabled (0). |

# Operation

Not applicable.

N

SL2100 ISSUE 1.0

# Park and Page

### **Description**

InMail Park and Page can automatically Park a call at an extension and Page the user with a recorded Paging Message announcing the parked call. The called extension user can then go to any telephone and implement Personal Park to pick up the call. With InMail Park and Page, InMail tries to locate the person instead of just sending the call to their mailbox. Additionally, there is no need for an operator or receptionist to manually answer the call, park it, and then try to track down the employee.

The Paging Message is usually recorded in the user's own voice and typically says something like, "Mike Smart, you have a call." If the Paging Message is not recorded for the extension, a built-in message announces the called party's name or extension number (if the name is not recorded).

InMail Park and Page is available for all trunk calls that are redirected to voice mail via forwarding or overflow, including transferred calls, Direct Inward Lines, and Direct Inward Dialing. Park and Page is also available for Automated Attendant Screened (STRF) and Unscreened (UTRF) Transfers. Optionally, an extension can have calls from the Automated Attendant immediately Park and Page without trying their extension first.

When InMail Park and Page intercepts the call, it normally offers the caller three options:

- 1. Dial **1** to leave a message in the called extension's mailbox. (The caller hears the mailbox Greeting, if recorded.)
- Dial 2 to Park and Page.
   (The caller returns to these options if the Park is not picked up.)
- 3. Dial **3** for Find Me Follow Me if enabled. (The caller returns to these options if the none of the destinations choose to take the call.)
- 4. Dial **4** for other options. (Normally, this routes to the extension's Next Call Routing Mailbox.)

InMail Park and Page is available at Personal and Group Subscriber Mailboxes, and can be enabled through system programming or via the subscriber's Mailbox Options Menu. InMail Park and Page is not applicable to Intercom calls.

#### **Automated Attendant Direct to Voice Mail (DVM)**

When an extension has Automated Attendant Direct to Voice Mail (DVM) enabled, all calls from the Automated Attendant go directly to the subscriber's mailbox. The extension does not ring for Automated Attendant calls. The caller hears the mailbox greeting and can leave a message or access other routing options such as Park and Page if enabled. A subscriber typically turns on DVM when they need to work at their desk undisturbed by outside calls from the Automated Attendant.

DVM can be enabled by the installer from system programming or by the extension user from their Mailbox Options Menu.

Keep in mind that DVM does not block Intercom calls from co-workers or any other outside call not routed through the Automated Attendant. For example, with DVM enabled, Direct Inward Lines and transferred outside calls to an extension work normally.

#### **Conditions**

- The Park and Page feature uses the extensions personal park location only.
- The Park and Page feature uses the All Zone paging only; this cannot be changed or configured.
- · Virtual extensions are not supported for Park and Page.

2-200 Park and Page

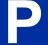

#### **Default Settings**

Park and Page and Automated Attendant Direct to Voice Mail are disabled.

For transferred outside calls, direct inward lines and direct inward dialing refer to Table 2-9 Park and Page Call Handling on page 2-201.

Table 2-9 Park and Page Call Handling

| Park and Page (Call Handling) For Transferred Outside Calls, Direct Inward Line and Direct Inward Dialing |                            |                                     |                                                                                                    |
|----------------------------------------------------------------------------------------------------|----------------------------|-------------------------------------|----------------------------------------------------------------------------------------------------|
| 47-02-14<br>Next Call Routing<br>Mailbox                                                                  | 47-02-13<br>Dialing Option | 47-02-17<br>Enable Park and<br>Page | Result                                                                                                    |
| Undefined                                                                                                 | 0 (No)                     | 0 (No)                              | If unanswered, caller hears greeting and can leave a message.                                                                          |
| Undefined                                                                                                 | 0 (No)                     | 1 (Yes)                             | If unanswered, caller can dial 1 to leave a message or 2 to Park and Page.                                                             |
| Undefined                                                                                                 | 1 (Yes)                    | 0 (No)                              | If unanswered, caller hears greeting and can leave a message.                                                                          |
| Undefined                                                                                                 | 1 (Yes)                    | 1 (Yes)                             | If unanswered, caller can dial 1 to leave a message or 2 to Park and Page.                                                             |
| Defined                                                                                                   | 0 (No)                     | 0 (No)                              | If unanswered, caller hears greeting and can leave a message.                                                                          |
| Defined                                                                                                   | 0 (No)                     | 1 (Yes)                             | If unanswered, caller can dial 1 to leave a message, 2 to Park and Page, and 3 for other options (from the Next Call Routing Mailbox). |
| Defined                                                                                                   | 1 (Yes)                    | 0 (No)                              | If unanswered, caller hears greeting, can leave a message, and dial options (from the Next Call Routing Mailbox).                      |
| Defined                                                                                                   | 1 (Yes)                    | 1 (Yes)                             | If unanswered, caller can dial 1 to leave a message, 2 to Park and Page, and 3 for other options (from the Next Call Routing Mailbox). |

For automated attendant unscreened (UTRF) and screened (STRF) transfers refer to Table 2-10 Park and Page Call Handling on page 2-201.

Table 2-10 Park and Page Call Handling

| For A                               | Park and Page (Call Handling) For Automated Attendant Unscreened (UTRF) and Screened (STRF) Transfers |                                      |                                                                                                    |  |
|-------------------------------------|----------------------------------------------------------------------------------------------------|--------------------------------------|----------------------------------------------------------------------------------------------------|--|
| 47-02-17<br>Enable Park and<br>Page | 47-02-18<br>Paging Option                                                                             | 47-02-09<br>Auto Att Direct to<br>VM | Result                                                                                                    |  |
| 0 (No)                              | 0 (RNA)                                                                                               | 0 (No)                               | If unanswered, caller hears greeting and can leave a message.*/                                                                                            |  |
| 0 (No)                              | 0 (RNA)                                                                                               | 1 (Yes)                              | Caller immediately hears greeting and can leave a message.                                                                                                 |  |
| 0 (No)                              | 1 (IMM)                                                                                               | 0 (No)                               | If unanswered, caller hears greeting and can leave a message. *1                                                                                           |  |
| 0 (No)                              | 1 (IMM)                                                                                               | 1 (Yes)                              | Caller immediately hears greeting and can leave a message.                                                                                                 |  |
| 1 (Yes)                             | 0 (RNA)                                                                                               | 0 (No)                               | STRF: If unanswered, caller hears greeting and can leave a message. *1 UTRF: If unanswered, caller can dial 1 to leave a message or 2 to Park and Page. *2 |  |
| 1 (Yes)                             | 0 (RNA)                                                                                               | 1 (Yes)                              | Caller immediately hears greeting and can leave a message.                                                                                                 |  |

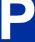

| For A                                                     | Park and Page (Call Handling) For Automated Attendant Unscreened (UTRF) and Screened (STRF) Transfers |         |                                                            |  |
|-----------------------------------------------------------|----------------------------------------------------------------------------------------------------|---------|------------------------------------------------------------|--|
| 47-02-17 47-02-18 47-02-09 Result Enable Park and Page VM |                                                                                                    |         |                                                            |  |
| 1 (Yes)                                                   | 1 (IMM)                                                                                               | 0 (No)  | Park and Page occurs immediately.                          |  |
| 1 (Yes)                                                   | 1 (IMM)                                                                                               | 1 (Yes) | Caller immediately hears greeting and can leave a message. |  |

<sup>\*1.</sup> For a Screened Transfer (STRF) with a Next Call Routing Mailbox assigned, caller can dial 1 to leave a message or 2 for other options.

# **System Availability**

#### **Terminals**

All Terminals

#### Required Component(s)

None

#### **Related Features**

Park

Paging, Internal

Paging, External

# **Guide to Feature Programming**

#### **Setting Up Park and Page for Extension:**

| Program<br>No. | Program Name / Description                                                                                                    | Input Data                                                                                                    | Default |
|----------------|----------------------------------------------------------------------------------------------------|----------------------------------------------------------------------------------------------------|---------|
| 47-02-04       | InMail Station Mailbox Options - Message Playback Order Use this option to set the Subscriber Mailbox message playback order. When a subscriber listens to their messages, InMail can play the oldest messages first (first-in/first-out, or FIFO), or the newest messages first (last-in/first-out, or LIFO). | 0 (FIFO = first-in/ first-out, or old-<br>est messages first).<br>1 (LIFO = last-in/ first-out, or<br>newest messages first) | 0       |

2-202 Park and Page

<sup>\*2.</sup> For an Unscreened Transfer (UTRF) with a Next Call Routing Mailbox assigned, caller can dial 1 to leave a message, 2 to Park and Page, and 3 for other options.

| Program<br>No. | Program Name / Description                                                                                                    | Input Data                                                                                                | Default |
|----------------|----------------------------------------------------------------------------------------------------|----------------------------------------------------------------------------------------------------|---------|
| 47-02-09       | InMail Station Mailbox Options - Auto Attendant Direct to Voice Mail (Auto-ATT DND)  Use this option to enable or disable Auto Attendant Do Not Disturb. When a subscriber enables Auto Attendant Do Not Disturb, an Automated Attendant caller routes directly to the mailbox, hears the greeting, and is asked to leave a message. A subscriber can also enable Auto Attendant Do Not Disturb while recording their mailbox greeting. | 0 = No (Disabled)<br>1 = Yes (Enabled)                                                                    | 0       |
| 47-02-14       | InMail Station Mailbox Options - Next Call Routing Mailbox (Next CR Mbox) Use this option to assign a Next Call Routing Mailbox to the Subscriber Mailbox. This provides callers with additional dialing options while listening to a Subscriber Mailbox recorded or default greeting. The digits the caller can dial depend on the setting of the Next Call Routing Mailbox and Alternate Next Call Routing Mailbox options.           | Call Routing Mailbox Number (1 ~ 3 digits, 00 ~ 32) (00 = Undefined) No entry (Entered by pressing CLEAR) | 1       |
| 47-02-17       | InMail Station Mailbox Options - Enable Paging                                                                                                    | 0 = No (Disabled)<br>1 = Yes (Enabled)                                                                    | 0       |
| 47-02-18       | InMail Station Mailbox Options - Paging Option                                                                                                    | 0 = RNA<br>1 = Immediately                                                                                | 0       |

### **Setting Up Park and Page for a Group Mailbox:**

| Program<br>No. | Program Name / Description                                                                                                    | Input Data                             | Default                                                                                          |
|----------------|----------------------------------------------------------------------------------------------------|----------------------------------------|--------------------------------------------------------------------------------------------------|
| 47-06-07       | Group Mailbox Subscriber Options - Auto Attendant Direct to Voice Mail Use this option to enable or disable Auto Attendant Direct to VM. When a subscriber enables Auto Attendant Direct to VM, an Automated Attendant caller routes directly to the mailbox, hears the greeting, and is asked to leave a message. A subscriber can also enable Auto Attendant Direct to VM while recording their mailbox greeting.              | 0 = No (Disabled)<br>1 = Yes (Enabled) | 0                                                                                                |
| 47-06-12       | Group Mailbox Subscriber Options - Next Call Routing Mailbox (Next CR Mbox) Use this option to assign a Next Call Routing Mailbox to the Subscriber Mailbox. This provides callers with additional dialing options while listening to a Subscriber Mailbox recorded or default greeting. The digits the caller can dial depends on the setting of the Next Call Routing Mailbox and Alternate Next Call Routing Mailbox options. | 0 ~ 32<br>(0 = Undefined)              | 1<br>(Call Routing Mailbox<br>01)<br>By default, Call Routing<br>Mailbox numbers are<br>01 ~ 32. |
| 47-06-15       | Group Mailbox Subscriber Options - Enable Paging                                                                                                    | 0 = No<br>1 = Yes                      | 0                                                                                                |
| 47-06-16       | Group Mailbox Subscriber Options - Paging Option                                                                                                    | 0 = RNA<br>1 = Immediate               | 0                                                                                                |

# Operation

To record your paging message refer to Table 2-11 Recording Your Paging Message on page 2-204.

**Table 2-11 Recording Your Paging Message** 

|          |                   | Record                                                                    | ing Your Paç                                                           | ging Message                                                           | In these Instructions:<br>[Telephone Softkey] |
|----------|-------------------|---------------------------------------------------------------------------|------------------------------------------------------------------------|------------------------------------------------------------------------|-----------------------------------------------|
| To recor | d your Pagir      | ng Message:                                                               |                                                                        |                                                                        |                                               |
| 1.       | Log onto          | your Subscri                                                              | ber Mailbox.                                                           |                                                                        |                                               |
| 2.       | [More> +<br>Page] | [More> + More> + Select Paging Message. Page] • Alternately dial PG (74). |                                                                        |                                                                        |                                               |
| 3.       | Do one o          | f the following                                                           | g:                                                                     |                                                                        |                                               |
|          | a.                | [Lstn]                                                                    |                                                                        | ten to the current Paging Message (if any ly dial $f L$ (5).           | y).                                           |
|          |                   |                                                                           | #                                                                      | Exit the listen mode.                                                  |                                               |
|          | b.                | [Rec]                                                                     | Select to record the Paging Message.  • Alternately dial <b>R</b> (7). |                                                                        |                                               |
|          |                   |                                                                           | [Pause]                                                                | Select to pause recording.  • Alternately dial *.                      |                                               |
|          |                   |                                                                           | [Resume]                                                               | Select to resume recording (if paused).  • Alternately dial *.         |                                               |
|          |                   |                                                                           | [Cncl]                                                                 | Select to delete the recording.  • Alternately dial <b>E</b> (3).      |                                               |
|          |                   |                                                                           | [Done]                                                                 | Select to confirm the recording and exit • Alternately dial # .        | the recording mode.                           |
|          | c.                | [Del]                                                                     |                                                                        | Select to delete the Paging Message.  • Alternately dial <b>E</b> (3). |                                               |
|          | d.                | [Back]                                                                    | Select to go • Alternate                                               | b back to the Mailbox Main Menu.<br>ly dial #.                         |                                               |

To set your call handling options refer to Table 2-12 Setting the Call Handling Options on page 2-204.

**Table 2-12 Setting the Call Handling Options** 

|    | Setting the Call Handling Options In these Instru<br>[Telephone Setting In these Instru |                                 |                                                                                                    |               |  |
|----|-----------------------------------------------------------------------------------------|---------------------------------|----------------------------------------------------------------------------------------------------|---------------|--|
|    |                                                                                         | dling options:<br>ated Attendan | t Direct to Voice Mail as well as Park and Page.                                                      |               |  |
| 1. | Log onto y                                                                              | your Subscribe                  | er Mailbox.                                                                                           |               |  |
| 2. | 2. [More> + Setup]                                                                      |                                 | Select Mailbox Options. (You are at the Mailbox Options Menu).  • Alternately dial <b>OP</b> (67).    |               |  |
|    | [CallH]                                                                                 |                                 | Select Call Options. (You are at the Call Handling Options Menu).  • Alternately dial <b>CO</b> (26). |               |  |
| 3. | Do one of                                                                               | the following:                  |                                                                                                    |               |  |
|    | a. [DVM]                                                                                |                                 | Select to turn Automated Attendant Direct to Voice Mai  Alternately dial <b>O</b> (6).                | il on or off. |  |
|    | [Paging]                                                                                |                                 | Select to turn Park and Page on or off.  • Alternately dial <b>E</b> (3).                             |               |  |
|    | [Back]                                                                                  |                                 | Select to go back to the Mailbox Options Menu.                                                        |               |  |

To retrieve a call parked in a personal parked orbit refer to Table 2-13 Picking Up a Parked Call on page 2-205.

2-204 Park and Page

### Table 2-13 Picking Up a Parked Call

|             | Picking Up a Parked Call                                         | In these Instructions:<br>[Telephone Softkey] |  |
|-------------|------------------------------------------------------------------|-----------------------------------------------|--|
| To retrieve | To retrieve a call parked in a Personal Orbit:                   |                                               |  |
| 1.          | 1. Dial * * .                                                    |                                               |  |
| 2.          | 2. Dial the number of the extension at which the call is parked. |                                               |  |

P

# **Programming Voice Mail**

## **Description**

You can program (customize) InMail using the PCPro and WebPro programming applications. You can also do limited programming from the System Administrator's mailbox.

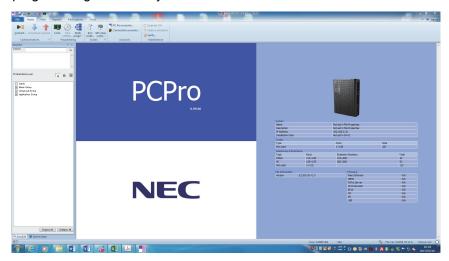

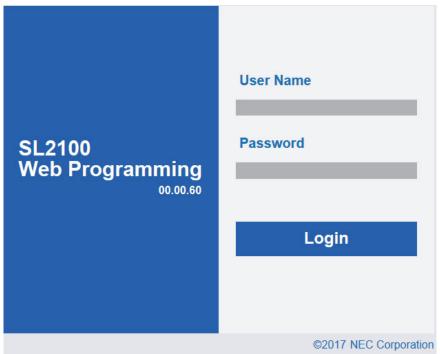

#### **Related Features**

#### System Administrator on page 2-230

The System Administrator can do limited InMail programming, such as recording Automated Attendant announcements, recording mailbox names, and deleting messages from mailboxes.

# **Programming**

See Description at the beginning of this feature.

# Operation

See Description at the beginning of this feature.

P

# **Quick Message**

### **Description**

Quick Message is a Dial Action Table action that allows Automated Attendant callers to dial a digit (normally \*) followed by a mailbox number to leave a message in a Subscriber Mailbox. Since Quick Message is enabled by default, it is an efficient way for experienced Automated Attendant callers to leave messages. There is no need to dial an extension first. To make this option more readily available to all Automated Attendant callers, consider having the active Instruction Menu describe how to use the Quick Message option.

There are two Quick Message Dial Action Table actions:

- Quick Message with Greeting (REC1)
   The caller hears the mailbox greeting followed by a beep and can leave message. If the greeting is not recorded, the caller hears, "At the tone, you can leave your message for extension xxx (or name if recorded). Start recording at the tone. When you are done, press the # key or hang up."
- Quick Message without Greeting (REC2)
   The caller bypasses the mailbox greeting (hearing "Recording" and a beep instead) and can leave a message. This is typically used with a Next Call Routing Mailbox when the caller is asked to dial a digit (e.g., 1) to leave a message. Otherwise, the mailbox greeting (if recorded) is heard again.

#### **Related Features**

#### Dial Action Table on page 2-63

After the Automated Attendant answers, the Dial Action Table provides the dialing options to callers. Each digit a caller can dial is assigned a specific action (function) in the Dial Action Table. The dial action used depends on the setting in the active Call Routing Mailbox, which in turn depends on the Answer Table setup.

#### **Next Call Routing Mailbox on page 2-195**

The Quick Message without Greeting option (REC2) is typically used when the Next Call Routing Mailbox option allows the caller to dial a digit to leave a message. Otherwise, the caller hears the mailbox greeting twice (once when initially accessing the mailbox and again when routed by the Next Call Routing Mailbox).

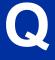

## **Programming**

1. Optionally set up a Quick Message with Greeting (REC1) Action.

| Program<br>Number | Program Name                                                                   | Description                                                                                                    |
|-------------------|--------------------------------------------------------------------------------|----------------------------------------------------------------------------------------------------|
| 47-13-01          | Dial Action Tables:<br>REC1 Action - Quick Message<br>With Greeting (3) (REC1) | To have the caller leave a Quick Message at a specific extension, the corresponding Number option should be the extension number. To have the caller leave a Quick Message at any caller-dialed extension, the corresponding Number option should be IXXX. To have the caller leave a Quick Message at a caller-dialed extension in a specific range, the corresponding Number option should be XXX.  • For example, to allow callers to leave a Quick Message extensions 101 ~ 199, for key 3 enter REC1 for the Action and XXX for the corresponding Number.  By default, key 3 Action is REC1 and Number is IXXX. |

2. Optionally set up a Quick Message without Greeting (REC2) Action.

| Program<br>Number | Program Name                                                                      | Description                                                                                                    |
|-------------------|-----------------------------------------------------------------------------------|----------------------------------------------------------------------------------------------------|
| 47-13-01          | Dial Action Tables:<br>REC2 Action - Quick Message<br>Without Greeting (4) (REC2) | To have the caller leave a Quick Message at a specific extension, the corresponding Number option should be the extension number. To have the caller leave a Quick Message at any caller-dialed extension, the corresponding Number option should be IXXX.  To have the caller leave a Quick Message at a caller-dialed extension in a specific range, the corresponding Number option should be XXX.  • For example, to allow callers to leave a Quick Message extensions 101 ~ 199, for key 3 enter REC2 for the Action and XXX for the corresponding Number.  By default, key 3 Action is REC1 and Number is IXXX. |

3. Set the maximum message length for callers leaving a Quick Message in a mailbox.

| Program<br>Number | Program Name                                          | Description                                                                                                    |
|-------------------|-------------------------------------------------------|----------------------------------------------------------------------------------------------------|
| 47-01-04          | Non-Subscriber Message<br>Length<br>(Mbox Msg Length) | Set the maximum length (1 ~ 4095 seconds) of recorded messages for:  • Automated Attendant callers leaving a message or Quick Message in a Subscriber Mailbox.  • Outside callers transferred by an extension user to a Subscriber Mailbox.  By default, this option is 120 seconds. |

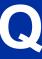

SL2100 ISSUE 1.0

# **Operation**

#### Leaving a Quick Message

To leave a Quick Message after the Automated Attendant answers:

- 2. Dial the Subscriber Mailbox number.
- 3. Leave message and hang up. OR -

Leave message and dial #.

• Dialing # may provide you with additional dialing options. This depends on how the called mailbox Next Call Routing Mailbox is set up.

# Record and Send a Message

## **Description**

A Subscriber Mailbox user can record and send a message to any other Subscriber Mailbox. Record and Send a Message is the heart of the InMail voice messaging system. It allows coworkers to efficiently stay in touch and exchange essential information without relying on message slips, memos, or email.

#### **Recording Options**

While recording a message, a Subscriber Mailbox user has many recording options from which to choose. The following table shows these options.

| Message Recording Options                                  |                                    |  |  |
|------------------------------------------------------------|------------------------------------|--|--|
| Option                                                     | tion Description                   |  |  |
| Options available                                          | Options available while recording: |  |  |
| *                                                          | Pause/resume recording.            |  |  |
| <b>D</b> (3)                                               | Delete the recording.              |  |  |
| # End recording.                                           |                                    |  |  |
| Dial <b>0</b> while recording to hear the list of options. |                                    |  |  |

#### **Related Features**

#### Listening to Messages on page 2-152

While or after listening to a message, an extension user has many message handling options from which to choose.

# **Programming**

Not applicable.

# **Operation**

|                                          | Record and Send a Message                               |   |                          |                                              |  |
|------------------------------------------|---------------------------------------------------------|---|--------------------------|----------------------------------------------|--|
| Log On to S                              | og On to Subscriber Mailbox.                            |   |                          |                                              |  |
| RS (77) Record and send a message. [Rec] |                                                         |   |                          |                                              |  |
|                                          | Enter the number of the mailbox to receive the message. |   |                          |                                              |  |
|                                          |                                                         | # | Start recording. [Contd] |                                              |  |
|                                          |                                                         |   | Options avail            | able while recording.                        |  |
|                                          |                                                         |   | *                        | Pause or restart recording. [Resume] [Pause] |  |

InMail Feature Manual 2-211

R

| Record and Send a Message |                          |                                                                        |                           |
|---------------------------|--------------------------|------------------------------------------------------------------------|---------------------------|
|                           |                          | <b>D</b> (3)                                                           | Delete recording. [Cncl]  |
|                           |                          | #                                                                      | End the recording. [Done] |
|                           | *                        | Back up and re-enter the mailbox number. [MBOX]                        |                           |
|                           | [Exit]                   | Exit without recording and go back to the Mailbox Main Menu.           |                           |
| #                         | Exit without r<br>[Exit] | Exit without recording and go back to the Mailbox Main Menu.<br>[Exit] |                           |

# Remote Programming

# **Description**

You can remotely program (customize) InMail using the PCPro and WebPro programming applications. You can also do limited remote programming from the System Administrator's mailbox. Refer to InMail system documentation for more information.

### **Related Features**

None

# **Programming**

None

# Operation

None

InMail Feature Manual 2-213

R

SL2100 ISSUE 1.0

# **Routing Mailbox**

### Description

The Call Routing Mailbox, associated with an Answer Table, specifies which dialing options (Dial Action Table) and announcements are available to Automated Attendant callers. By default, InMail provides 32 Call Routing Mailboxes (1 ~ 32). However, you can assign any Routing Mailboxes as a Call Routing Mailbox. The Call Routing Mailbox is an integral part of the Automated Attendant. The Automated Attendant can automatically answer the telephone system incoming calls, play an Instruction Menu message, and provide dialing options to callers. There are three major Automated Attendant components:

#### Answer Table on page 2-19

The Answer Table determines how the Automated Attendant answers outside calls on each trunk, according to the time of the day and day of the week that the call is ringing. The Answer Table divides the time of day and day of the week into individual schedules, which in turn assign a Call Routing Mailbox to each call. When a specific schedule is not in effect, the Answer Table uses its Default Mailbox to determine routing.

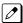

By default, all trunks use Answer Table 1. Answer Table 1 has a single schedule that runs Monday through Friday from 8:30 AM to 5:00 PM.

#### Routing Mailbox on page 2-214

A Call Routing Mailbox is a mailbox associated with an individual Answer Table schedule or the Default Mailbox. It specifies which dialing options (Dial Action Table) are available to callers. It also provides the Instruction Menu to callers which typically greets the callers and describes the dialing options.

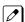

By default, Answer Table 1 has a single schedule that runs Monday through Friday from 8:30 AM to 5:00 PM. This schedule and the Default Mailbox both use Call Routing Mailbox 531.

#### Dial Action Table on page 2-63

After the Automated Attendant answers, the Dial Action Table provides the dialing options to callers. Each digit a caller can dial is assigned a specific action (function) in the Dial Action Table. The dial action used depends on the setting in the active Call Routing Mailbox, which in turn depends on the Answer Table setup.

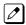

By default, Call Routing Mailbox 1 uses Dial Action Table 1.

The block diagram below shows the default InMail Automated Attendant configuration.

2-214 Routing Mailbox

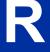

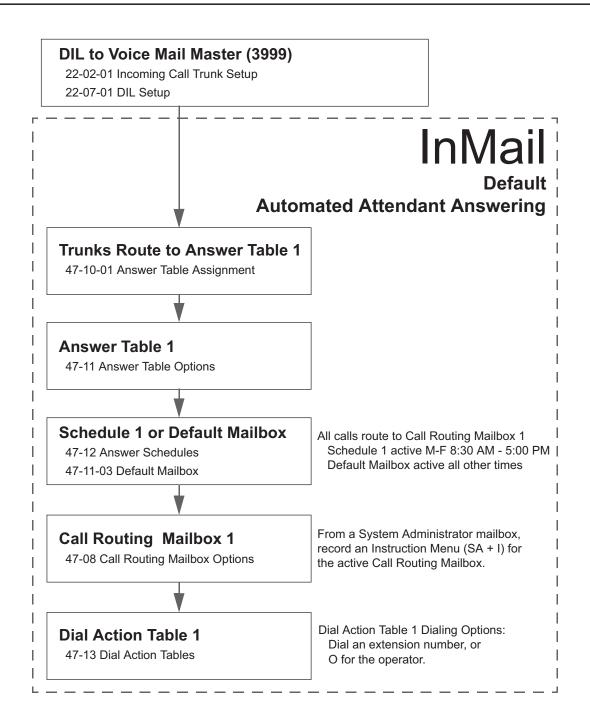

#### **Related Features**

#### **Answer Table on page 2-19**

The Call Routing Mailbox associates specific dialing options (Dial Action Table) with an Answer Table.

#### **Automated Attendant on page 2-31**

The Automated Attendant can automatically answer the telephone system's incoming calls, play an Instruction Menu message, and provide dialing options to callers.

#### Routing Mailbox on page 2-214

The Call Routing Mailbox provides the dialing instructions (Dial Action Table) and announcements to Automated Attendant Callers.

InMail Feature Manual 2-215

R

#### **Dial Action Table on page 2-63**

Defines the dialing options for the Call Routing Mailbox chosen by the active Answer Table.

#### System Administrator on page 2-230

The System Administrator can record the Instruction Menu for a Call Routing Mailbox. See *Operation* below

### **Programming**

1. Set up the Call Routing Mailbox.

| Program<br>Number | Program Name                           | Description                                                                                                    |
|-------------------|----------------------------------------|----------------------------------------------------------------------------------------------------|
| 47-07-02          | Routing Mailbox Type<br>(Mailbox Type) | Enter 1 to assign the mailbox as a Call Routing Mailbox.  By default, Routing Mailboxes 1-8 are Call Routing Mailboxes and 9-32 are Announcement Mailboxes. |

Record an Instruction Menu for the Call Routing Mailbox: See Operation on page 2-217.

The default Instruction Menu is: "If you are calling from a touch tone phone..."

3. Assign Dial Action Table to provide dialing options for this Call routing Mailbox:

| Program<br>Number | Program Name      | Description                                                              |
|-------------------|-------------------|--------------------------------------------------------------------------|
| 47-08-01          | Dial Action Table | Enter the Dial Action Table (e.g., 1) that provides the dialing options. |
|                   |                   | By default, all Call Routing Mailboxes use Dial Action Table 1.          |

4. Change the amount of time Automated Attendant callers have to dial options:

See Automated Attendant on page 2-31 for more.

| Program<br>Number | Program Name                                      | Description                                                                                                    |
|-------------------|---------------------------------------------------|----------------------------------------------------------------------------------------------------|
| 47-08-03          | Time Limit for Dialing Commands (Dialing Timeout) | Enter the new timeout duration (0-99 seconds).  By default, Automated Attendant callers have 5 seconds to dial commands.  When the timeout duration is exceeded or is not programmed, the following actions occur:  When a Timeout action is programmed, the call routes to that destination.  When a Timeout action is not programmed, the Instruction Menu repeats 3 times and then InMail hangs up. |

2-216 Routing Mailbox

### 5. Set the Maximum Length of Instruction Menus:

| Program<br>Number | Program Name                                 | Description                                                                  |
|-------------------|----------------------------------------------|------------------------------------------------------------------------------|
| 47-01-03          | Incoming Message Length<br>(Subs Msg Length) | This sets the maximum message length (1-4095 seconds) for Instruction Menus. |
|                   |                                              | The default setting is 120 seconds.                                          |

# Operation

|                |                                                       | Recording             | an Instruction                                     | Menu for a C                                        | Call Routing Mailbox                         |  |  |
|----------------|-------------------------------------------------------|-----------------------|----------------------------------------------------|-----------------------------------------------------|----------------------------------------------|--|--|
| Log On to S    | System Adminis                                        | strator's mailbox     | <b>(</b> .                                         |                                                     |                                              |  |  |
| <b>SA</b> (72) | Access System Administrator options. [Not applicable] |                       |                                                    |                                                     |                                              |  |  |
|                | I (4)                                                 | Select Ins<br>[Instr] | truction Menus.                                    |                                                     |                                              |  |  |
|                |                                                       | Enter the             | Enter the Call Routing Mailbox number (001 ~ 032). |                                                     |                                              |  |  |
|                |                                                       |                       | <b>L</b> (5)                                       | Listen to the [Lstn]                                | he current Instruction Menu (if any).        |  |  |
|                |                                                       |                       |                                                    | #                                                   | Exit listen mode.                            |  |  |
|                |                                                       |                       | R (7)                                              | Record a new Instruction Menu. [Rec]                |                                              |  |  |
|                |                                                       |                       |                                                    | Record message.                                     |                                              |  |  |
|                |                                                       |                       |                                                    | *                                                   | Pause or restart recording. [Resume] [Pause] |  |  |
|                |                                                       |                       |                                                    | <b>D</b> (3)                                        | Delete recording. [Cncl]                     |  |  |
|                |                                                       |                       |                                                    | #                                                   | Exit recording mode. [Done]                  |  |  |
|                |                                                       |                       | <b>D</b> (3)                                       | Delete the Instruction Menu. [Del]                  |                                              |  |  |
|                |                                                       |                       | #                                                  | Go back to the System Administrator options. [Exit] |                                              |  |  |
|                |                                                       | #                     | Go back to<br>[Exit]                               | Go back to the System Administrator options. [Exit] |                                              |  |  |
| 0              | Plays Help                                            | message.              | 1                                                  |                                                     |                                              |  |  |

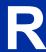

SL2100 ISSUE 1.0

# Screened Transfer

### **Description**

Screened Transfer is an Automated Attendant option that allows callers to directly dial system extensions. Screened Transfer (and its related feature Unscreened Transfer) allows the InMail Automated Attendant to transfer outside calls to system extensions without the need for a live receptionist or operator. It is similar to telephone system screened transfers in which the transferring party controls the transfer. After an Automated Attendant caller dials an extension, InMail calls (screens) the destination extension to see if the transfer can go through.

- If the destination is busy or in DND, the Automated Attendant doesn't extend the call and immediately provides the caller with additional options.
- If the destination is available, the Automated Attendant rings it. If the destination answers, the call goes through. If the destination doesn't answer within a preset interval, the Automated Attendant does not extend the call and provides the caller with additional options.

#### Screened vs. Unscreened Transfer

Both Screened and Unscreened Transfers allow Automated Attendant callers to directly dial system extensions. The following summarizes the differences between these two types of Automated Attendant transfer.

- With Unscreened Transfer, calls from the Automated Attendant ring like other transferred calls and display the incoming Caller ID data (if provided by telco and enabled in programming). Screened Transfers ring like Intercom calls and do not display Caller ID until the call is answered.
- Both Screened and Unscreened Transfers route unanswered calls to the subscriber's greeting (recorded or default) so the caller can leave a message. However, only Screened Transfer allows the caller to dial 2 to reach the Next Call Routing Mailbox options (if programmed).

#### **Screened Transfer and Inactive Mailboxes**

Screened Transfer to an extension can occur only if the destination extension has an active mailbox. If the extension's mailbox is inactive, the Automated Attendant caller hears: "That is an invalid entry," and returns to the Automated Attendant.

|                                       | Screened Transfer (TRF) Operation                                                                                                    |                                                                                                    |                                                                                                    |  |  |
|---------------------------------------|----------------------------------------------------------------------------------------------------|----------------------------------------------------------------------------------------------------|----------------------------------------------------------------------------------------------------|--|--|
|                                       | Call = Call answered by the Automated Attendant Extension = Extension dialed by Automated Attendant caller                                                                                                    |                                                                                                    |                                                                                                    |  |  |
| If Auto Attenda                       | ant Direct to Voice Mail is off, see Auto                                                                                                    | Attendant Direct to Voice Mail on pag                                                                                                    | ge 2-26 for more information.                                                                                                    |  |  |
|                                       | Extension Idle                                                                                                    | Extension Busy                                                                                                    | Extension in DND                                                                                                    |  |  |
| With Active<br>Greeting Re-<br>corded | <ol> <li>Places a screened (Intercom) call to extension.</li> <li>If answered, transfers call.</li> <li>If unanswered*/</li> <li>With no Next Call Routing Mailbox, caller hears greeting and can leave a message.</li> <li>With a Next Call Routing Mailbox, caller can dial 1 to leave a message or 2*2 for other options.</li> </ol> | When busy: With no Next Call Routing Mailbox, caller hears greeting and can leave a message. With a Next Call Routing Mailbox, caller can dial 1 to leave a message or 2*2 for other options. | When in DND: With no Next Call Routing Mailbox, caller hears greeting and can leave a message. With a Next Call Routing Mailbox, caller can dial 1 to leave a message or 2*2 for other options. |  |  |

2-218 Screened Transfer

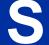

|                                                          | Screene                                                                                                    | d Transfer (TRF) Operation                                                                                                    |                                                                                                    |
|----------------------------------------------------------|----------------------------------------------------------------------------------------------------|----------------------------------------------------------------------------------------------------|----------------------------------------------------------------------------------------------------|
| With Active<br>Greeting Not<br>Recorded                  | 1. Places a screened (Intercom) call to extension.  • If answered, transfers call.  2. If unanswered*1:  • With no Next Call Routing Mailbox, InMail prompts caller to leave a message.  • With a Next Call Routing Mailbox, caller can dial 1 to leave a message or 2*2 for other options. | When busy: With no Next Call Routing Mailbox, InMail prompts caller to leave a message. With a Next Call Routing Mailbox, caller can dial 1 to leave a message or 2*2 for other options. | When in DND: With no Next Call Routing Mailbox, caller hears greeting and can leave a message. With a Next Call Routing Mailbox, caller can dial 1 to leave a message or 2*2 for other options. |
| If Auto Attend                                           | ant Direct to Voice Mail is on, see Auto                                                                                                    | Attendant Direct to Voice Mail on page                                                                                                    | ge 2-26 for more information.                                                                                                    |
|                                                          | Extension Idle                                                                                                    | Extension Busy                                                                                                    | Extension in DND                                                                                                    |
| With Active<br>Greeting Re-<br>corded or not<br>recorded | Sends call immediately to mailbo     Plays greeting.     Prompts caller to start recording.                                                                                                    |                                                                                                    |                                                                                                    |

<sup>\*1.</sup> After 47-08-02 Screened Transfer Timeout interval.

#### **Related Features**

#### **Answer Table on page 2-19**

Determines how the Automated Attendant answers outside calls on each trunk.

#### **Automated Attendant on page 2-31**

The Answer Table determines how the Automated Attendant answers calls.

#### **Routing Mailbox on page 2-214**

The mailbox associated with an Answer Table that specifies which dialing options (Dial Action Table) and announcements are available to Automated Attendant callers.

You cannot program a Call Routing Mailbox as a Screened Transfer (TRF) Dial Action Table destination.

#### Caller ID on page 2-43

InMail provides Caller ID data for a Screened Transfer call after it is answered.

#### **Dial Action Table on page 2-63**

Defines the dialing options for the Call Routing Mailbox chosen by the active Answer Table.

#### Forced Unscreened Transfer on page 2-110

The Subscriber Mailbox can optionally convert Automated Attendant Screened Transfers to Unscreened Transfers.

#### **Unscreened Transfer on page 2-239**

After an Automated Attendant caller dials an extension, InMail immediately transfers the call to the destination and hangs up.

<sup>\*2.</sup> Dialing 2 routes the call to the Next Call Routing Mailbox for additional dialing options. See Next Call Routing Mailbox on page 2-195.

# **Programming**

1. Assign the TRF action to a key on the active Dial Action Table.

| Program<br>Number | Program Name                                                    | Description                                                                                                    |
|-------------------|-----------------------------------------------------------------|----------------------------------------------------------------------------------------------------|
| 47-13-01          | Dial Action Tables:<br>TRF Action - Screened Transfer (1) (TRF) | Normally, the corresponding Number option should be XXX. Note the key you choose for this action is the first digit of the called extension.  • For example, to allow callers to place Screened Transfers to extensions 101 ~ 199, for key 3 enter TRF for the Action and XXX for the corresponding Number.  To have Screened Transfer call a specific extension, the corresponding Number option should be that extension number. The caller then dials that single digit to reach the extension.  • For example, to have callers dial 8 to reach extension 303, for key 8 enter TRF for the <i>Action</i> and 303 for the corresponding Number.  By default, key 1 Action is UTRF and Number is XXX. This means that Automated Attendant callers can place Unscreened Transfers to extensions 101 ~ 199. |

2. Set how long a Screened Transfer rings an unanswered extension before recalling to the Automated Attendant.

| Program<br>Number | Program Name                                   | Description                                                                                                    |
|-------------------|------------------------------------------------|----------------------------------------------------------------------------------------------------|
| 47-08-02          | Screened Transfer Timeout<br>(Scm Trf Timeout) | Set how long a Screened Transfer (TRF) from the Automated Attendant rings (0 ~ 255 seconds) an unanswered extension before recalling.  Be sure that the 24-02-04 Transfer Recall Time is longer than the setting of this option. If the Transfer Recall is shorter, Screened Transfers recalls the same as Unscreened Transfers.  By default, this option is 15 seconds. |

# Operation

Not applicable.

2-220 Screened Transfer

## **Description**

A mailbox can have a security code to protect it from unauthorized access. A Security Code must have 4 digits, using  $0 \sim 9$ . If a subscriber wants to keep their mailbox private, they can enter a Security Code. No one else can use the subscriber's mailbox, unless they know the code.

After a subscriber sets their Security Code, they can choose to make it required for all logons or just remote logons. When enabled for all logons the subscriber must always enter their Security Code to access voice mail, even from their own extension. If enabled just for remote logons, the subscriber can go right into voice mail from their own telephone. However, the Security Code is still required from another extension or from outside the system.

The Security Code logon option is a convenience for those who normally leave their office locked or otherwise secure. Those who work in open areas should normally set their mailbox to always require a Security Code.

#### **Conditions**

 Security Code settings can be changed using the Telephone Mailbox Option Interface or via End User Web Pro.

#### **Related Features**

System Administrator on page 2-230

The System Administrator can delete a mailbox security code.

## **Programming**

| Program<br>Number | Program Name                                          | Assigned Data                                      |
|-------------------|-------------------------------------------------------|----------------------------------------------------|
| 47-02-25          | InMail Station Mailbox Options - Security Code Option | 0 = Always<br>1 = Remote Logon only<br>Default = 0 |
| 47-06-23          | InMail Group Mailbox Options - Security Code Option   | 0 = Always<br>1 = Remote Logon only<br>Default = 0 |

# **Operation**

|                | Changing or Deleting a Security Code (From your Subscriber Mailbox) |  |  |  |
|----------------|---------------------------------------------------------------------|--|--|--|
| Log On to      | Log On to Subscriber Mailbox.                                       |  |  |  |
| <b>OP</b> (67) | Access the Mailbox Options Menu. [Not applicable]                   |  |  |  |

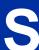

|   | Changing or Deleting a Security Code (From your Subscriber Mailbox) |                                         |                     |                                                                                     |                                                                          |
|---|---------------------------------------------------------------------|-----------------------------------------|---------------------|-------------------------------------------------------------------------------------|--------------------------------------------------------------------------|
|   | <b>S</b> (7)                                                        | Access the Security Code options. [Sec] |                     |                                                                                     |                                                                          |
|   |                                                                     | Enter n                                 | ew Security         | Code (4 dig                                                                         | its).                                                                    |
|   |                                                                     |                                         | <b>N</b> (6)        | Accept se                                                                           | ecurity code and require security code entry for remote log only.        |
|   |                                                                     |                                         | <b>R</b> (7)        | Accept se                                                                           | ecurity code and require security code entry for both internal and reon. |
|   |                                                                     |                                         | [Code] (*           | :)                                                                                  | Do not accept security code and Re-enter security code.                  |
|   |                                                                     |                                         | [Back] (#           | )                                                                                   | Do not accept security code and return the previous menu.                |
|   |                                                                     |                                         | [Exit] (9)          |                                                                                     | Exit to the Mailbox Options menu without changing your Security Code.    |
|   |                                                                     | *                                       | Optionally<br>[Del] | Optionally delete your Security Code and go back to the Mailbox Options Menu. [Del] |                                                                          |
|   |                                                                     | #                                       | Exit to the [Exit]  | e Mailbox O                                                                         | Options Menu without making any changes to your Security Code.           |
| ) | Plays He                                                            | lp message                              | sage.               |                                                                                     |                                                                          |

|                                                                  | Deleting a Security Code (From your System Administrator's Mailbox) |  |                                              |                                                 |  |  |
|------------------------------------------------------------------|---------------------------------------------------------------------|--|----------------------------------------------|-------------------------------------------------|--|--|
| Log On to                                                        | Log On to System Administrator's mailbox.                           |  |                                              |                                                 |  |  |
| <b>SA</b> (72)                                                   | SA (72) Access System Administrator options. [Not applicable]       |  |                                              |                                                 |  |  |
| S (7) Select Subscriber Mailbox Maintenance options. [Subs]      |                                                                     |  | ailbox Maintenance options.                  |                                                 |  |  |
| Enter the number of the Subscriber Mailbox you want to maintain. |                                                                     |  | the Subscriber Mailbox you want to maintain. |                                                 |  |  |
|                                                                  |                                                                     |  | *                                            | Delete mailbox Security Code. [Del]             |  |  |
|                                                                  |                                                                     |  | #                                            | Go back to System Administrator options. [Exit] |  |  |
| 0                                                                | Plays Help message.                                                 |  |                                              |                                                 |  |  |

2-222 Security Code

# Single Digit Dialing

## **Description**

An Automated Attendant caller can press a single key to route to an extension, route to another destination, or use an InMail feature. Single Digit Dialing simplifies the Automated Attendant since the caller dials a single digit to reach an extension or use an option. If you set up Single Digit Dialing, be sure to customize the active Instruction Menu so it describes which digits the caller should dial to use the available options.

All of the features in the following Dial Action Table Key Action Summary table are accessible from a single Dial Action Table digit.

**Table 2-14 Dial Action Table Key Action Summary** 

| Action  | Description                                                                                                    | Feature Refer-<br>ence                 |
|---------|----------------------------------------------------------------------------------------------------|----------------------------------------|
| TRF     | Screened Transfer (1) Allows an Automated Attendant caller to place a Screened Transfer to an extension. InMail calls (screens) the destination to see if the call can go through. | Screened Transfer on page 2-218        |
| UTRF    | Unscreened Transfer (2) Allows an Automated Attendant caller to place an Unscreened Transfer to an extension. InMail transfers the call the destination and then hangs up.         | Unscreened Trans-<br>fer on page 2-239 |
| REC1    | Quick Message with Greeting (3) Allows an Automated Attendant caller to leave a Quick Message at an extension. The caller hears the extension personal greeting.                   | Quick Message on page 2-208            |
| REC2    | Quick Message without Greeting (4) Allows an Automated Attendant caller to leave a Quick Message at an extension. The caller does not hear the extension personal greeting.        | Quick Message on page 2-208            |
| LOGON   | Log On to Voice Mail (5) Allows an Automated Attendant caller to log on to a mailbox, either directly or one of their choosing.                                                    | Log On to Voice<br>Mail on page 2-159  |
| Hang Up | Hang Up (6) InMail says "Goodbye" and hangs up.                                                                                                    | Hang Up on page 2-127                  |
| GOTO    | Go to a Mailbox (7) Allows an Automated Attendant caller to route to another mailbox.                                                                                              | Go To A Mailbox on page 2-112          |
| UND     | Undefined Routing (0) This action provides no routing.                                                                                                    | Not applicable                         |

#### **Related Features**

#### **Instruction Menu on page 2-145**

The active Instruction Menu should describe the Single Digit Dialing options.

Also refer to Table 2-14 Dial Action Table Key Action Summary on page 2-223.

### **Programming**

Refer to Table 2-14 Dial Action Table Key Action Summary on page 2-223.

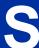

Operation

Refer to Table 2-14 Dial Action Table Key Action Summary on page 2-223.

SL Net

## **Description**

SL Net networking, using an IP Network, provides for a seamless connection; joining multiple SL2100 communication servers into a "virtual" single communication server.

A unified numbering plan allows users to access any extension in the network as if they were in the same location. The InMail can be used for the Centralized Voice Mail portion of that feature. Refer to the SL2100 Networking Manual for more information.

#### **Conditions**

• When using InMail for centralized voice mail in a SL Net network, replication should be scheduled during non-peak hours of operation.

#### **Default Settings**

None

#### **Related Features**

None

# **Guide to Feature Programming**

Refer to the SL2100 Networking Manual for information on configuring SL Net.

InMail Feature Manual 2-225

S

SL2100 ISSUE 1.0

# **Station Mailbox**

## **Description**

Station Mailbox is one of three mailbox categories: Personal, Group and Undefined. Personal Mailbox is the category of mailboxes assigned to stations (extensions). All Personal Mailboxes are Subscriber Mailboxes.

For more on the options available to Station Mailboxes, see Subscriber Mailbox on page 2-227.

#### **Related Features**

Group (Shared) Mailbox on page 2-118

Group Mailbox is a category of mailboxes normally used for Department Group overflow.

### **Programming**

See Subscriber Mailbox on page 2-227.

# **Operation**

See Subscriber Mailbox on page 2-227.

2-226 Station Mailbox

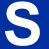

# Subscriber Mailbox

### **Description**

A Subscriber Mailbox is the mailbox assigned to a telephone system extension. The telephone assigned to the Subscriber Mailbox is called the subscriber's extension. When an extension user accesses their voice mail, they are using their Subscriber Mailbox. It provides the InMail voice messaging services. For a brief overview of the features available at a Subscriber Mailbox, review the *Related Features* below. Then, go to the individual feature to find out how it operates and what programming is required to make it work.

At system startup, InMail automatically assigns a Subscriber Mailbox to extensions 101  $\sim$  164. All other extensions do not have Subscriber Mailboxes automatically assigned. Refer to Programming on page 2-228.

#### **Related Features**

#### **Automated Attendant on page 2-31**

The Automated Attendant can route callers to a Subscriber Mailbox.

#### **Auto Attendant Direct to Voice Mail on page 2-26**

Auto Attendant Direct to Voice Mail sends Automated Attendant calls directly to a subscriber's mailbox. Their phone does not ring for calls from the Automated Attendant.

#### Auto Erase or Save on page 2-28

After a subscriber listens to a message in their Subscriber Mailbox, InMail can automatically delete or archive the message.

#### Live Monitor on page 2-155

Enable or disable the Live Record beep for the Subscriber Mailbox.

#### Greeting on page 2-114

A Subscriber Mailbox user can record a personalized greeting for their mailbox. Callers to the user's mailbox hear the prerecorded personalized greeting.

#### **Listening to Messages on page 2-152**

Review this feature to learn which features are available to a subscriber while listening to messages.

#### Make Call on page 2-170

To simplify returning outside calls, InMail can ask the caller leaving a message to enter their phone number prior to leaving the message. The subscriber can then dial **MC** to call the person back.

#### Main Menu on page 2-168

The Main Menu provides access to the features available to a Subscriber Mailbox.

#### Message Listen Mode on page 2-180

Set the type of messages a subscriber will listen to when they dial **L** (5) after logging on to their Subscriber Mailbox.

InMail Feature Manual 2-227

S

#### Message Notification on page 2-181

After activation, Message Notification dials up to 3 telephone numbers to let the user know they have new Mailbox messages.

#### Message Playback Direction on page 2-187

Set the subscriber Mailbox message playback order.

#### Message Record on page 2-188

Review this feature to learn which features are available to a subscriber while recording and sending a message.

#### Message Storage Limit on page 2-191

Set the maximum number of messages that can be left in the mailbox.

#### **Next Call Routing Mailbox on page 2-195**

The Next Call Routing Mailbox provides additional dialing options after a caller leaves a message in a Subscriber Mailbox.

#### Security Code on page 2-221

If enabled, a subscriber must enter a security code before logging on to their Subscriber Mailbox.

#### System Administrator on page 2-230

A Subscriber Mailbox designated as a System Administrator provides the subscriber with unique system administration abilities through the **SA** menu.

#### **Unscreened Transfer on page 2-239**

The Subscriber Mailbox can optionally convert Automated Attendant Screened Transfers to Unscreened Transfers.

# **Programming**

1. Set up a Subscriber Mailbox.

| Program<br>Number | Program Name   | Description                                                                                                    |
|-------------------|----------------|----------------------------------------------------------------------------------------------------|
| 47-02-01          | Mailbox Type   | Activate (1) the Personal Mailbox.                                                                                             |
|                   |                | By default, Personal Mailboxes $1 \sim 64$ are active (1). All other Station Mailboxes are inactive (0).                       |
| 47-02-02          | Mailbox Number | Assign the mailbox number to each active Subscriber mailbox. Normally, the mailbox number is the same as the extension number. |
|                   |                | By default, mailboxes $1 \sim 64$ correspond to mailbox numbers $101 \sim 164$ . Mailboxes $65 \sim 128 = No$ entry.           |

2-228 Subscriber Mailbox

2. Check to be sure message waiting lamp is enabled for the Subscriber Mailbox.

| Program<br>Number | Program Name                             | Description                                                               |
|-------------------|------------------------------------------|---------------------------------------------------------------------------|
| 47-02-08          | Message Waiting Lamp<br>(Update MW Lamp) | Enter 1 (Yes) to enable Message Waiting lamp for each Subscriber Mailbox. |
|                   |                                          | By default, this option is 1 (Yes).                                       |

3. Set the maximum length of recorded messages left in the Subscriber Mailbox.

| Program<br>Number | Program Name                                 | Description                                                                                                    |
|-------------------|----------------------------------------------|----------------------------------------------------------------------------------------------------|
| 47-01-03          | Incoming Message Length<br>(Subs Msg Length) | Set the maximum length (1 ~ 4095 seconds) of recorded messages for:  • Subscriber Mailbox users dialing RS to record and send a message.  • Extension users leaving a message in a Subscriber Mailbox.  • Outside Automated Attendant callers accessing a mailbox via a GOTO command and then dialing RS to record and send a message.  • Subscriber Mailbox Greetings.  • Announcement Messages.  • Call Routing Mailbox Instruction Menus.   By default, these messages are a maximum of 120 seconds. |

4. Set the maximum length of recorded Quick Messages left in the Subscriber Mailbox.

| Program<br>Number | Program Name                                 | Description                                                                                                    |
|-------------------|----------------------------------------------|----------------------------------------------------------------------------------------------------|
| 47-01-04          | Outgoing Message Length<br>(Mbox Msg Length) | <ul> <li>Set the maximum length (1 ~ 4095 seconds) of recorded messages for:</li> <li>Automated Attendant callers leaving a message or Quick Message in a Subscriber Mailbox.</li> <li>Outside callers transferred by an extension user to a Subscriber Mailbox.</li> <li>By default, these messages are a maximum of 120 seconds.</li> </ul> |

# Operation

Not applicable.

# **System Administrator**

## **Description**

The System Administrator is a Subscriber Mailbox that has unique system administration features such as recording Menus and deleting messages in a coworker's mailbox. The System Administrator features are an essential part of InMail setup since they allow the recording of the system-wide messages and provide Subscriber Mailbox maintenance. After logging on to their Subscriber Mailbox, the System Administrator can use all of the features in the SA menu. The System Administrator Options table below shows these options.

**Table 2-15 System Administrator Options** 

| Menu Op-<br>tion     | 1st Sub<br>Menu      | 2nd Sub<br>Menu           | Description                                                 | For more, see:                                    |
|----------------------|----------------------|---------------------------|-------------------------------------------------------------|---------------------------------------------------|
| <b>SA</b> (72) [N/A] |                      |                           | Access the System Administration Options.                   |                                                   |
|                      | I (4)<br>[Instr]     |                           | Record, listen to or delete an Instruction Menu.            | Instruction Menu on page 2-145 .                  |
|                      | <b>A</b> (2) [Annc]  |                           | Record, listen to or delete an Announcement Menu.           | Announcement Message on page 2-15.                |
|                      | <b>S</b> (7) [Subs]  |                           | Access the Subscriber Maintenance Menu.                     |                                                   |
|                      |                      | <b>DA</b> (32) [Msgs]     | Delete all messages in a mailbox.                           | Erasing All Messages on page 2-96.                |
|                      |                      | <b>DG</b> (34)<br>[Greet] | Delete the Greeting.                                        | Greeting on page 2-114.                           |
|                      |                      | <b>DN</b> (36) [Name]     | Delete the Mailbox name.                                    | Mailbox Name on page 2-164.                       |
|                      |                      | <b>S</b> (7) [Sec]        | Delete the Mailbox security code.                           | Mailbox Security Code<br>Delete on page 2-167.    |
|                      |                      | <b>N</b> (6) [RcNam]      | Record, listen to or delete the mailbox name.               | Mailbox Name on page 2-164.                       |
|                      | <b>V</b> (8) [Info]  |                           | Hear InMail prompt version number.                          |                                                   |
|                      | <b>O</b> (6) [Sched] |                           | To change the Answering Schedule Override for a table.      | Answer Schedule Over-<br>ride on page 2-16.       |
|                      | L (5)<br>[Dlist]     |                           | Create, delete and edit Message Distribution Lists.         | Distribution List on page 2-79.                   |
|                      | 3<br>[MboxAn]        |                           | Record, listen to or delete a Mailbox Announcement message. | Mailbox Announcement<br>Message on<br>page 2-162. |

#### **Related Features**

#### **Subscriber Mailbox on page 2-227**

Only a Subscriber Mailbox can be a System Administrator.

## **Programming**

1. Designate a Subscriber Mailbox as a System Administrator.

| Program<br>Number | Program Name         | Description                                                                                    |
|-------------------|----------------------|------------------------------------------------------------------------------------------------|
| 47-02-12          | System Administrator | Enter 1 (Yes) to designate the Subscriber Mailbox as a System Administrator.                   |
|                   |                      | By default, this option is 1 (Yes) at extension 101 and <b>0</b> (No) at all other extensions. |

# Operation

InMail Feature Manual

Refer to the individual features referenced in the *Table 2-15 System Administrator Options on page 2-230*.

**Table 2-16 Accessing the System Administrator Options** 

| Log On to System Administrator's Mailbox. |                                                                                                    |  |  |  |  |  |
|-------------------------------------------|----------------------------------------------------------------------------------------------------|--|--|--|--|--|
| <b>SA</b> (72)                            | Access the System Administrator Menu. [Not applicable]  • Turn to Table 2-15 System Administrator Options on page 2-230 for more. |  |  |  |  |  |
| 0                                         | Plays Help message.                                                                                                    |  |  |  |  |  |

S

2-231

# **System Administrator Mailbox**

### **Description**

A System Administrator Mailbox is a Subscriber Mailbox in which you have enabled the System Administrator option. This provides the subscriber with system administration abilities. InMail can have multiple System Administrator Mailboxes. Turn to System Administrator on page 2-230 for more.

#### **Related Features**

Subscriber Mailbox on page 2-227

Only a Subscriber Mailbox can be a System Administrator.

System Administrator on page 2-230

The System Administrator has unique system administration functions, such as recording Welcome Messages and Instruction Menus, and deleting messages in a coworker's mailbox.

## **Programming**

Designate a Subscriber Mailbox as a System Administrator.

| Program<br>Number | Program Name         | Description                                                                                    |
|-------------------|----------------------|------------------------------------------------------------------------------------------------|
| 47-02-12          | System Administrator | Enter 1 (Yes) to designate the Subscriber Mailbox as a System Administrator.                   |
|                   |                      | By default, this option is 1 (Yes) at extension 101 and <b>0</b> (No) at all other extensions. |

2. Refer to System Administrator on page 2-230 for more programming details.

## Operation

See Table 2-16 Accessing the System Administrator Options on page 2-231.

# System Re-initialization

### **Description**

Initializing the telephone system automatically initializes all InMail programming. You may want to do this if the site requirements significantly change and it is easier to start over from default than remove all your custom programming. Re-initializing InMail returns all programmed options to their default values.

Re-initializing the telephone system returns all programmed options to their factory set (default) values. Any site specific programming you have done is erased following re-initialization.

To initialize (erase) Subscriber Mailbox Security Codes and all recordings, use a System Administrator Mailbox.

#### **Related Features**

#### System Administrator on page 2-230

The System Administrator can delete Subscriber Mailbox security codes as well as InMail recorded messages.

### **Programming**

To initialize (Cold Start) the telephone system:

- 1. Push the power switch to **Off**.
- 2. Wait 10 seconds before going to the next step.
  - This gives the system time to complete the shutdown process.
- 3. Press and hold the LOAD button (S1), then turn the power switch to On.
- 4. Continue to hold down the LOAD button (S1) for at least 3 seconds.
- 5. Release the **LOAD** button (S1).
  - The system restarts in about 2 minutes.
  - When the system restarts, the RUN LED flashes Green.
  - 0
- When the IP7WW-SDVMS-C1 or IP7WW-SDVML-C1 is mounted on the CPU; To delete recorded messages and Subscriber Mailbox Security Code refer to System Administrator on page 2-230.
- When the IP7WW-SDVMS-C1 or IP7WW-SDVML-C1 is <u>not mounted</u> on the CPU, the Recorded Messages and Subscriber Mailbox Security Code will be deleted automatically. The recorded messages include:
  - Instruction Menus
  - Announcement Mailbox messages
  - Messages left in a Subscriber Mailbox
  - Subscriber Mailbox greetings
  - Subscriber Mailbox names

InMail Feature Manual 2-233

S

# Operation

Not applicable.

## Time and Date

### **Description**

Since InMail is completely integrated with the telephone system software, the InMail time and date is the same as the phone system time and date. Since time and date is used on telephone displays and with the Auto Time Stamp and Time and Date Stamp features, be sure to set it accurately. To change the time and date, use the system programmable options. See Programming below. The Time and Date is retained if the telephone system power should fail or the system resets.

In addition, a Subscriber Mailbox user can hear the time and date when they call their mailbox.

## **Related Features**

#### Auto Time Stamp on page 2-29

After a user listens to a message, InMail can optionally announce the time and date the message was left.

#### Time and Date Stamp on page 2-236

An extension can listen to a message and dial TI to hear the time when the message was sent.

### **Programming**

1. To set the system time and date from system programming:

| Program<br>Number | Program Name  | Description                   |
|-------------------|---------------|-------------------------------|
| 10-01-01          | Time and Date | Set the system Time and Date. |

- 2. To set the system time from a system telephone:
  - Press Speaker key.
  - Dial 728.
  - Dial two digits for the hour (24 hour clock, 13 = 1:00 PM).
  - Dial two digits for the minutes (00-60).
  - · Press Speaker key to hang up.

## **Operation**

| Hearing the Current Time and Date                                                                                          |                               |  |  |
|----------------------------------------------------------------------------------------------------|-------------------------------|--|--|
| Log On to S                                                                                                    | Log On to Subscriber Mailbox. |  |  |
| TI (84) Access the Time and Date option.  • InMail plays the time and date, and then returns you to the mailbox Main Menu. |                               |  |  |
| 0                                                                                                    | Plays Help message.           |  |  |

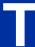

## Time and Date Stamp

### **Description**

While listening to a message, a Subscriber Mailbox user can dial **TI** to hear the Time and Date when the message was left. This is a handy option while reviewing messages. The subscriber can just dial a code to find out when the message arrived.

#### Time and Date Stamp with Caller ID

With Caller ID installed, a mailbox user can dial TI while listening to a message to hear the time when the message was sent, as well as the caller's number.

#### **Related Features**

#### Auto Time Stamp on page 2-29

After a user listens to a message, InMail can optionally announce the time and date when the message was left.

#### Caller ID on page 2-43

With Caller ID installed and programmed, the Time and Date Stamp also includes the caller's number.

#### **Listening to Messages on page 2-152**

Turn to this feature for additional listening options.

#### Time and Date on page 2-235

You can set the system time from system programming or from a system extension. You can set the date only from system programming.

## **Programming**

To get Time and Date Stamp with Caller ID, be sure Caller ID is properly installed and programmed in the connected telephone system.

## **Operation**

| Hearing the Time and Date when a Message was Left |                                        |                                                                                                    |
|---------------------------------------------------|----------------------------------------|----------------------------------------------------------------------------------------------------|
| Log On to Subscriber Mailbox.                     |                                        |                                                                                                    |
| <b>L</b> (5)                                      | Access the Message Listen mode. [Lstn] |                                                                                                    |
|                                                   | <b>TI</b> (84)                         | Hear the time and date when the message was sent.  • Turn to Listening to Messages on page 2-152 for more on your listening options. |
| 0                                                 | Plays Help message.                    |                                                                                                    |

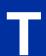

## Transfer to a Mailbox

### **Description**

An extension user can transfer their active call to a coworker's mailbox. This lets the caller leave a personal message for the coworker. Transfer to a Mailbox is one of the big conveniences of InMail since the caller can state their business and not have to call back later. It saves the caller time and cuts down on unnecessary telephone system call processing. Transfer to a Mailbox is frequently used by attendants and receptionists as well as other coworkers.

#### **Related Features**

#### **Auto Attendant Direct to Voice Mail on page 2-26**

When enabled, Auto Attendant Direct to Voice Mail automatically sends all calls from the Automated Attendant to the subscriber's mailbox.

#### **Screened Transfer on page 2-218**

Automated Attendant Screened Transfers can automatically transfer an outside caller to an extension.

#### **Unscreened Transfer on page 2-239**

Automated Attendant Unscreened Transfers can automatically transfer an outside caller to an extension.

## **Programming**

Not applicable.

## Operation

#### Transferring your call to a Coworker's Mailbox

To transfer your active call to a coworker's mailbox:

- 1. Press Transfer key.
- 2. Press the Voice Mail key.
- 3. Dial your coworker's mailbox number (e.g., 201 for extension 201).
- 4. Press Speaker key to hang up.
  - To optionally transfer a call to coworker mailbox without first ringing their phone, press the **Voice Mail key** before dialing their mailbox number. (This is the only procedure you can use to transfer to a Guest Mailbox.)
  - To transfer a call to a coworker mailbox from a single line telephone, use the following procedure:
     Hookflash + Dial \*8 + Dial the coworker's mailbox + Hang up.

To transfer your active call and leave a message:

- 1. Press Transfer key.
- 2. Dial your coworker's mailbox number (e.g., 201 for extension 201).
- 3. Dial 8.
- 4. Leave a message and hang up.

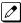

This procedure can be used for any telephone.

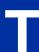

## **Undefined Routing**

## **Description**

An Automated Attendant Undefined Routing is a Dial Action Table key assignment for which there is no routing defined. When an Automated Attendant caller dials a digit and no routing is assigned, InMail plays: "That is an invalid entry." InMail then repeats the dialing options (Instruction Menu) to the caller. If a Dial Action Table key assignment has no function, you should normally leave it undefined. By default, keys 4, 5, 6, 7, and 8 have Undefined Routing.

#### **Related Features**

Dial Action Table on page 2-63

Undefined Routing is a Dial Action Table Action.

**Instruction Menu on page 2-145** 

The active Call Routing Mailbox's Instruction Menu repeats after a caller dials a digit with an Undefined Routing.

### **Programming**

1. To set up an Undefined Routing for a Dial Action Table:

| Program<br>Number | Program Name                                                         | Description                                                                                                    |
|-------------------|----------------------------------------------------------------------|----------------------------------------------------------------------------------------------------|
| 47-13-01          | Dial Action Tables:<br>UND Action - Undefined Rout-<br>ing (0) (UND) | For a key that should have an Undefined Routing, the Action entry should be UND. There is no corresponding Number option entry.  By default, keys 2, 4, 5, 6, 7, and 8 have Undefined Routing. |

## **Operation**

Not applicable.

## **Unscreened Transfer**

### **Description**

Unscreened Transfer is an Automated Attendant option that allows callers to directly dial system extensions. Unscreened Transfer (and its related feature Screened Transfer) allows the InMail Automated Attendant to transfer outside calls to system extensions without a live receptionist or operator. It is similar to telephone system unscreened transfers in which the transferring party immediately extends the call. After an Automated Attendant caller dials an extension, InMail transfers the call to the destination and hangs up. Any recalls or additional routing are handled by the telephone system - just as with any other unscreened transfer.

#### Screened vs. Unscreened Transfer

Both Screened and Unscreened Transfers allow Automated Attendant callers to directly dial system extensions. The following summarizes the differences between these two types of Automated Attendant transfer.

- With Unscreened Transfer, calls from the Automated Attendant ring like other transferred calls and display the incoming Caller ID data (if provided by telco and enabled in programming). Screened Transfers ring like Intercom calls and do not display Caller ID until the call is answered.
- Both Screened and Unscreened Transfers route unanswered calls to the subscriber's greeting (recorded or default) so the caller can leave a message. However, only Screened Transfer allows the caller to dial 2 to reach the Next Call Routing Mailbox options (if programmed).

#### **Unscreened Transfer and Inactive Mailboxes**

An Unscreened Transfer goes through to the destination extension even if the destination doesn't have an active mailbox. If the Unscreened Transfer is unanswered at the destination, the call returns to the Automated Attendant.

|                                                                                                    | Unscreened Transfer (UTRF) Operation                                                                                                    |                                                                                                    |                                                                                                    |  |
|----------------------------------------------------------------------------------------------------|----------------------------------------------------------------------------------------------------|----------------------------------------------------------------------------------------------------|----------------------------------------------------------------------------------------------------|--|
|                                                                                                    | <ul> <li>Call = Call answered by the Automated Attendant</li> <li>Extension = Extension dialed by Automated Attendant caller</li> </ul>                                                                                                 |                                                                                                    |                                                                                                    |  |
| If Auto Attendant                                                                                   | Direct to Voice Mail is off, see Auto A                                                                                                    | Attendant Direct to Voice Mail on pag                                                                                                    | e 2-26.                                                                                                    |  |
|                                                                                                    | Extension Idle                                                                                                    | Extension Busy                                                                                                    | Extension in DND                                                                                                    |  |
| With Active<br>Greeting Recor-<br>ded                                                               | Transfers call to extension.  • If answered, connects call (just like a phone system transfer).  • If unanswered*/ in a default phone system, plays greeting (so caller can start recording).*2                                         | <ol> <li>Transfers call to extension.</li> <li>Retrieves call.</li> <li>If unanswered *1 in a default phone system, plays greeting (so caller can start recording).*2</li> </ol>                                                         | <ol> <li>Transfers call to extension.</li> <li>Retrieves call.</li> <li>If unanswered *1 in a default phone system, plays greeting (so caller can start recording).*2</li> </ol>                                                                    |  |
| With Active<br>Greeting Not<br>Recorded                                                             | Transfers call to extension.  If answered, connects call (just like a phone system transfer).  If unanswered in a default phone system, plays name (if recorded) or extension number. In-Mail then prompts caller to leave a message.*2 | Transfers call to extension.  If answered, connects call (just like a phone system transfer).  If unanswered 1 in a default phone system, plays name (if recorded) or extension number. InMail then prompts caller to leave a message.*2 | Transfers call to extension.  If answered, connects call (just like a phone system transfer)  If unanswered <sup>1</sup> in a default phone system, plays name (if recorded) or extension number. In-Mail then prompts caller to leave a message.*2 |  |
| If Auto Attendant Direct to Voice Mail is on, see Auto Attendant Direct to Voice Mail on page 2-26. |                                                                                                    |                                                                                                    |                                                                                                    |  |
|                                                                                                    | Extension Idle                                                                                                    | Extension Busy                                                                                                    | Extension in DND                                                                                                    |  |

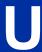

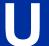

#### **Related Features**

#### **Answer Table on page 2-19**

Determines how the Automated Attendant answers outside calls on each trunk.

#### **Automated Attendant on page 2-31**

The Answer Table determines how the Automated Attendant answers calls.

#### **Routing Mailbox on page 2-214**

The mailbox associated with an Answer Table that specifies which dialing options (Dial Action Table) and announcements are available to Automated Attendant callers.

#### Caller ID on page 2-43

InMail provides Caller ID data for an Unscreened Transfer as the call is ringing.

#### Dial Action Table on page 2-63

Defines the dialing options for the Call Routing Mailbox chosen by the active Answer Table.

You cannot program a Call Routing Mailbox as an Unscreened Transfer (UTRF) Dial Action Table destination.

#### Forced Unscreened Transfer on page 2-110

The Subscriber Mailbox can optionally convert Automated Attendant Screened Transfers to Unscreened Transfers.

#### **Next Call Routing Mailbox on page 2-195**

The Next Call Routing settings for a Subscriber Mailbox may provide additional options after the caller leaves a message.

#### **Screened Transfer on page 2-218**

After an Automated Attendant caller dials an extension, InMail calls (screens) the destination extension to see if the transfer can go through.

<sup>\*1.</sup> After 24-02-04 Transfer Recall Time.

<sup>\*2.</sup> Custom phone system programming may redirect the unanswered call (for example, to a hunt group or another extension).

## **Programming**

1. Assign the UTRF action to a key on the active Dial Action Table.

| Program<br>Number | Program Name                                                     | Description                                                                                                    |
|-------------------|------------------------------------------------------------------|----------------------------------------------------------------------------------------------------|
| 47-13-01          | Dial Action Tables: UTRF Action - Unscreened Transfer (2) (UTRF) | Normally, the corresponding Number option should be XXX. Note that the key you choose for this action is the first digit of the called extension number.  • For example, to allow callers to place Unscreened Transfers to extensions 101 ~ 199, for key 3 enter UTRF for the Action and XXX for the corresponding Number.  To have Unscreened Transfer call a specific extension, the corresponding Number option should be that extension's number. The caller then dials that single digit to reach the extension.  • For example, to have callers dial 8 to reach extension 303, for key 8 enter UTRF for the Action and 303 for the corresponding Number.  By default, key 0 and TIMEOUT are both UTRF actions to 101. In addition, key2 or 3 are UTRF action to XXXX. |

2. Optionally set the telephone system Transfer Recall interval.

| Program<br>Number | Program Name         | Description                                                                                             |
|-------------------|----------------------|----------------------------------------------------------------------------------------------------|
| 24-02-04          | Transfer Recall Time | Unanswered Unscreened Transfers route to the extension mailbox after this interval (0 ~ 64800 seconds). |
|                   |                      | By default, this interval is 30 seconds.                                                                |

## Operation

Not applicable.

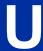

## **Voice Mail Overflow**

### **Description**

The telephone system can automatically reroute unanswered outside calls to the InMail Automated Attendant. Voice Mail Overflow ensures that InMail picks up calls that do not go through. This allows callers to leave a message rather than having to call back later. Voice Mail can be the overflow destination for the following types of calls:

- Direct Inward Line (DIL) Overflow
   A trunk that directly rings an extension can overflow to that extension's mailbox if not answered.
- Incoming Ring Groups
   A trunk ringing an extension's line keys can overflow to the InMail Automated Attendant.
- Department Calling Groups
   A call to a Department Group master (pilot) number can overflow to InMail if unanswered. The overflow destination is the Group Mailbox assigned to the Department Group. The Group Mailbox can be a:
  - Call Routing Mailbox
    This gives the Department Group caller additional dialing options if their call is unanswered.
  - Announcement Mailbox
     This plays a prerecorded announcement to the Department Group caller if their call is unanswered. The Announcement Mailbox can then hang up or provide additional dialing options.
  - Subscriber Mailbox
    The Department Group caller can leave a message in the group master mailbox. A Member of the group can then retrieve the message later on.

The call into the Department Group can be one of the following:

- A Direct Inward Line to the Department Group master (pilot) number.
- A Screened Transfer from the InMail Automated Attendant to the Department Group master (pilot)
- An Unscreened Transfer from the InMail Automated Attendant to the Department Group master (pilot) number.

#### **Related Features**

#### **Answer Table on page 2-19**

Determines how the Automated Attendant answers outside calls on each trunk.

#### **Automated Attendant on page 2-31**

The Answer Table determines how the Automated Attendant answers calls.

#### Routing Mailbox on page 2-214

The mailbox associated with an Answer Table that specifies which dialing options (Dial Action Table) and announcements are available to Automated Attendant callers.

#### Dial Action Table on page 2-63

Defines the dialing options for the Call Routing Mailbox chosen by the active Answer Table.

#### Group (Shared) Mailbox on page 2-118

Use Group Mailboxes for:

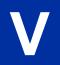

Department Calling Group Overflow.

#### **Screened Transfer on page 2-218**

A Screened Transfer from the InMail Automated Attendant to a Department Group master number can overflow to the group Mailbox.

#### **Unscreened Transfer on page 2-239**

An Unscreened Transfer from the InMail Automated Attendant to a Department Group can overflow to the group Mailbox.

### **Programming**

#### **Programming DIL Overflow**

1. Set up Direct Inward Lines.

| Program<br>Number | Program Name              | Description                                                                                                    |
|-------------------|---------------------------|----------------------------------------------------------------------------------------------------|
| 22-02-01          | Incoming Call Trunk Setup | Assign Service Type 4 to each trunk you want to be a DIL. Make a separate entry for each Night Service mode.  **By default, trunks are Service Type 0 (Normal).**                                            |
| 22-07-01          | DIL Assignment            | For each trunk designated as a DIL above, enter the extension number of the DIL destination (e.g., 306). Make a separate entry for each Night Service mode.  By default, no DIL destinations are programmed. |

2. Assign InMail as the overflow (no answer) destination.

| Program<br>Number | Program Name                  | Description                                                                                                    |
|-------------------|-------------------------------|----------------------------------------------------------------------------------------------------|
| 22-08-01          | DIL/IRG No Answer Destination | For each trunk assigned as a DIL above, enter the InMail Department Group pilot number to make InMail the overflow (no answer) destination. |
|                   |                               | By default, the overflow (no answer) destination is Incoming Ring Group 1.                                                                  |

3. Set the interval after which unanswered calls should route to the overflow destination.

| Program<br>Number | Program Name              | Description                                                                                                    |
|-------------------|---------------------------|----------------------------------------------------------------------------------------------------|
| 22-01-04          | DIL No Answer Recall Time | Enter the interval (0 ~ 64800 seconds) after which unanswered calls should overflow to the programmed overflow (no answer) destination.  By default, this interval is 0 (no overflow). |

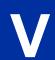

## **Programming Incoming Ring Group Overflow**

1. Set up the Incoming Ring Group trunks.

| Program<br>Number | Program Name              | Description                                                                                                    |
|-------------------|---------------------------|----------------------------------------------------------------------------------------------------|
| 22-02-01          | Incoming Call Trunk Setup | Assign Service Type <b>0</b> (Normal) to each Incoming Ring Group trunk. Make a separate entry for each Night Service mode. |
|                   |                           | By default, trunks are Service Type <b>0</b> (Normal).                                                                      |

2. Assign InMail as the overflow (no answer) destination.

| Program<br>Number | Program Name                  | Description                                                                                                    |
|-------------------|-------------------------------|----------------------------------------------------------------------------------------------------|
| 22-08-01          | DIL/IRG No Answer Destination | For each trunk assigned as an Incoming Ring Group trunk above, enter the InMail Department Group pilot number to make InMail the overflow (no answer) destination.  By default, the overflow (no answer) destination is Incoming Ring Group 1. |

3. Set the interval after which unanswered calls should route to the overflow destination.

| Program<br>Number | Program Name              | Description                                                                                                    |
|-------------------|---------------------------|----------------------------------------------------------------------------------------------------|
| 22-01-04          | DIL No Answer Recall Time | Enter the interval after which unanswered calls should overflow to the programmed overflow (no answer) destination. |
|                   |                           | By default, this interval is <b>0</b> (no overflow).                                                                |

#### **Programming DID Overflow**

1. Set up the Incoming Ring Group trunks.

| Program<br>Number | Program Name              | Description                                                                                            |
|-------------------|---------------------------|----------------------------------------------------------------------------------------------------|
| 22-02-01          | Incoming Call Trunk Setup | Assign Service Type 3 (DID) to each Incoming trunk. Make a separate entry for each Night Service mode. |
|                   |                           | By default, trunks are Service Type 0 (Normal).                                                        |

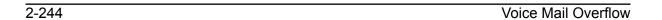

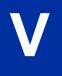

2. Assign InMail as the overflow (no answer) destination.

| Program<br>Number    | Program Name                | Description                                                                                                    |
|----------------------|-----------------------------|----------------------------------------------------------------------------------------------------|
| 22-11-04             | DID Transfer Operation Mode | For each DID required to step over to voice mail, enter the status taht the call will step over:                                              |
|                      |                             | $ \begin{array}{c} I = Busy \\ 2 = No \ Answer \\ 3 = Both \end{array} $                                                                      |
|                      |                             | By default, the DID transfer operation mode is set to <b>0</b> - No transfer.                                                                 |
| 22-11-05<br>22-11-06 | DID No Answer Destination   | For each DID required to step over to voice mail, enter the InMail Ring Group code (102) to make InMail the overflow (no answer) destination. |
|                      |                             | By default, the overflow (no answer) destination is Incoming Ring Group 0.                                                                    |

3. Set the interval after which unanswered calls should route to the overflow destination.

| Program<br>Number    | Program Name              | Description                                                                                                    |
|----------------------|---------------------------|----------------------------------------------------------------------------------------------------|
| 22-01-07<br>22-01-08 | DID No Answer Recall Time | Enter the interval after which unanswered calls should overflow to the programmed overflow (no answer) destination. |
|                      |                           | 22-01-07 = DID no answer timer for Incoming ring groups which by default is set to 20.                              |
|                      |                           | 22-01-08 = DID no answer timer for Department groups which by default is set to 60.                                 |

## **Programming Department Calling Group Overflow for Screened Transfers (TRFs)**

1. Set up the Department Group.

| Program<br>Number | Program Name                               | Description                                                                                                    |
|-------------------|--------------------------------------------|----------------------------------------------------------------------------------------------------|
| 16-02-01          | Department Group Assignment for Extensions | Assign telephone extensions to a Department Group.  By default, telephone extensions are assigned to Department Group.  Assign the InMail extensions to a unique Department Group (e.g., 2). No other extensions should be in this group.  These extensions are the extensions the system assigns to the In-Mail. |
|                   | Do not use Department Group<br>1           | Be sure to set up the Department Group in order. (For example, the first extension should be order 1, the second order 2, etc.)                                                                                                    |
| 11-07-01          | Department Group Pilot Numbers             | Assign master (pilot) numbers to Department Groups.                                                                                                    |

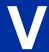

2. In the active Dial Action Table, assign a Screened Transfer (TRF) Action to the Department Group master number.

| Program<br>Number | Program Name                                                         | Description                                                                                                    |
|-------------------|----------------------------------------------------------------------|----------------------------------------------------------------------------------------------------|
| 47-13-01          | Dial Action Tables:<br>TRF Action - Screened Trans-<br>fer (1) (TRF) | The corresponding <i>Number</i> option should be the Department Group master number.  For example, to allow callers to place Screened Transfers to Department Group 1 (600), enter TRF for the <i>Action</i> and 600 for the corresponding <i>Number</i> .  By default, two TRF actions are assigned to Department Groups. |

3. Set how long the call will ring in the Department Group before overflow occurs.

| Program<br>Number | Program Name                                    | Description                                                                                                    |
|-------------------|-------------------------------------------------|----------------------------------------------------------------------------------------------------|
| 47-08-02          | Screened Transfer Timeout<br>(Scrn Trf Timeout) | For the active Call Routing Mailbox, set how long (0 ~ 255 seconds) the Screened Transfer from the InMail Automated Attendant rings in the Department Group before overflow occurs.  By default, this interval is 15 seconds. |

4. Set up the Department Group Mailbox.

| Program<br>Number | Program Name   | Description                                                                                                    |
|-------------------|----------------|----------------------------------------------------------------------------------------------------|
| 47-03-02          | Mailbox Number | The Group Mailbox number must be the same as the Department Group master number.  By default, no Group Mailbox numbers are assigned.   |
| 47-03-03          | Mailbox Type   | Assign the Group Mailbox category (2 = Routing, 1 = Subscriber, 0 = Undefined).  By default, the Group Mailbox type is 1 (Subscriber). |

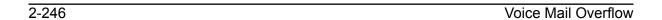

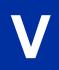

5. Set up the options for the Group Mailbox used for Department Group overflow.

If you entered 2 (Call Routing) for 47-03-03 Group Mailbox Type:

- · 47-07 InMail Routing Mailbox Options
- 47-08 Routing Mailbox Call Routing Options
- 47-09 Announcement Mailbox Options

If you entered 1 (Subscriber) for 47-03-03 Group Mailbox Type:

- 47-06-01 Number of Messages
- 47-06-02 Message Playback
- 47-06-03 Auto Erase/Save of Messages
- 47-06-05 Recording Conversation Beep (Rec Conv Beep)
- 47-06-06 Message Waiting Lamp (Update MW Lamp)
- 47-06-07 Auto Attendant Direct to Voice Mail
- 47-06-08 Forced Unscreened Transfer (Forced UTRF)
- 47-06-09 Auto Time Stamp
- 47-06-10 System Administrator (System Admin)
- 47-06-11 Dialing Option on page
- 47-06-12 Next Call Routing Mailbox (Next CR Mbox)
- 15-07-01 Programming Function Keys

For each Department Group member, assign a Voice Mail key (code 77) for the group master number. This allows group members to easily retrieve the overflow messages.

#### Programming Department Calling Group Overflow for Unscreened Transfers (UTRFs)

1. Set up the Department Group.

| Program<br>Number | Program Name                               | Description                                                                                                    |
|-------------------|--------------------------------------------|----------------------------------------------------------------------------------------------------|
| 16-02-01          | Department Group Assignment for Extensions | Assign telephone extensions to a Department Group. Assign the InMail extensions to a unique Department Group (e.g., 2). No other extensions should be in this group. These extensions are the extensions the system assigns to the InMail.  Do not use Department Group 1. Be sure to set up the Department Group in order. (For example, the first extension should be order 1, the second order 2, etc.) |
| 11-07-01          | Department Group Pilot Numbers             | Assign master (pilot) numbers to Department Groups.                                                                                                    |

2. In the active Dial Action Table, assign an Unscreened Transfer (UTRF) Action to the Department Group master number.

| Program<br>Number | Program Name                                                           | Description                                                                                                    |
|-------------------|------------------------------------------------------------------------|----------------------------------------------------------------------------------------------------|
| 47-13-01          | Dial Action Tables:<br>UTRF Action - Unscreened<br>Transfer (2) (UTRF) | The corresponding Number option should be the Department Group master number.  • For example, to allow callers to place Screened Transfers to Department Group 1 (600), enter UTRF for the <i>Action</i> and 600 for the corresponding <i>Number</i> .  By default, two UTRF actions are assigned to Department Groups. |

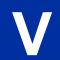

3. Set how long the call will ring in the Department Group before overflow occurs.

| Program<br>Number | Program Name         | Description                                                                                                    |
|-------------------|----------------------|----------------------------------------------------------------------------------------------------|
| 24-02-04          | Transfer Recall Time | Set how long (0 ~ 64800 seconds) the Unscreened Transfer from the InMail Automated Attendant rings in the Department Group before overflow occurs.  By default, this interval is 30 seconds. |

4. Set up the Department Group Mailbox.

| Program<br>Number | Program Name   | Description                                                                                                    |
|-------------------|----------------|----------------------------------------------------------------------------------------------------|
| 47-03-02          | Mailbox Number | The Group Mailbox number must be the same as the Department Group master number.  By default, no Group Mailbox numbers are assigned. |
| 47-03-03          | Mailbox Type   | Assign the Group Mailbox category (2 = Routing, 1 = Subscriber, 0 = None).  By default, the Group Mailbox type is 1 (Subscriber).    |

5. Set up the options for the Group Mailbox used for Department Group overflow.

If you entered 2 (Call Routing) for 47-03-03 Group Mailbox Type:

- 47-07 InMail Routing Mailbox Options
- 47-08 Routing Mailbox Call Routing Options
- 47-09 Announcement Mailbox Options

If you entered 1 (Subscriber) for 47-03-03 Group Mailbox Type:

- 47-06-01 Number of Messages
- 47-06-02 Message Playback
- 47-06-03 Auto Erase/Save of Messages
- 47-06-05 Recording Conversation Beep (Rec Conv Beep)
- 47-06-06 Message Waiting Lamp (Update MW Lamp)
- 47-06-07 Auto Attendant Direct to Voice Mail
- 47-06-08 Forced Unscreened Transfer (Forced UTRF)
- 47-06-09 Auto Time Stamp
- 47-06-10 System Administrator (System Admin)
- 47-06-11 Dialing Option
- 47-06-12 Next Call Routing Mailbox (Next CR Mbox)

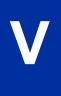

## **Programming Department Calling Group Overflow for a DIL to the Master Number**

1. Set up the Department Group.

| Program<br>Number | Program Name                               | Description                                                                                                    |  |
|-------------------|--------------------------------------------|----------------------------------------------------------------------------------------------------|--|
| 16-02-01          | Department Group Assignment for Extensions | Assign telephone extensions to a Department Group. Assign the InMail extensions to a unique Department Group (e.g., 2). No other extensions should be in this group. These extensions are the extensions the system assigns to the InMail.  Do not use Department Group 1. Be sure to set up the Department Group in order. (For example, the first extension should be order 1, the second order 2, etc.) |  |
| 11-07-01          | Department Group Pilot Numbers             | Assign master (pilot) numbers to Department Groups.                                                                                                    |  |

2. Set up a DIL for the Department Group.

| Program<br>Number | Program Name                  | Description                                                                                                    |  |
|-------------------|-------------------------------|----------------------------------------------------------------------------------------------------|--|
| 22-02-01          | Incoming Call Trunk Setup     | Assign Service Type <b>4</b> to each trunk you want to be a DIL. Make a separate entry for each Night Service mode.       |  |
|                   |                               | By default, trunks are Service Type 0 (Normal).                                                                           |  |
| 22-07-01          | DIL Assignment                | For each DIL you want to ring the Department Group directly, enter the Department Group master number.                    |  |
|                   |                               | By default, no DIL destinations are programmed.                                                                           |  |
| 22-08-01          | DIL/IRG No Answer Destination | For each DIL to the Department Group master number, enter <b>102</b> to make InMail the overflow (no answer) destination. |  |
|                   |                               | By default, the overflow (no answer) destination is Incoming Ring Group 1.                                                |  |

3. Set how long a DIL rings in the Department Group before overflow occurs.

| Program<br>Number                                                                                              | Program Name | Description                                                  |
|----------------------------------------------------------------------------------------------------|--------------|--------------------------------------------------------------|
| 22-01-04 DIL No Answer Recall Time Set how long (0 ~ 64800 seconds) the DIL ring Group before overflow occurs. |              | '                                                            |
|                                                                                                    |              | By default, this interval is $\boldsymbol{0}$ (no overflow). |

4. Set up the Department Group Mailbox.

| Program<br>Number | Program Name                          | Description                                                                                                    |  |
|-------------------|---------------------------------------|----------------------------------------------------------------------------------------------------|--|
| 47-03-02          | Group Mailbox Number (Mailbox Number) | The Group Mailbox number must be the same as the Department Group master number.  By default, no Group Mailbox numbers are assigned.                           |  |
| 47-03-03          | Group Mailbox Type (Mailbox Type)     | Assign the Group Mailbox category ( <b>2</b> = Routing, <b>1</b> = Subscriber, <b>0</b> = None).  By default, the Group Mailbox type is <b>1</b> (Subscriber). |  |

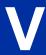

5. Set up the options for the Group Mailbox used for Department Group overflow. If you entered **2** (Call Routing) for *47-03-03 Group Mailbox Type:* 

- · 47-07 InMail Routing Mailbox Options
- 47-08 Routing Mailbox Call Routing Options
- 47-09 Announcement Mailbox Options

If you entered 1 (Subscriber) for 47-03-03 Group Mailbox Type:

- 47-06-01 Number of Messages
- 47-06-02 Message Playback
- 47-06-03 Auto Erase/Save of Messages
- 47-06-05 Recording Conversation Beep (Rec Conv Beep)
- 47-06-06 Message Waiting Lamp (Update MW Lamp)
- 47-06-07 Auto Attendant Direct to Voice Mail
- 47-06-08 Forced Unscreened Transfer (Forced UTRF)
- 47-06-09 Auto Time Stamp
- 47-06-10 System Administrator (System Admin)
- 47-06-11 Dialing Option
- 47-06-12 Next Call Routing Mailbox (Next CR Mbox)

## **Operation**

Not applicable.

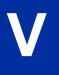

## **Volume Control**

## **Description**

Since InMail is completely integrated with the telephone system software, Volume Control is available at a subscriber's keyset any time while listening to a message, greeting, or prerecorded voice prompt. Volume Controls let the user interactively adjust the loudness of the InMail messages and prompts to a comfortable level.

#### **Related Features**

Not applicable.

## **Programming**

No additional programming required.

## **Operation**

**Volume Control** 

To adjust the volume while using any mailbox feature:

1. Press VOL Up or VOL Down.

V

## Web Pro Built-in InMail Maintenance

## **Description**

The InMail web maintenance menu provide functions to backup, restore, install language prompts and initialize the Built-in InMail. The backup, restore and initialize also includes VRS. The web maintenance menu can only be used for the Built-in InMail or VRS and cannot be used on NEC SD Drive based InMail (IP7WW-SDVMS-C1/IP7WW-SDVML-C1). Refer to the SD Drive InMail Utility section for information on the PC based InMail Utility used with SD Drive based InMail.

The Maintenance menu is reached from the Web Pro interface. Login as user = tech and password = 12345678. Once logged in click on the VM Maint. icon and you will be taken to the Backup menu.

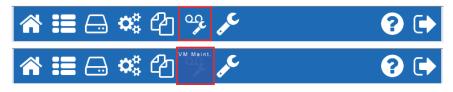

From there other maintenance options are accessed by selecting from the left side menu.

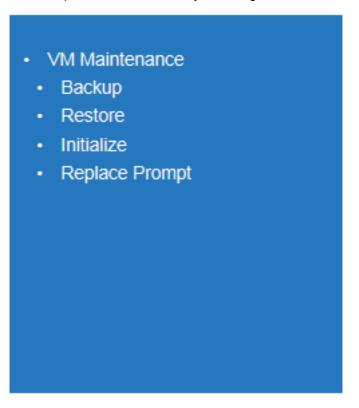

#### **Available Functions:**

**Backup:** The Backup feature will save all current mailbox voice messages, recorded greetings, passwords and recorded VRS Messages.

**Restore:** The Restore feature is used to restore a previously save backup to the SL2100. This will over write all current mailbox voice messages, recorded greetings, passwords and VRS Messages once uploaded.

**Initialize:** This Initialize feature will erase all recorded mailbox messages, greetings, passwords and VRS Messages. Initialize the InMail to set it back to an "out of box" state.

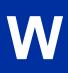

**Replace Prompt:** The Replace Prompt feature is used to upload a new language prompt file to the InMail. This can be used to replace the default language (US English) with another language or to update prompt when new features are added.

#### **Service Conditions:**

- InMail and VRS features are not available while maintenance functions are in process.
- Maintenance functions are not available while either the InMail or VRS are in use.
- The Backup and Restore features require a blank SD Drive be mounted on the CPU.
- InMail and VRS Data can only be backed up to and restored from a SD Driver mounted on the CPU.
- The system must be powered off to remove the CPU so a SD Drive can be mounted.
- The web voice mail maintenance cannot be used for NEC SD Drive based voice mails.
- · Only one language prompt set can be loaded on the Built-in InMail.

#### **Maintenance Messages:**

The chart below shows possible messages and reasons.

| Message                                       | Cause                                                                      |
|-----------------------------------------------|----------------------------------------------------------------------------|
| There is no available space in the storage.   | The SD Drive is not mounted on the CPU.                                    |
| There is no available space in the storage.   | There is no available space on the SD Drive.                               |
| Voice Mail is Busy.                           | The voice mail or VRS is in use and cannot complete the requested process. |
| VM Backup is in progress.                     | InMail and VRS backup is being made from system.                           |
| VM Backup was completed successfully.         | InMail and VRS backup has finished.                                        |
| VM Restore is in process.                     | InMail and VRS backup is being restored to system.                         |
| VM Restore was completed successfully.        | InMail and VRS restore has finished.                                       |
| VM Replace Prompt is in process.              | The uploaded VM prompt set is being installed.                             |
| VM Replace Prompt was completed successfully. | The VM prompt set installation has finished.                               |
| VM Initialize is in process.                  | The InMail and VRS are being set back to default.                          |
| VM Initialize was completed successfully.     | The InMail and VRS are now back to default.                                |

W

## <u>MEMO</u>

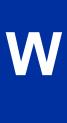

## SL InMail Media Utility

#### SECTION 1 SL INMAIL MEDIA UTILITY

This chapter covers the SL InMail Media Utility. Version 2.50 or higher can be used to perform the functions below to either SL1100 CF or SL2100 SD Drives. This application cannot be used for maintenance of the built-in InMail:

- Determine the version of system voice prompts currently installed on the InMail drive. Refer to Selecting the InMail Drive on page 3-4.
- Back up the system voice prompts and recorded names, messages and greetings stored on the InMail drive to your PC hard disk.
  - Refer to Backing Up the InMail Drive on page 3-5.
- Restore the system voice prompts and recorded names, messages, and greetings stored on the your PC hard disk to the InMail drive.
- Refer to Restoring a Backed-up Database to the InMail Drive on page 3-7.
- Update the system voice prompts stored on the InMail drive (required for feature upgrades).
   Refer to Initializing the InMail SD Drive on page 3-11
- Optionally, initialize (completely erase) the InMail drive and load the latest system voice prompts.
   Refer to Initializing the InMail SD Drive on page 3-11
- Optionally add or remove any of the supported language prompt sets.
   Refer to Managing Language Prompt Sets on InMail on page 3-9

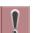

The SL2100 system must be powered off and the InMail drive must be removed from the IP7xx-CPU-C1 when using this utility. The telephone system and InMail are inoperable during this time.

#### Section 2 Requirements

When installing the SL InMail Media Utility, the following minimum requirements apply:

- Intel Core i3 or equivalent PC with 1024 MB RAM, 256 Color 800 x 600 display, USB port, SD Drive slot or CF Drive slot.
- SL2100: Windows 7/Vista (32-bit or 64-bit), Windows 8 (32-bit or 64-bit).
- SL1100: Windows 7/Vista (32-bit only).
- SD Drive reader connected to a USB port or a SD Drive slot.
- CF Drive reader connected to a USB port or a CF Drive slot.

#### Section 3 Installing the SL InMail Media Utility

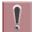

The InMail Utility requires that a driver for the Reliance file system be installed before the utility is installed. Currently, only Windows Vista 32-bit, and Windows 7 32-bit drivers are available. These drivers are required for the utility to work with SL1100 drives.

To install the utility:

1. If the PC has an older version of the SL InMail Media Utility, uninstall it first then reboot the PC. If the PC does not have an older version of the SL InMail Media Utility, proceed to step 2.

2. Double-click the installer (e.g., InMailUtilitySetup\_v1.00.exe). After the installer starts, Figure 3-1 SL InMail Media Utility Install Wizard Welcome Screen on page 3-2 is displayed.

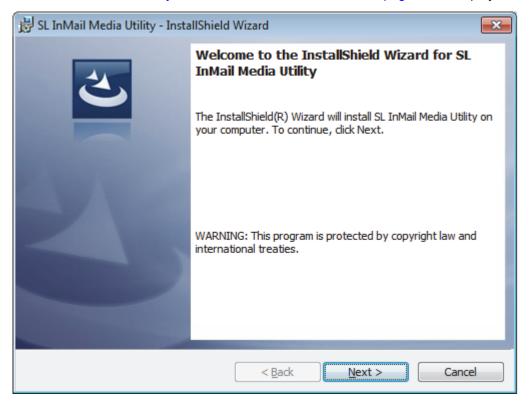

Figure 3-1 SL InMail Media Utility Install Wizard Welcome Screen

3. Click **Next**, on the Install Wizard Welcome Screen.

4. On the Install Wizard Completion Screen (Figure 3-2 SL InMail Media Utility Install Wizard Install Completion Screen on page 3-3), click **Finish**. This completes the installation.

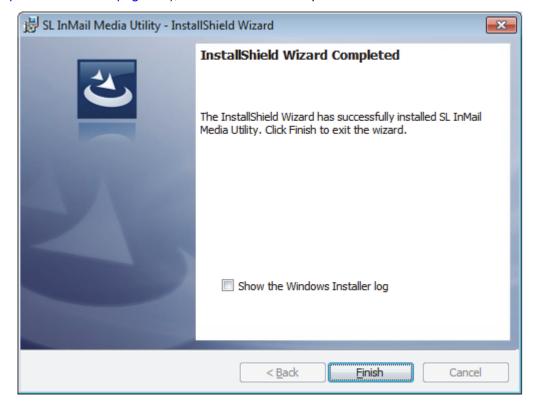

Figure 3-2 SL InMail Media Utility Install Wizard Install Completion Screen

### Section 4 Using SL InMail Media Utility

#### Starting the SL InMail Media Utility

1. Turn off the telephone system and remove the IP7xx-CPU-C1 from the chassis.

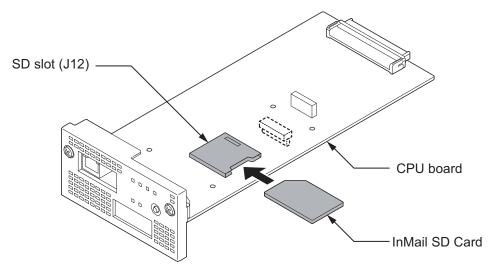

Figure 3-3 Removing the InMail drive from the Blade

2. Remove the InMail drive from the CPU following proper anti-static precautions. Note the InMail drive also contains the system programming. (Refer to Figure 3-3 Removing the InMail drive from the Blade on page 3-3.)

- 3. Insert the SD or CF drive in the PC using a SD or CF Card reader.
- Double-click the SL InMail Media Utility shortcut on the PC desktop. The SL InMail Media Utility Main Screen is displayed. (Refer to Figure 3-4 SL InMail Media Utility Main Screen on page 3-4.)

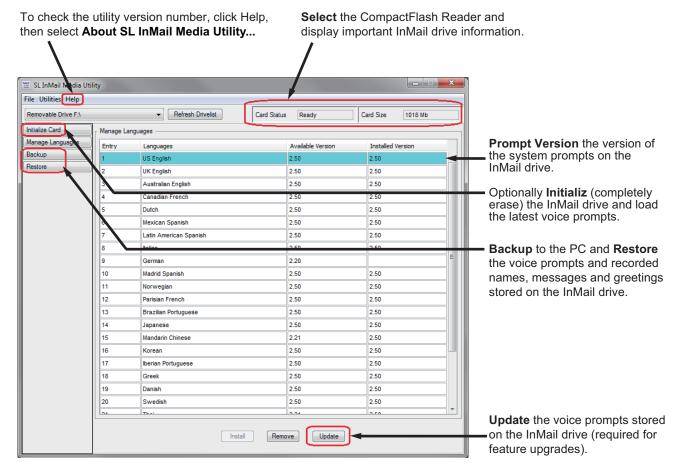

Figure 3-4 SL InMail Media Utility Main Screen

#### Selecting the InMail Drive

After inserting the InMail drive into the PC or reader, it must be selected.

 From the SL InMail Media Utility Main Screen (Figure 3-4 SL InMail Media Utility Main Screen on page 3-4), click on the drop-down box.
 Figure 3-5 Utility Select InMail Drive Screen on page 3-5 is displayed.

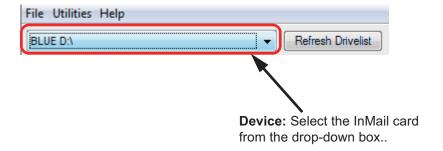

Figure 3-5 Utility Select InMail Drive Screen

- If the InMail drive is changed in the middle of an InMail Utility session, click Refresh, then Select new drive to read.
- 2. The Language Prompt portion of the Main Screen updates with the prompt version information. (Refer to Figure 3-4 SL InMail Media Utility Main Screen on page 3-4.)

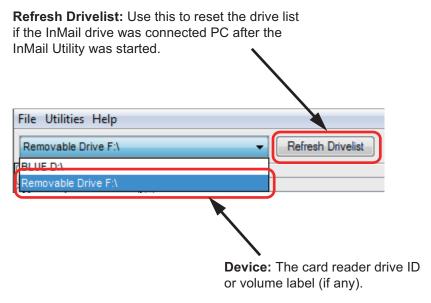

Figure 3-6 Updated InMail Portion of SL InMail Media Utility Main Screen

#### **Backing Up the InMail Drive**

The voice prompts, and the recorded names, messages and greetings stored on the InMail drive can be backed up to the hard drive on the PC.

1. To back up the InMail drive, click Backup on the SL InMail Media Utility Main Screen (refer to Figure 3-4 SL InMail Media Utility Main Screen on page 3-4).

You can choose to backup any or all of the following:

- · Extension Mailboxes
- · Group Mailboxes
- · Routing Mailboxes
- System Mailboxes
- · VRS Mailboxes
- Outgoing Messages (Greetings, Instructions...)
- Incoming Messages (Subscriber...)

The Save As (Backup) Screen is displayed. (Refer to Figure 3-7 SL InMail Media Utility Save As (Backup) Screen on page 3-6 Screen.)

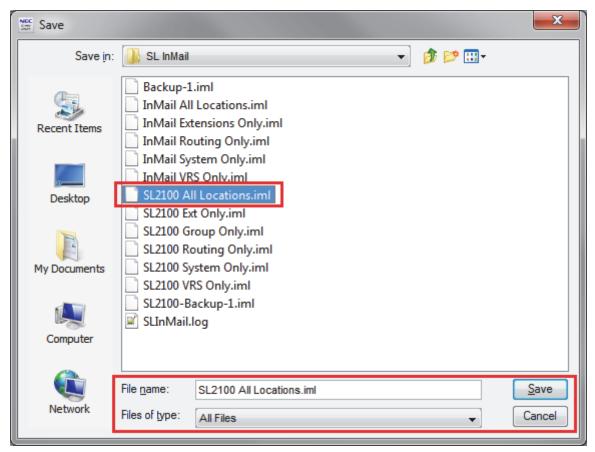

Figure 3-7 SL InMail Media Utility Save As (Backup) Screen

If maintaining several customer sites, consider making a separate folder for each site.

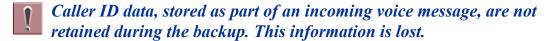

2. Select the location (**Save in:**) on the hard drive of the PC where the backup files are stored and click **Save**. The backup may take several minutes.

3. When the Backup completes, either click on **Finish** to exit or click on **Report** to see how many greetings and messages were backed up for each mailbox.

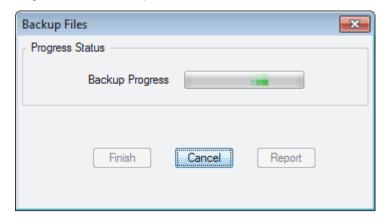

Figure 3-8 Backup Progress Status Screen

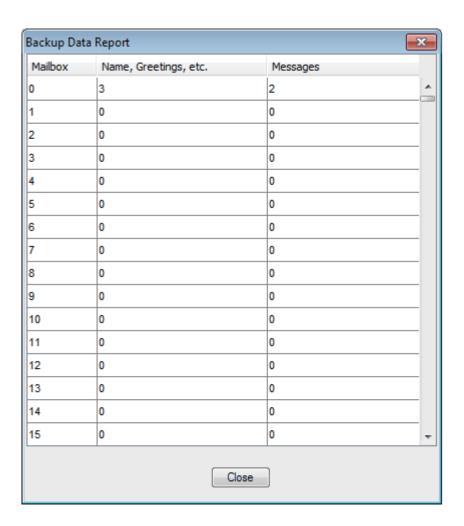

Figure 3-9 Backup Data Report Screen

#### Restoring a Backed-up Database to the InMail Drive

System voice prompts, and the recorded names, messages and greetings backed-up on hard drive of the PC can be restored to the InMail drive.

1. To restore backed-up data to the InMail drive, click Restore on the SL InMail Media Utility Main Screen (Figure 3-4 SL InMail Media Utility Main Screen on page 3-4). Depending on items in the backup, you can choose to restore any or all of the following:

- · Extension Mailboxes
- · Group Mailboxes
- Routing Mailboxes
- · System Mailboxes
- · VRS Mailboxes
- Outgoing Messages (Greetings, Instructions...)
- Incoming Messages (Subscriber...)
- 2. On the SL InMail Media Utility Database Restore Screen, choose the database to be restored to the card (Look In: File name:) and click Open. (Refer to Figure 3-10 SL InMail Media Utility Database Restore on page 3-8.)

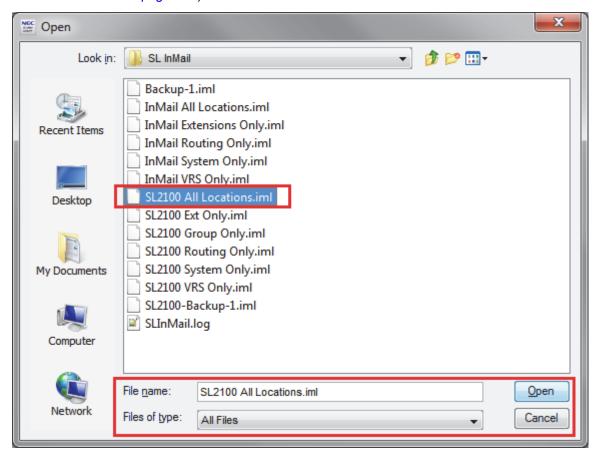

Figure 3-10 SL InMail Media Utility Database Restore

Restoring a database to an InMail drive erases all the data currently stored on the card.

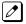

The restore takes several minutes.

3. Choose the database to be restored, then click **Restore**.

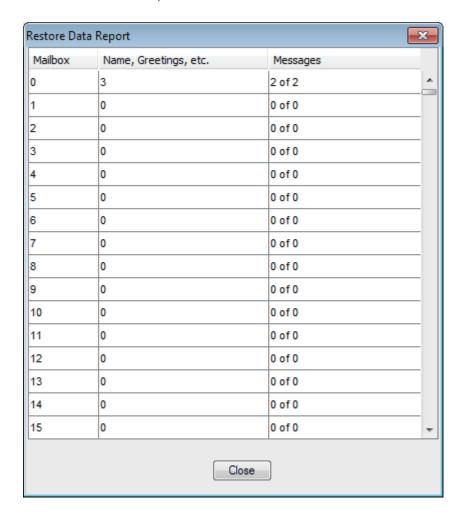

Figure 3-11 SL InMail Media Utility Database Restore

4. When the Restore completes, either click on **Finish** to exit or click on **Report** to see how many greetings and messages were restored up for each mailbox.

#### **Managing Language Prompt Sets on InMail**

Depending on system licensing the InMail can support up to 26 languages at the same time. At default, all InMail drives come with all supported language prompt sets loaded on them.

The SL InMail Media Utility includes all supported language prompt sets. If desired default language prompt sets can be deleted to increase available recording time. This is done using the **Manage Languages** selection from the Main Screen (refer to Figure 3-4 SL InMail Media Utility Main Screen on page 3-4).

### Removing a Language Prompt

To remove the prompt:

1. From the Main Screen click on Manage Languages.

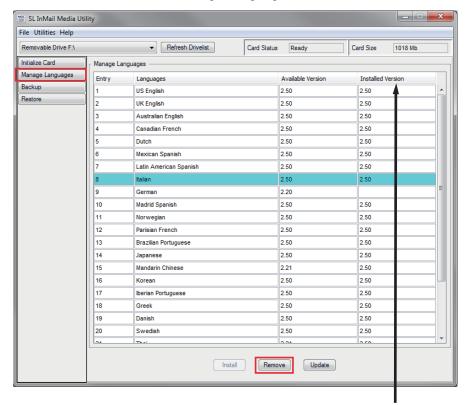

**Prompt Version** the version of the system prompts on the InMail drive.

Figure 3-12 Manage Languages Screen

- 2. Click on the language prompt set to be removed.
- 3. At the bottom of the screen, click on **Remove**. A progress window is displayed.
- 4. Once the prompt set has been removed, click **Finish** to close the progress window.

#### **Adding a Language Prompt**

To add a prompt:

- 1. From the Main Screen click on **Manage Languages**.
- 2. Click on the language prompt set to be added.
- 3. At bottom of screen click on Install. You will get a progress window.

> File Utilities Help Removable Drive F:\ ▼ Refresh Drivelist Card Status Ready Card Size 1018 Mb Manage Languages Manage Languages Available Version Installed Version Entry Languages Backup US English 2.50 2.50 UK English 2.50 2.50 Australian English 2.50 2.50 Canadian French 2.50 2.50 Dutch 2.50 2.50 2.50 2.50 Mexican Spanish Latin American Spanish 2.50 2.50 2.50 2.50 Madrid Spanish 2.50 2.50 2.50 2.50 Norwegian 12 Parisian French 2.50 2.50 2.50 2.50 2.50 2.50 Japanese 15 Mandarin Chinese 2.21 2.50 16 2.50 2.50 2.50 17 Iberian Portuguese 2.50 2.50 2.50 19 Danish 2.50 2.50 20 Swedish 2.50 2.50

Once the prompt set has been added, click Finish to close progress window.

Figure 3-13 Manage Languages Screen-2

Install

Remove Update

#### Initializing the InMail SD Drive

The SL InMail Media Utility provides the option of initializing (reformatting) the InMail drive. Initializing completely erases the card and loads all the language prompt sets. All recorded names, messages and greetings are permanently erased during initialization. Depending on the connection (USB 2.0/3.0 or SD) this process can take up to 25 minutes.

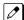

Initialization of the InMail Drive can take up to 25 minutes.

 To initialize (reformat) the InMail drive, click Initialize on the On the SL InMail Media Utility Main Screen (Figure 3-4 SL InMail Media Utility Main Screen on page 3-4).
 Figure 3-14 SL InMail Media Utility Initialize Confirmation Screen on page 3-12 is displayed.

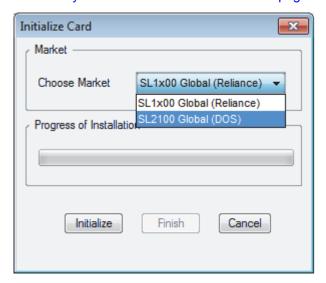

Figure 3-14 SL InMail Media Utility Initialize Confirmation Screen

2. On the SL InMail Media Utility Initialize Screen, there is an option for SL1100 and SL2100. Choose the appropriate option then click **Initialize** and the progress screen will appear. As each language prompt set is installed, it will have a progress window.

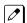

- Click Cancel on the Initialization progress window to stop the initialization.
- Click Cancel on any language install progress window to stop installation of that language prompt set. The Utility will automatically move to the next prompt set.
- 3. Once the InMail drive has been initialized, click on Finish to exit the progress window.

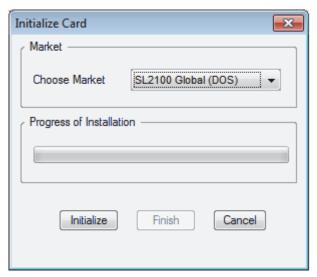

Figure 3-15 SL InMail Media Utility Initialization Progress Screen

## Soft Key Glossary

Following is an alphabetical index of the InMail soft keys (available for SL2100 2W Digital Multiline terminals and IP Multiline terminal only). Also see the Operation section of each feature.

| Soft Key | Feature                                                                                                    |                                                                                                    | Definition                                                                                   |
|----------|----------------------------------------------------------------------------------------------------|----------------------------------------------------------------------------------------------------|----------------------------------------------------------------------------------------------|
| АМ       | Message Notification                                                                                                    |                                                                                                    | When programming a Message Notification time, press to indicate that the entered time is AM. |
| Annc     | Announcement Mailbox<br>System Administrator                                                                                                    |                                                                                                    | Press to access the Announcement Mailbox message options.                                    |
| ATime    | Auto Time Stamp                                                                                                    |                                                                                                    | Press to select the Auto Time Stamp feature.                                                 |
| Back     | Answer Schedule Override Announcement Mailbox Auto Attendant Direct to Voice Mail Auto Time Stamp Call Routing Mailbox Erasing All Messages Exiting a Mailbox Greeting Instruction Menu | Listening to Messages Mailbox Name Mailbox Security Code Delete Main Menu Message Forward Message Notification Message Reply Record and Send a Message Security Code | Press to go back to the previous menu level or exit your mailbox.                            |
| CallH    | Auto Attendant Direct to Voice Mail                                                                                                    |                                                                                                    | Press to access Call Handling options, Auto Attendant Direct to Voice Mail and Paging.       |
| Cancel   | Announcement Mailbox                                                                                                    | Instruction Menu                                                                                                    | Press to erase the current mes-                                                              |
| Cncl     | Auto Attendant Direct to Voice Mail<br>Call Routing Mailbox<br>Conversation Record<br>Greeting                                                                                          | Mailbox Name<br>Message Forward<br>Message Reply<br>Record and Send a Message                                                                                        | sage, name, or greeting.                                                                     |
| Chnge    | Message Notification                                                                                                    |                                                                                                    | Change the Message Notification setup.                                                       |
| Code     | Security Code                                                                                                    |                                                                                                    | Press to access the Security Code options.                                                   |
| Cont     | Message Forward<br>Message Reply                                                                                                    | Record and Send a Message                                                                                                    | Press to begin recording.                                                                    |
| Del      | Announcement Mailbox Auto Attendant Direct to Voice Mail Call Routing Mailbox Greeting Instruction Menu                                                                                 | Listening to Messages<br>Mailbox Name<br>Message Delete<br>Security Code                                                                                             | Press to delete the currently accessed message, name, greeting, or Security Code.            |
| DList    | Distribution List<br>System Administrator                                                                                                    |                                                                                                    | Press to access Distribution List setup.                                                     |
| Done     | Announcement Mailbox Auto Attendant Direct to Voice Mail Call Routing Mailbox Conversation Record Greeting                                                                              | Instruction Menu<br>Mailbox Name<br>Message Forward<br>Message Reply<br>Record and Send a Message                                                                    | Press to exit the recording mode while recording a message, name, or greeting.               |
| DVM      | Auto Attendant Direct to Voice Mail                                                                                                    |                                                                                                    | Press to enable or disable the Auto Att. Do Not Disturb option.                              |

SL2100 \_\_\_\_\_ISSUE 1.0

| Soft Key          | Fe                                                                                                    | ature                                                                                                  | Definition                                                                                              |
|-------------------|----------------------------------------------------------------------------------------------------|----------------------------------------------------------------------------------------------------|----------------------------------------------------------------------------------------------------|
| Greet             | System Administrator                                                                                                    |                                                                                                    | Press to erase a subscriber's greeting from the System Administrator Mailbox.                           |
|                   | Auto Attendant Direct to Voice Mail Greeting                                                                                                    | Main Menu                                                                                              | Press to access the Mailbox<br>Greeting options.                                                        |
| Gr1<br>Gr2<br>Gr3 | Auto Attendant Direct to Voice Mail<br>Greeting                                                                                                    |                                                                                                    | Press to select a Greeting.                                                                             |
| Instr             | Call Routing Mailbox<br>Instruction Menu                                                                                                    | System Administrator                                                                                   | Press to access the Instruction Menu options.                                                           |
| Lstn              | Announcement Mailbox Auto Attendant Direct to Voice Mail Call Routing Mailbox Caller ID with Return Call Greeting Instruction Menu Listening to Messages | Mailbox Name Main Menu Make Call Message Delete Message Forward Message Reply Time and Date Stamp      | Press to listen to message, name or greeting.                                                           |
| мвох              | Answer Schedule Override<br>Message Forward                                                                                                    | Message Reply<br>Record and Send a Message                                                             | Select another mailbox.                                                                                 |
| Msgs              | Erasing All Messages<br>System Administrator                                                                                                    |                                                                                                    | Press to erase all messages in the selected Subscriber Mailbox.                                         |
| Next              | Message Notification                                                                                                    |                                                                                                    | Press to skip to the next option without changing your entry.                                           |
|                   | Listening to Messages                                                                                                    |                                                                                                    | While listening to a message, press to listen to the next message.                                      |
| Notfy             | Message Notification                                                                                                    |                                                                                                    | Press to access the Message<br>Notification Options Menu.                                               |
| Num               | Message Notification                                                                                                    |                                                                                                    | Press to program a telephone number as the notification destination.                                    |
| Off               | Answer Schedule Override<br>Auto Time Stamp                                                                                                    | Message Notification                                                                                   | Press to turn the selected feature off.                                                                 |
| ок                | Message Notification                                                                                                    |                                                                                                    | Accept the notification number entered and back up to the previous level.                               |
| On                | Answer Schedule Override<br>Auto Time Stamp                                                                                                    | Message Notification                                                                                   | Press to turn the selected feature on.                                                                  |
| PM                | Message Notification                                                                                                    |                                                                                                    | When programming a Message<br>Notification time, press to indi-<br>cate that the entered time is<br>PM. |
| Pager             | Message Notification                                                                                                    |                                                                                                    | Press to program a pager number as the notification destination.                                        |
| Paging            | Park and Page                                                                                                    |                                                                                                    | Press to enable or disable the Park and Page option.                                                    |
| Pause             | Announcement Mailbox Auto Attendant Direct to Voice Mail Call Routing Mailbox Conversation Record Greeting Instruction Menu                              | Listening to Messages<br>Mailbox Name<br>Message Forward<br>Message Reply<br>Record and Send a Message | Press to pause while recording a message, name or greeting.                                             |
| Phone             | Message Notification                                                                                                    |                                                                                                    | Press to select using a tele-<br>phone number as the notifica-<br>tion destination.                     |

4-2 Soft Key Glossary

| Soft Key | Feature                                                                                                    |                                                                                                   | Definition                                                   |
|----------|----------------------------------------------------------------------------------------------------|---------------------------------------------------------------------------------------------------|--------------------------------------------------------------|
| Rec      | Announcement Mailbox<br>Auto Attendant Direct to Voice Mail<br>Call Routing Mailbox<br>Greeting                        | Instruction Menu<br>Mailbox Name<br>Main Menu<br>Record and Send a Message                        | Press to record a message, name or greeting.                 |
| Rpt      | Listening to Messages                                                                                                  |                                                                                                   | Go back to the beginning of the message.                     |
| Resume   | Announcement Mailbox<br>Auto Attendant Direct to Voice Mail<br>Call Routing Mailbox<br>Conversation Record<br>Greeting | Instruction Menu<br>Mailbox Name<br>Message Forward<br>Message Reply<br>Record and Send a Message | Press to resume while recording a message, name or greeting. |
| Return   | Exiting a Mailbox                                                                                                    |                                                                                                   | Press to return to your mailbox.                             |
| Subs     | Erasing All Messages<br>Mailbox Name<br>Mailbox Security Code Delete                                                   | Security Code<br>System Administrator                                                             | Press to select the Subscriber Mailbox maintenance options.  |

SL2100 \_\_\_\_\_ISSUE 1.0

## **MEMO**

4-4 Soft Key Glossary

# <u>MEMO</u>

## **SL2100**

## **InMail Feature Manual**

NEC Corporation

ISSUE 1.0